# <span id="page-0-0"></span>**SpinalHDL Documentation**

**SpinalHDL contributors**

**Jan 16, 2019**

# **CONTENTS**

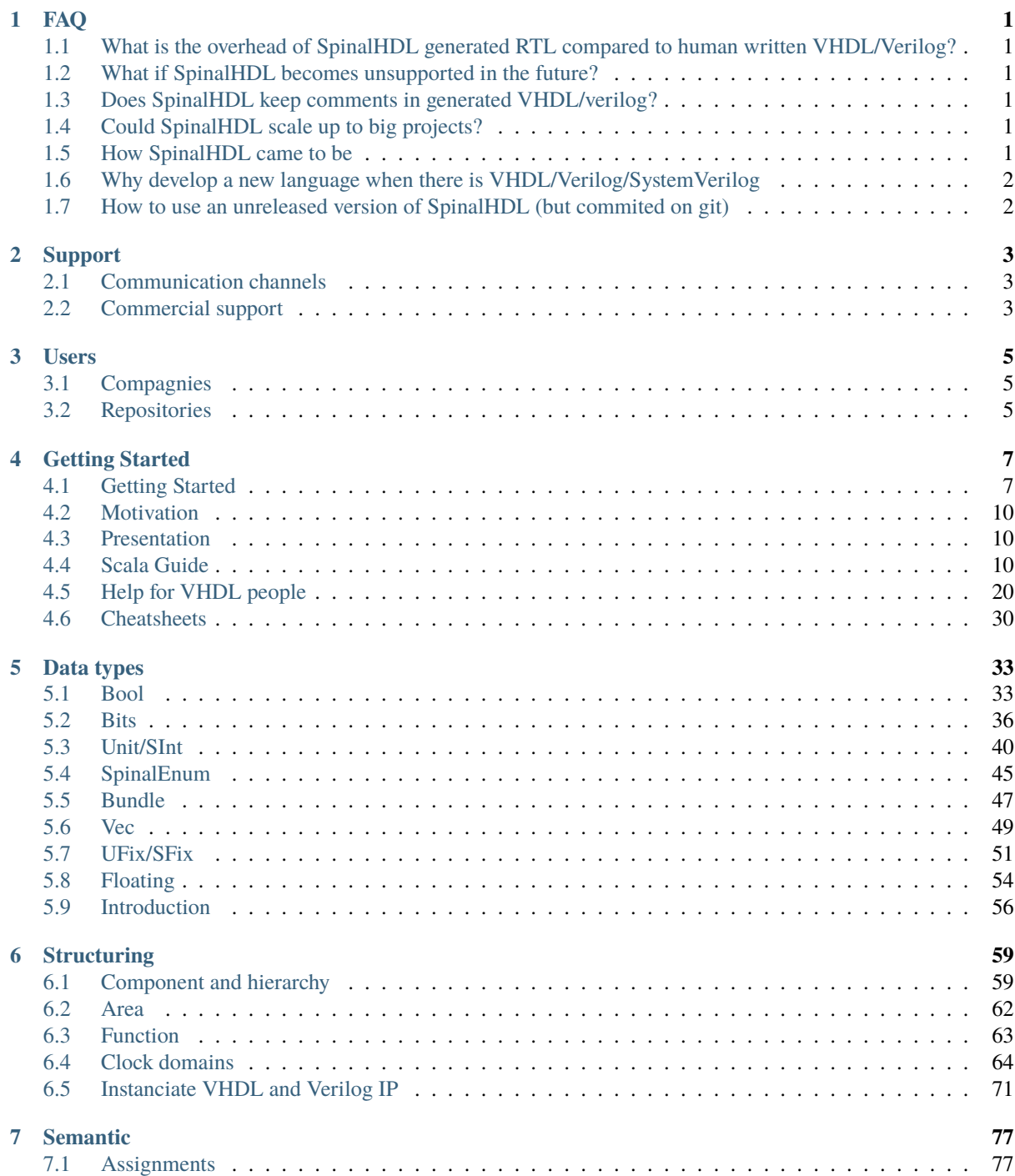

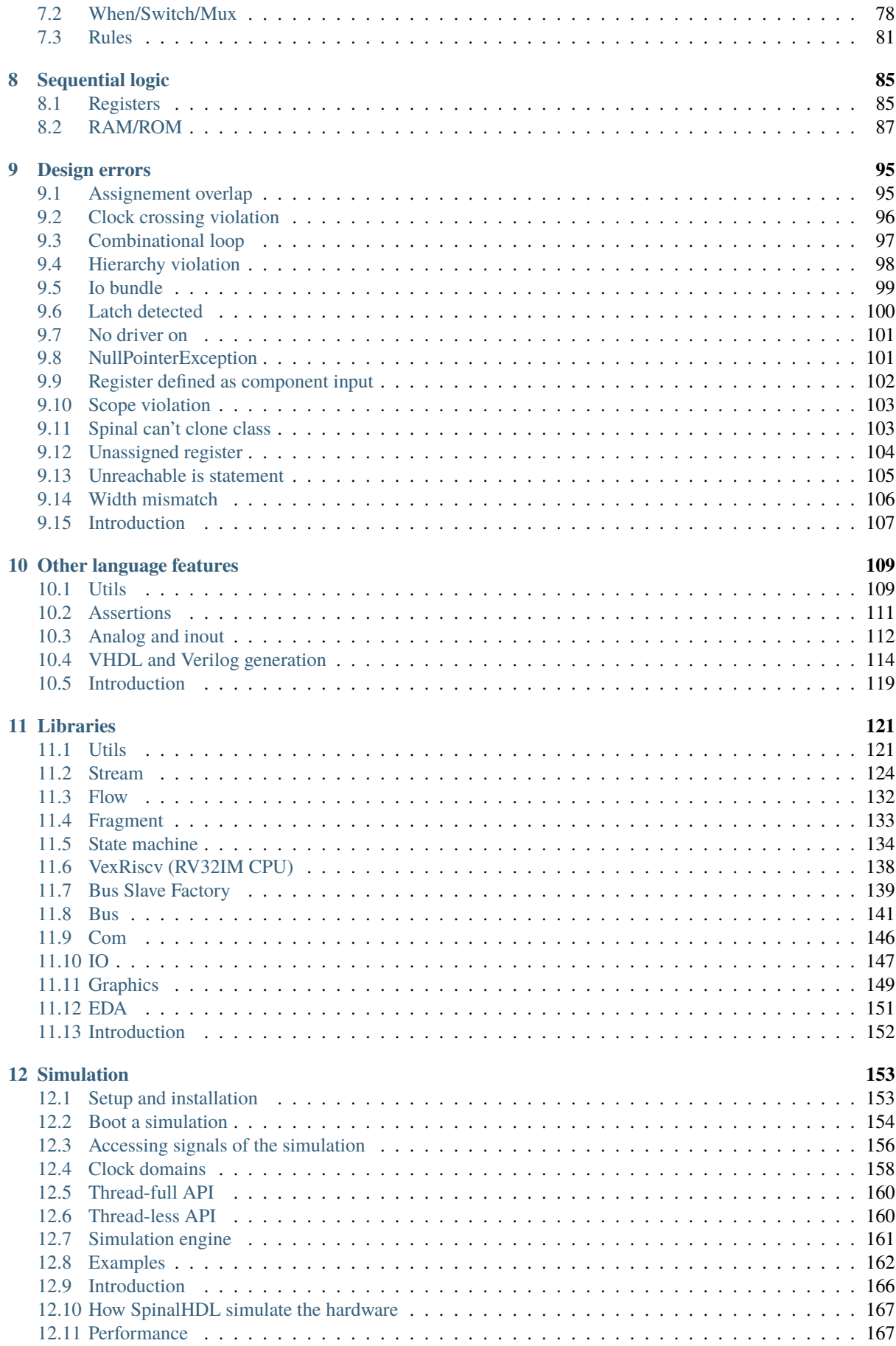

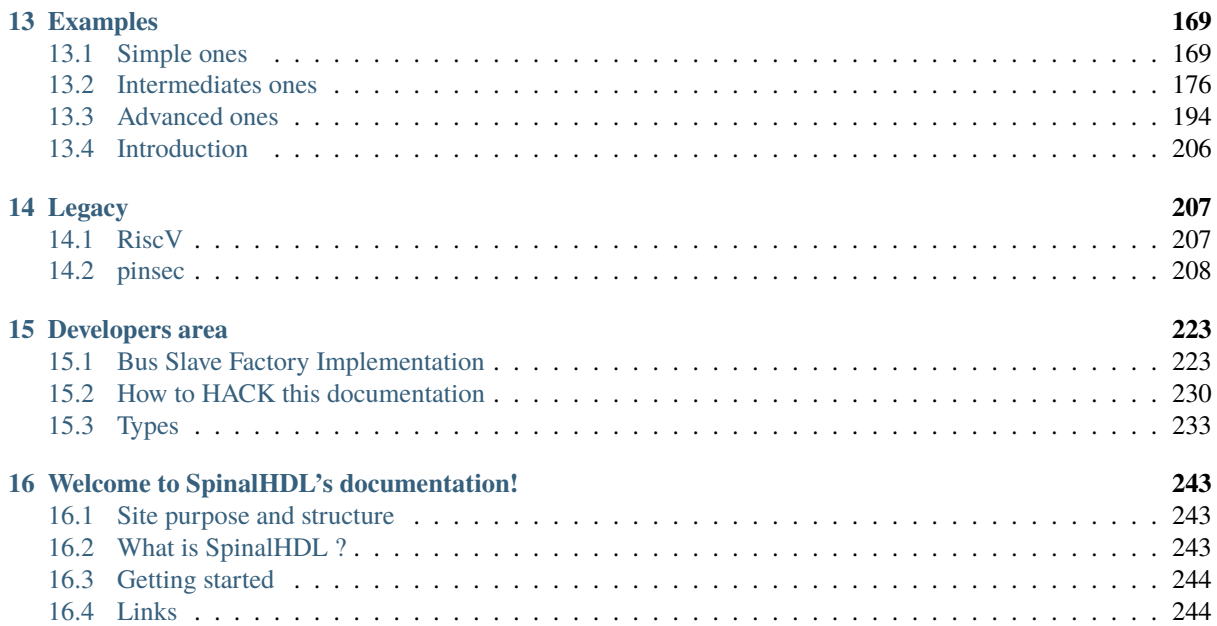

**FAQ**

## <span id="page-6-1"></span><span id="page-6-0"></span>**1.1 What is the overhead of SpinalHDL generated RTL compared to human written VHDL/Verilog?**

The overhead is null, SpinalHDL is not an HLS approach. Its goal is not to translate any arbitrary code into RTL, but to provide a powerful language to describe RTL and rise the abstraction level.

### <span id="page-6-2"></span>**1.2 What if SpinalHDL becomes unsupported in the future?**

This question has two sides.

First: SpinalHDL generates VHDL/Verilog files, which means that SpinalHDL will be supported by all EDA tools for many decades.

Second: If there is a bug in SpinalHDL and there is no longer support to fix it, it's not a deadly situation, because the SpinalHDL compiler is fully open source. Maybe you will be able to fix the issue in few hours. Remember how much time it takes to EDA companies to fix issues or to add new features in their closed tools.

# <span id="page-6-3"></span>**1.3 Does SpinalHDL keep comments in generated VHDL/verilog?**

No, it doesn't. Generated files should be considerate as a netlist. For example, when you compile C code, do you care about your comments in the generated assembly code?

# <span id="page-6-4"></span>**1.4 Could SpinalHDL scale up to big projects?**

Yes, some experiments were done, and it appears that generating hundreds of 3KLUT CPUs with caches takes something like 12 seconds, which is a ridiculous time compared to the time required to simulate or synthesize this kind of design.

# <span id="page-6-5"></span>**1.5 How SpinalHDL came to be**

Between December 2014 and April 2016, it was as a personal hobby project. But since April 2016 one person is working full time on it. Some people are also regularly contributing to the project.

# <span id="page-7-0"></span>**1.6 Why develop a new language when there is VHDL/Verilog/SystemVerilog**

[This page](#page-0-0) is dedicated to this topic.

# <span id="page-7-1"></span>**1.7 How to use an unreleased version of SpinalHDL (but commited on git)**

For instance, if you wanna try the dev branch, do the following in a dummy folder :

git clone https://github.com/SpinalHDL/SpinalHDL.git -b dev cd SpinalHDL sbt clean publish-local

Then in your project, don't forget to update the SpinalHDL version specified in the build.sbt file, see [https://github.com/SpinalHDL/SpinalTemplateSbt/blob/master/build.sbt#L10.](https://github.com/SpinalHDL/SpinalTemplateSbt/blob/master/build.sbt#L10) To know which version you have to set, look in <https://github.com/SpinalHDL/SpinalHDL/blob/dev/project/Version.scala#L7>

# **CHAPTER**

## **TWO**

# **SUPPORT**

# <span id="page-8-1"></span><span id="page-8-0"></span>**2.1 Communication channels**

For bug reporting and feature requests, do not hesitate to emit github issues: <https://github.com/SpinalHDL/SpinalHDL/issues>

For questions about the SpinalHDL syntax and live talks, a github channel is available: <https://gitter.im/SpinalHDL/SpinalHDL>

For questions you can also use the forum StackOverflow with the tag SpinalHDL : <https://stackoverflow.com/>

A google group is also available. Feel free to post whatever subject you want related to SpinalHDL: <https://groups.google.com/forum/#!forum/spinalhdl-hardware-description-language>

# <span id="page-8-2"></span>**2.2 Commercial support**

If you are interested in a presentation, a workshop or consulting, do not hesitate to contact us by email: [spinalhdl@gmail.com](mailto:spinalhdl@gmail.com)

# **CHAPTER**

# **THREE**

# **USERS**

# <span id="page-10-1"></span><span id="page-10-0"></span>**3.1 Compagnies**

QsPin, Belgium

# <span id="page-10-2"></span>**3.2 Repositories**

[J1Sc Stack CPU](https://github.com/SteffenReith/J1Sc) [VexRiscv CPU and SoC](https://github.com/SpinalHDL/VexRiscv)

# **CHAPTER FOUR**

# **GETTING STARTED**

# <span id="page-12-1"></span><span id="page-12-0"></span>**4.1 Getting Started**

*SpinalHDL* is a hardware description language written in [Scala,](https://scala-lang.org/) a static-type functional language using the Java virtual machine (JVM). In order to start programming with *SpinalHDL*, you must have a JVM as well as the Scala compiler. In the next section, we will explain how to download those tools if you don't have them already.

### <span id="page-12-3"></span>**4.1.1 Requirements / Things to download to get started**

Before you download the SpinalHDL tools, you need to install:

- A Java JDK, which can be downloaded from [here](https://www.oracle.com/technetwork/java/javase/downloads/jdk8-downloads-2133151.html) for instance.
- A Scala 2.11.X distribution, which can be downloaded [here](https://scala-lang.org/download/) (not required if you use SBT).
- The SBT build tool, which can be downloaded [here.](https://www.scala-sbt.org/download.html)

Optionally:

- An IDE (which is not compulsory) we advise you to get [IntelliJ](https://www.jetbrains.com/idea/) with its scala plugin.
- [Git](https://git-scm.com/) tool (version control).

### **4.1.2 How to start programming with SpinalHDL**

Once you have downloaded all the requirements, there are two ways to get started with SpinalHDL programming.

- 1. *[The SBT way](#page-12-2)* : if you already are familiar with the SBT build system and/or if you don't need an IDE.
- 2. *[The IDE way](#page-13-0)* : get a project already setup for you in an IDE and start programming right away.

#### <span id="page-12-2"></span>**The SBT way**

We have prepared a ready to go project for you on Github.

- Either clone or [download](https://codeload.github.com/SpinalHDL/SpinalTemplateSbt/zip/master) the ["getting started" repository.](https://github.com/SpinalHDL/SpinalTemplateSbt)
- Open a terminal in the root of it and run sbt run. When you execute it for the first time, the process could take some time as it will download all the dependencies required to run *SpinalHDL*.

Normally, this command must generate an output file MyTopLevel.vhd, which corresponds to the top level *Spinal-HDL* code defined in src\main\scala\MyCode.scala, which corresponds to the *[most simple SpinalHDL ex](#page-13-1)[ample](#page-13-1)*

From a clean Debian distribution you can type followings commands in the shell. It will install java, scala, sbt, download the base project and generate the corresponding VHDL file. Don't worry if it takes time the first time that you run it.

sudo apt-get install openjdk-8-jdk sudo apt-get install scala echo "deb https://dl.bintray.com/sbt/debian /" | sudo tee -a /etc/apt/sources.list.d/ ˓<sup>→</sup>sbt.list sudo apt-key adv --keyserver hkp://keyserver.ubuntu.com:80 --recv 642AC823 sudo apt-get update sudo apt-get install sbt git clone https://github.com/SpinalHDL/SpinalTemplateSbt.git cd SpinalBaseProject/ sbt run ls MyTopLevel.vhd

#### **SBT in a environnement isolated from internet**

Basically, SBT use online repositories to download and cache your projects dependancies, this cache is located in your home/.ivy2 folder. The way to setup an internet free environnement is to copy this cache from an internet-full environnement where the cache was already filled once, and copy it on your internet less environnement.

You can get an portable SBT setups there : <https://www.scala-sbt.org/download.html>

#### <span id="page-13-0"></span>**The IDE way, with IntelliJ IDEA and its Scala plugin**

In addition to the aforementioned *[requirements](#page-12-3)* , you also need to download the IntelliJ IDEA (the free *Community edition* is enough). When you have installed IntelliJ, also check that you have enabled its Scala plugin [\(install](https://www.jetbrains.com/help/idea/2016.1/enabling-and-disabling-plugins.html?origin=old_help) [information](https://www.jetbrains.com/help/idea/2016.1/enabling-and-disabling-plugins.html?origin=old_help) can be found here).

And do the following :

- Either clone or [download](https://codeload.github.com/SpinalHDL/SpinalTemplateSbt/zip/master) the ["getting started" repository.](https://github.com/SpinalHDL/SpinalTemplateSbt)
- In *Intellij IDEA*, "import project" with the root of this repository, the choose the *Import project from external model SBT* and be sure to check all boxes.
- In addition, you might need to specify some path like where you installed the JDK to *IntelliJ*.
- In the project (Intellij project GUI), right click on src/main/scala/MyCode/TopLevel.scala and select "Run MyTopLevel".

Normally, this must generate the output file MyTopLevel.vhd in the project directory which corresponds to the most *[most simple SpinalHDL example](#page-13-1)*.

### <span id="page-13-1"></span>**4.1.3 A very simple SpinalHDL example**

The following code generates an and gate between two one bit inputs.

```
import spinal.core._
class AND_Gate extends Component {
  /**
    * This is the component definition that corresponds to
    * the VHDL entity of the component
    */
 val io = new Bundle {
```

```
val a = in Bool
    val b = in Bool
    val c = out Bool
  }
  // Here we define some asynchronous logic
  io.c := io.a & io.b
}
object AND_Gate {
  // Let's go
 def main(args: Array[String]) {
    SpinalVhdl(new AND_Gate)
  }
}
```
As you can see, the first line you have to write in SpinalHDL is import spinal.core.\_ which indicates that we are using the *Spinal* components in the file.

#### **Generated code**

Once you have successfully compiled your code, the compiler should have emitted the following VHDL code:

```
package pkg_enum is
 ...
end pkg_enum;
package pkg_scala2hdl is
 ...
end pkg_scala2hdl;
library ieee;
use ieee.std_logic_1164.all;
use ieee.numeric_std.all;
library work;
use work.pkg_scala2hdl.all;
use work.all;
use work.pkg_enum.all;
entity AND_Gate is
 port(
    io_a : in std_logic;
    io_b : in std_logic;
    io_c : out std_logic
 );
end AND_Gate;
architecture arch of AND_Gate is
begin
 io_c \leq (io_a \text{ and } io_b);end arch;
```
### **4.1.4 What to do next?**

It's up to you, but why not have a look at what the *[types](#page-61-0)* are in SpinalHDL or discover what primitives the language provides to describe hardware components? You could also have a look at our *[examples](#page-211-0)* to see some samples of what you could do next.

## <span id="page-15-0"></span>**4.2 Motivation**

Redirection to <https://github.com/SpinalHDL/SpinalDoc/blob/master/presentation/en/workshop/taste.pdf>

### <span id="page-15-1"></span>**4.3 Presentation**

Redirection to <https://github.com/SpinalHDL/SpinalDoc/blob/master/presentation/en/presentation.pdf>

### <span id="page-15-2"></span>**4.4 Scala Guide**

**Important:** Variable and functions should be defined into object, class, function. You can't define them on the root of a Scala file.

### **4.4.1 Basics**

#### **Types**

In Scala, there is 5 major types

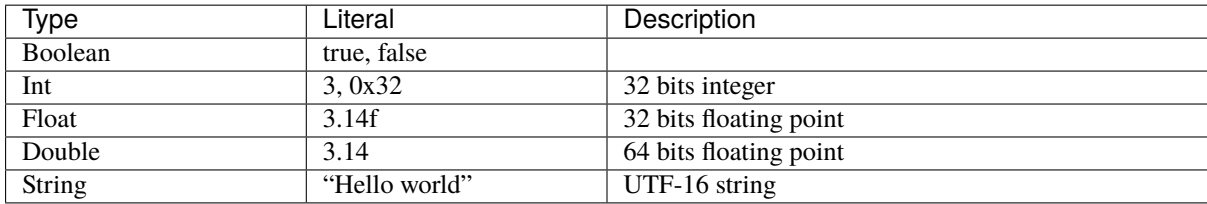

#### **Variable**

In scala, you can define variable by using the var keyword :

```
var number : Int = 0number = 6number += 4println(number) // 10
```
Scala is able to infer the type automatically. You don't need to specify it if the variable is assigned at declaration:

**var number** =  $\theta$  //The type of 'number' is inferred as a Int during the compilation.

But in fact, it's not very common to use var in Scala. In place of var, the val is very often used. val allow you to define a constant value :

```
val two = 2val three = 3val six = two * three
```
#### **Function**

For example, if you want to define a function which return true if the sum of its two arguments is bigger than zero, you can do as following :

```
def sumBiggerThanZero(a: Float, b: Float): Boolean = {
 return (a + b) > 0}
```
Then to call this function you can do as following :

```
sumBiggerThanZero(2.3f, 5.4f)
```
You can also specify arguements by name, which is useful if you have many arguements :

```
sumBiggerThanZero(
 a = 2.3f.
 b = 5.4f)
```
#### **Return**

The return keyword is not necessary. In absence of it, Scala take the last statement of your function as returned value.

```
def sumBiggerThanZero(a: Float, b: Float): Boolean = {
  (a + b) > 0}
```
#### **Return type inferation**

Scala is able to automatically infer the return type. You don't need to specify it :

```
def sumBiggerThanZero(a: Float, b: Float) = {
  (a + b) > 0}
```
#### **Curly braces**

Scala function doesn't require to have curly braces if your function contain only one statement :

```
def sumBiggerThanZero(a: Float, b: Float) = (a + b) > 0
```
#### **Function that return nothing**

If you want a function to return nothing, the return type should be set to Unit. It's equivalent to the C/C++ void.

```
def printer(): Unit = {
 println("1234")
 println("5678")
}
```
#### **Arguements default value**

You can specify a default value to each arguements of a function :

```
def sumBiggerThanZero(a: Float, b: Float = 0.0f) = {
  (a + b) > 0}
```
### **Apply**

Functions named apply are special because you can call them without having to type their name :

```
class Array(){
 def apply(index: Int): Int = index + 3}
val array = new Array()val value = array(4) //array(4) is interpreted as array.apply(4) and will return 7
```
This concept is also applicable for scala object (static)

```
object MajorityVote{
 def apply(value: Int): Int = ...}
val value = MajorityVote(4) // Will call MajorityVote.apply(4)
```
#### **Object**

In scala, there is no static keyword. In place of that, there is object. Everything defined into an object is static.

The following example define a static function named pow2 which take as parameter an floating point value and return a floating point as well.

```
object MathUtils{
 def pow2(value: Float): Float = value*value}
```
Then you can call it by writing :

MathUtils.pow2(42.0f)

#### **Entry point (main)**

The entry point of a Scala program (the main function) should be defined into an object as a function named main.

```
object MyTopLevelMain{
  def main(args: Array[String]) {
    println("Hello world")
  }
}
```
#### **Class**

The class syntax is very similar to the Java one. Imagine you want to define an Color class which take as construction parameter three Float value  $(r, g, b)$ :

```
class Color(r: Float, g: Float, b: Float){
 def getGrayLevel(): Float = r * 0.3f + g * 0.4f + b * 0.4f}
```
Then to instantiate a the class from the previous example and use its gray function :

```
val blue = new Color(0, 0, 1)val grayLevelOfBlue = blue.getGrayLevel()
```
Be careful, if you want to access a construction parameter of the class from the outside, this construction parameter should be defined as a val :

```
class Color(valr : Float, val g: Float, val b: Float){ ... }
...
val blue = new Color(0, 0, 1)val redLevelOfBlue = blue.r
```
#### **Inheritance**

As an example, imagine you want to define an class Rectangle and a class Square which extends the class Shape :

```
class Shape{
 def getArea(): Float
}
class Square(sideLength: Float) extends Shape {
 override def getArea() = sideLength * sideLength
}
class Rectangle(width: Float, height: Float) extends Shape {
 override def getArea() = width * height
}
```
#### **Case class**

Case class is an alternative way of declaring classes.

```
case class Rectangle(width: Float, height: Float) extends Shape {
 override def getArea() = width * height
}
```
Then there is some differences between case class and class :

- case class doesn't need the new keyword to be instantiated
- construction parameters are accessible from the outside, you don't need to define them as val.

In SpinalHDL, for some reason explains into the coding conventions, it's in general recommended to use case class instead of class to have less typing and more coherency.

#### **Templates / Type parameterization**

Imagine you want to design a class which is a queue of a given datatype, in that case you need to provide a type parameter to the class :

```
class Queue[T](){
 def push(that: T) : Unit = ...
 def pop(): T = ...}
```
If you want to restrict the T type to be a sub class of a given type (for example Shape), you can use the <: Shape syntax :

```
class Shape() {
   def getArea(): Float
}
class Rectangle() extends Shape { ... }
class Queue[T <: Shape](){
 def push(that: T): Unit = ...
 def pop(): T = ...}
```
The same is possible for functions :

def doSomething[T <: Shape](shape: T): Something = { shape.getArea() }

### **4.4.2 Coding conventions**

#### **Introduction**

The coding conventions used in SpinalHDL is the same than the one documented in the [scala doc.](https://docs.scala-lang.org/style/)

Then some additional practice and practical cases are explained in next chapters.

#### **class vs case class**

When you need to define a Bundle or a Component, have a preference to declare them as case class.

Reasons are :

- It avoid the use of the new keywords. Never having to use it is better than sometime in some condition.
- The case class provide an clone function. This is useful when SpinalHDL need to clone one Bundle. For example when you define a new Reg or a new Stream of something.
- Construction parameters are directly visible from outside.

#### **[case] class**

All class's names should start with a upper case letter

```
class Fifo extends Component {
}
class Counter extends Area {
}
case class Color extends Bundle {
}
```
#### **companion object**

Companion object should start with a upper case letter.

```
object Fifo {
 def apply(that: Stream[Bits]): Stream[Bits] = {...}
}
object MajorityVote {
 def apply(that: Bits): UInt = {...}}
```
A exception to this rule is be when the compagnion object is used as a function (only apply inside), and these apply functions doesn't generate hardware :

```
object log2{
 def apply(value: Int): Int = \{...\}}
```
#### **function**

Function should always start with a lower case letter :

```
def sinTable = (0 until sampleCount).map(sampleIndex => {
  val sinValue = Math.\sin(2 * Math.PI * sampleIndex / sampleCount)S((sinValue * ((1 << resolutionWidth) / 2 - 1)).toInt, resolutionWidth bits)
})
val rom = Mem(SInt(resolutionWidth bit),initialContent = sinTable)
```
#### **instances**

Instances of classes should always start with lower case letter :

```
val fifo = new Fifo()
val buffer = Reg(Bits(8 bits))
```
#### **if / when**

Scala if and SpinalHDL when should normally be written by the following way :

```
if(cond){
  ...
} else if(cond){
} else {
}
when(cond){
}.elseWhen(cond){
}.otherwise{
}
```
Exceptions could be :

- It's fine to omit the dot before otherwise.
- It's fine to compress a whole if/when statements on a single line if it make the code more readable

#### **switch**

SpinalHDL switch should normally be written by the following way :

```
switch(value){
 is(key){
 }
 is(key){
 }
```
default{ } }

It's fine to compress a is/default statements on a single line if it make the code more readable

#### **Parameters**

Grouping parameters of a component/bundle inside a case class is in general welcome :

- Easier to carry/manipulate to configure the design
- Better maintainability

```
case class RgbConfig(rWidth: Int, gWidth: Int, bWidth: Int){
  def getWidth = rWidth + gWidth + bWidth}
case class Rgb(c: RgbConfig) extends Bundle {
  val r = \text{UInt}(c.rWidth bit)val g = \text{UInt}(c.gWidth bit)val b = \text{UInt}(c.bWidth bit)}
```
But this should not be applied in all cases, for example for a Fifo, it doesn't make sense to group the dataType parameter with the depth of the fifo because in general the dataType is something related to the design while the depth is something related to the configuration of the design.

```
class Fifo[T <: Data](dataType: T, depth: Int) extends Component {
}
```
### **4.4.3 Interaction**

#### **Introduction**

In fact, SpinalHDL is not an language, it's regular Scala library. It could seem strange at the first look, but this is a very powerful combination.

You can use the whole Scala world to help you in the description of your hardware via the SpinalHDL library, but to do that properly, it's great to understand how SpinalHDL interact with Scala.

#### **How SpinalHDL work behind the API**

Basically, when you execute your SpinalHDL hardware description, each time you use an SpinalHDL function, operator, classes, it will build into your PC memory an graph that represent the netlist of your design.

Then, when the elaboration is done (Instantiation of your toplevel Component classes), SpinalHDL will do some passes on the graph that was constructed and if everything is fine, it will flush it into a VHDL or in a Verilog file.

#### **Everything is reference**

For example, if you define a Scala function which take as parameter a Bits, when you call it, the Bits argument will be passed as a reference. As consequence of that, if you assign that argument inside the function, it will assign it as if you have done it outside the function.

#### **Hardware types**

Hardware data types in SpinalHDL are the combination of two things :

- An instance of a given Scala type
- The configuration of that instance

For example Bits(8 bits) is the combination of the Scala type Bits and its 8 bits configuration (as construction parameter).

#### **RGB example**

Let's take an Rgb bundle class as example :

```
case class Rgb(rWidth: Int, gWidth: Int, bWidth: Int) extends Bundle {
  val r = \text{UInt}(r\text{Width bits})val g = UInt(gWidth bits)
  val b = \text{UInt}(bWidth bits)}
```
It appear that the hardware data type is the combination of the Scala Rgb classes and its rWidth, gWidth, bWidth parameterization.

There is some example of usage :

```
//Define a Rgb signal
val myRgbSignal = Rgb(5, 6, 5)//Define another Rgb signal of the same data type as the precedent one
val myRgbCloned = cloneOf(myRgbSignal)
```
You can also use functions to define kind of type factory (typedef) :

```
//Define a type factory function
def myRgbTypeDef = Rgb(5, 6, 5)//Use that type factory to create a Rgb signal
val myRgbFromTypeDef = myRgbTypeDef
```
#### **Names of signals in the generated RTL**

To name signals in the generated RTL, SpinalHDL use Java reflections to walk through all your component hierarchy in order to collect all references stored into class attributes and name them with their attribute name.

It's why, if you define a function, all signal's names inside the function are lost :

```
def myFunction(arg: UInt){
 val temp = \arg + 1 //You will not retrieve the `temp` signal in the generated RTL
 return temp
}
```

```
val value = myFunction(U''000001'') + 42
```
One solution if you want to keep function's internal variable's names in the generated RTL, is to use Area :

```
def myFunction(arg: UInt) new Area {
 val temp = \arg + 1 //You will not retrieve the temp signal in the generated RTL
}
val myFunctionCall = myFunction(U"000001") //Will generate `temp` with
˓→`myFunctionCall_temp` as name
val value = myFunctionCall.timemp + 42
```
#### **Scala is for elaboration, SpinalHDL for hardware description**

For example, if you write a scala for loop to generate some hardware, it will generate the unrooled result in VHDL/Verilog.

Also, you want a constant, you should not use SpinalHDL Hardware literals but the scala ones. For example :

```
//This is wrong, because you can't use an hardware Bool as construction parameter,␣
˓→which will do hierarchy violations.
class SubComponent(activeHigh: Bool) extends Component {
 //...
}
//This is right, you can use all the scala world to parameterize your hardware.
class SubComponent(activeHigh: Boolean) extends Component {
 //...
}
```
#### **Scala elaboration capabilities (if, for, functional programming)**

All the scala syntax could be used to elaborate the hardware, as instance a scala if statement could be used to enable or disable the generation of a given hardware :

```
val counter = Reg(Unit(8 bits))counter := counter +1if(generateAClearWhenHit42){ //Elaboration test, like an if generate in vhdl
 when(counter === 42){ //Hardware test
   counter := \mathbb{Q}}
}
```
The same is true for scala for loops :

```
val value = Reg(Bits(8 bits))when(something){
 //Set all bits of value by using a scala for loop (evaluated during the hardware␣
˓→elaboration)
  for(idx \langle - \; 0 \; to 7){
    value(idx) := True}
}
```
Also, all the functionnal programming stuff of SpinalHDL can be used :

```
val values = Vec(Bits(8 bits), 4)val valuesAre42 = vecOfBits.map(= === 42)
val valuesAreAll42 = valuesAre42.reduce( & )val valuesAreEqualsToTheirIndex = vecOfBits.zipWithIndex.map{case (value, i) => value
˓→=== i}
```
### **4.4.4 Scala guide**

#### **Introduction**

Scala is a very capable programming language that was influenced by a set of language, but often, this set of language doesn't cross the ones that people use. That doesn't help the understanding of concepts and design choice behind Scala.

Followings chapters will present Scala, and try to provide enough information about it to be comfortable with SpinalHDL.

## <span id="page-25-0"></span>**4.5 Help for VHDL people**

### **4.5.1 VHDL comparison**

#### **Introduction**

This page will show the main differences between VHDL and SpinalHDL. Things will not be explained in depth.

#### **Process**

Processes have no senses when you define RTL, and worst than that, they are very annoying and force you to split your code and duplicate things.

To produce the following RTL:

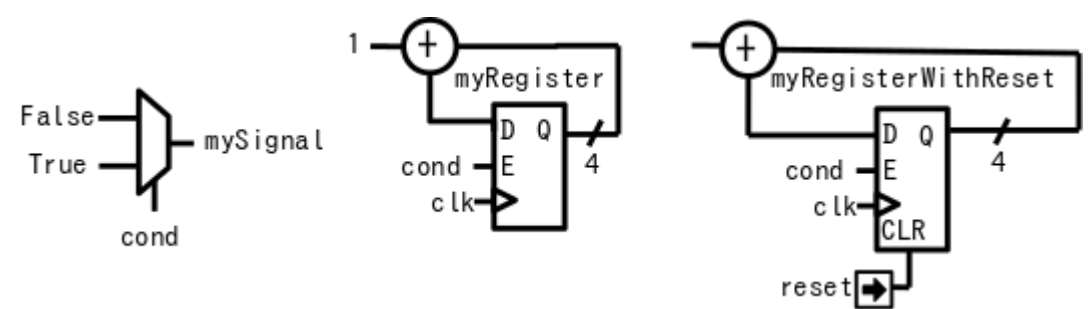

You will have to write the following VHDL:

```
signal mySignal : std_logic;
  signal myRegister : std_logic_vector(3 downto 0);
 signal myRegisterWithReset : std_logic_vector(3 downto 0);
begin
 process(cond)
 begin
   mySignal <= '0';
    if cond = '1' then
```

```
mySignal \leq '1:
  end if;
end process;
process(clk)
begin
  if rising_edge(clk) then
    if cond = '1' then
      myRegister \leq myRegister + 1;
    end if;
  end if;
end process;
process(clk,reset)
begin
  if reset = 1 then
    myRegisterWithReset \leq (others \Rightarrow '0');
  elsif rising_edge(clk) then
    if cond = '1' then
      myRegisterWithReset \leq myRegisterWithReset + 1;end if;
  end if;
end process;
```
While in SpinalHDL, it's:

```
val mySignal = Bool
val myRegister = Reg(Unit(4 bits))val myRegisterWithReset = Reg(UInt(4 bits)) int(0)mvSignal := Falsewhen(cond) {
 mySignal := TruemyRegister := myRegister + 1myRegisterWithReset := myRegisterWithReset + 1}
```
#### **Implicit vs explicit definitions**

In VHDL, when you declare a signal, you don't specify if this is a combinatorial signal or a register. Where and how you assign to it decides whether it is combinatorial or registered.

In SpinalHDL these kinds of things are explicit. Registers are defined as registers directly in their declaration.

#### **Clock domains**

In VHDL, every time you want to define a bunch of registers, you need the carry the clock and the reset wire to them. In addition, you have to hardcode everywhere how those clock and reset signals should be used (clock edge, reset polarity, reset nature (async, sync)).

In SpinalHDL you can define a ClockDomain, and then define the area of your hardware that uses it.

For example:

```
val coreClockDomain = ClockDomain(
 clock = io.coreClk,
```

```
reset = io.coreReset,
 config = ClockDomainConfig(
    clockEdge = RISING,resetKind = ASYNC,resetActiveLevel = HIGH)
)
val coreArea = new ClockingArea(coreClockDomain) {
 val myCoreClockedRegister = Reg(Unit(4 bit))// ...
 // coreClockDomain will also be applied to all sub components instantiated in the␣
\rightarrowArea
 // ...
}
```
### **Component's internal organization**

In VHDL, you have the block features that allow you to define sub areas of logic inside your component. But in fact, nobody uses them, because most people don't know about them, and also because all signals defined inside them are not readable from the outside.

In SpinalHDL you have an Area feature that does it correctly:

```
val timeout = new Area \{val counter = Reg(UInt(8 bits)) init(0)
  val overflow = False
  when(counter =/- 100){
    counter := counter + 1
  } otherwise {
    overflow := True}
}
val core = new Area \{when(timeout.overflow){
    timeout.counter := 0
  }
}
```
#### **Safety**

In VHDL as in SpinalHDL, it's easy to write combinatorial loops, or to infer a latch by forgetting to drive a signal in paths of a process.

Then, to detect those issues, you can use some lint tools that will analyse your VHDL, but those tools aren't free. In SpinalHDL the lint process in integrated inside the compiler, and it won't generate the RTL code until everything is fine. It also checks clock domain crossing.

#### **Functions and procedures**

Function and procedures are not used very often in VHDL, probably because they are very limited:

- You can only define a chunk of combinatorial hardware, or only a chunk of registers (if you call the function/procedure inside a clocked process).
- You can't define a process inside them.
- You can't instantiate a component inside them.
- The scope of what you can read/write inside them are limited.

In spinalHDL, all those limitation are removed.

An example that mixes combinatorial logic and a register in a single function:

```
def simpleAluPipeline(op: Bits, a: UInt, b: UInt): UInt = {
  val result = \text{UInt}(8 \text{ bits})switch(op){
    is(0){result := a + b}
    is(1){result := a - b}
    is(2){result := a * b}
  }
  return RegNext(result)
}
```
An example with the queue function inside the Stream Bundle (handshake). This function instantiates a FIFO component:

```
class Stream[T <: Data](dataType: T) extends Bundle with IMasterSlave with␣
˓→DataCarrier[T] {
 val valid = Bool
 val ready = Bool
 val payload = cloneOf(dataType)def queue(size: Int): Stream[T] = {
    val fifo = new StreamFifo(dataType, size)
    fifo.io.push \langle this
    fifo.io.pop
 }
}
```
An example where a function assigns a signal defined outside itself:

```
val counter = Reg(Unit(8 bits)) init(0)counter := counter + 1def clear() : Unit = {
 counter := 0
```

```
when(counter > 42){
  clear()
}
```
}

#### **Buses and Interfaces**

VHDL is very boring when it comes to buses and interfaces. You have two options:

1) Define buses and interfaces wire by wire, each time and everywhere:

```
PADDR : in unsigned(addressWidth-1 downto 0);
PSEL : in std_logic
PENABLE : in std_logic;
PREADY : out std_logic;
PWRITE : in std_logic;
PWDATA : in std_logic_vector(dataWidth-1 downto 0);
PRDATA : out std_logic_vector(dataWidth-1 downto 0);
```
2) Use records but lose parameterization (statically fixed in package), and you have to define one for each directions:

```
P_m : in APB_M;
P_s : out APB_S;
```
SpinalHDL has very strong support for bus and interface declarations with limitless parameterizations:

```
val P = slave(\text{Apb3}(\text{addressWidth}, \text{dataWidth}))
```
You can also use object oriented programming to define configuration objects:

```
val coreConfig = CoreConfig(
 pcWidth = 32,
 addrWidth = 32,
 startAddress = 0x00000000.
 regFileReadyKind = sync,
 branchPrediction = dynamic,bypassExecute0 = true,
 bypassExecute1 = true.by passWriteBack = true,bypassWriteBackBuffer = true,collapseBubble = false,
 fastFetchCmdPcCalculation = true,
 dynamicBranchPredictorCacheSizeLog2 = 7
)
//The CPU has a system of plugins which allows adding new features into the core.
//Those extensions are not directly implemented into the core, but are kind of an␣
˓→additive logic patch defined in a separated area.
coreConfig.add(new MulExtension)
coreConfig.add(new DivExtension)
coreConfig.add(new BarrelShifterFullExtension)
val iCacheConfig = InstructionCacheConfig(
 cacheSize =4096,
```

```
bytePerLine =32,
  wayCount = 1, //Can only be one for the moment
  wrappedMemAccess = true,addressWidth = 32,
  cpuDataWidth = 32,
  memDataWidth = 32
)
new RiscvCoreAxi4(
 coreConfig = coreConfig,
  iCacheConfig = iCacheConfig,
  dCacheConfig = null,debug = debug,interruptCount = interruptCount
)
```
#### **Signal declaration**

..

VHDL forces you to define all signals on the top of your architecture, which is annoying.

```
.. (many signal declarations)
  ..
  signal a : std_logic;
  ..
  .. (many signal declarations)
  ..
begin
  ..
  .. (many logic definitions)
  ..
  a \leq x \& y..
  .. (many logic definitions)
  ..
```
SpinalHDL is flexible when it comes to signal declarations.

val a = Bool  $a := x \& y$ 

It also allows you to define and assign signals in a single line.

val  $a = x \& y$ 

#### **Component instantiation**

VHDL is very verbose about this as you have to redefine all signals of your sub component entity, and then bind them one by one when you instantiate your component.

```
divider_cmd_valid : in std_logic;
divider_cmd_ready : out std_logic;
divider_cmd_numerator : in unsigned(31 downto 0);
divider cmd denominator : in unsigned(31 downto \emptyset);
divider_rsp_valid : out std_logic;
divider_rsp_ready : in std_logic;
divider_rsp_quotient : out unsigned(31 downto 0);
divider_rsp_remainder : out unsigned(31 downto 0);
divider : entity work.UnsignedDivider
 port map (
   clk \implies clk,
   reset \implies reset,
   cmd_valid => divider_cmd_valid,
   cmd_ready => divider_cmd_ready,
   cmd_numerator => divider_cmd_numerator,
   cmd_denominator => divider_cmd_denominator,
   rsp_valid => divider_rsp_valid,
   rsp_ready => divider_rsp_ready,
   rsp_quotient => divider_rsp_quotient,
   rsp_remainder => divider_rsp_remainder
 );
```
SpinalHDL removes that, and allows you to access the IO of sub components in an object oriented way.

```
val divider = new UnsignedDivider()
//And then if you want to access IO signals of that divider:
divider.iocmd.valid := Truedivider.io.cmd.numerator := 42
```
#### **Casting**

There are two annoying casting methods in VHDL:

- boolean  $\le$  std\_logic (ex: To assign a signal using a condition such as mySignal  $\le$  myValue  $\le$  10 is not legal)
- unsigned  $\langle \rangle$  integer (ex: To access an array)

SpinalHDL removes these casts by unifying things.

boolean/std\_logic:

```
val value = \text{UInt}(8 \text{ bits})val valueBiggerThanTwo = BoolvalueBiggerThanTwo := value > 2 //value > 2 return a Bool
```
unsigned/integer:

```
val array = Vec(UInt(4 bits), 8)val sel = UInt(3 \text{ bits})val arraySel = array(sel) //Arrays are indexed directly by using UInt
```
### **Resizing**

The fact that VHDL is strict about bit size is probably a good thing.

```
my8BitsSignal <= resize(my4BitsSignal,8);
```
In SpinalHDL you have two ways to do the same:

```
//The traditional way
my8BitsSignal := my4BitsSignal.resize(8)
//The smart way
my8BitsSignal := my4BitsSignal.resized
```
### **Parameterization**

VHDL prior to the 2008 revision has many issues with generics. For example, you can't parameterize records, you can't parameterize arrays in the entity, and you can't have types parameters.

Then VHDL 2008 came and fixed those issues. But RTL tool support for VHDL 2008 is really weak depending the vendor.

SpinalHDL has full support of generics integrated natively in its compiler, and it doesn't rely on the VHDL one.

Here is an example of parameterized data structures:

```
val colorStream = Stream(Color(5, 6, 5)))val colorFifo = StreamFifo(Color(5, 6, 5), depth = 128)colorFifo.io.push <> colorStream
```
Here is an example of a parameterized component:

```
class Arbiter[T <: Data](payloadType: T, portCount: Int) extends Component {
 val io = new Bundle {
   val sources = Vec(slave(Stream(payloadType)), portCount)
   val sink = master(Stream(payloadType))
 }
  //...
}
```
### **Meta hardware description**

VHDL has kind of a closed syntax. You can't add abstraction layers on top of it.

SpinalHDL, because it's built on top of Scala, is very flexible, and allows you to define new abstraction layers very easily.

Some examples of that are the *[FSM](#page-139-0)* tool, the *[BusSlaveFactory](#page-144-0)* tool, and also the *[JTAG](#page-200-0)* tool.

### **4.5.2 VHDL equivalences**

### **Entity and architecture**

In SpinalHDL, a VHDL entity and architecture are both defined inside a Component.

Here is an example of a component which has 3 inputs (a,b,c) and an output (result). This component also has an offset construction parameter (like a VHDL generic)

```
case class MyComponent(offset: Int) extends Component {
 val io = new Bundle{
    val a,b,c = in UInt(8 bits)
    val result = out \text{UInt}(8 \text{ bits})}
 io.result := a + b + c + offset
}
```
Then to instantiate that component, you don't need to bind it:

```
case class TopLevel extends Component{
  ...
 val mySubComponent = MyComponent(offset = 5)...
 mySubComponent.io.a := 1
 mySubComponent.io.b := 2
 mySubComponent.io.c := 3
 ??? := mySubComponent.io.result
  ...
}
```
### **Data types**

SpinalHDL data types are similar to the VHDL ones:

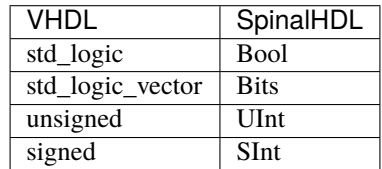

While for defining an 8 bit unsigned in VHDL you have to give the range of bits unsigned(7 downto 0), in SpinalHDL you simply supply the number of bits UInt(8 bits).

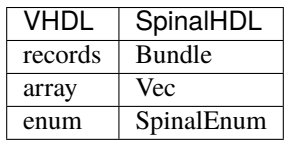

Here is an example of the SpinalHDL Bundle definition. channelWidth is a construction parameter, like VHDL generics, but for data structures:

```
case class RGB(channelWidth: Int) extends Bundle {
  val r,g,b = \text{UInt}(\text{channelWidth bits})}
```
Then for example, to instantiate a Bundle, you need to write val myColor = RGB(channelWidth=8).

#### **Signal**

Here is an example about signal instantiations:

```
case class MyComponent(offset: Int) extends Component {
  val io = new Bundle{
    val a,b,c = \text{UInt}(8 \text{ bits})val result = \text{UInt}(8 \text{ bits})}
  val ab = \text{UInt}(8 \text{ bits})ab := a + bval abc = ab + c //You can define a signal directly with its valueio.result := abc + offset}
```
#### **Assignements**

In SpinalHDL, the  $:=$  assignment operator is equivalent to the VHDL signal assignment  $(\leq)$ :

```
val myUInt = \text{UInt}(8 \text{ bits})myUInt := 6
```
Conditional assignments are done like in VHDL by using if/case statements:

```
val clear = Bool
val counter = Reg(UInt(8 \text{ bits}))when(clear){
 counter := 0}.elsewhen(counter === 76){
  counter := 79}.otherwise{
  counter(7) := ! counter(7)}
switch(counter){
  is(42){
    counter := 65}
  default{
    counter := counter + 1
  }
}
```
#### **Literals**

Literals are a little bit different than in VHDL:

```
val myBool = Bool
myBool := False
myBool := TruemyBool := <b>Bool</b>(4 > 7)val myUInt = \text{UInt}(8 \text{ bits})myUInt := "0001_1100"
myUInt := "xEE"myUInt := 42myUInt := U(54, 8 \text{ bits})myUInt := ((3 \text{ downto } 0) \rightarrow \text{myBool}, \text{default} \rightarrow \text{true})when(myUInt === U(myUInt.random -> true)) {
  myUInt(3) := False}
```
#### **Registers**

In SpinalHDL, registers are explicitly specified while in VHDL it's inferred. Here is an example of SpinalHDL registers:

```
val counter = Reg(UInt(8 \text{ bits})) init(0)counter := counter + 1 //Count up each cycle//init(0) means that the register should be initialized to zero when a reset occurs
```
#### **Process blocks**

Process blocks are a simulation feature that is unnecessary to design RTL. It's why SpinalHDL doesn't contain any feature analog to process blocks, and you can assign what you want where you want.

```
val cond = Bool
val myCombinatorial = Bool
val myRegister = \text{UInt}(8 \text{ bits})myCombinatorial := False
when(cond)
  myCombinatorial := TruemyRegister = myRegister + 1}
```
### <span id="page-35-0"></span>**4.6 Cheatsheets**

### **4.6.1 Core**

Redirection to [https://github.com/SpinalHDL/SpinalDoc/blob/master/cheatsheet/cheatSheet\\_core\\_oo.pdf](https://github.com/SpinalHDL/SpinalDoc/blob/master/cheatsheet/cheatSheet_core_oo.pdf)
## **4.6.2 Lib**

Redirection to [https://github.com/SpinalHDL/SpinalDoc/blob/master/cheatsheet/cheatSheet\\_lib\\_oo.pdf](https://github.com/SpinalHDL/SpinalDoc/blob/master/cheatsheet/cheatSheet_lib_oo.pdf)

# **4.6.3 Symbolic**

Redirection to [https://github.com/SpinalHDL/SpinalDoc/blob/master/cheatsheet/cheatSheet\\_symbolic.pdf](https://github.com/SpinalHDL/SpinalDoc/blob/master/cheatsheet/cheatSheet_symbolic.pdf)

# **CHAPTER**

# **FIVE**

# **DATA TYPES**

# <span id="page-38-0"></span>**5.1 Bool**

## **5.1.1 Description**

The Bool type corresponds to a boolean value (True or False).

# **5.1.2 Declaration**

The syntax to declare a boolean value is as follows: (everything between [] are optional)

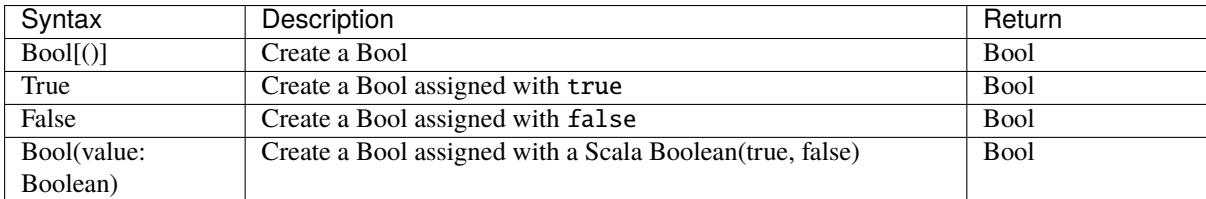

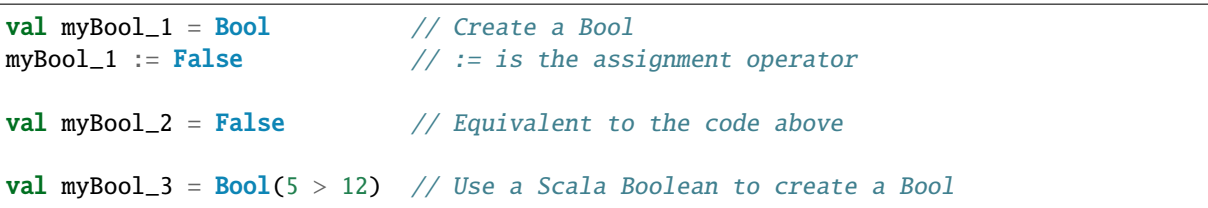

# **5.1.3 Operators**

The following operators are available for the Bool type

#### **Logic**

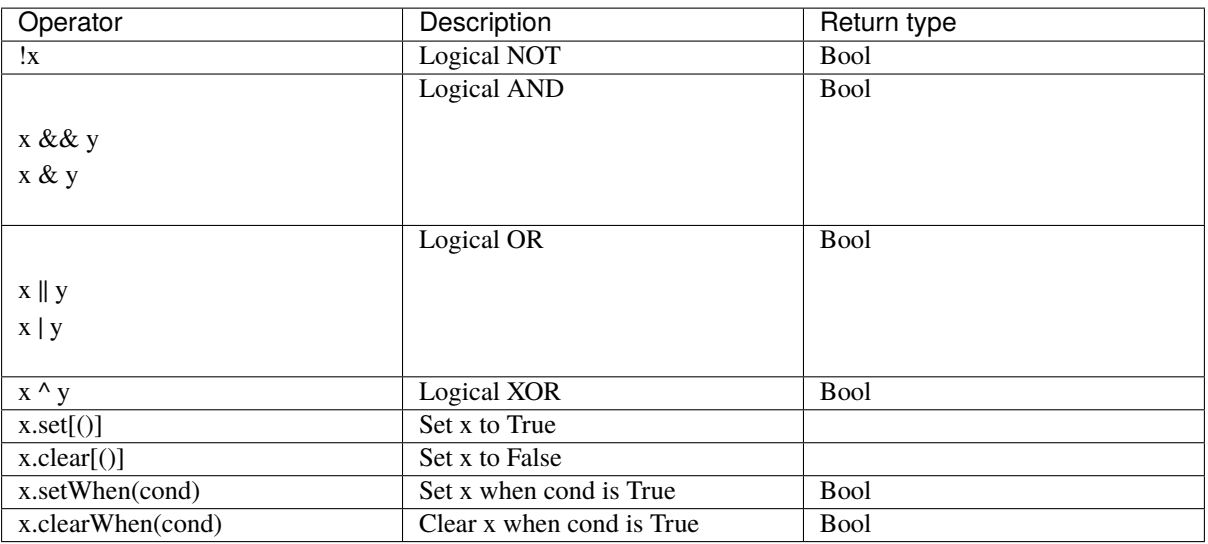

```
val a, b, c = <b>Bool</b>val res = (!a & b) ^ c // ((NOT a) AND b) XOR c
val d = Falsewhen(cond){
 d.set() // equivalent to d := True}
val e = Falsee.setWhen(cond) // equivalent to when(cond){ d := True }
```
### **Edge detection**

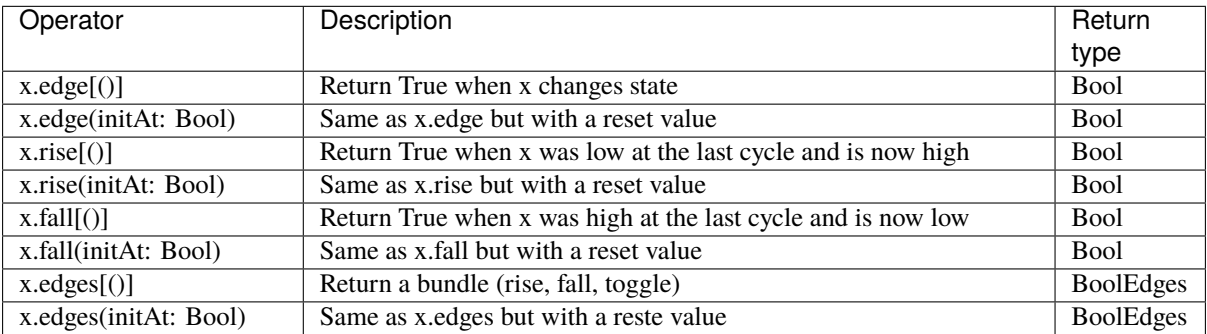

```
when(myBool_1.rise(False)){
   // do something when a rising edge is detected
}
val edgeBundle = myBool_2.edges(False)
when(edgeBundle.rise){
    // do something when a rising edge is detected
}
when(edgeBundle.fall){
```

```
// do something when a falling edge is detected
}
when(edgeBundle.toggle){
   // do something at each edge
}
```
#### **Comparison**

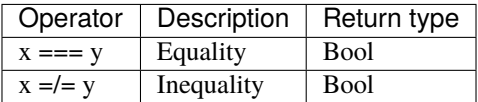

```
when(myBool){ // Equivalent to when(myBool === True)
    // do something when myBool is True
}
when(!myBool){ // Equivalent to when(myBool === False)
   // do something when myBool is False
}
```
#### **Type cast**

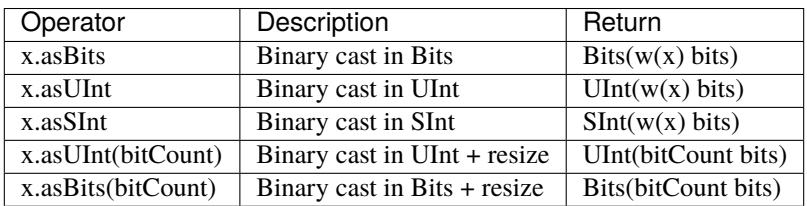

```
// Add the carry to an SInt value
val carry = Bool
val res = mySInt + carry. asSInt
```
#### **Misc**

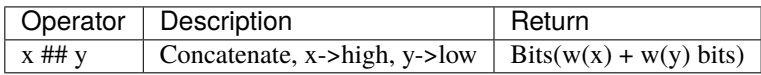

```
val a, b, c = <b>Bool</b>// Concatenation of three Bool into a Bits
val myBits = a ## b ## c
```
# <span id="page-41-0"></span>**5.2 Bits**

# **5.2.1 Description**

The Bits type corresponds to a vector of bits that does not convey any arithmetic meaning.

# **5.2.2 Declaration**

The syntax to declare a bit vector is as follows: (everything between [] is optional)

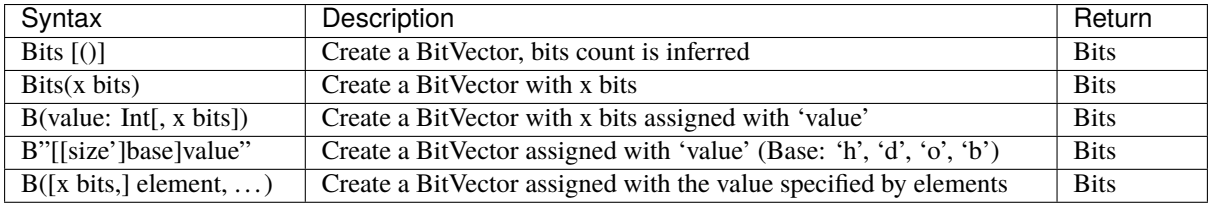

```
// Declaration
val myBits = Bits() // the size is inferred
val myBits1 = \text{Bits}(32 \text{ bits})val myBits2 = B(25, 8 \text{ bits})val myBits3 = B''8'xFF'' // Base could be x, h (base 16)
                             // d (base 10)
                             // o (base 8)
                             \frac{1}{2} b (base 2)
val myBits4 = B''1001_0011'' // _ can be used for readability
// Element
val myBits5 = B(8 \text{ bits}, \text{ default } \rightarrow \text{True}) // "11111111"
val myBits6 = B(8 \text{ bits}, (7 \text{ downto } 5) \rightarrow B"101", 4 \rightarrow true, 3 \rightarrow True, default \rightarrow ...→false ) // "10111000"
val myBits7 = Bits(8 bits)myBits7 := (7 \rightarrow true, default \rightarrow false) // "10000000" (For assignement purposes, you
\rightarrowcan omit the B)
```
# **5.2.3 Operators**

The following operators are available for the Bits type

#### **Logic**

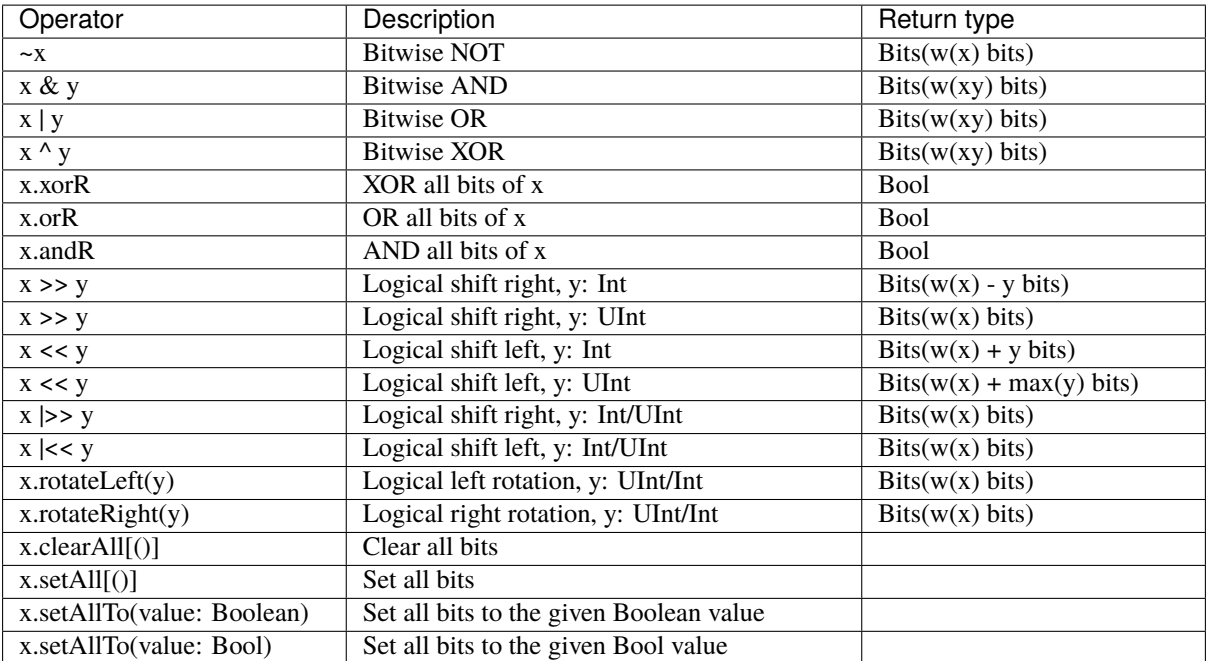

```
// Bitwise operator
val a, b, c = \text{Bits}(32 \text{ bits})c := \sim(a & b) // Inverse(a AND b)
val all_1 = a.andR // Check that all bit are equal to 1
// Logical shift
val bits_10bits = bits_8bits << 2 // shift left (result on 10 bits)
val shift_8bits = bits_8bits \vert \ll 2 \;/\!/ shift left (result on 8 bits)
// Logical rotation
val myBits = bits_8bits.rotateLeft(3) // left bit rotation
// Set/clear
val a = B''8'x42''when(cond){
 a.setAll() // set all bits to True when cond is True
}
```
### **Comparison**

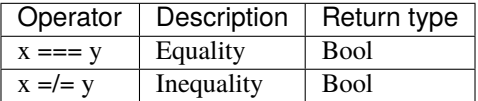

```
when(myBits == 3){
}
when(myBits_32 =/= B''32'x44332211'){
}
```
#### **Type cast**

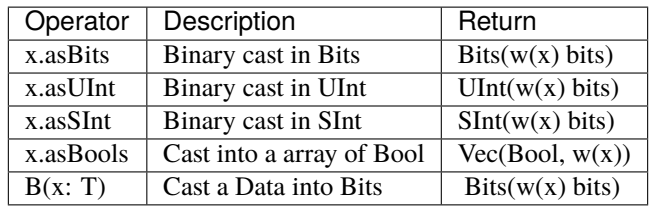

To cast a Bool, UInt or a SInt into a Bits, you can use B(something)

```
// cast a Bits to SInt
val mySInt = myBits.asSInt
// create a Vector of bool
val myVec = myBits.asBools
// Cast a SInt to Bits
val myBits = B(mySInt)
```
#### **Bit extraction**

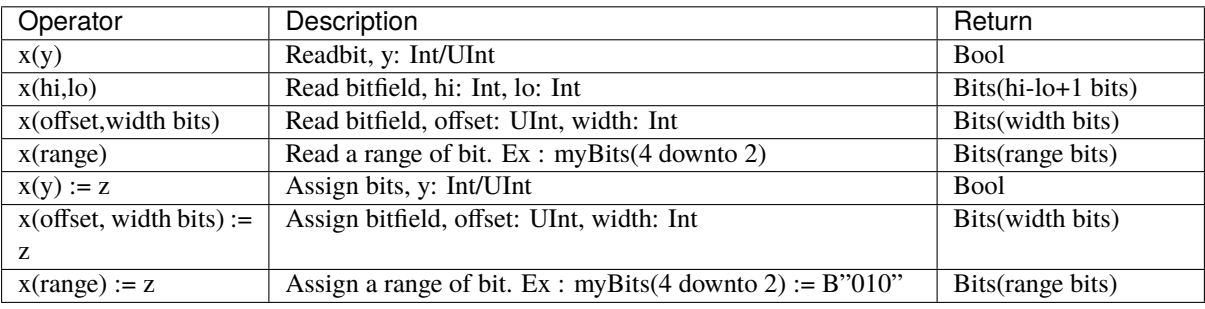

```
// get the element at the index 4
val myBool = myBits(4)// assign
myBits(1) := True// Range
val myBits_8bits = myBits_16bits(7 downto 0)
val myBits_7bits = myBits_16bits(0 to 6)
val myBits_6bits = myBits_16Bits(0 until 6)
myBits_8bits(3 downto 0) := myBits_4bits
```
#### **Misc**

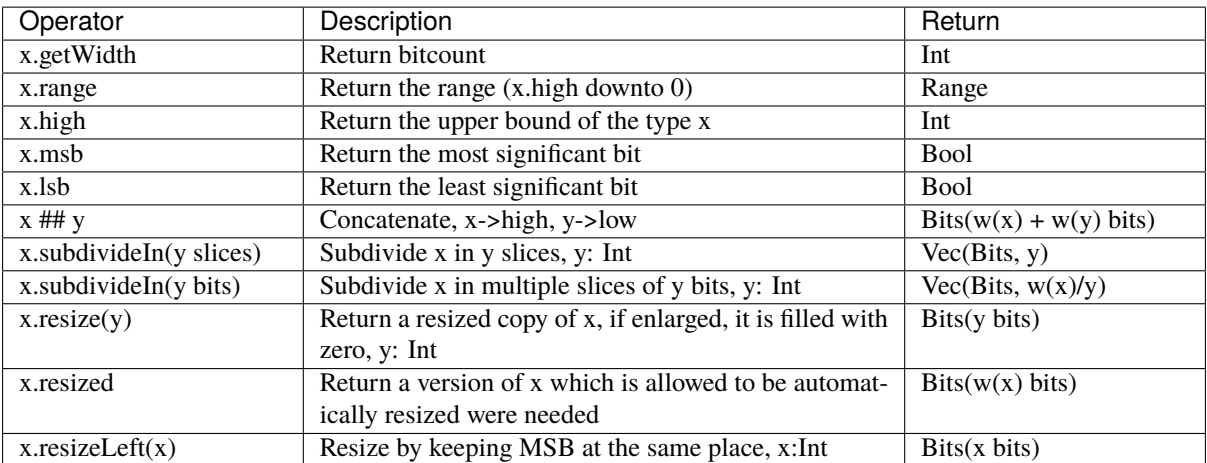

```
println(myBits_32bits.getWidth) // 32
myBool := myBits.lsb // equivalent to myBits(0)// concatenation
myBits_24bits := bits_8bits_1 ## bits_8bits_2 ## bits_8bits_3
// Subdivide
val sel = \text{UInt}(2 \text{ bits})val myBitsWord = myBits_128bits.subdivideIn(32 bits)(sel)
    // sel = 0 \Rightarrow myBitsWord = myBits_128bits(127 downto 96)
    // sel = 1 \Rightarrow myBitsWord = myBits_128bits( 95 downto 64)
    // sel = 2 \Rightarrow myBitsWord = myBits_128bits( 63 downto 32)
    // sel = 3 \Rightarrow myBitsWord = myBits_128bits( 31 downto 0)
 // if you want to access in a reverse order you can do
 val myVector = myBits_128bits.subdivideIn(32 bits).reverse
 val myBitsWord = myVector(sel)
// Resize
myBits_32bits := B"32'x112233344"
myBits_8bits := myBits_32bits.resized // automatic resize (myBits_8bits = 0x44)
myBits_8bits := myBits_32bits.resize(8) // resize to 8 bits (myBits_8bits = 0x44)
myBits_8bits := myBits_32bits.resizeLeft(8) // resize to 8 bits (myBits_8bits = 0x11)
```
# <span id="page-45-0"></span>**5.3 Unit/SInt**

# **5.3.1 Description**

The UInt/SInt type corresponds to a vector of bits that can be used for signed/unsigned integer arithmetic.

## **5.3.2 Declaration**

The syntax to declare an integer is as follows: (everything between [] is optional)

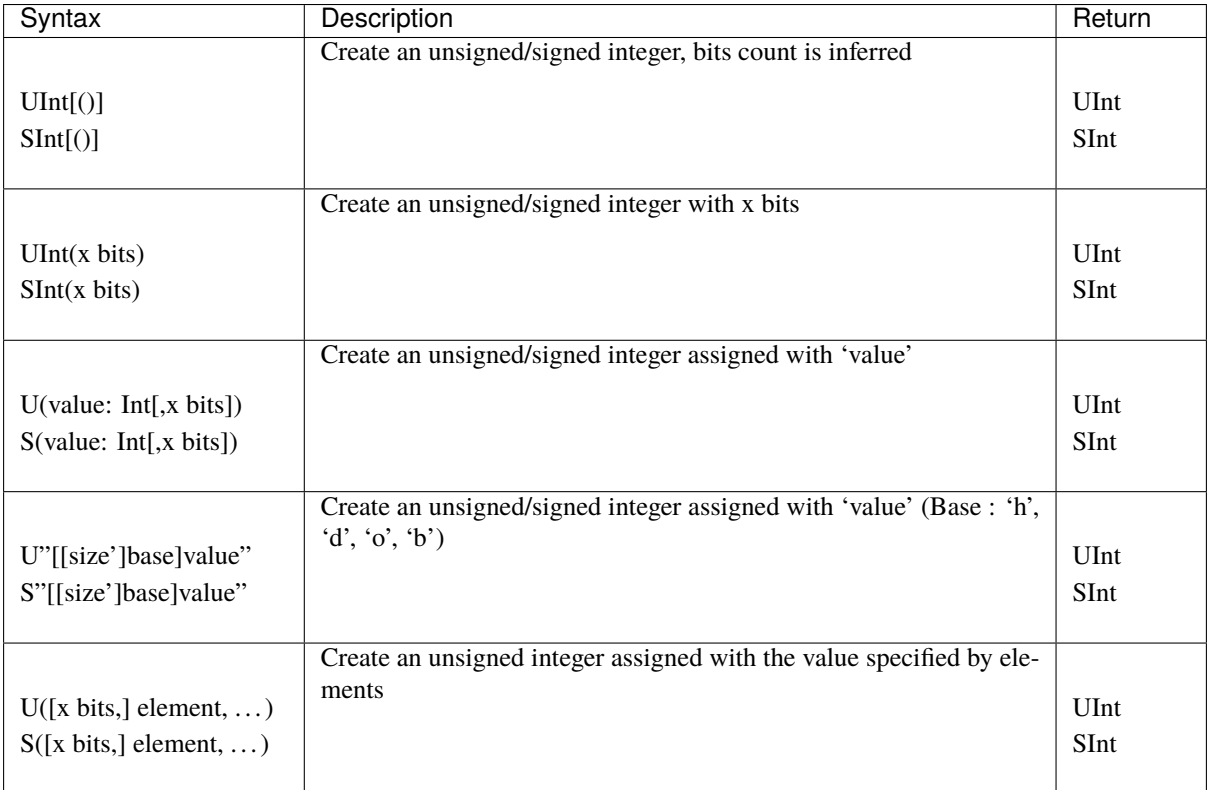

```
val myUInt = UInt(8 \text{ bits})myUInt := U(2, 8 \text{ bits})myUInt := U(2)myUInt := U''0000_0101'' // Base per default is binary => 5
myUInt := U''h1A'' // Base could be x (base 16)
                       \frac{1}{2} h (base 16)
                       // d (base 10)<br>// 0 (base 8)
                                       o (base 8)
                       \frac{1}{2} b (base 2)
myUInt := U''8'h1A''myUInt := 2 // You can use scala Int as literal value
val myBool := myUInt === U(7 \rightarrow true, (6 down to 0) \rightarrow false)val myBool := myUInt === U(myUInt.random -> true)// For assignement purposes, you can omit the U/S, which also alow the use of the␣
˓→[default -> ???] feature
myUInt := (default \rightarrow true) //Assign myUInt with "11111111"
myUInt := (myUInt.random = xtrue) //Assign myUInt with "111111111"
```

```
myUInt := (7 \rightarrow true, default \rightarrow false) //Assign myUInt with "10000000"
myUInt := ((4 \text{ downto 1}) \rightarrow \text{true}, \text{ default } \rightarrow \text{false}) //Assign myUInt with "00011110"
```
## **5.3.3 Operators**

The following operators are available for the UInt and SInt type

#### **Logic**

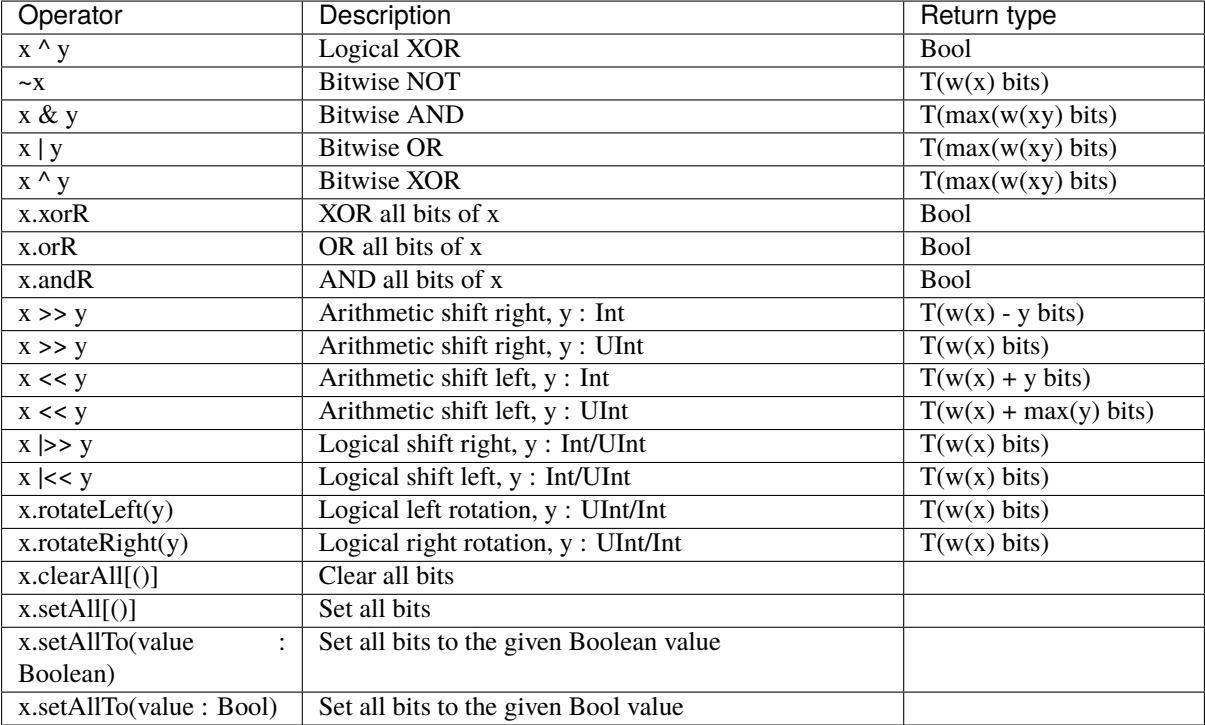

```
// Bitwise operator
val a, b, c = \text{SInt}(32 \text{ bits})c := \sim(a & b) // Inverse(a AND b)
val all_1 = a.andR // Check that all bit are equal to 1
// Logical shift
val uint_10bits = uint_8bits << 2 // shift left (result on 10 bits)
val shift_8bits = uint_8bits \vert \langle \vert 2 \rangle // shift left (result on 8 bits)
// Logical rotation
val myBits = uint_8bits.rotateLeft(3) // left bit rotation
// Set/clear
val a = B''8'x42''when(cond){
  a.setAll() // set all bits to True when cond is True
}
```
#### **Arithmetic**

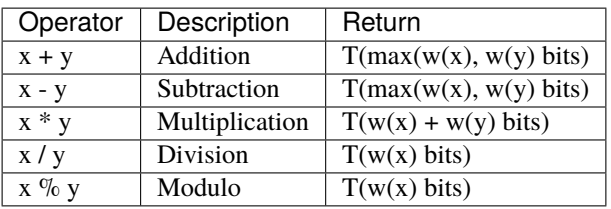

// Addition

```
val res = mySInt_1 + mySInt_2
```
#### **Comparison**

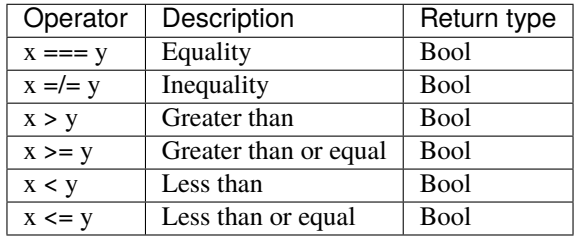

```
// Comparaison between two SInt
myBool := mySInt_1 > mySInt_2
```

```
// Comparaison between UInt and a literal
myBool := myUInt_8bits >= U(3, 8 \text{ bits})
```
when(myUInt\_8bits === 3){

}

### **Type cast**

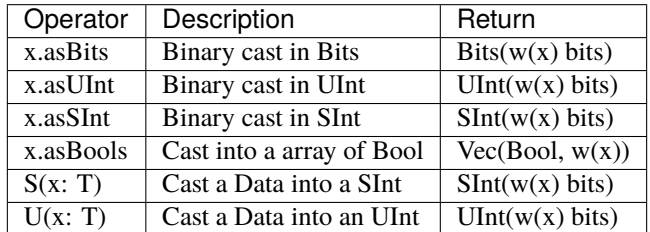

To cast a Bool, a Bits or a SInt into a UInt, you can use U(something). To cast things into a SInt, you can use S(something)

```
// cast a SInt to Bits
val myBits = mySInt.asBits// create a Vector of bool
val myVec = myUInt.asBools
```
// Cast a Bits to SInt val mySInt =  $S(myBits)$ 

#### **Bit extraction**

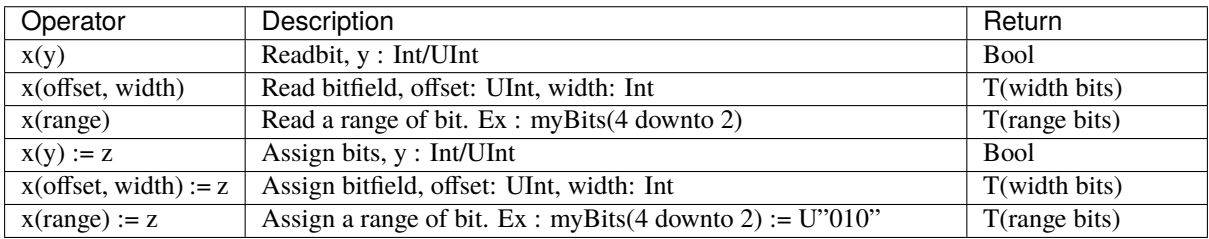

```
// get the element at the index 4
val myBool = myUInt(4)// assign
mySInt(1) := True// Range
val myUInt_8bits = myUInt_16bits(7 downto 0)
val myUInt_7bits = myUInt_16bits(0 to 6)
val myUInt_6bits = myUInt_16Bits(0 until 6)
mySInt_8bits(3 downto 0) := mySInt_4bits
```
#### **Misc**

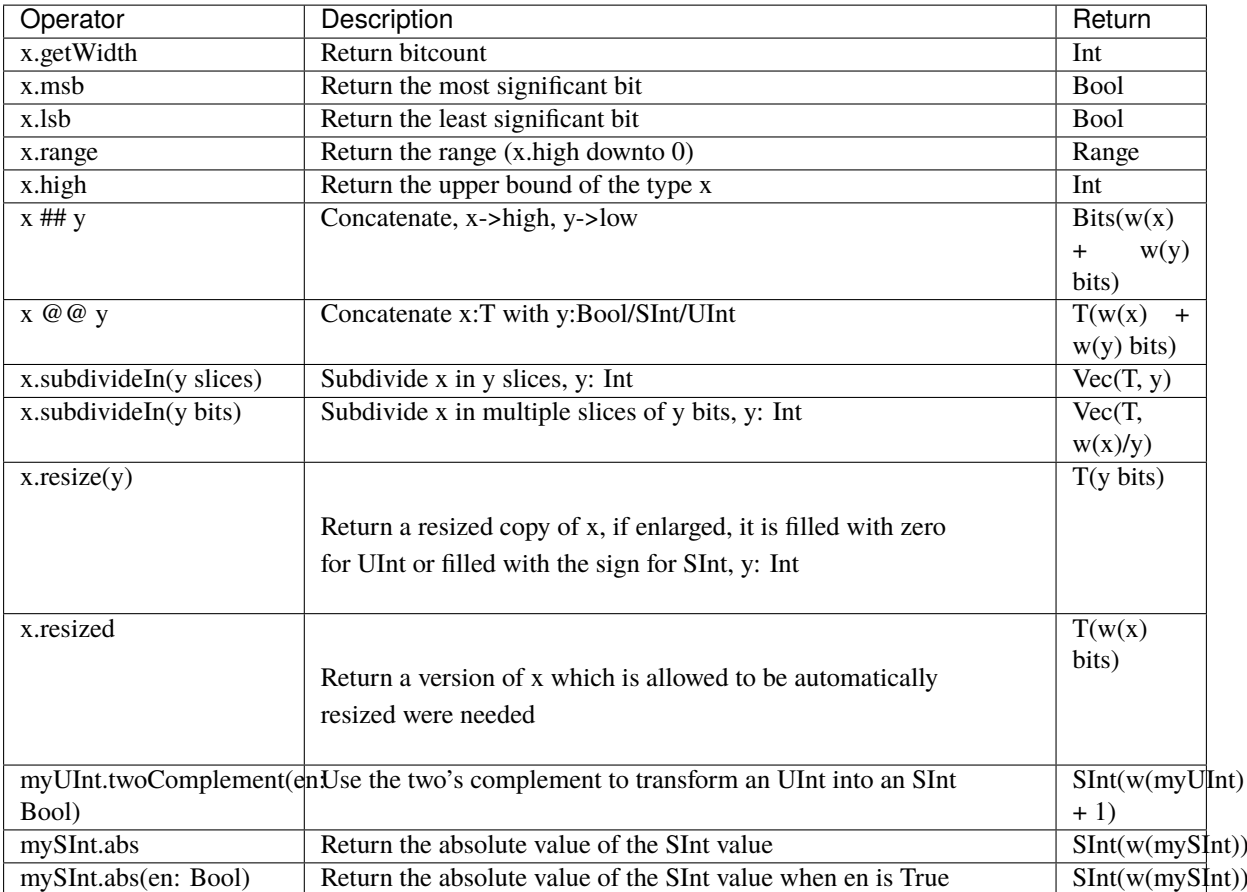

```
myBool := mySInt.lsb // equivalent to mySInt(0)
// Concatenation
val mySInt = mySInt_1 @@ mySInt_1 @@ myBool
val myBits = mySInt_1 ## mySInt_1 ## myBool
// Subdivide
val sel = UInt(2 \text{ bits})val mySIntWord = mySInt_128bits.subdivideIn(32 bits)(sel)
    // sel = 0 \Rightarrow mySIntWord = mySInt_128bits(127 downto 96)
    // sel = 1 \Rightarrow mySIntWord = mySInt_128bits( 95 downto 64)
   // sel = 2 \Rightarrow mySIntWord = mySInt_128bits( 63 downto 32)
    // sel = 3 \Rightarrow mySIntWord = mySInt_128bits( 31 downto 0)
// if you want to access in a reverse order you can do
val myVector = mySInt_128bits.subdivideIn(32 bits).reverse
val mySIntWord = myVector(sel)
// Resize
myUInt_32bits := U"32'x112233344"
myUInt_8bits := myUInt_32bits.resized // automatic resize (myUInt_8bits = 0x44)
myUInt_8bits := myUInt_32bits.resize(8) // resize to 8 bits (myUInt_8bits = 0x44)
// Two's complement
mySInt := myUInt.twoComplement(myBool)
```
// Absolute value mySInt\_abs := mySInt.abs

# <span id="page-50-0"></span>**5.4 SpinalEnum**

## **5.4.1 Description**

The Enumeration type corresponds to a list of named values.

## **5.4.2 Declaration**

The declaration of an enumerated data type is as follows:

```
object Enumeration extends SpinalEnum {
 val element0, element1, ..., elementN = newElement()
}
```
For the example above, the default encoding is used. Native enumeration type is used for VHDL and a binary encoding is used for Verilog.

The enumeration encoding can be forced by defining the enumeration as follows:

```
object Enumeration extends SpinalEnum(defaultEncoding=encodingOfYouChoice) {
 val element0, element1, ..., elementN = newElement()
}
```
### **Encoding**

The following enumeration encodings are supported :

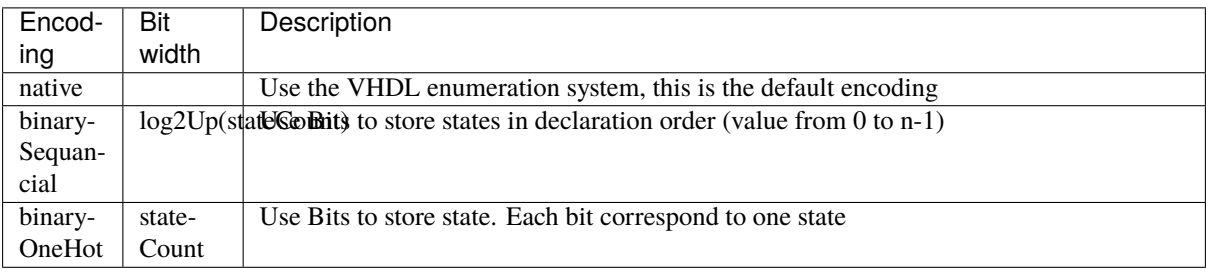

Custom encoding can be performed in two different ways: static or dynamic.

```
/*
 * Static encoding
 */
object MyEnumStatic extends SpinalEnum{
  val e0, e1, e2, e3 = new Element()defaultEncoding = SpinalEnumEncoding("staticEncoding")(
    e0 \Rightarrow 0,
    e1 \rightarrow 2,
    e2 \rightarrow 3,
    e3 \rightarrow 7)
```

```
}
/*
* Dynamic encoding with the function : * 2 + 1
 * e.g : e0 => 0 * 2 + 1 = 1
 * e1 => 1 * 2 + 1 = 3
 * e2 => 2 * 2 + 1 = 5* e3 \Rightarrow 3 * 2 + 1 = 7*/
val encoding = SpinalEnumEncoding("dynamicEncoding", x^2 + 2 + 1)
object MyEnumDynamic extends SpinalEnum(encoding){
 val e0, e1, e2, e3 = new Element()
}
```
#### **Example**

Instantiate a enumerated signal and assign a value to it :

```
object UartCtrlTxState extends SpinalEnum {
 val sIdle, sStart, sData, sParity, sStop = newElement()
}
val stateNext = UartCtrlTxState()stateNext := UartCtrlTxState.sIdle
//You can also import the enumeration to have the visibility on its elements
import UartCtrlTxState._
stateNext := sIdle
```
#### **5.4.3 Operators**

The following operators are available for the Enumeration type

#### **Comparison**

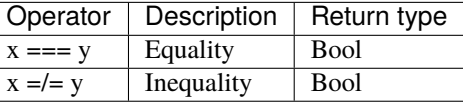

```
import UartCtrlTxState._
val stateNext = UartCtrlTxState()
stateNext := sIdle
when(stateNext === sStart){
}
switch(stateNext){
  is(sIdle){
```

```
}
  is(sStart){
  }
  ...
}
```
#### **Type cast**

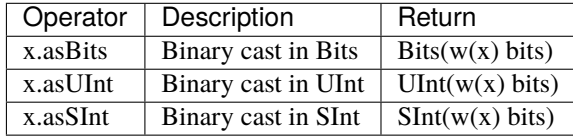

```
import UartCtrlTxState._
```

```
val stateNext = \text{UartCtrlTxState}()myBits := sIdle.asBits
```
# <span id="page-52-0"></span>**5.5 Bundle**

### **5.5.1 Description**

The Bundle is a composite type that defines a group of named signals (of any SpinalHDL basic type) under a single name.

The Bundle can be used to model data structures, buses and interfaces.

### **5.5.2 Declaration**

The syntax to declare a bundle is as follows:

```
case class myBundle extends Bundle {
 val bundleItem0 = AnyType
  val bundleItem1 = AnyTypeval bundleItemN = AnyType}
```
For example, an Color Bundle could be :

```
case class Color(channelWidth: Int) extends Bundle {
  val r,g,b = \text{UInt}(\text{channelWidth bits})}
```
You can find an APB3 definition example *[there](#page-174-0)*

### **5.5.3 Operators**

The following operators are available for the Bundle type

#### **Comparison**

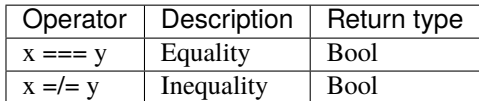

```
val color1 = Color(8)color1.r := 0color1.g := 0color1.b := 0val color2 = Color(8)color2.r := 0color2.g := 0color2.b := 0myBool := color1 === color2
```
#### **Type cast**

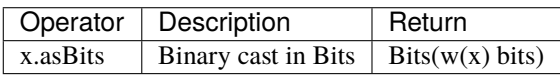

```
val color1 = Color(8)val myBits := color1.asBits
```
### **5.5.4 Elements direction**

When you define an Bundle inside the IO definition of your component, you need to specify its direction.

#### **in/out**

If all elements of your bundle go in the same direction you can use in(MyBundle()) or out(MyBundle()).

For example :

```
val io = new Bundle{
  val input = in \text{(Color(8))}val output = out(Color(8))}
```
#### **master/slave**

If your interface obey to an master/slave topology, you can use the IMasterSlave trait. Then you have to implement the function def asMaster(): Unit to set the direction of each elements from an master perspective. Then you can use the master(MyBundle()) and slave(MyBundle()) syntax in the IO defintion.

For example :

```
case class HandShake(payloadWidth: Int) extends Bundle with IMasterSlave {
 val valid = Boolval ready = Bool
 val payload = Bits(payloadWidth bits)//You have to implement this asMaster function.
 //This function should set the direction of each signals from an master point of
\rightarrowview
 override def as Master(): Unit = {
   out(valid,payload)
    in(ready)
 }
}
val io = new Bundle{
 val input = slave(HandShake(8))val output = master(HandShake(8))}
```
# <span id="page-54-0"></span>**5.6 Vec**

## **5.6.1 Description**

The Vec is a composite type that defines a group of indexed signals (of any SpinalHDL basic type) under a single name.

## **5.6.2 Declaration**

The syntax to declare a vector is as follows:

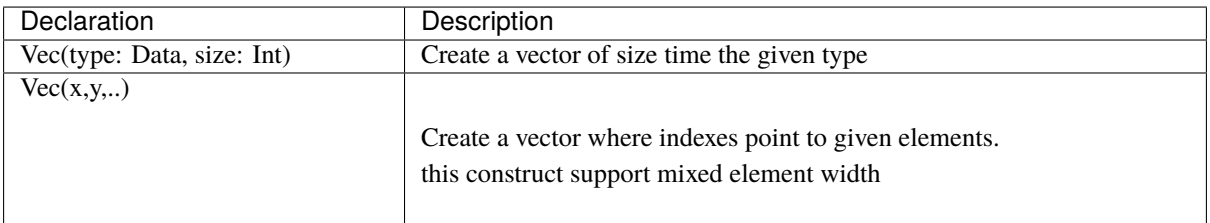

#### **Examples**

```
// Create a vector of 2 signed integers
val myVecOfSInt = Vec(SInt(8 bits), 2)myVecOfSInt(0) := 2
myVecOfSInt(1) := myVecOfSInt(0) + 3// Create a vector of 3 different type elements
val myVecOfMixedUInt = Vec(UInt(3 bits), UInt(5 bits), UInt(8 bits))val x,y,z = UInt(8 bits)
val myVecOf_xyz_ref = Vec(x,y,z)// Iterate on a vector
for(element <- myVecOf_xyz_ref){
  element := 0 //Assign x, y, z with the value 0}
// Map on vector
myVecOfMixedUInt.map(_ := 0) // assign all element with value 0
// Assign 3 to the first element of the vector
myVecOf\_xyz\_ref(1) := 3
```
## **5.6.3 Operators**

The following operators are available for the Bundle type

#### **Comparison**

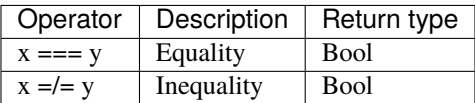

```
// Create a vector of 2 signed integers
val vec2 = Vec(SInt(8 bits), 2)val vec1 = Vec(SInt(8 bits), 2)myBool := vec2 == vec1 // compare all elements
```
#### **Type cast**

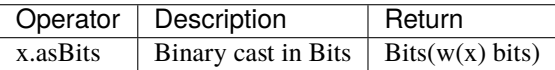

```
// Create a vector of 2 signed integers
val vec1 = Vec(SInt(8 bits), 2)myBits_16bits := vec1.asBits
```
**Misc**

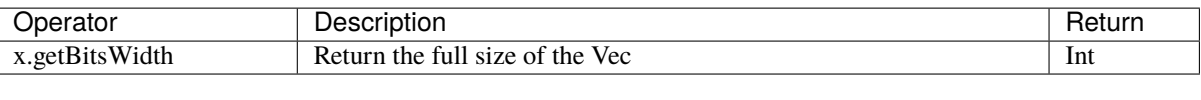

```
// Create a vector of 2 signed integers
val vec1 = Vec(SInt(8 bits), 2)
```

```
println(vec1.getBitsWidth) // 16
```
**Warning:** The SpinalHDL fixed point support is only partially used/tested, if you have any bug with it or you think that an functionality is missing, please create a github issue. Please, do not use undocumented features.

# <span id="page-56-0"></span>**5.7 UFix/SFix**

## **5.7.1 Description**

The UFix and SFix types correspond to a vector of bits that can be used for fixed point arithmetic.

## **5.7.2 Declaration**

The syntax to declare a fixed point number is as follows:

#### **Unsigned Fixed Point**

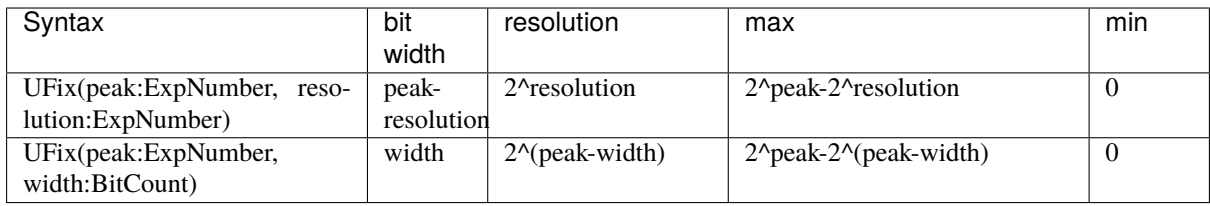

### **Signed Fixed Point**

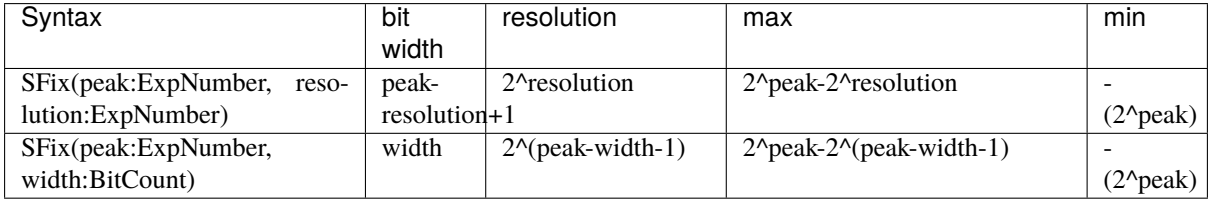

#### **Format**

The chosen format follows the usual way of defining fixed point number format using Q notation. More information [there\)](https://en.wikipedia.org/wiki/Q_(number_format)).

For example Q8.2 will mean an fixed point of 8+2 bits, where 8 bit are used for the natural part and 2 bits for the fractional part. If the fixed point number is signed, one more bit is used for the sign.

The resolution is defined as being the smallest power of two that can be represented in this number.

#### **Examples**

```
// Unsigned Fixed Point
val UQ_8_2 = UFix(peak = 8 exp, resolution = -2 exp)val UQ_8_2 = UFix(8 exp, -2 exp)val UQ_8_2 = UFix(peak = 8 exp, width = 10 bits)val UQ_8_2 = UFix(8 exp, 10 bits)// Signed Fixed Point
val Q_8_2 = \frac{\text{Fix}}{\text{year}} = 8 exp, resolution = -2 exp)
val Q_8_2 = SFix(8 exp, -2 exp)val Q_8_2 = \text{SFix}(\text{peak} = 8 \text{ exp}, \text{width} = 11 \text{ bits})val Q_8_2 = \text{SFix}(8 \text{ exp}, 11 \text{ bits})
```
### **5.7.3 Assignments**

#### **Valid Assignments**

An assignment to a fixed point value is valid when there is no bit loss. A bit loss occurrence will result in an error.

If the source fixed point value is too big, the .truncated function will allow you to resize the source number to match the destination size.

#### **Example**

```
val i16_m2 = SFix(16 exp, -2 exp)val i16_0 = SFix(16 exp, 0 exp)val i8_m2 = SFix( 8 exp, -2 exp)val o16_m2 = SFix(16 exp, -2 exp)val o16_m0 = SFix(16 exp, 0 exp)val o14 m2 = \text{SFix}(14 \text{ exp.}-2 \text{ exp})o16_m2 := i16_m2 // OK
o16_m0 := i16_m2 // Not OK, Bit loss
o14_m2 := i16_m2 // Not OK, Bit loss
o16_m0 := i16_m2.truncated // OK, as it is resizedo14_m2 := i16_m2.truncated // OK, as it is resized
```
#### **From a Scala constant**

It is allowed to assign a Scala Double or a Scala BigInt into a fixed point.

#### **Example**

```
val i4_m2 = SFix(4 exp, -2 exp)<br>i4_m2 := 1.25 //Will load 5
                    // Will load 5 in i4_m2.rawi4_m2 := 4 //Will load 16 in i4_m2.raw
```
## **5.7.4 Raw value**

The integer representation of the fixed point number can be read or written using the raw property.

#### **Example**

```
val UQ_8_2 = UFix(8 exp, 10 bits)UQ_8_2.raw := 4 //Assign the value corresponding to 1.0
UQ_8_2.raw := U(17) //Assign the value corresponding to 4.25
```
## **5.7.5 Operators**

The following operators are available for the UFix type

#### **Arithmetic**

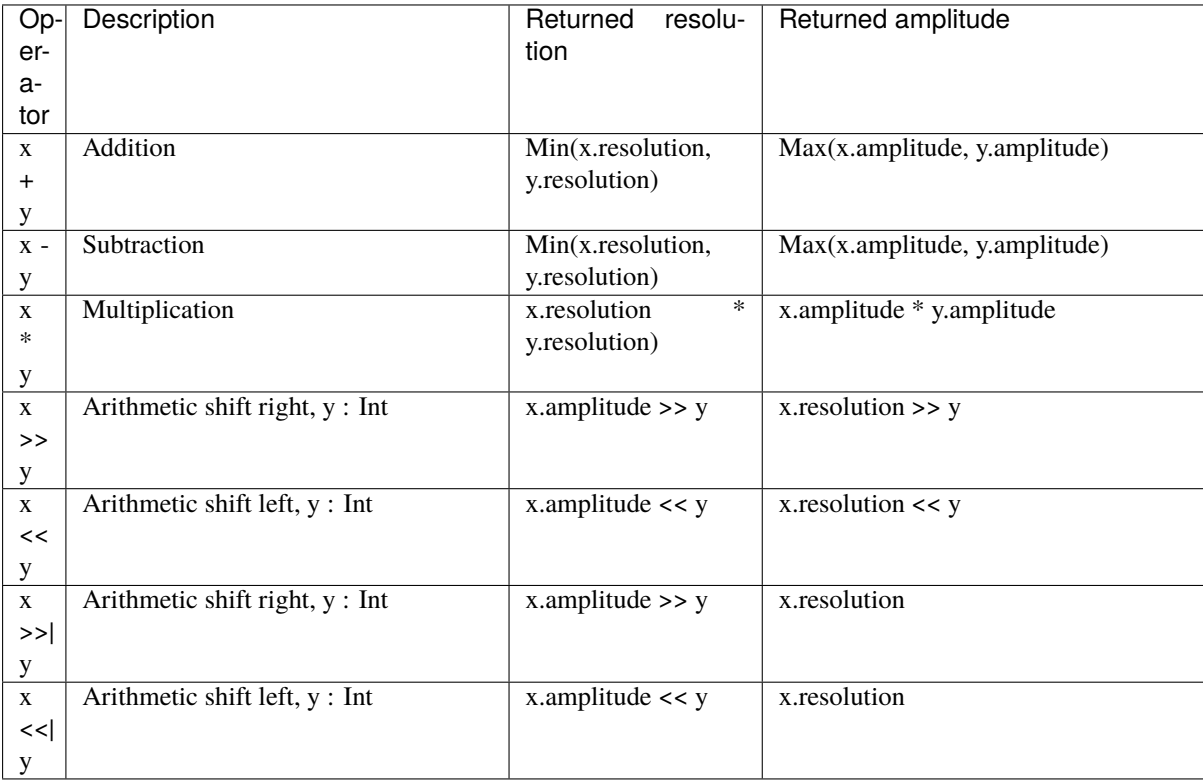

### **Comparison**

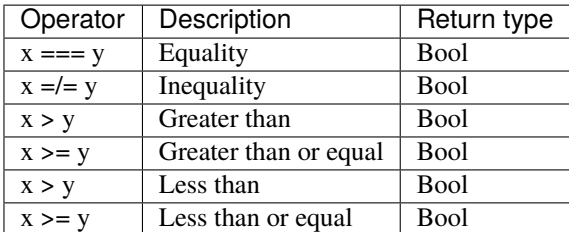

#### **Type cast**

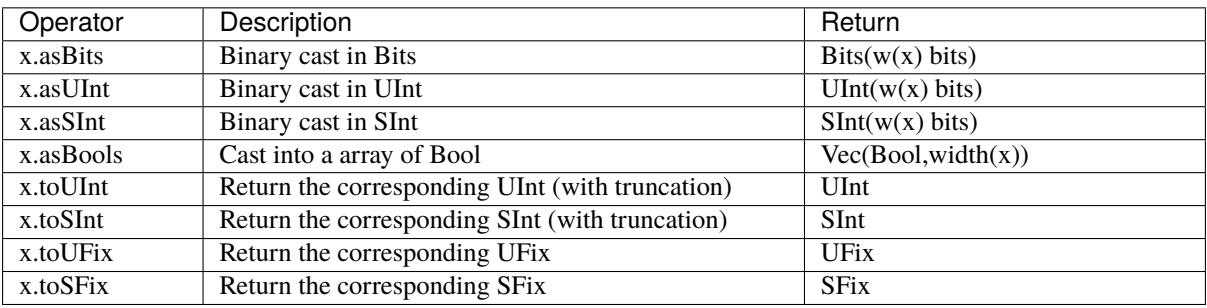

#### **Misc**

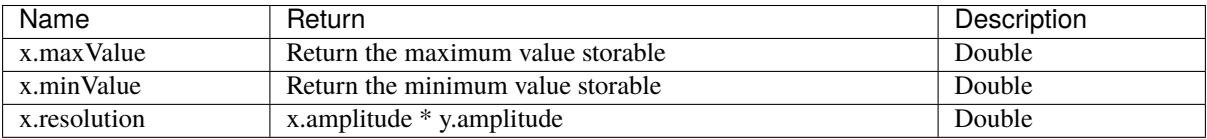

**Warning:** The SpinalHDL floating point support is under development and only partially used/tested, if you have any bug with it or you think that an functionality is missing, please create a github issue. Please, do not use undocumented features.

# <span id="page-59-0"></span>**5.8 Floating**

## **5.8.1 Description**

The Floating type corresponds to IEEE-754 encoded numbers. A second type called RecFloating helps simplifying design by recoding the floating point value.

It's composed of a sign bit, an exponent field and a mantissa field. The widths of the different fields are defined in the IEEE-754 or de-facto standards.

This type can be used by using the following import

import spinal.lib.experimental.math.\_

#### **IEEE-754 floating format**

The numbers are encoded into IEEE-754 [floating point format.](https://en.wikipedia.org/wiki/IEEE_floating_point)

#### **Recoded floating format**

Since IEEE-754 has some quirks about denormalized numbers and special values, Berkeley proposed another way of recoding floating point values.

The mantissa is modified so that denormalized values can be treated the same as the normalized ones.

The exponent field is one bit larger that one of the IEEE-754 number.

The sign bit is kept unchanged between the two encodings.

Examples can be found [here](https://github.com/ucb-bar/berkeley-hardfloat/blob/master/README.md)

#### **Zero**

The zero is encoded with the three leading zeros of the exponent field being stuck to zero.

#### **Denormalized values**

Denormalized values are encoded in the same way as a normal floating point number. The mantissa is shifted so that the first one becomes implicit. The exponent is encoded as 107 (decimal) plus the index of the highest bit set to 1.

#### **Normalized values**

The recoded mantissa for normalized values is exactly the same as the original IEEE-754 mantissa. The recoded exponent is encoded as 130 (decimal) plus the original exponent value.

#### **Infinity**

The recoded mantissa value is treated as don't care. The recoded exponent three highest bits is 6 (decimal), the rest of the exponent can be treated as don't care.

#### **NaN**

The recoded mantissa for normalized values is exactly the same as the original IEEE-754 mantissa. The recoded exponent three highest bits is 7 (decimal), the rest of the exponent can be treated as don't care.

#### **5.8.2 Declaration**

The syntax to declare a floating point number is as follows:

#### **IEEE-754 Number**

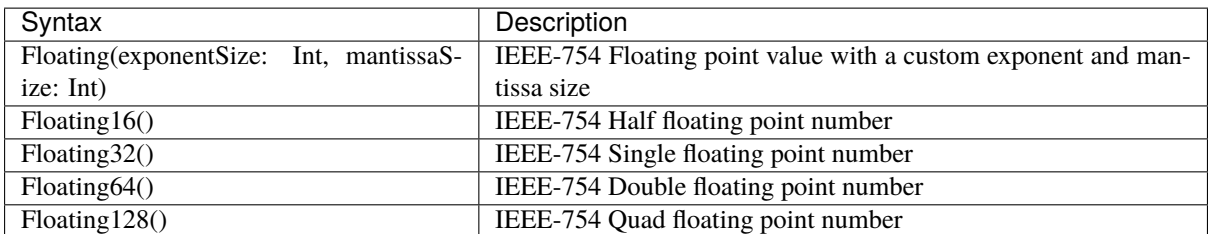

#### **Recoded floating point number**

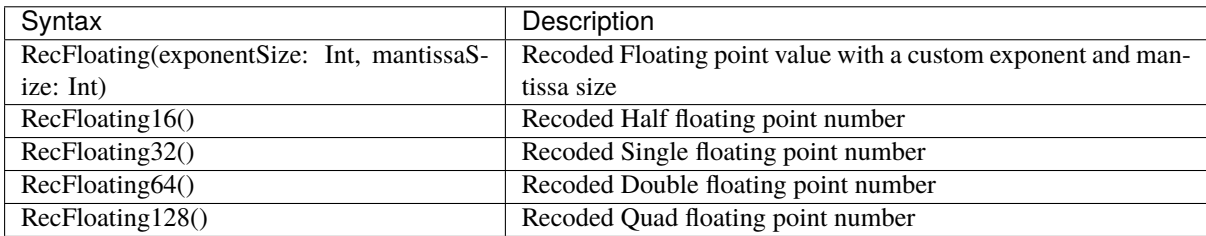

### **5.8.3 Operators**

The following operators are available for the Floating and RecFloating types

### **Type cast**

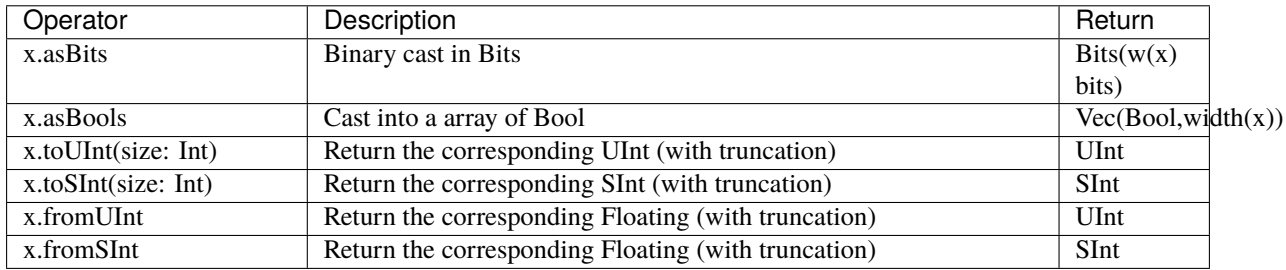

# **5.9 Introduction**

The language provides 5 base types and 2 composite types that can be used.

- Base types: *[Bool](#page-38-0)* , *[Bits](#page-41-0)* , *[UInt](#page-45-0)* for unsigned integers, *[SInt](#page-45-0)* for signed integers and *[Enum](#page-50-0)*.
- Composite types: *[Bundle](#page-52-0)* and *[Vec](#page-54-0)*.

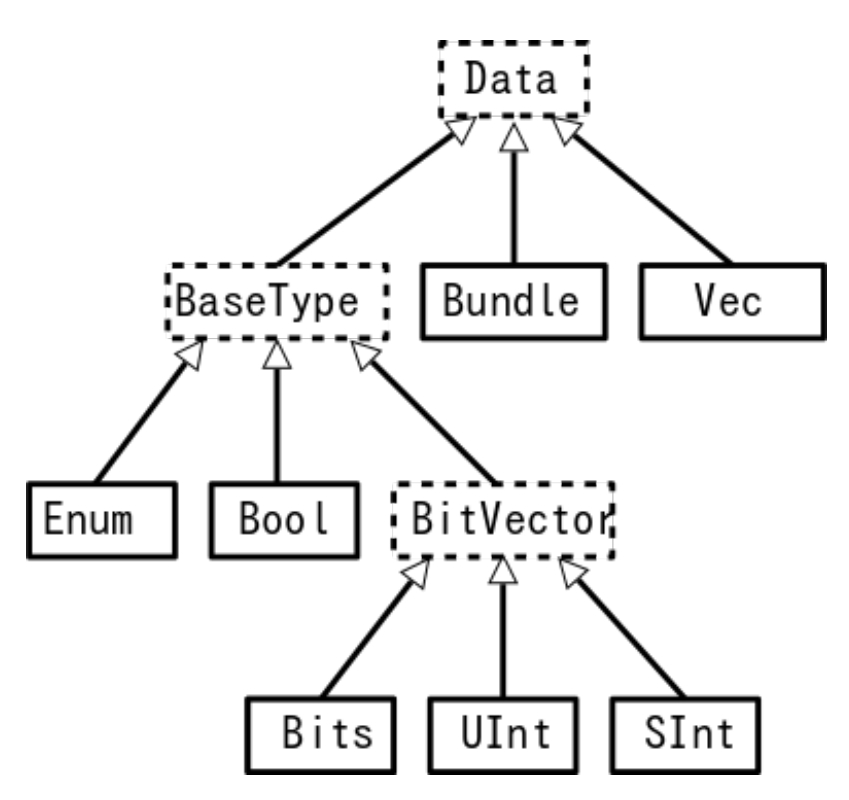

In addition to the base types Spinal supports Fixed point that is documented *[there](#page-56-0)* and floating point that is actually under development *[there](#page-59-0)*.

Finally, a special type is available for checking equality between a BitVector and a bits constant that contain hole (don't care values). Below, there is an example :

```
val myBits = Bits(8 bits)val itMatch = myBits === M''00--10--'' // - don't care value
```
# **STRUCTURING**

# **6.1 Component and hierarchy**

# **6.1.1 Introduction**

Like in VHDL and Verilog, you can define components that could be used to build a design hierarchy. But unlike them, you don't need to bind them at instantiation.

```
class AdderCell extends Component {
 //Declaring all in/out in an io Bundle is probably a good practice
 val io = new Bundle {
   val a, b, cin = in Bool
   val sum, cout = out Bool
 }
 //Do some logic
 io.sum := io.a \land io.b \land io.cin
 io.cout := (io.a & io.b) | (io.a & io.cin) | (io.b & io.cin)
}
class Adder(width: Int) extends Component {
  ...
  //Create 2 AdderCell
 val cell0 = new AdderCell
 val cell1 = new AdderCell
 cell1.io.cin := cell0.io.cout //Connect cout of cell0 to cin of cell1
 // Another example which create an array of ArrayCell
 val cellArray = ArrayIfill(width)(new AdderCell)cellArray(1).io.cin := cellArray(0).io.cout //Connect cout of cell(0) to cin of
\rightarrowcell(1)
  ...
}
```
### **Tip:**

val io = new Bundle $\{ \dots \}$ :

Declaring all in/out in a Bundle named io is probably a good pratice. If you call your bundle io, Spinal will check that all elements are defined as input or output

## **6.1.2 Input / output definition**

Syntax to define in/out is the following :

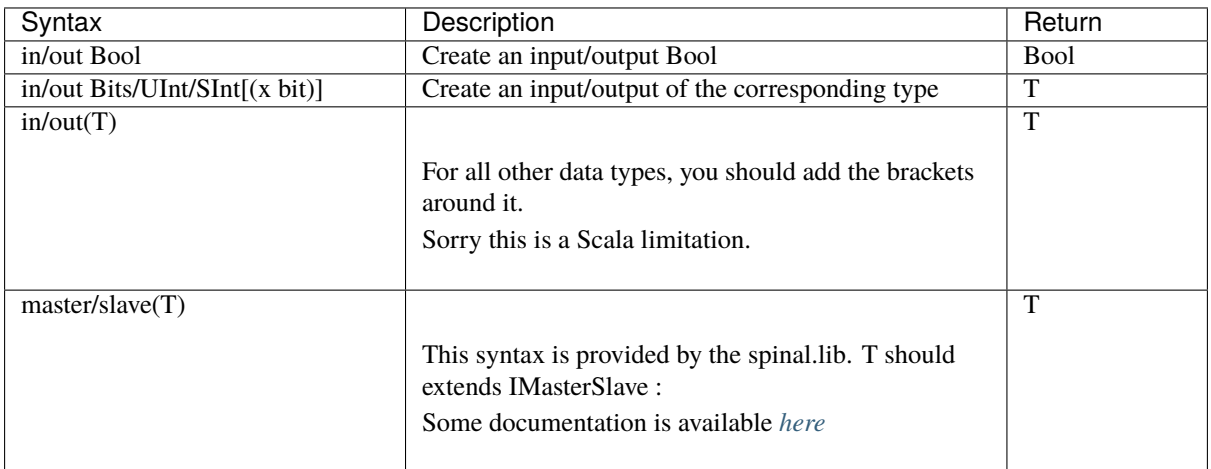

There is some rules about component interconnection :

- Components can only read outputs/inputs signals of children components
- Components can read their own outputs ports values (unlike VHDL)

**Tip:** If for some reason, you need to read a signals from far away in the hierarchy (debug, temporal patch) you can do it by using the value returned by some.where.else.theSignal.pull().

### **6.1.3 Pruned signals**

SpinalHDL only generate things which are required to drive outputs of your toplevel (directly or indirectly).

All other signals (the useless ones) are removed from the RTL generations and are indexed into a list of pruned signals. You can get this list via the printPruned and the printPrunedIo function on the generated SpinalReport.

```
class TopLevel extends Component {
  val io = new Bundle{
    val a,b = in UInt(8 bits)
    val result = out \text{UInt}(8 \text{ bits})}
  io.result := io.a + io.b
  val unusedSignal = \text{UInt}(8 \text{ bits})val unusedSignal2 = \text{UInt}(8 \text{ bits})unusedSignal2 := unusedSignal
}
object Main{
  def main(args: Array[String]) {
    SpinalVhdl(new TopLevel).printPruned()
    //This will report :
    // [Warning] Unused wire detected : toplevel/unusedSignal : UInt[8 bits]
    // [Warning] Unused wire detected : toplevel/unusedSignal2 : UInt[8 bits]
```
} }

If you want to keep a pruned signals into the generated RTL for debug reasons, you can use the keep function of that signal :

```
class TopLevel extends Component {
  val io = new Bundle{
    val a,b = in UInt(8 bits)
    val result = out \text{UInt}(8 \text{ bits})}
  io.result := io.a + io.b
  val unusedSignal = \text{UInt}(8 \text{ bits})val unusedSignal2 = \text{UInt}(8 \text{ bits}).keep()
  unusedSignal := \mathbb{0}unusedSignal2 := unusedSignal
}
object Main{
  def main(args: Array[String]) {
    SpinalVhdl(new TopLevel).printPruned()
    //This will report nothing
  }
}
```
### **6.1.4 Generic(VHDL) / Parameter(Verilog)**

If you want to parameterize your component, you can give parameters to the constructor of the component as follow :

```
class MyAdder(width: BitCount) extends Component {
 val io = new Bundle{
   val a,b = in UInt(width)
   val result = out UInt(width)}
 io.result := io.a + io.b
}
object Main{
 def main(args: Array[String]) {
   SpinalVhdl(new MyAdder(32 bits))
 }
}
```
I you have several parameters, it is a good practice to give a specific configuration class as follow :

```
case class MySocConfig(axiFrequency : HertzNumber,
                     onChipRamSize : BigInt,
                     cpu : RiscCoreConfig,
                     iCache : InstructionCacheConfig)
class MySoc(config: MySocConfig) extends Component {
```
}

# **6.2 Area**

...

# **6.2.1 Area**

Sometime, creating a Component to define some logic is overkill :

- Need to define all construction parameters and IO (verbosity, duplication)
- Split your code (more than needed)

For this kind of cases you can use Area to define a group of signals/logic.

```
class UartCtrl extends Component {
  ...
 val timer = new Area {
   val counter = \text{Re}a(UInt(8 \text{ bit}))val tick = counter === 0counter := counter - 1
    when(tick) {
     counter := 100}
 }
 val tickCounter = new Area {
   val value = Reg(UInt(3 bit))val reset = False
   when(timer.tick) { \qquad // Refer to the tick from timer area
     value := value +1}
    when(reset) {
      value := 0}
 }
 val stateMachine = new Area \{...
 }
}
```
#### **Tip:**

Abuse of area !

No more toto\_a, toto\_b, toto\_c as it so often done in common HDL, any Component's internal module could be an Area

**Note:** *[ClockingArea](#page-69-0)* are a special kind of Area which allow to define chunk of hardware which use a given ClockDomain

(continued from previous page)

# **6.3 Function**

## **6.3.1 Introduction**

The ways you can use Scala functions to generate hardware are radically different than VHDL/Verilog for many reasons:

- You can instantiate register, combinatorial logic and component inside them.
- You don't have to play with process/@always that limit the scope of assignment of signals
- Everything work by reference, which allow many manipulation. For example you can give to a function an bus as argument, then the function can internaly read/write it. You can also return a Component, a Bus, are anything else from scala the scala world.

#### **6.3.2 RGB to gray**

For example if you want to convert a Red/Green/Blue color into a gray one by using coefficient, you can use functions to apply them :

```
// Input RGB color
val r, g, b = \text{UInt}(8 \text{ bits})// Define a function to multiply a UInt by a scala Float value.
def coef(value: UInt, by: Float): UInt = (value * U((255*by).toInt, 8 bits) >> 8)
// Calculate the gray level
val gray = \text{coef}(r, 0.3f) + \text{coef}(g, 0.4f) + \text{coef}(b, 0.3f)
```
### **6.3.3 Valid Ready Payload bus**

For instance if you define a simple Valid Ready Payload bus, you can then define usefull function inside it.

```
class MyBus(payloadWidth: Int) extends Bundle with IMasterSlave {
 val valid = Boolval ready = Bool
 val payload = Bits(payloadWidth bits)// define the direction of the data in a master mode
 override des as Master(): Unit = {
   out(valid, payload)
   in(ready)
 }
 // Connect that to this
 def \ll(that: MyBus): Unit = {
   this.valid := that.valid
    that.ready := this.ready
    this.payload := that.payload
 }
 // Connect this to the FIFO input, return the fifo output
 def queue(size: Int): MyBus = {
   val fifo = new MyBusFifo(payloadWidth, size)
    fifo.io.push << this
   return fifo.io.pop
```
}

(continued from previous page)

```
}
class MyBusFifo(payloadWidth: Int, deepth: Int) extends Component {
  val io = new Bundle {
    val push = slave(MyBus(payloadWidth))val pop = master(MyBus(payloadWidth))}
  val mem = Mem(Bits(payloadWidth bits), deepth)
  // ...
}
```
# <span id="page-69-0"></span>**6.4 Clock domains**

## **6.4.1 Introduction**

In *SpinalHDL*, clock and reset signals can be combined to create a **clock domain**. Clock domains could be applied to some area of the design and then all synchronous elements instantiated into this area will then **implicitly** use this clock domain.

Clock domain application work like a stack, which mean, if you are in a given clock domain, you can still apply another clock domain locally.

# <span id="page-69-1"></span>**6.4.2 Instantiation**

The syntax to define a clock domain is as follows (using EBNF syntax):

```
ClockDomain(
 clock: Bool
 [,reset: Bool]
 [,softReset: Bool]
 [, clockEnable: Bool]
  [, frequency: IClockDomainFrequency]
  [, config: ClockDomainConfig]
)
```
This definition takes five parameters:

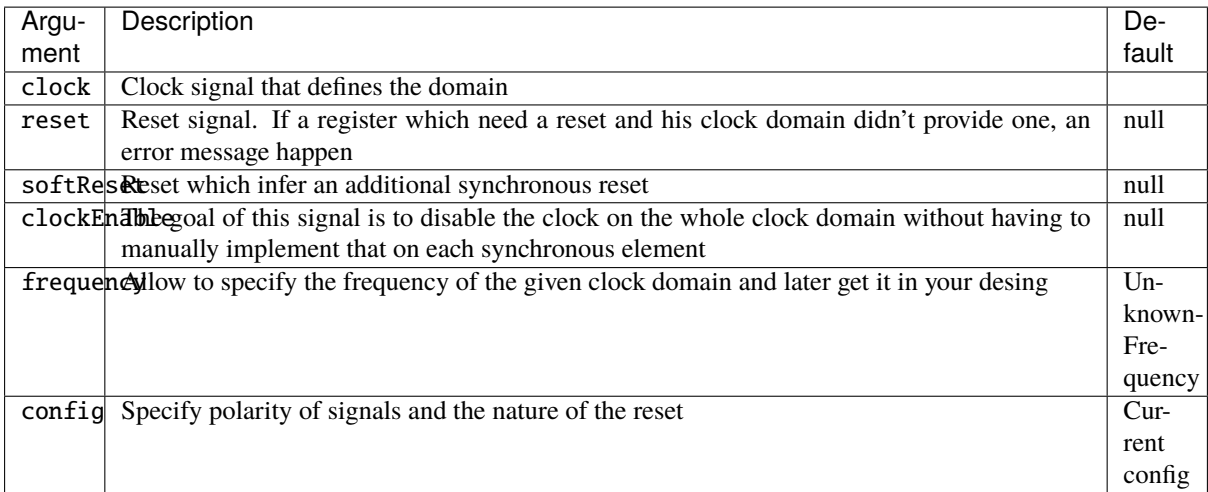

An applied example to define a specific clock domain within the design is as follows:

```
val coreClock = Bool
val coreReset = Bool
// Define a new clock domain
val coreClockDomain = ClockDomain(coreClock,coreReset)
// Use this domain in an area of the design
val coreArea = new ClockingArea(coreClockDomain){
  val coreClockedRegister = Reg(Unit(4 bit))}
```
#### **Configuration**

In addition to the constructor parameters given *[here](#page-69-1)*, the following elements of each clock domain are configurable via a ClockDomainConfigclass :

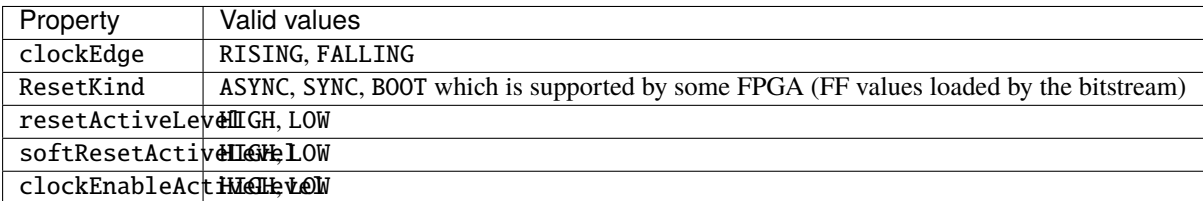

```
class CustomClockExample extends Component {
 val io = new Bundle {
   val clk = in Bool
   val resetn = in Bool
   val result = out UInt (4 bits)
 }
 // configure the clock domain
 val myClockDomain = ClockDomain(
   clock = io.clk,reset = io.resetn,config = ClockDomainConfig(clockEdge = RISING,
```

```
resetKind = ASYNC,resetActiveLevel = LOW
   )
 )
 // Define an Area which use myClockDomain
 val myArea = new ClockingArea(myClockDomain) {
   val myReg = Reg(UInt(4 bits)) init(7)myReg := myReg +1io.result := myReg
 }
}
```
By default, a ClockDomain is applied to the whole design. The configuration of this one is :

- Clock : rising edge
- Reset : asynchronous, active high
- No clock enable

#### **Internal clock**

An alternative syntax to create a clock domain is the following :

```
ClockDomain.internal(
  name: String,
  [config: ClockDomainConfig,]
  [withReset: Boolean,]
  [withSoftReset: Boolean,]
  [withClockEnable: Boolean,]
  [frequency: IClockDomainFrequency]
\overline{\phantom{a}}
```
This definition takes six parameters:

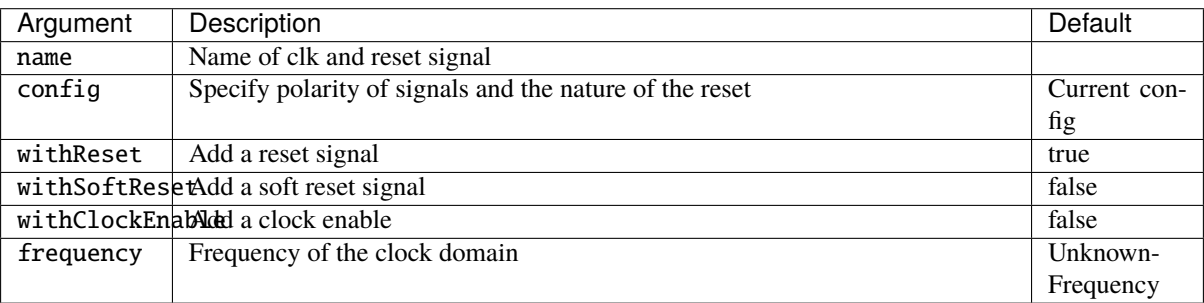

It's advantage is to create clock and reset signals with a specified name inplace of an inherited one. Then you have to assign those ClockDomain's signals as for instance in the example bellow :

```
class InternalClockWithPllExample extends Component {
 val io = new Bundle {
   val clk100M = in Bool
   val aReset = in Bool
   val result = out UInt (4 bits)
 }
```
```
// myClockDomain.clock will be named myClockName_clk
  // myClockDomain.reset will be named myClockName_reset
 val myClockDomain = ClockDomain.internal("myClockName")
 // Instanciate a PLL (probably a BlackBox)
 val p11 = new Pll()
 pll.io.clkIn := io.clk100M
 // Assign myClockDomain signals with something
 myClockDomain.clock := pll.io.clockOut
 myClockDomain.reset := io.aReset || !pll.io.
 // Do whatever you want with myClockDomain
 val myArea = new ClockingArea(myClockDomain){
   val myReg = Reg(UInt(4 bits)) init(7)myReq := myReq + 1io.result := myReg
 }
}
```
#### **External clock**

You can define everywhere a clock domain which is driven by the outside. It will then automatically add clock and reset wire from the top level inputs to all synchronous elements.

```
ClockDomain.external(
 name: String,
  [config: ClockDomainConfig,]
  [withReset: Boolean,]
  [withSoftReset: Boolean,]
  [withClockEnable: Boolean,]
  [frequency: IClockDomainFrequency]
)
```
Arguments of the ClockDomain.external function are exactly the sames than for the ClockDomain.internal one. Below an example of a desing using ClockDomain.external.

```
class ExternalClockExample extends Component {
 val io = new Bundle {
   val result = out UInt (4 bits)
 }
 // On top level you have two signals :
 // myClockName_clk and myClockName_reset
 val myClockDomain = ClockDomain.external("myClockName")
 val myArea = new ClockingArea(myClockDomain){
   val myReg = Reg(Unit(4 bits)) init(7)myReg := myReg +1io.result := myReg
 }
}
```
#### **Context**

At any moment you can retrieve in which clock domain you are by calling ClockDomain.current.

Then the returned instance (which is a ClockDomain one) as following functions that you can call :

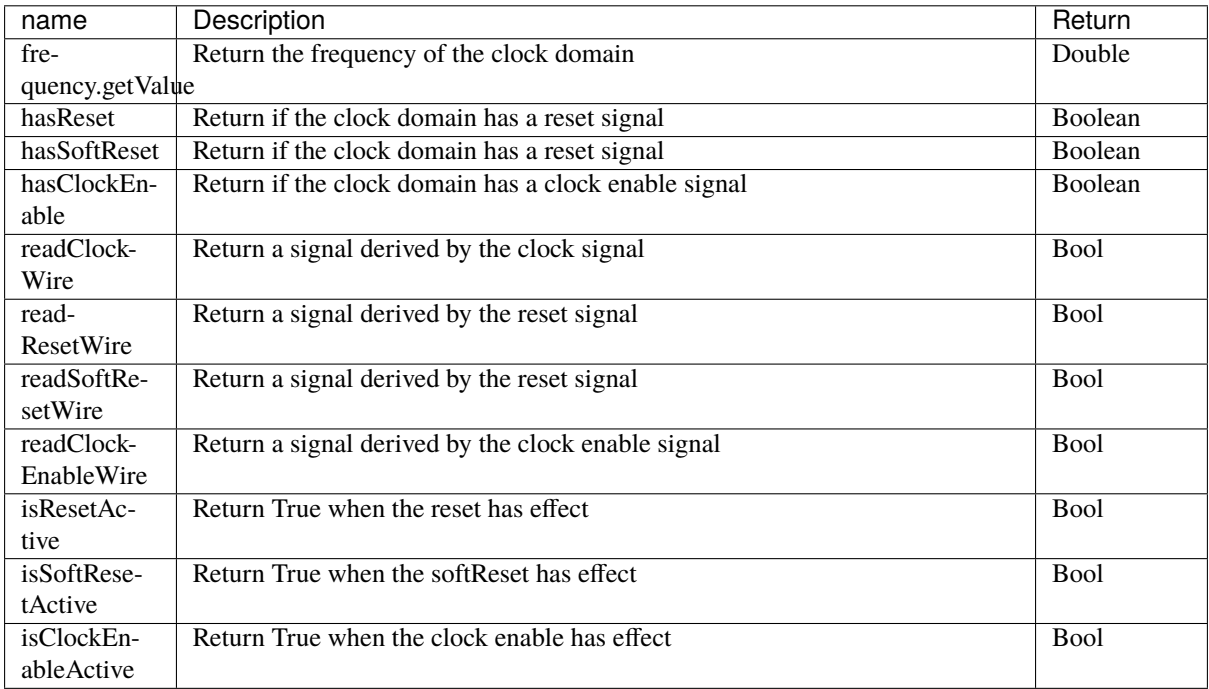

There is an example with an UART controller that use the frequency specification to set its clock divider :

```
val coreClockDomain = ClockDomain(coreClock, coreReset,
→frequency=FixedFrequency(100e6))
val coreArea = new ClockingArea(coreClockDomain){
 val ctrl = new \text{UartCtrl}()ctrl.io.config.clockDivider := (coreClk.frequency.getValue / 57.6e3 / 8).toInt
}
```
# **6.4.3 Clock domain crossing**

SpinalHDL checks at compile time that there is no unwanted/unspecified cross clock domain signal reads. If you want to read a signal that is emitted by another ClockDomain area, you should add the crossClockDomain tag to the destination signal as depicted in the following example:

```
// _____ _____ _____
// | | (crossClockDomain) | | | |
// dataIn -->| |--------------------->| |---------->| |--> dataOut
// | FF | | FF | | FF |
// clkA -->| | clkB -->| | clkB -->| |
// rstA -->|_____| rstB -->|_____| rstB -->|_____|
// Implementation where clock and reset pins are given by components IO
class CrossingExample extends Component {
 val io = new Bundle {
```

```
val clkA = in Bool
   val rstA = in Bool
   val clkB = in Bool
   val rstB = in <b>Bool</b>val dataIn = in Bool
   val dataOut = out Bool
 }
 // sample dataIn with clkA
 val area_clkA = new ClockingArea(ClockDomain(io.clkA,io.rstA)) {
   val reg = RegNext(io.dataIn) init(False)}
 // 2 register stages to avoid metastability issues
 val area_clkB = new ClockingArea(ClockDomain(io.clkB,io.rstB)){
   val buf0 = RegNext(area_clkA.reg) init(False) addTag(crossClockDomain)
   val buf1 = RegNext(buf0) init(False)
 }
 io.dataOut := area_clkB.buf1
}
//Alternative implementation where clock domains are given as parameters
class CrossingExample(clkA : ClockDomain,clkB : ClockDomain) extends Component {
 val io = new Bundle \{val dataIn = in Bool
   val dataOut = out Bool}
 // sample dataIn with clkA
 val area_clkA = new ClockingArea(clkA){
   val reg = RegNext(io.dataIn) init(False)}
 // 2 register stages to avoid metastability issues
 val area_clkB = new ClockingArea(clkB){
   val buf0 = RegNext(area_clkA.reg) init(False) addTag(crossClockDomain)
   val buf1 = RegNext(buf0) init(False)
 }
 io.dataOut := area_clkB.buf1
}
```
Even shorter by importing the lib import spinal.lib.\_ SpinalHDL offers a cross clock domain buffer BufferCC(input: T, init: T = null, bufferDepth: Int = 2) to avoid metastability issues.

```
class CrossingExample(clkA : ClockDomain,clkB : ClockDomain) extends Component {
 val io = new Bundle \{val dataIn = in Bool
   val dataOut = out Bool}
 // sample dataIn with clkA
```

```
val area_clkA = new ClockingArea(clkA){
  val reg = RegNext(io.dataIn) init(False)}
// BufferCC to avoid metastability issues
val area_clkB = new ClockingArea(clkB){
  val buf1 = BufferCC(area_clkA.read, False)}
io.dataOut := area_clkB.buf1
```
## **6.4.4 Special clocking Area**

#### **Slow Area**

}

SlowArea is used to create a new clock domain area which is slower than the current one.

```
class TopLevel extends Component {
 // Use the current clock domain : 100MHz
 val areaStd = new Area {
   val counter = out(CounterFreeRun(16).value)
 }
 // Slow the current clockDomain by 4 : 25 MHz
 val areaDiv4 = new SlowArea(4){
   val counter = out(CounterFreeRun(16) .value)}
 // Slow the current clockDomainn to 50MHz
 val area50Mhz = new SlowArea(50 MHz)val counter = out(CounterFreeRun(16) .value)}
}
def main(args: Array[String]) {
 new SpinalConfig(
   defaultClockDomainFrequency = FixedFrequency(100 MHz)
 ).generateVhdl(new TopLevel)
}
```
#### **ResetArea**

ResetArea is used to create a new clock domain area where a special reset is combined or not with the current clock domain reset.

```
class TopLevel extends Component {
 val specialReset = Bool// The reset of this area is done with the specialReset signal
 val areaRst_1 = new ResetArea(specialReset, false){
   val counter = out(CounterFreeRun(16) .value)
```

```
}
 // The reset of this area is a combination between the current reset and the␣
˓→specialReset
 val areaRst_2 = new ResetArea(specialReset, true){
   val counter = out(CounterFreeRun(16) .value)}
}
```
#### **ClockEnableArea**

ClockEnableArea is used to add one more clock enable in the current clock domain.

```
class TopLevel extends Component {
 val clockEnable = Bool
 // Add a clock enable for this area
 val area1 = new ClockEnableArea(clockEnable){
   val counter = out(CounterFreeRun(16) .value)}
}
```
# **6.5 Instanciate VHDL and Verilog IP**

#### **6.5.1 Description**

A blackbox allows the user to integrate an existing VHDL/Verilog component into the design by just specifying the interfaces. It's up to the simulator or synthesizer to do the elaboration correctly.

#### **6.5.2 Defining an blackbox**

The example show how to define an blackbox.

```
// Define a Ram as a BlackBox
class Ram_1w_1r(wordWidth: Int, wordCount: Int) extends BlackBox {
 // SpinalHDL will look at Generic classes to get attributes which
 // should be used ad VHDL gererics / Verilog parameter
 // You can use String Int Double Boolean and all SpinalHDL base types
 // as generic value
 val generic = new Generic {
   val wordCount = Ram_1w_1r.this.wordCount
   val wordWidth = Ram_1w_1r.this.wordWidth
 }
 // Define io of the VHDL entiry / Verilog module
 val io = new Bundle {
   val clk = in Bool
   val wr = new Bundle {
     val en = in Bool
      val addr = in UInt (log2Up(wordCount) bit)
```

```
val data = in Bits (wordWidth bit)
  }
  val rd = new Bundle {
    val en = in Bool
    val addr = in UInt (log2Up(wordCount) bit)
    val data = out Bits (wordWidth bit)
  }
}
//Map the current clock domain to the io.clk pin
mapClockDomain(clock=io.clk)
```
In VHDL, Bool type will be translated into std\_logic and Bits into std\_logic\_vector. If you want to get std\_ulogic, you have to use a BlackBoxULogic instead of BlackBox. In Verilog, BlackBoxUlogic has no effect.

```
class Ram_1w_1r(wordWidth: Int, wordCount: Int) extends BlackBoxULogic {
  ...
}
```
## **6.5.3 Generics**

}

There are two different ways to declare generic :

```
class Ram(wordWidth: Int, wordCount: Int) extends BlackBox {
   val generic = new Generic {
      val wordCount = Ram. this. wordCountval wordWidth = Ram.this.wordWidth
   }
   // OR
   addGeneric("wordCount", wordWidth)
   addGeneric("wordWidth", wordWidth)
}
```
### **6.5.4 Instantiating a blackbox**

To instantiate an blackbox, it's the same than for Component :

```
// Create the top level and instantiate the Ram
class TopLevel extends Component {
 val io = new Bundle \{val wr = new Bundle {
     val en = in Bool
     val addr = in UInt (log2Up(16) bit)
     val data = in Bits (8 \text{ bit})}
    val rd = new Bundle {
```

```
val en = in Bool
      val addr = in UInt (log2Up(16) bit)
      val data = out Bits (8 \text{ bit})}
 }
 //Instantiate the blackbox
 val ram = new Ram_lw_lr(8,16)//Interconnect all that stuff
 io.wr.en <> ram.io.wr.en
 io.wr.addr <> ram.io.wr.addr
 io.wr.data <> ram.io.wr.data
 io.rd.en <> ram.io.rd.en
 io.rd.addr <> ram.io.rd.addr
 io.rd.data <> ram.io.rd.data
}
object Main {
 def main(args: Array[String]): Unit = {
    SpinalVhdl(new TopLevel)
 }
}
```
### **6.5.5 Clock and reset mapping**

In your blackbox definition you have to explicitly define clock and reset wires. To map signals of a ClockDomain to corresponding inputs of the blackbox you can use the mapClockDomain or mapCurrentClockDomain function. mapClockDomain has the following parameters :

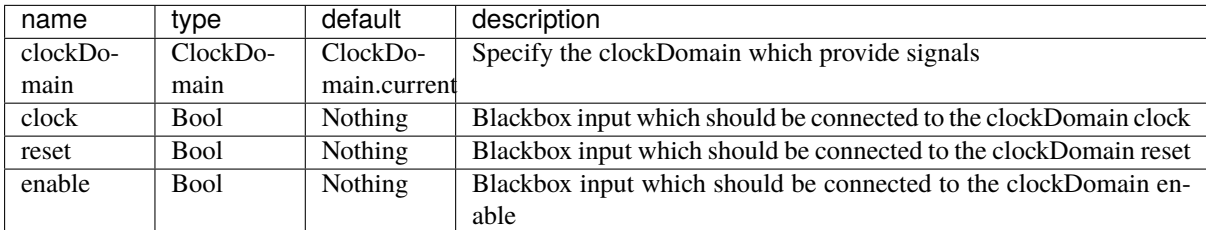

mapCurrentClockDomain has almost the same parameters than the mapClockDomain but without the clockDomain.

For example :

```
class MyRam(clkDomain: ClockDomain) extends BlackBox {
 val io = new Bundle {
    val clkA = in Bool
    ..
    val clkB = in <b>Bool</b>...
 }
  // Clock A is map on a specific clock Domain
 mapClockDomain(clkDomain, io.clkA)
  // Clock B is map on the current clock domain
```

```
mapCurrentClockDomain(io.clkB)
```
## **6.5.6 io prefix**

}

In order to avoid the prefix "io\_" on each IOs of the blackbox, you can use the function noIoPrefix() as shown below :

```
// Define the Ram as a BlackBox
class Ram_1w_1r(wordWidth: Int, wordCount: Int) extends BlackBox {
 val generic = new Generic \{val wordCount = Ram_1w_1r.this.wordCount
   val wordWidth = Ram_1w_1r.this.wordWidth
 }
 val io = new Bundle {
   val clk = in Bool
   val wr = new Bundle {
     val en = in Bool
     val addr = in UInt (log2Up(_wordCount) bit)
     val data = in Bits (_wordWidth bit)
   }
   val rd = new Bundle {
     val en = in Bool
     val addr = in UInt (log 2Up( wordCount) bit)
     val data = out Bits (_wordWidth bit)
   }
 }
 noIoPrefix()
 mapCurrentClockDomain(clock=io.clk)
}
```
#### **6.5.7 Rename all io of a blackbox**

```
class MyRam() extends Blackbox {
 val io = new Bundle {
    val clk = in Bool
    val portA = new Bundle{
     val cs = in Bool
     val rwn = in Bool
     val dIn = in Bits(32 bits)
     val dOut = out Bits(32 \text{ bits})}
    val portB = new Bundle{
     val cs = in <b>Bool</b>val rwn = in Bool
     val dIn = in Bits(32 bits)
     val dOut = out Bits(32 bits)
```

```
}
 }
 // Map the clk
 mapCurrentClockDomain(io.clk)
 // Remove io_ prefix
 noIoPrefix()
 // Function used to rename all signals of the blackbox
 private def renameIO(): Unit = {
   io.flatten.foreach(bt => {
      if(bt.getName().contains("portA")) bt.setName(bt.getName().repalce("portA_", "
\rightarrow") + "A")
     if(bt.getName().contains("portB")) bt.setName(bt.getName().repalce("portB_", "
\rightarrow") + "B")
   })
 }
 // Execute the function renameIO after the creation of the component
 addPrePostTask(() => renameIO())
}
// This code generate those names :
// clk
// cs_A, rwn_A, dIn_A, dOut_A
      cs_B, rwn_B, dIn_B, dOut_B
```
## **6.5.8 Add RTL source**

With the function addRTLPath() you can associate your RTL sources with the blackbox. After the generation of your Spinal code you can call the fonction mergeRTLSource for merging all sources together.

```
class MyBlackBox() extends Blackbox {
 val io = new Bundle {
   val clk = in Bool
   val start = in Bool
   val dIn = in Bits(32 bits)val dOut = out Bits(32 bits)val ready = out Bool
 }
 // Map the clk
 mapCurrentClockDomain(io.clk)
 // Remove io_ prefix
 noIoPrefix()
 // Add all rtl dependencies
 addRTLPath("./rtl/RegisterBank.v") // Add a verilog file
 addRTLPath(s"./rtl/myDesign.vhd") // Add a vhdl file
 addRTLPath(s" \frac{\frac{\partial f}{\partial y}}{\frac{\partial f}{\partial x}}). // // Use an environement.
˓→variable MY_PROJECT (System.getenv("MY_PROJECT"))
```

```
(continues on next page)
```
}

(continued from previous page)

```
...
val report = SpinalVhdl(new MyBlackBox)
report.mergeRTLSource("mergeRTL") // merge all rtl sources into mergeRTL.vhd and␣
˓→mergeRTL.v file
```
# **6.5.9 VHDL - No numeric type**

If you want to get only std\_logic\_vector on your blackbox component, you can add the tag noNumericType to the blackbox.

```
class MyBlackBox() extends BlackBox{
 val io = new Bundle{
    val clk = in Bool
    val increment = in Bool
   val initValue = in UInt(8 \text{ bits})val counter = out \text{UInt}(8 \text{ bits})}
 mapCurrentClockDomain(io.clk)
 noIoPrefix()
 addTag(noNumericType) // only std_logic_vector
}
```
Will generate:

```
component MyBlackBox is
 port(
   clk : in std_logic;
   increment : in std_logic;
   initValue : in std_logic_vector(7 downto 0);
   counter : out std_logic_vector(7 downto 0)
 );
end component;
```
# **CHAPTER**

# **SEVEN**

# **SEMANTIC**

# **7.1 Assignments**

# **7.1.1 Assignments**

There are multiple assignment operator :

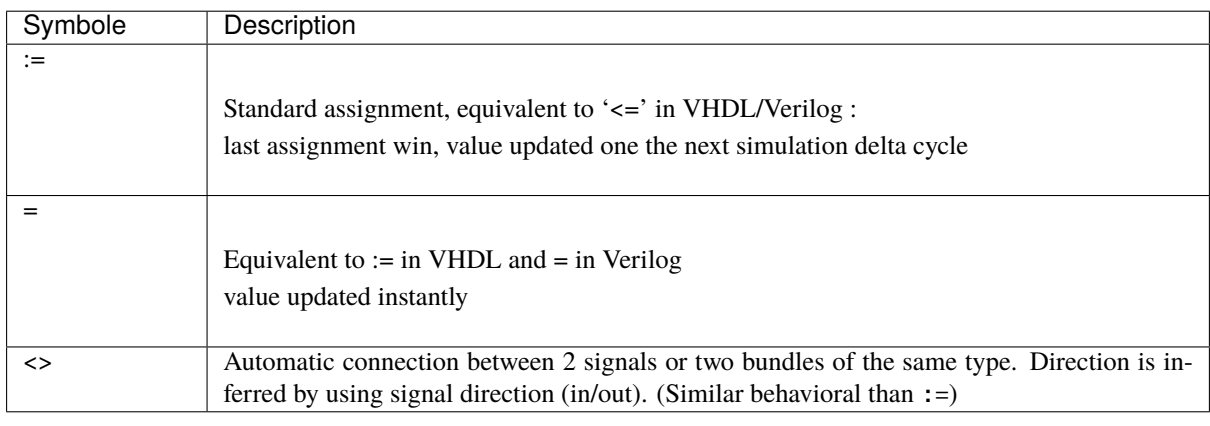

```
//Because of hardware concurrency, `a` is always read with the value '1' by b and c
val a,b,c = \text{UInt}(4 \text{ bits})a := 0b := aa := 1 //a := 1 win
c := avar x = \text{UInt}(4 \text{ bits})val y, z = \text{UInt}(4 \text{ bits})x := 0y := x //y read x with the value 0
x \geq x + 1z := x //z read x with the value 1
// Automatic connection between two UART interfaces.
uartCtrl.io.uart <> io.uart
```
It is important to understand that in SpinalHDL, the nature of a signal (combinatorial/sequancial) is defined in its declaration and not by the way it is assigned. All datatype instances will define a cominatorial signal, while a datatype instance wrapped into a  $Reg(...)$  sementic will define a sequancial (register) signal.

```
val a = \text{UInt}(4 \text{ bits}) //Define a combinatorial signal
val b = Reg(UInt(4 bits)) //Define a registred signal
```

```
val c = Reg(UInt(4 bits)) init(0) // Define a registered signal which is set to 0 when˓→a reset occure
```
## **7.1.2 Width checking**

SpinalHDL checks that bit count of left and right assignment side match. There is multiple ways to adapt the width of a given BitVector (Bits, UInt, SInt) :

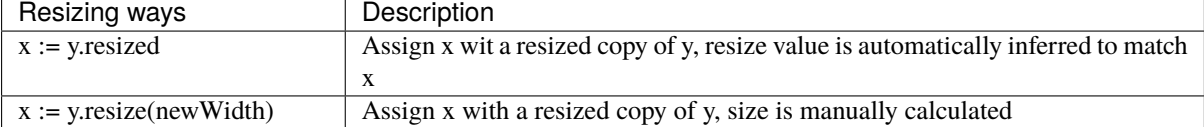

There are one cases where spinal automatically resize things :

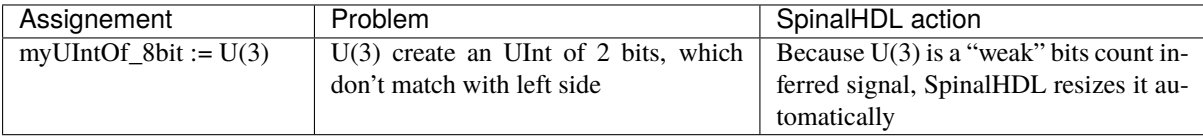

#### **7.1.3 Combinatorial loops**

SpinalHDL check that there is no combinatorial loops (latch) in your design. If one is detected, it rises an error and SpinalHDL will print you the path of the loop.

# **7.2 When/Switch/Mux**

### **7.2.1 When**

As VHDL and Verilog, signals can be conditionally assigned when a special condition is met.

```
when(cond1){
 //execute when cond1 is true
}.elsewhen(cond2){
 //execute when (not cond1) and cond2
}.otherwise{
 //execute when (not cond1) and (not cond2)
}
```
### **7.2.2 Switch**

As VHDL and Verilog, signals can be conditionally assigned when a signal has a defined value.

```
switch(x)is(value1){
   //execute when x == value1}
 is(value2){
    //execute when x == value2}
```

```
default{
  //execute if none of precedent condition meet
}
```
#### **7.2.3 Local declaration**

}

It's possible to define new signals into a when/switch statement.

```
val x,y = \text{UInt}(4 \text{ bits})val a,b = \text{UInt}(4 \text{ bits})when(cond){
  val tmp = a + bx := \text{tmp}y := tmp + 1} otherwise {
  x := 0y := 0}
```
**Note:** SpinalHDL check that signals defined into a scope are only assigned inside this one.

#### **7.2.4 Mux**

If you just need a Mux with a Bool selection signal, there is two equivalent syntaxes :

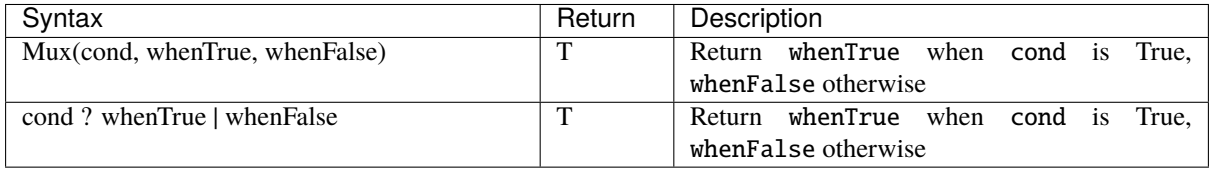

```
val cond = Bool
val whenTrue, whenFalse = \text{UInt}(8 \text{ bits})val muxOutput = Mux(cond, whenTrue, whenFalse)
val muxOutput2 = cond ? whenTrue | whenFalse
```
# **7.2.5 Bitwise selection**

A bitwise selection looks like the VHDL when syntax.

**Example**

```
val bitwiseSelect = UInt(2 \text{ bits})val bitwiseResult = bitwiseSelect.mux(
  0 \rightarrow (io.src0 \& io.src1),
  1 \rightarrow (io.src0 \mid io.src1),
  2 \rightarrow (io.src0 \land io.src1),default \rightarrow (io.src0))
```
Also, if all possible values are covered in your mux, you can omit the default value :

```
val bitwiseSelect = \text{UInt}(2 \text{ bits})val bitwiseResult = bitwiseSelect.mux(
  0 \rightarrow (io.src0 \& io.src1),
  1 \rightarrow (io.src0 \mid io.src1),
  2 \rightarrow (io.src0 \land io.src1),3 \rightarrow (io.src0)\big)
```
muxLists(...) is another bitwise selection which take as input a sequence of tuple. Below an example of dividing a Bits of 128 bits into 32 bits :

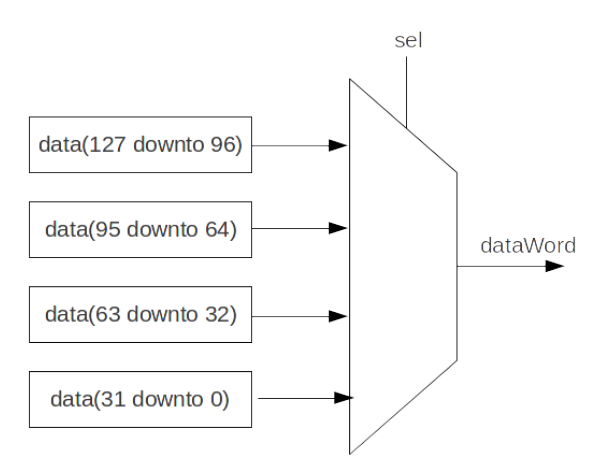

```
val sel = UInt(2 \text{ bits})val data = Bits(128 bits)val dataWord = sel.muxList(for(index <- 0 until 4) yield (index, data(index*32+32-1
˓→downto index*32)))
// This example can be written shorter.
val dataWord = data.subdivideIn(32 bits)(sel)
```
# **7.3 Rules**

# **7.3.1 Introduction**

The semantic behind SpinalHDL is an important point to understand what is realy happening behind the scene and how you can twist it.

This semantic is defined by multiples rules :

- Signals and register are concurrent to each other (Parallel behavioral, as in VHDL and Verilog)
- An assignement on a combinatorial signal is like expressing a rule which is always true
- An assignement on a register is like expressing a rule which applied on each cycle of its clock domain
- For each signal, the last valid assignement win
- Each signal and register can be manipulated as an object during the hardware elaboration in a OOP manner

# **7.3.2 Concurrency**

The order in which you assign each combinatorial or register signals as no behavioral impact.

For example both following code are equivalents :

```
val a, b, c = \text{UInt}(8 \text{ bits}) // Define 3 combinatorial signals
c := a + b // c will be set to 7
b := 2 // b will be set to 2
a := b + 3 // a will be set to 5
```
Is equivalent to :

```
val a, b, c = \text{UInt}(8 \text{ bits}) // Define 3 combinatorial signals
b := 2 // b will be set to 2
a := b + 3 // a will be set to 5
c := a + b // c will be set to 7
```
More generaly speaking, when you use the := assignement operator, it's like specifying a new rule for the left side signal/register.

# **7.3.3 Last valid assignement win**

If a combinatorial signal or register is assigned multiple time, the last valid one win.

As example :

```
val x, y = Bool //Define two combinatorial signal
val result = \text{UInt}(8 \text{ bits}) //Define one combinatorial signal
result := 1when(x)result := 2when(v)result := 3}
}
```
Will produce the following truth table on result:

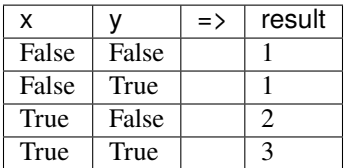

# **7.3.4 Signals and register interactions with Scala (OOP reference + Functions)**

In SpinalHDL, each hardware elements is modelised by an class instance. Which mean you can manipulate each of them by using their referance, give them as argument of an function and then work on them (read/write).

As reference example, the following code implement an register which is incremented when inc is True and cleared when clear is True (clear has the priority over inc) :

```
val inc, clear = Bool //Define two combinatorial signal/wireval counter = Reg(Unt(8 bits)) //Define a 8 bits register
when(inc){
 counter := counter + 1
}
when(clear){
 counter := \theta //If inc and clear are True, then this assignement win (Last valid<sub>u</sub>
˓→assignement rule)
}
```
You can do exactly the same functionality by mixing the precedent example with a function to assign the counter :

```
val inc, clear = Bool
val counter = Reg(UInt(8 \text{ bits}))def setCounter(value : UInt): Unit = {
 counter := value
}
when(inc){
 setCounter(counter + 1) // Set counter with counter + 1
}
when(clear){
 counter := 0}
```
You can also integrate the conditional check inside the function :

```
val inc, clear = Bool
val counter = Reg(Unit(8 bits))def setCounterWhen(cond : Bool, value : UInt): Unit = {
 when(cond) \{counter := value
 }
}
setCounterWhen (cond = inc, value = counter + 1)setCounterWhen (cond = clear, value = 0)
```
And also specify to the function, who should be assigned :

```
val inc, clear = Bool
val counter = Reg(Unit(8 bits))def setSomethingWhen(something : UInt,cond : Bool,value : UInt): Unit = {
  when(cond) {
    something := value
  }
}
setSomethingWhen(something = counter, cond = inc, value = counter + 1)setSomethingWhen(something = counter, cond = clear, value = 0)
```
All precedent examples are strictly equivalent in their generated RTL but also from an SpinalHDL compiler perspective. It is the case, because SpinalHDL only care about the Scala runtime, it doesn't care about the Scala syntax itself.

In other word, from an generated RTL generation / SpinalHDL perspective, when you use function in Scala which generate hardware, it is like if that function where inlined. It is also the case for Scala loop, they will appear as unrolled in the generated RTL.

# **CHAPTER EIGHT**

# **SEQUENTIAL LOGIC**

# **8.1 Registers**

## **8.1.1 Introduction**

Creating register is very different than VHDL/Verilog.

In Spinal, you don't have process/always blocks. Registers are explicitly defined at the declaration. This difference against traditional event driven HDL has a big impact :

- You can assign registers and wires in the same scope, you don't have to split your code between process/always blocks
- It make things much more flexible (see *[Functions](#page-68-0)* )

The way how clock and reset wire are managed are explained in the *[Clock domain](#page-69-0)* chapter.

### **8.1.2 Instantiation**

There is 4 ways to Instantiate a register :

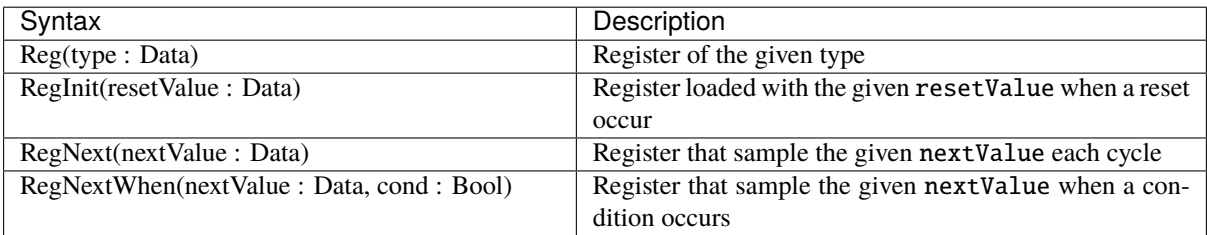

There is some usage examples :

```
//UInt register of 4 bits
val reg1 = Reg(UInt(4 bit))//Register that sample toto each cycle
val reg2 = RegNext(reg1 + 1)//UInt register of 4 bits initialized with 0 when the reset occur
val reg3 = RegInit(U''0000'')reg3 := reg2when(reg2 == 5){
  reg3 := 0xF}
```

```
//Register toto when cond is True
val reg4 = RegNextWhen (reg3, cond)
```
The code above will infer the following logic :

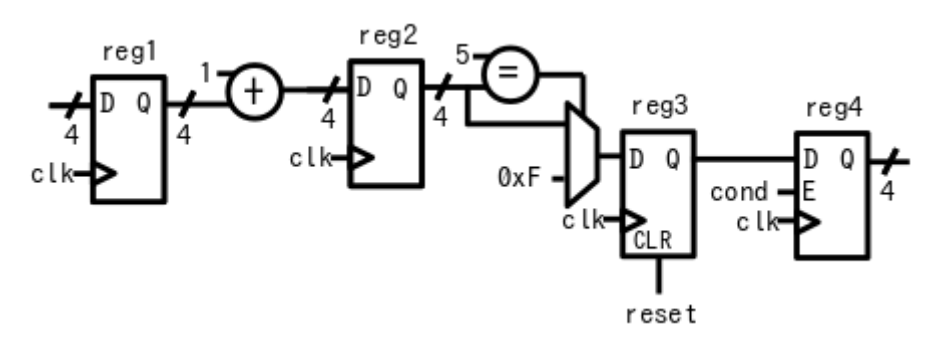

#### **Note:**

The reg3 example show how you can assign the value of a RegInit register. But this it's also right to use the same syntax for all others (Reg,RegNext,RegNextWhen).

As for combinatorial assignments, the rule is 'Last assignment win', but if no assignment is done, the register keep its value.

Also, RegNext is an abstraction which is build over the Reg syntax. The two followings sequances of code are strictly equivalents :

```
//Standard way
val something = Bool
val value = Reg(Bool)value := something
//Short way
val something = Bool
val value = RegNext(something)
```
### **8.1.3 Reset value**

In addition of the RegInit(value : Data) syntax which directly create the register with a reset logic, you can also set the reset value by calling the init(value : Data) function on the register.

```
//UInt register of 4 bits initialized with 0 when the reset occur
val reg1 = Reg(UInt(4 bit)) init(0)
```
If you have a Bundle register, you can use the init function on each elements of that Bundle.

```
case class ValidRGB() extends Bundle{
  val valid = Bool
  val r, g, b = \text{UInt}(8 \text{ bits})}
val reg = Reg(ValidRGB())reg.valid init(False) //Only the valid of that register bundle will have an reset
\rightarrowvalue.
```
# **8.1.4 Initialization value for simulation purposes**

For register that doesn't need a reset value in RTL, but need an initialization value for simulation (avoid xpropagation), you can ask for an initialization random value by calling the randBoot() function.

```
// UInt register of 4 bits initialized with a random value
val reg1 = Reg(Unt(4 bit)) randRoot()
```
# **8.2 RAM/ROM**

## **8.2.1 Syntax**

To specify memory of your RTL you can use the Mem tool of Spinal. It allow you to define a memory, and than add ports on it.

The following table show how to instantiate a memory :

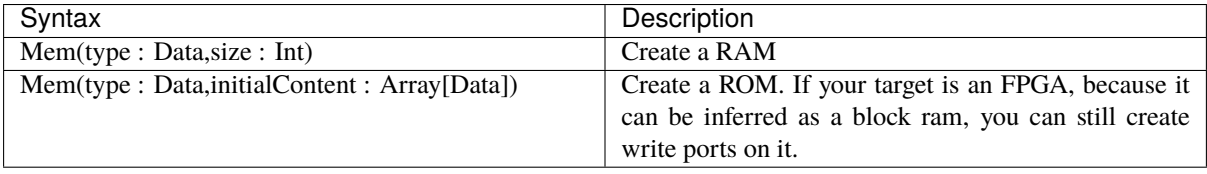

**Note:** If you want to define a ROM, elements of the initialContent array should only be literal value (no operator, no resize functions). There is an example *[here](#page-179-0)*.

**Note:** To give an initial content to a RAM, you can also use the init function.

The following table show how to add access ports on a memory :

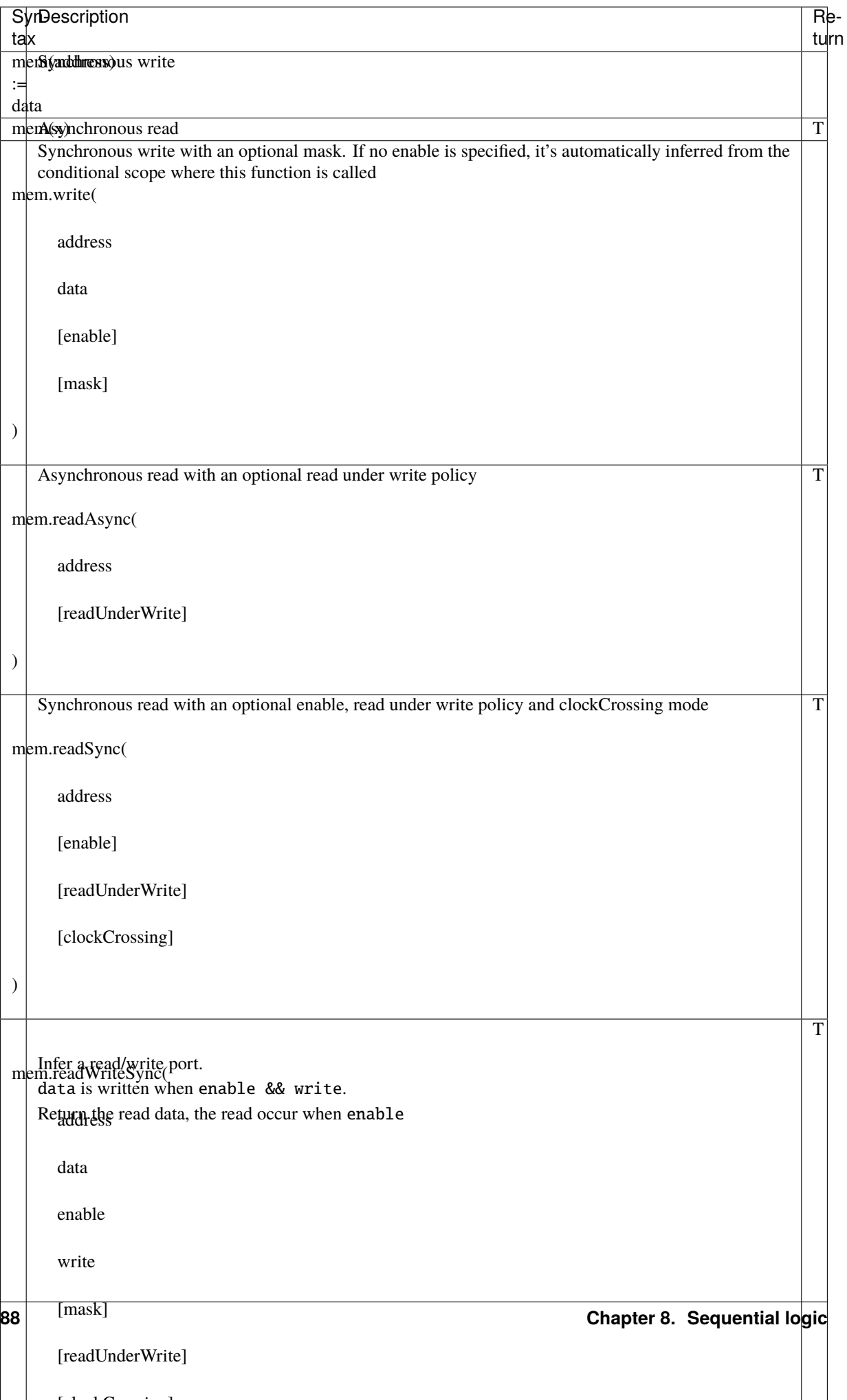

**Note:** If for some reason you need a specific memory port which is not implemented in Spinal, you can always abstract your memory by specifying a BlackBox for it.

**Important:** Memories ports in SpinalHDL are not inferred but explicitly defined. You should not use coding templates like in VHDL/Verilog to help the synthesis tool to infer memory.

There is a example which infer an simple dual port ram (32 bits \* 256):

```
val mem = Mem(Bits(32 bits), wordCount = 256)
mem.write(
 enable = io.writeValid,
 address = io.writeAddress,
 data = io.writeData\big)io.readData := mem.readSync(
 enable = io.readValid,
  address = io.readAddress
)
```
## **8.2.2 Read under write policy**

This policy specify how a read is affected when a write occur in the same cycle on the same address.

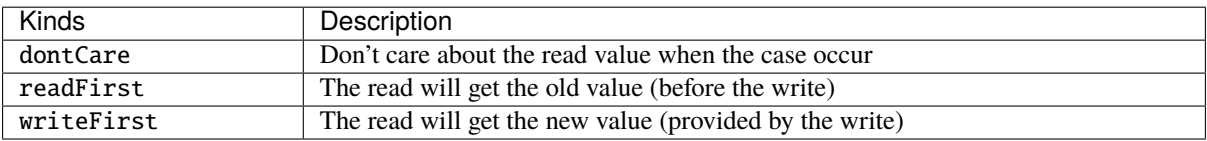

**Important:** The generated VHDL/Verilog is always in the 'readFirst' mode, which is compatible with 'dontCare' but not with 'writeFirst'. To generate a design that contains this kind of feature, you need to enable the automatic memory blackboxing.

# **8.2.3 Mixed width ram**

You can specify ports that interface the memory with a data width of a power of two fraction of the memory one.

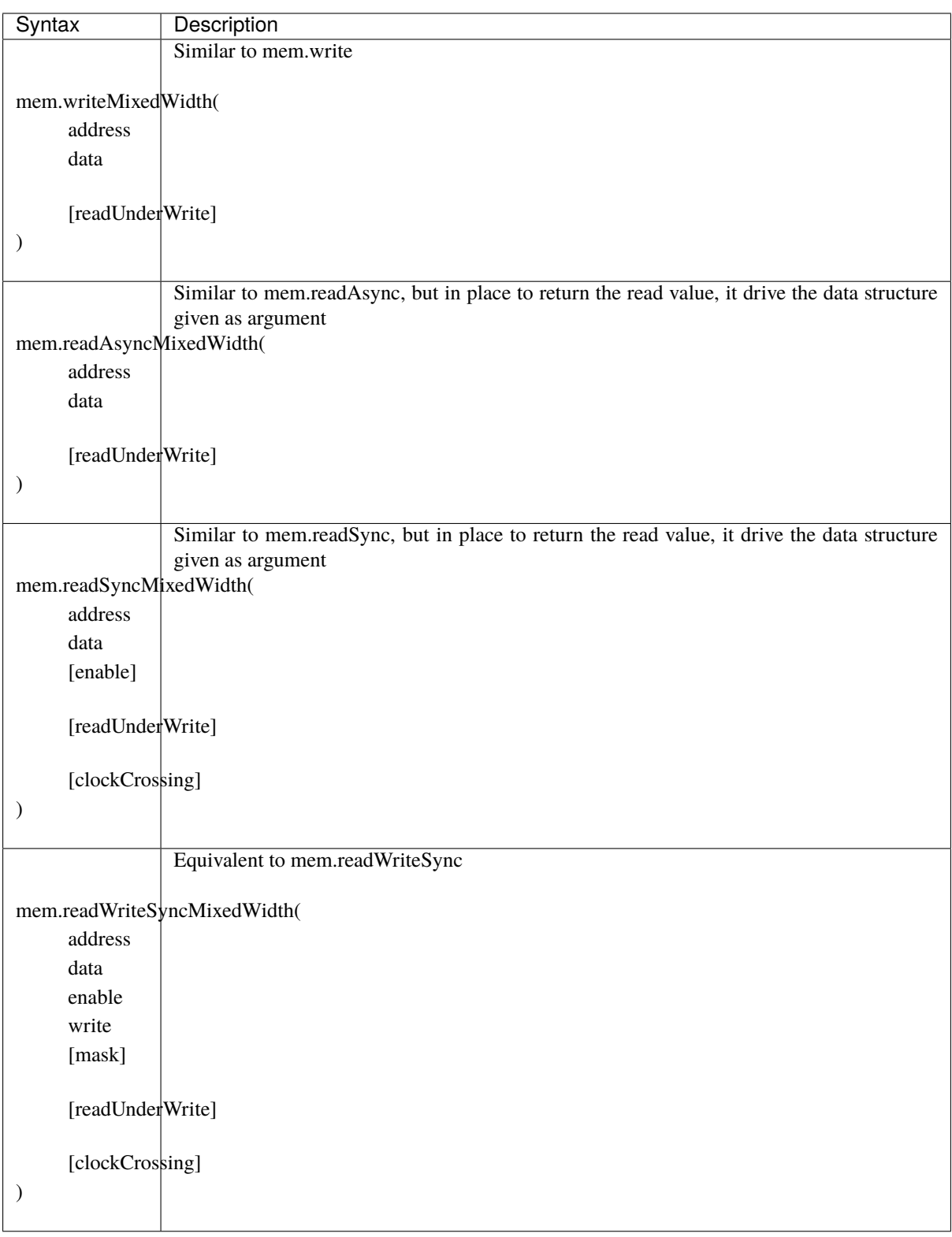

**Important:** As for Read under write policy, to use this feature you need to enable the automatic memory blackboxing, because there is no universal VHDL/Verilog language template to infer mixed width ram.

# **8.2.4 Automatic blackboxing**

Because it's impossible to infer all ram kinds by using regular VHDL/Verilog, SpinalHDL integrate an optional automatic blackboxing system. This system look all Mem present in your RTL netlist and replace them by using BlackBox. Then the generated code will rely third party IP to provide memories features like read during write policy and mixed width ports.

There is an example to enable the default automatic blackboxing.

```
def main(args: Array[String]) {
 SpinalConfig()
    .addStandardMemBlackboxing(blackboxAll)
    .generateVhdl(new TopLevel)
}
```
If the standard blackboxing tools doesn't do enough for your design, do not hesitate to do a git issue. There is also a way to define your own blackboxing tool.

#### **Blackboxing policy**

There is multiple policy that you can use to select which memory you want to blackbox and also what to do when the blackboxing is not feasable :

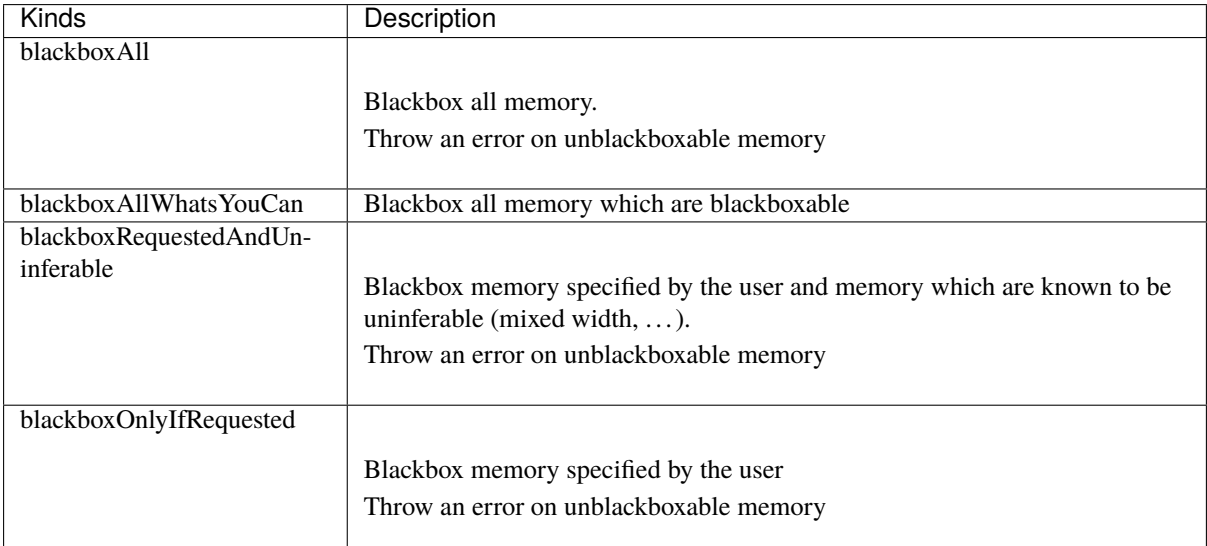

To explicitly set a memory to be blackboxed, you can its generateAsBlackBox function.

```
val mem = Mem(Rgb(rgbConfig), 1 \ll 16)mem.generateAsBlackBox()
```
You can also define your own blackboxing policy by extending the MemBlackboxingPolicy class.

#### **Standard memory blackboxes**

There are the VHDL definition of used blackboxes :

```
-- Simple asynchronous dual port (1 write port, 1 read port)
component Ram_1w_1ra is
 generic(
   wordCount : integer;
   wordWidth : integer;
   technology : string;
   readUnderWrite : string;
   wrAddressWidth : integer;
   wrDataWidth : integer;
   wrMaskWidth : integer;
   wrMaskEnable : boolean;
   rdAddressWidth : integer;
   rdDataWidth : integer
 );
 port(
   clk : in std_logic;
   wr_en : in std_logic;
   wr_mask : in std_logic_vector;
   wr_addr : in unsigned;
   wr_data : in std_logic_vector;
   rd_addr : in unsigned;
   rd_data : out std_logic_vector
 );
end component;
-- Simple synchronous dual port (1 write port, 1 read port)
component Ram_1w_1rs is
 generic(
   wordCount : integer;
   wordWidth : integer;
   clockCrossing : boolean;
   technology : string;
   readUnderWrite : string;
   wrAddressWidth : integer;
   wrDataWidth : integer;
   wrMaskWidth : integer;
   wrMaskEnable : boolean;
   rdAddressWidth : integer;
   rdDataWidth : integer;
   rdEnEnable : boolean
 );
 port(
   wr_clk : in std_logic;
   wr_en : in std_logic;
   wr_mask : in std_logic_vector;
   wr_addr : in unsigned;
   wr_data : in std_logic_vector;
   rd_clk : in std_logic;
   rd_en : in std_logic;
   rd_addr : in unsigned;
   rd_data : out std_logic_vector
 );
end component;
```

```
-- Single port (1 readWrite port)
component Ram_1wrs is
 generic(
   wordCount : integer;
   wordWidth : integer;
   readUnderWrite : string;
   technology : string
 );
 port(
   clk : in std_logic;
   en : in std_logic;
   wr : in std_logic;
   addr : in unsigned;
   wrData : in std_logic_vector;
   rdData : out std_logic_vector
 );
end component;
--True dual port (2 readWrite port)
component Ram_2wrs is
 generic(
   wordCount : integer;
   wordWidth : integer;
   clockCrossing : boolean;
    technology : string;
   portA_readUnderWrite : string;
   portA addressWidth : integer;
   portA_dataWidth : integer;
   portA_maskWidth : integer;
   portA_maskEnable : boolean;
   portB_readUnderWrite : string;
   portB_addressWidth : integer;
   portB_dataWidth : integer;
   portB_maskWidth : integer;
   portB maskEnable : boolean
 );
 port(
   portA_clk : in std_logic;
   portA_en : in std_logic;
   portA_wr : in std_logic;
   portA_mask : in std_logic_vector;
   portA_addr : in unsigned;
   portA_wrData : in std_logic_vector;
   portA_rdData : out std_logic_vector;
   portB_clk : in std_logic;
   portB en : in std logic:
   portB wr : in std logic:
   portB_mask : in std_logic_vector;
   portB_addr : in unsigned;
   portB_wrData : in std_logic_vector;
   portB_rdData : out std_logic_vector
 );
end component;
```
As you can see, blackboxes have a technology parameter. To set it you can use the setTechnology function on the corresponding memory. There is currently 4 kinds of technogy possible :

- auto
- ramBlock
- distributedLut
- registerFile

# **CHAPTER**

# **NINE**

# **DESIGN ERRORS**

# **9.1 Assignement overlap**

### **9.1.1 Introduction**

SpinalHDL will check that no signal assignement completly erase a previous one.

## **9.1.2 Example**

The following code :

```
class TopLevel extends Component {
  val a = \text{UInt}(8 \text{ bits})a := 42a := 66 //Erease the a := 42 :(
}
```
will throw :

```
ASSIGNMENT OVERLAP completely the previous one of (toplevel/a : UInt[8 bits])
 ***
 Source file location of the a := 66 assignement via the stack trace
  ***
```
A fix could be :

```
class TopLevel extends Component {
  val a = \text{UInt}(8 \text{ bits})a := 42when(something){
    a := 66}
}
```
But in the case you realy want to override the previous assignements (Yes, it could make sense in some cases), you can do as following :

```
class TopLevel extends Component {
  val a = \text{UInt}(8 \text{ bits})a := 42a.allowOverride
  a := 66}
```
# **9.2 Clock crossing violation**

# **9.2.1 Introduction**

SpinalHDL will check that each registers of your design only depend (through some combinatorial logic) on registers which use same clock domain or a syncronus one.

# **9.2.2 Example**

The following code :

```
class TopLevel extends Component {
  val clkA = ClockDomain.external("clkA")
  val clkB = ClockDomain.external("clkB")
  val regA = clkA(Reg(Unit(8 bits))) //PlayDev.scala:834
  val regB = \text{clkB}(\text{Reg}(\text{UInt}(8 \text{ bits}))) //PlayDev.scala:835
  val tmp = \text{regA} + \text{regA} //PlayDev.scala:838
  regB := tmp}
```
will throw :

```
CLOCK CROSSING VIOLATION from (toplevel/regA : UInt[8 bits]) to (toplevel/regB : ␣
\rightarrowUInt[8 bits]).
- Register declaration at
 ***
 Source file location of the toplevel/regA definition via the stack trace
  ***
- through
     >>> (toplevel/regA : UInt[8 bits]) at *** (PlayDev.scala:834) >>>
     >>> (toplevel/tmp : UInt[8 bits]) at *** (PlayDev.scala:838) >>>
     >>> (toplevel/regB : UInt[8 bits]) at *** (PlayDev.scala:835) >>>
```
There is multiple fixes possible :

#### **crossClockDomain tag**

The crossClockDomain can be used to say "It's allright, don't panic" to SpinalHDL

```
class TopLevel extends Component {
 val clkA = ClockDomain.external("clkA")
 val clkB = ClockDomain.external("clkB")
 val regA = clkA(Reg(Unit(8 bits)))val regB = clkB(Reg(UInt(8 bits))).addTag(crossClockDomain)
 val tmp = \text{regA} + \text{regA}reqB := tmp}
```
#### **setSyncronousWith**

You can specify that two clock domains are syncronous together.

```
class TopLevel extends Component {
 val clkA = ClockDomain.external("clkA")
 val clkB = ClockDomain.external("clkB")
 clkB.setSyncronousWith(clkA)
 val regA = clkA(Reg(Unit(8 bits)))val regB = clkB(Reg(UInt(8 bits)))val tmp = regA + regA
 regB := tmp}
```
# **9.3 Combinational loop**

### **9.3.1 Introduction**

SpinalHDL will check that there is no combinatorial loop across all the design.

#### **9.3.2 Example**

The following code :

```
class TopLevel extends Component {
  val a = \text{UInt}(8 \text{ bits}) //PlayDev.scala line 831
  val b = \text{UInt}(8 \text{ bits}) //PlayDev.scala line 832
  val c = \text{UInt}(8 \text{ bits})val d = \text{UInt}(8 \text{ bits})a := bb := c \mid dd := ac := 0}
```
will throw :

```
COMBINATORIAL LOOP :
 Partial chain :
   >>> (toplevel/a : UInt[8 bits]) at *** (PlayDev.scala:831) >>>
   >>> (toplevel/d : UInt[8 bits]) at *** (PlayDev.scala:834) >>>
   >>> (toplevel/b : UInt[8 bits]) at *** (PlayDev.scala:832) >>>
   >>> (toplevel/a : UInt[8 bits]) at *** (PlayDev.scala:831) >>>
 Full chain :
    (toplevel/a : UInt[8 bits])
    (toplevel/d : UInt[8 bits])
    (UInt | UInt)[8 bits]
    (toplevel/b : UInt[8 bits])
    (toplevel/a : UInt[8 bits])
```
A fix could be :

```
class TopLevel extends Component {
  val a = \text{UInt}(8 \text{ bits}) //PlayDev.scala line 831
  val b = \text{UInt}(8 \text{ bits}) //PlayDev.scala line 832
  val c = \text{UInt}(8 \text{ bits})val d = \text{UInt}(8 \text{ bits})a := bb := c \mid dd := 42c := 0}
```
#### **9.3.3 False-positive**

It should be known that currently SpinalHDL is tracking combinatorial loop in a pessimistic way. If it give you a false positive combinatorial loop, you can manualy disable this checks on one signal of the loop.

```
class TopLevel extends Component {
  val a = \text{UInt}(8 \text{ bits})a := 0a(1) := a(0) //False positive because of this line
}
```
could be fixed by :

```
class TopLevel extends Component {
  val a = \text{UInt}(8 \text{ bits}).noCombLoopCheck
  a := 0a(1) := a(0)}
```
It should also be known that this kind of assignements  $(a(1) := a(0))$  could make some tools unhappy (Verilator). It could be preferable to write your logics using an Vec(Bool, 8).

# **9.4 Hierarchy violation**

### **9.4.1 Introduction**

SpinalHDL will check that you never access a signal which is outside the current component range.

There is the list of signal which can be read within a component :

- All direction less signals defined in the same component
- All in/out/inout signals of the current component
- All in/out/inout signals of children components

There is the list of signals which can be assigned within a component :

- All direction less signals defined in the same component
- All out/inout signals of the current component
- All in/inout signals of children components

If an HIERARCHY VIOLATION appear, it mean that one of the above rules was violated.

## **9.4.2 Example**

The following code :

```
class TopLevel extends Component {
 val io = new Bundle {
   val a = in UInt(8 bits)
 }
 val tmp = U''x42"io.a := tmp
}
```
will throw :

```
HIERARCHY VIOLATION : (toplevel/io_a : in UInt[8 bits]) is drived by (toplevel/tmp : ␣
˓→UInt[8 bits]), but isn't accessible in the toplevel component.
 ***
 Source file location of the `io.a := tmp` via the stack trace
 ***
```
A fix could be :

```
class TopLevel extends Component {
 val io = new Bundle {
   val a = out UInt(8 bits)
 }
 io.a := 42}
```
# **9.5 Io bundle**

## **9.5.1 Introduction**

SpinalHDL will check that in each io bundle there only in/out/inout signals.

## **9.5.2 Example**

The following code :

```
class TopLevel extends Component {
  val io = new Bundle {
    val a = \text{UInt}(8 \text{ bits})}
}
```
will throw :

```
IO BUNDLE ERROR : A direction less (toplevel/io_a : UInt[8 bits]) signal was defined␣
˓→into toplevel component's io bundle
 ***
 Source file location of the toplevel/io_a definition via the stack trace
  ***
```
A fix could be :

```
class TopLevel extends Component {
  val io = new Bundle {
    val a = in UInt(8 bits)
  }
}
```
But if for meta hardware description reasons you realy want io.a to be direction less, you can do :

```
class TopLevel extends Component {
  val io = new Bundle {
    val a = \text{UInt}(8 \text{ bits})}
  a.allowDirectionLessIo
}
```
# **9.6 Latch detected**

## **9.6.1 Introduction**

SpinalHDL will check that no combinatorial signal will infer a latch in synthesis. In other words, that no combinatorial are partialy assigned.

#### **9.6.2 Example**

The following code :

```
class TopLevel extends Component {
  val cond = in(Bool)val a = \text{UInt}(8 \text{ bits})when(cond){
    a := 42}
}
```
will throw :

```
LATCH DETECTED from the combinatorial signal (toplevel/a : UInt[8 bits]), defined at
 ***
 Source file location of the toplevel/io_a definition via the stack trace
  ***
```
A fix could be :

```
class TopLevel extends Component {
  val cond = in(Bool)val a = \text{UInt}(8 \text{ bits})a := 0when(cond){
    a := 42}
}
```
# **9.7 No driver on**

### **9.7.1 Introduction**

SpinalHDL will check that all combinatorial signals which have impacts on the design are assigned by something.

#### **9.7.2 Example**

The following code :

```
class TopLevel extends Component {
  val result = out(UInt(8 \text{ bits}))val a = \text{UInt}(8 \text{ bits})result := a}
```
will throw :

```
NO DRIVER ON (toplevel/a : UInt[8 bits]), defined at
  ***
 Source file location of the toplevel/a definition via the stack trace
  ***
```
A fix could be :

```
class TopLevel extends Component {
  val result = out(UInt(8 \text{ bits}))val a = \text{UInt}(8 \text{ bits})a := 42result := a
}
```
# **9.8 NullPointerException**

### **9.8.1 Introduction**

NullPointerException is an Scala runtime reported error which happen when a variable was accessed but wasn't initialised.

### **9.8.2 Example**

The following code :

```
class TopLevel extends Component {
  a := 42val a = \text{UInt}(8 \text{ bits})}
```
will throw :

```
Exception in thread "main" java.lang.NullPointerException
  ***
 Source file location of the a := 42 assignement via the stack trace
  ***
```
A fix could be :

```
class TopLevel extends Component {
  val a = \text{UInt}(8 \text{ bits})a := 42}
```
#### **Issue explanation** :

SpinalHDL is not a language, it is an Scala library, which mean, it obey to the same rules than the Scala general purpose programming language. When you run your SpinalHDL hardware description to generate the corresponding VHDL/Verilog RTL, your SpinalHDL hardware description will be executed as a Scala programm, and a will be a null reference until the programm execution come to that line, and it's why you can't use it before.

# **9.9 Register defined as component input**

## **9.9.1 Introduction**

In SpinalHDL, it is not allowed to define an component input as a register. The reason of that is for the user to avoid having surprise when he drive sub components inputs.

# **9.9.2 Example**

The following code :

```
class TopLevel extends Component {
 val io = new Bundle {
   val a = in(Reg(Unt(8 bits)))}
}
```
will throw :

```
REGISTER DEFINED AS COMPONENT INPUT : (toplevel/io_a : in UInt[8 bits]) is defined as␣
˓→a registered input of the toplevel component, but isn't allowed.
  ***
  Source file location of the toplevel/io_a definition via the stack trace
  ***
```
A fix could be :

```
class TopLevel extends Component {
 val io = new Bundle {
    val a = in UInt(8 bits)
 }
}
```
# **9.10 Scope violation**

## **9.10.1 Introduction**

SpinalHDL will check that there no signals assigned outside it's declaration scope. This error isn't easy to trigger as it require some specific meta hardware description tricks.

## **9.10.2 Example**

The following code :

```
class TopLevel extends Component {
 val cond = Bool()var tmp : UInt = null
 when(cond){
   tmp = UInt(8 bits)}
 tmp := U''x42"}
```
will throw :

```
SCOPE VIOLATION : (toplevel/tmp : UInt[8 bits]) is assigned outside its declaration␣
˓→scope at
 ***
 Source file location of the tmp := U"x42" via the stack trace
  ***
```
A fix could be :

```
class TopLevel extends Component {
  val cond = Bool()var tmp : UInt = UInt(8 \text{ bits})when(cond){
  }
  tmp := U''x42"}
```
# **9.11 Spinal can't clone class**

## **9.11.1 Introduction**

This error happen when SpinalHDL want to create a new datatype via the cloneOf feature but isn't able to do it. The reasons of this is nearly always because it can retreive the construction parameters of Bundle.

### **9.11.2 Example**

The following code :

```
//cloneOf(this) isn't able to retreive the width value that was used to construct.
\rightarrowitself
class RGB(width : Int) extends Bundle{
 val r,g,b = \text{UInt}(\text{width bits})}
class TopLevel extends Component {
 val tmp = Stream(new RGB(8)) //Stream require the capability to cloneOf(new RGB(8))
}
```
will throw :

```
*** Spinal can't clone class spinal.tester.PlayDevMessages$RGB datatype
*** You have two way to solve that :
*** In place to declare a "class Bundle(args){}", create a "case class Bundle(args){}"
*** Or override by your self the bundle clone function
 ***
 Source file location of the RGB class definition via the stack trace
  ***
```
A fix could be :

```
case class RGB(width : Int) extends Bundle{
 val r,g,b = \text{UInt}(\text{width bits})}
class TopLevel extends Component {
 val tmp = Stream(RGB(8))}
```
# **9.12 Unassigned register**

### **9.12.1 Introduction**

SpinalHDL will check that all registers which have impacts on the design are assigned by something.

### **9.12.2 Example**

The following code :

```
class TopLevel extends Component {
  val result = out(UInt(8 \text{ bits}))val a = Reg(UInt(8 \text{ bits}))result := a}
```
will throw :

```
UNASSIGNED REGISTER (toplevel/a : UInt[8 bits]), defined at
  ***
 Source file location of the toplevel/a definition via the stack trace
  ***
```
A fix could be :

```
class TopLevel extends Component {
  val result = out(UInt(8 \text{ bits}))val a = Reg(UInt(8 \text{ bits}))a := 42result := a
}
```
### **9.12.3 Register with only init**

In some case, because of the design parameterization, it could make sense to generate a register which as no assignement but only a init statement.

```
class TopLevel extends Component {
 val result = out(UInt(8 \text{ bits}))val a = Reg(Unit(8 bits)) init(42)if(something)
    a := somethingElse
 result := a
}
```
will throw :

```
UNASSIGNED REGISTER (toplevel/a : UInt[8 bits]), defined at
  ***
 Source file location of the toplevel/a definition via the stack trace
  ***
```
To fix it you can ask SpinalHDL to transform the register into a combinatorial one if no assignement is present but it as a init statement :

```
class TopLevel extends Component {
 val result = out(UInt(8 \text{ bits}))val a = Reg(UInt(8 bits)) .init(42) .allowUnsetRegToAvoidLatchif(something)
    a := somethingElse
 result := a
}
```
## **9.13 Unreachable is statement**

### **9.13.1 Introduction**

SpinalHDL will check all switch's is statements are reachable.

### **9.13.2 Example**

The following code :

```
class TopLevel extends Component {
  val sel = UInt(2 \text{ bits})val result = UInt(4 \text{ bits})switch(sel){
    is(0){ result := 4 }
    is(1){ result := 6 }
    is(2){ result := 8 }
    is(3){ result := 9 }
    is(0){ result := 2 } //Duplicated statement is statement !
  }
}
```
will throw :

```
UNREACHABLE IS STATEMENT in the switch statement at
  ***
 Source file location of the is statement definition via the stack trace
  ***
```
A fix could be :

```
class TopLevel extends Component {
  val sel = UInt(2 \text{ bits})val result = \text{UInt}(4 \text{ bits})switch(sel){
    is(0){ result := 4 }
    is(1){ result := 6 }
    is(2){ result := 8 }
    is(3){ result := 9 }
  }
}
```
# **9.14 Width mismatch**

### **9.14.1 Introduction**

SpinalHDL will checks the correctness of signals bitwidth on assignements and on operators inputs.

### **9.14.2 Assignement example**

The following code :

```
class TopLevel extends Component {
  val a = \text{UInt}(8 \text{ bits})val b = \text{UInt}(4 \text{ bits})b := a}
```
will throw :

```
WIDTH MISMATCH on (toplevel/b : UInt[4 bits]) := (toplevel/a : UInt[8 bits]) at
  ***
  Source file location of the OR operator via the stack trace
  ***
```
A fix could be :

```
class TopLevel extends Component {
  val a = \text{UInt}(8 \text{ bits})val b = \text{UInt}(4 \text{ bits})b := a.resized
}
```
### **9.14.3 Operator example**

The following code :

```
class TopLevel extends Component {
  val a = \text{UInt}(8 \text{ bits})val b = \text{UInt}(4 \text{ bits})val result = a \mid b}
```
will throw :

```
WIDTH MISMATCH on (UInt | UInt)[8 bits]
- Left operand : (toplevel/a : UInt[8 bits])
- Right operand : (toplevel/b : UInt[4 bits])
 at
 ***
 Source file location of the OR operator via the stack trace
  ***
```
A fix could be :

```
class TopLevel extends Component {
  val a = \text{UInt}(8 \text{ bits})val b = \text{UInt}(4 \text{ bits})val result = a \mid (b \text{.resized})}
```
# **9.15 Introduction**

The SpinalHDL compile will perform many checks on your design to be sure that the generated VHDL/Verilog will be safe for simulation and synthesis. Basicaly, it should not be possible to generate a broken VHDL/Verilog. There is a none exaustive list of SpinalHDL checks :

- Assignement overlaping
- Clock crossing
- Hiearchy violation
- Combinatorial loops
- Latches
- Undrived signals
- Width missmatch
- Unreachable switch statements

On each SpinalHDL error report, you will find a stack trace which is realy usefull to accuratly findout where is the design error. It could look overkill in a first look, but as soon you start to go futher the traditional way of doing hardware description, it is realy a helpfull tool.

# **OTHER LANGUAGE FEATURES**

## <span id="page-114-0"></span>**10.1 Utils**

## **10.1.1 General**

Many tools and utilities are present in *[spinal.lib](#page-157-0)* but some are already present in SpinalHDL Core.

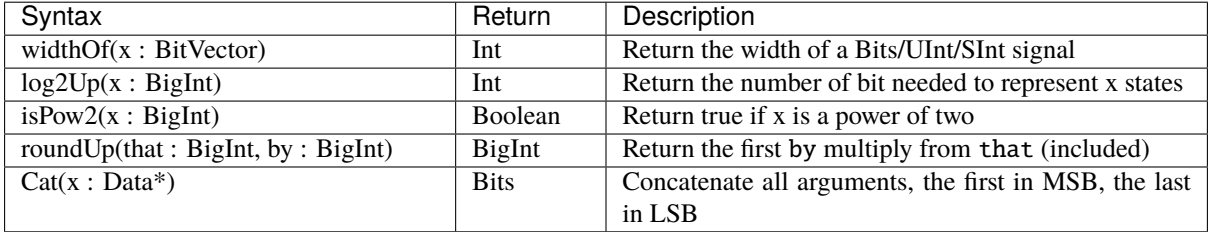

## **10.1.2 Cloning hardware datatypes**

You can clone a given hardware data type by using the  $cloneOf(x)$  function. It will return you a new instance of the same Scala type and the same parameterization than x.

For example :

```
def plusOne(value : UInt) : UInt = {//Will recreate a UInt with the same width than `value`
 val temp = cloneOf(value)temp := value + 1return temp
}
//treePlusOne will become a 8 bits value
val treePlusOne = plusOne(U(3, 8 bits))
```
You can get more information about how hardware data types are managed *[here](#page-23-0)*

**Note:** If you use the cloneOf function on a Bundle, this Bundle should be a case class or should override the clone function internally.

### **10.1.3 Passing a datatype as construction parameter**

In many chunk of reusable hardware, we need to give a parameterizable data type. For example if you want to define a FIFO or a shift register, you need a data type parameter to specify which kind of payload you want for the component.

To do that there is two very similar ways.

#### **The old way**

There is an example of the old way to do that in the case of a ShiftRegister definition :

```
case class ShiftRegister[T <: Data](dataType: T, depth: Int) extends Component {
 val io = new Bundle {
   val input = in (cloneOf(dataType))val output = out(cloneOf(dataType))}
  // ...
}
```
And there is how you can instantiate that component :

val shiftReg = ShiftRegister(Bits(32 bits), depth = 8)

As you can see, the raw hardware type is directly passed as a construction parameter. And they each time you want to create an new instance of that kind of hardware data type, you need to use the cloneOf( $\dots$ ) function. But this way of doing things is not ultra safe, because you can forget the cloneOf function easily,

#### **The safe way**

There is an example of the safe way to do that in the case of a ShiftRegister definition :

```
case class ShiftRegister[T <: Data](dataType: HardType[T], depth: Int) extends␣
˓→Component {
 val io = new Bundle {
   val input = in (dataType())val output = out(dataType())}
  // ...
}
```
And there is how you can instantiate that component (which is exactly the same than before):

```
val shiftReg = ShiftRegister(Bits(32 bits), depth = 8)
```
So as you can see, it use an HardType wrapper, which is kind of blueprint definition of an hardware data type. This way of doing things is easier to use than the "old way", because to create a new instance of the hardware data type you just need to call the apply function of that HardType (which mean, just adding brackets after the HardType instance) .

Also this mechanism is completely transparent from the point of view of the user, an hardware data type could be implicitly converted into an HardType.

#### **10.1.4 Frequency and time**

SpinalHDL HDL has a dedicated syntax to defne frequencies and times value :

```
val frequency = 100 MHz
val timeoutLimit = 3 ms
val period = 100 us
val periodCycles = frequency*period
val timeoutCycles = frequency*timeoutLimit
```
For time definition you can use following postfixes to get an TimeNumber : fs, ps, ns, us, ms, sec, mn, hr

For time definition you can use following postfixes to get an HertzNumber : Hz, KHz, MHz, GHz, THz

TimeNumber and HertzNumber are based on the PhysicalNumber class which use scala BigDecimal to store numbers.

## **10.2 Assertions**

In addition of scala run-time assertion, you can add hardware assertion via the following syntax:

assert(assertion : Bool, message : String = null, severity: AssertNodeSeverity = Error)

Severity levels are :

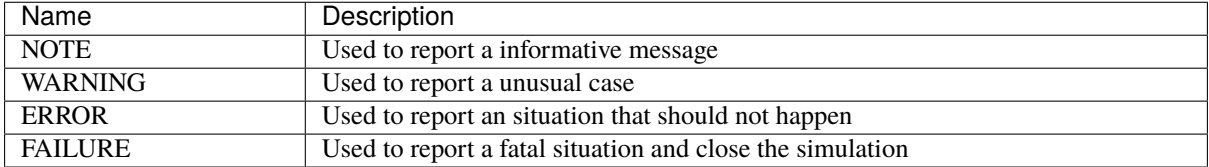

One practical example could be to check that the valid of a handshake protocol never drop when ready is low :

```
class TopLevel extends Component {
 val valid = RegInit(False)val ready = in Bool
 when(ready){
   valid := False
 }
 // some logic
 assert(
   assertion = !(valid.fall && |ready),
   message = "Valid drop when ready was low",severity = ERROR)
}
```
# **10.3 Analog and inout**

## **10.3.1 Introduction**

You can define native tristates signals by using the Analog/inout features. Those features were added for the following reasons :

- Being able to add native inout to the toplevel (it avoid having to manualy wrap them with some hand written VHDL/Verilog)
- Allowing the definition of blackbox which contain some inout pins
- Being able to connect a blackbox inout through the hierarchy to a toplevel inout pin.

As those feature were only added for convenance, do not do other fancy stuff with it and if you want to model a component like an memory mapped GPIO peripheral, please use the TriState/TriStateArray bundles from the spinal lib, which keep the true nature of the tristate driver.

## **10.3.2 Analog**

Analog is the keyword which allow to define a signal as something ... analog, which in the digital world could mean '0', '1', 'Z'.

For instance :

```
case class SdramInterface(g : SdramLayout) extends Bundle{
 val DQ = Analog(Bits(g.dataWidth bits)) //Bidirectional data bus
 val DOM = Bits(a.bvtePerWord bits)val ADDR = Bits(a, chipAddressWidth bits)val BA = Bits(g.bankWidth bits)val CKE, CSn, CASn, RASn, WEn = Bool
}
```
### **10.3.3 inout**

inout is the keyword which allow to set an Analog signal as an component inout.

For instance :

```
case class SdramInterface(g : SdramLayout) extends Bundle with IMasterSlave{
 val DQ = Analog(Bits(g.dataWidth bits)) //Bidirectional data bus
 val DQM = Bits(g.bytePerWord bits)val ADDR = bits(g.chipAddressWidth bits)val BA = \text{Bits}(q, bankWidth bits)val CKE, CSn, CASn, RASn, WEn = Bool
 override def as Master() : Unit = {
   out(ADDR,BA,CASn,CKE,CSn,DQM,RASn,WEn)
    inout(DQ) //Set the Analog DQ as an inout of the component
 }
}
```
### **10.3.4 InOutWrapper**

InOutWrapper is a tool which allow you to tranform all master TriState/TriStateArray/ReadableOpenDrain bundles of a component into native inout(Analog( $\dots$ )) signals. It allow you to keep all your hardware description without any Analog/inout things, and then transform the toplevel to make it synthesis ready.

For instance :

```
case class Apb3Gpio(gpioWidth : Int) extends Component{
 val io = new Bundle{
   val gpio = master(TriStateArray(gpioWidth bits))
   val apb = slave(Apb3(Apb3Gpio.getApb3Config()))
 }
  ...
}
```
SpinalVhdl(InOutWrapper(Apb3Gpio(32)))

Will generate :

```
entity Apb3Gpio is
 port(
    io_gpio : inout std_logic_vector(31 downto \emptyset); -- This io_gpio was originaly a
˓→TriStateArray Bundle
    io_apb_PADDR : in unsigned(3 downto 0);
    io_apb_PSEL : in std_logic_vector(0 downto 0);
    io apb PENABLE : in std logic:
    io_apb_PREADY : out std_logic;
    io_apb_PWRITE : in std_logic;
    io_apb_PWDATA : in std_logic_vector(31 downto 0);
    io_apb_PRDATA : out std_logic_vector(31 downto 0);
   io_apb_PSLVERROR : out std_logic;
   clk : in std_logic;
   reset : in std_logic
 );
end Apb3Gpio;
```
Instead of :

```
entity Apb3Gpio is
 port(
    io_gpio_read : in std_logic_vector(31 downto 0);
    io_gpio_write : out std_logic_vector(31 downto 0);
    io_gpio_writeEnable : out std_logic_vector(31 downto 0);
    io\_\alphaph\_\text{PADDR} : in unsigned(3 downto 0);
    io_apb_PSEL : in std_logic_vector(0 downto 0);
    io_apb_PENABLE : in std_logic;
    io_apb_PREADY : out std_logic;
   io_apb_PWRITE : in std_logic;
   io_apb_PWDATA : in std_logic_vector(31 downto 0);
   io_apb_PRDATA : out std_logic_vector(31 downto 0);
    io_apb_PSLVERROR : out std_logic;
   clk : in std_logic;
   reset : in std_logic
 );
end Apb3Gpio;
```
# **10.4 VHDL and Verilog generation**

## **10.4.1 Generate VHDL and Verilog from an SpinalHDL Component**

To generate the VHDL from an SpinalHDL component you just need to call SpinalVhdl(new YourComponent) in a Scala main.

To generate the Verilog, it's exactly the same, but with SpinalVerilog in place of SpinalVHDL

```
import spinal.core._
//A simple component definition
class MyTopLevel extends Component {
  //Define some input/output. Bundle like a VHDL record or a verilog struct.
 val io = new Bundle {
    val a = in Bool
    val b = in <b>Bool</b>val c = out Bool
 }
 //Define some asynchronous logic
 io.c := io.a & io.b
}
//This is the main that generate the VHDL and the Verilog corresponding to MyTopLevel
object MyMain {
 def main(args: Array[String]) {
    SpinalVhdl(new MyTopLevel)
    SpinalVerilog(new MyTopLevel)
 }
}
```
**Important:** SpinalVhdl and SpinalVerilog could need to create multiple instance of your component class. It's why its first argument is not a Component reference but a function that return a new component.

**Important:** SpinalVerilog implementation has start the 5 June 2016. This backend pass successfully the same regression tests than the VHDL one (RISCV CPU, Multicore and pipelined mandelbrot,UART RX/TX, Single clock fifo, Dual clock fifo, Gray counter, ..). But still, if you have any issue with this young backend, please, make a git issue.

#### **Parametrization from Scala**

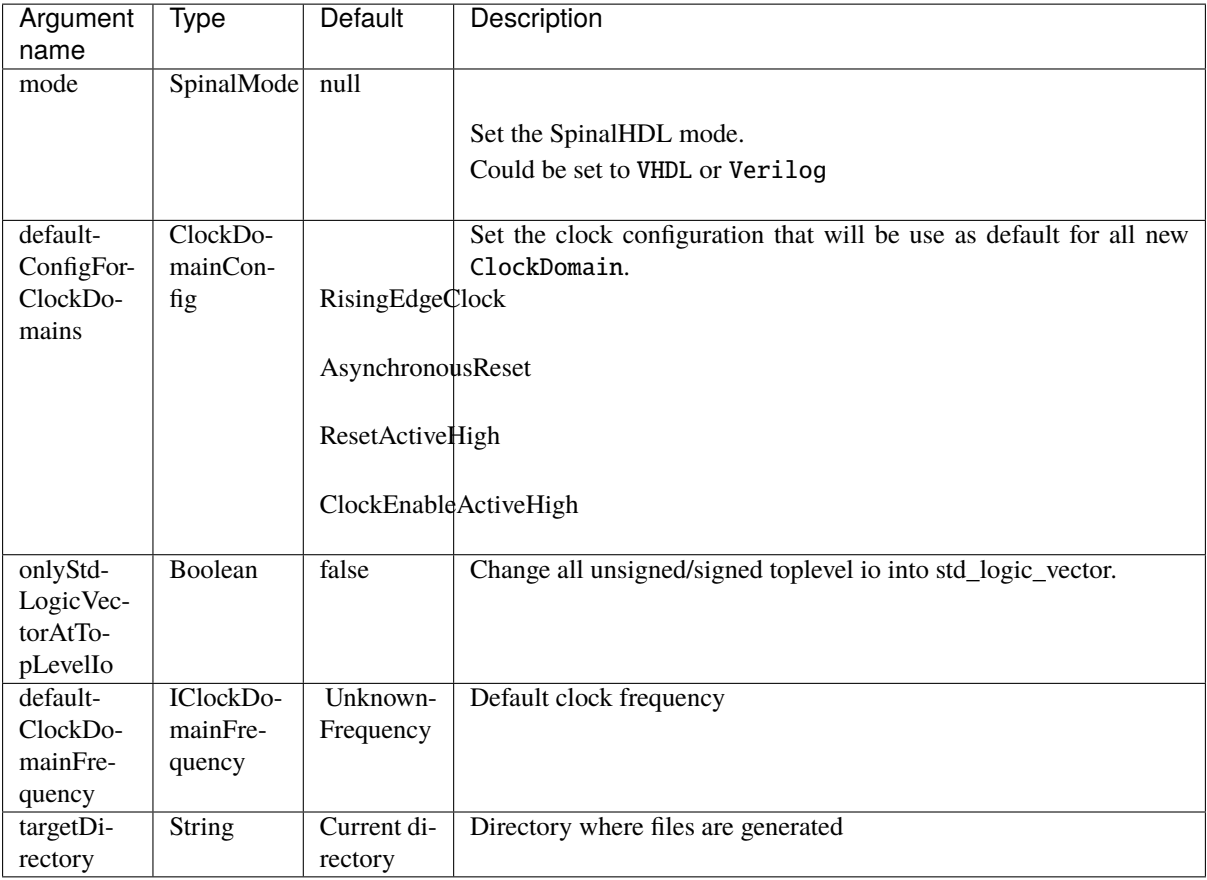

And there is the syntax to specify them :

```
SpinalConfig(mode = VHDL, targetDirectory="temp/myDesign").generate(new UartCtrl)
// Or for Verilog in a more scalable formatting :
SpinalConfig(
 mode = Verilog,
  targetDirectory="temp/myDesign"
).generate(new UartCtrl)
```
### **Parametrization from shell**

You can also specify generation parameters by using command line arguments.

```
def main(args: Array[String]): Unit = {
  SpinalConfig.shell(args)(new UartCtrl)
}
```
Arguments syntax is :

```
Usage: SpinalCore [options]
  --vhdl
        Select the VHDL mode
  --verilog
```

```
Select the Verilog mode
-d | --debug
      Enter in debug mode directly
-o <value> | --targetDirectory <value>
      Set the target directory
```
## **10.4.2 Generated VHDL and Verilog**

The way how a SpinalHDL RTL description is translated into VHDL and Verilog is important :

- Names in Scala are preserved in VHDL and Verilog.
- Component hierarchy in Scala is preserved in VHDL and Verilog.
- when statements in Scala are emitted as if statements in VHDL and Verilog
- switch statements in Scala are emitted as case statements in VHDL and Verilog in all standard cases

#### **Organization**

When you use the VHDL generation, stuff are generated into a single file which contain tree section :

- 1. A package that contain enumeration's definitions
- 2. A package that contain function used by architectures
- 3. All components needed by your design

When you use the Verilog generation, stuff are generated into a single file which contain two section :

- 1. All enumeration defines
- 2. All modules needed by your design

#### **Combinatorial logic**

Scala :

```
class TopLevel extends Component {
 val io = new Bundle {
   val cond = in Bool
   val value = in UInt (4 bits)
   val withoutProcess = out UInt(4 \text{ bits})val withProcess = out UInt(4 \text{ bits})}
 io.withoutProcess := io.value
 io.withProcess := 0
 when(io.cond){
   switch(io.value){
     is(U"0000"){
       io.withProcess := 8
     }
     is(U"0001"){
       io.withProcess := 9
     }
     default{
       io.withProcess := io.value+1
     }
```
} }

}

VHDL :

```
entity TopLevel is
 port(
    io_cond : in std_logic;
    io_value : in unsigned(3 downto 0);
    io_withoutProcess : out unsigned(3 downto 0);
    io_withProcess : out unsigned(3 downto 0)
 );
end TopLevel;
architecture arch of TopLevel is
begin
 io_withoutProcess <= io_value;
 process(io_cond,io_value)
 begin
    io\_withProcess \leq pkg\_unsigned("0000");
    if io_cond = '1' then
      case io_value is
        when pkg_unsigned("0000") =>
          io\_withProcess \leq pkg\_unsigned("1000");
        when pkg_l unsigned("0001") \Rightarrowio_withProcess <= pkg_unsigned("1001");
        when others \Rightarrowio\_withProcess \leq (io\_value + pkg\_unsigned("0001"));end case;
    end if;
 end process;
end arch;
```
#### **Flipflop**

#### Scala :

```
class TopLevel extends Component {
 val io = new Bundle {
   val cond = in Bool
   val value = in UInt (4 \text{ bit})val resultA = out UInt(4 bit)val resultB = out UInt(4 bit)}
 val regWithReset = Reg(UInt(4 bits)) init(0)
 val regWithoutReset = Reg(Unit(4 bits))regWithReset := io.value
 regWithoutReset := 0
 when(io.cond){
   regWithoutReset := io.value
 }
```

```
io.resultA := regWithReset
io.resultB := regWithoutReset
```
VHDL :

}

```
entity TopLevel is
 port(
   io_cond : in std_logic;
   io_value : in unsigned(3 downto 0);
   io_resultA : out unsigned(3 downto 0);
   io_resultB : out unsigned(3 downto 0);
   clk : in std_logic;
   reset : in std_logic
 );
end TopLevel;
architecture arch of TopLevel is
 signal regWithReset : unsigned(3 downto 0);
 signal regWithoutReset : unsigned(3 downto 0);
begin
 io_resultA <= regWithReset;
 io_resultB <= regWithoutReset;
 process(clk,reset)
 begin
   if reset = '1' then
     regWithReset <= pkg_unsigned("0000");
   elsif rising_edge(clk) then
     regWithReset <= io_value;
   end if;
 end process;
 process(clk)
 begin
   if rising_edge(clk) then
      regWithoutReset <= pkg_unsigned("0000");
      if io_cond = '1' then
        regWithoutReset <= io_value;
      end if;
   end if;
 end process;
end arch;
```
## **10.4.3 VHDL and Verilog attributes**

In some situation, it's useful to give some attributes to some signals of a given design to obtain a specific synthesis result.

To do that, on any signals or memory of your design you can call the following functions :

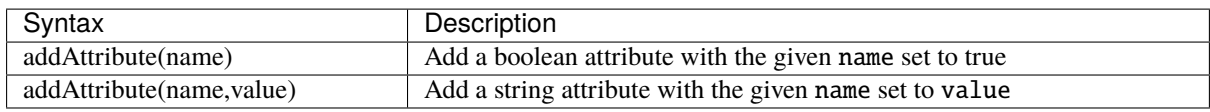

Example :

```
val pcPlus4 = pc + 4pcPlus4.addAttribute("keep")
```
Produced declaration in VHDL :

```
attribute keep : boolean;
signal pcPlus4 : unsigned(31 downto 0);
attribute keep of pcPlus4: signal is true;
```
Produced declaration in Verilog :

```
(* \text{keep } * ) wire [31:0] pcPlus4;
```
# **10.5 Introduction**

## **10.5.1 Introduction**

The core of the language define the syntax that provide many features :

- Types / Literals
- Register / Clock domains
- Component / Area
- RAM / ROM
- When / Switch / Mux
- BlackBox (to integrate VHDL or Verilog IP inside Spinal)
- SpinalHDL to VHDL converter

Then, by using these features, you can of course define your digital hardware, but also build powerful libraries and abstractions. It's one of the biggest advantages of SpinalHDL over commonly used HDL, the language is not stuck in the rock, you can extend it without having knowledge about the compiler.

One example of that is the *[SpinalHDL lib](#page-157-0)* which add many utils, tools, buses and methodology.

To use features introduced in followings chapter you need to import spinal.core.\_ in your sources.

# **CHAPTER**

# **ELEVEN**

# **LIBRARIES**

# **11.1 Utils**

Some utils are also present in *[spinal.core](#page-114-0)*

# **11.1.1 State less utilities**

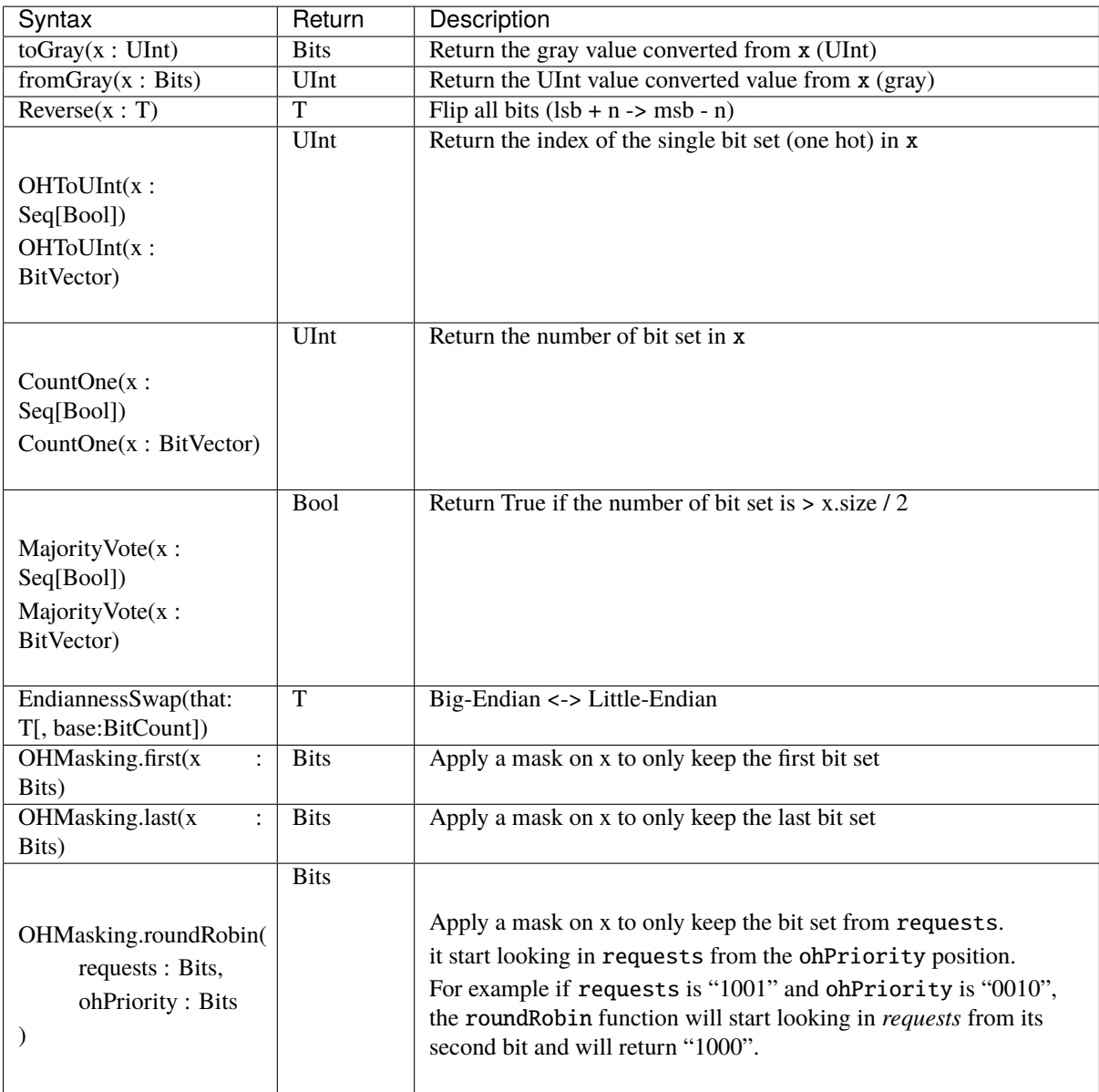

## **11.1.2 State full utilities**

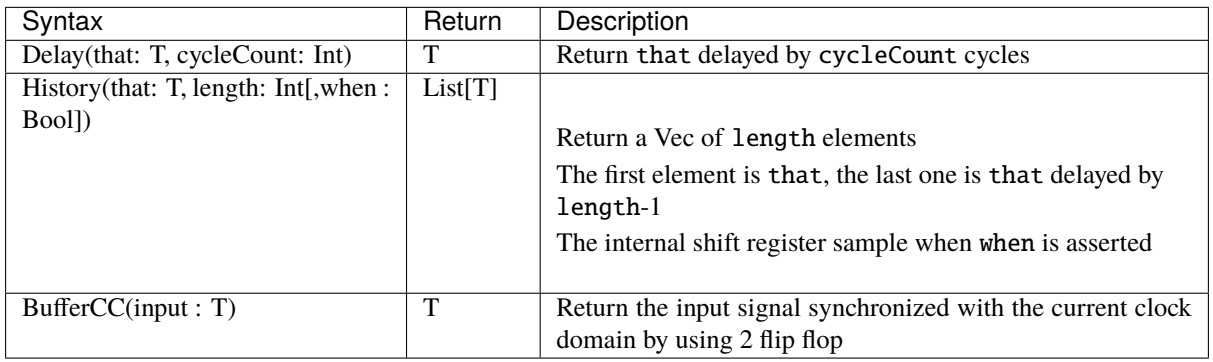

### **Counter**

The Counter tool can be used to easly instanciate an hardware counter.

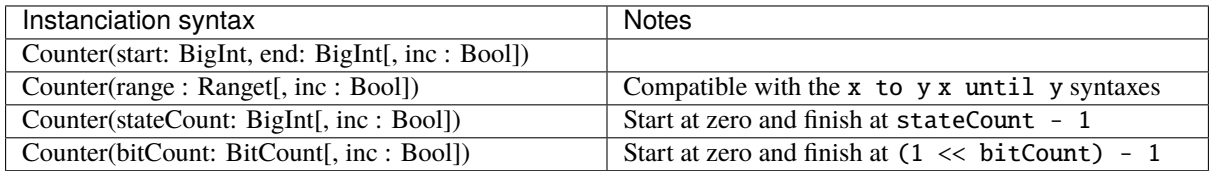

There is an example of different syntaxes which could be used with the Counter tool

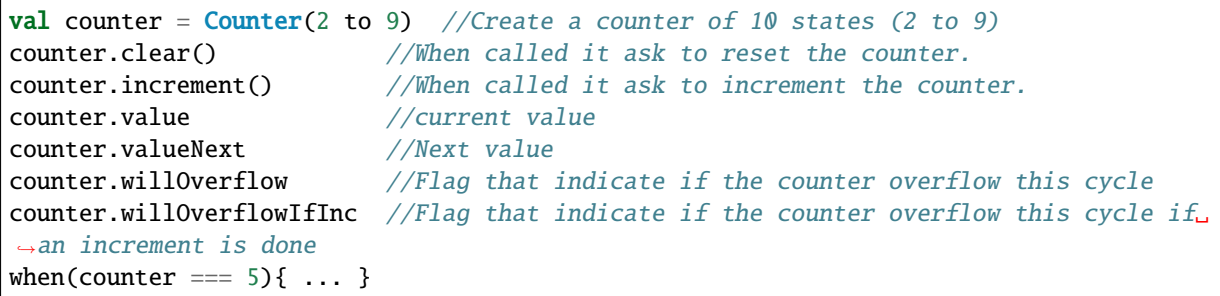

When a Counter overflow its end value, it restart to its start value.

**Note:** Currently, only up counter are supported.

#### **Timeout**

The Timeout tool can be used to easly instanciate an hardware timeout.

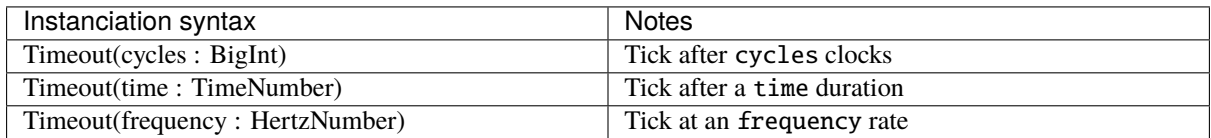

There is an example of different syntaxes which could be used with the Counter tool

```
val timeout = Timeout(10 ms) //Timeout who tick after 10 ms
when(timeout){ //Check if the timeout has tick
   timeout.clear() //Ask the timeout to clear its flag
}
```
**Note:** If you instanciate an Timeout with an time or frequancy setup, the implicit ClockDomain should have an frequency setting.

### **ResetCtrl**

The ResetCtrl provide some utilities to manage resets.

#### **asyncAssertSyncDeassert**

You can filter an asynchronous reset by using an asynchronously asserted synchronously deaserted logic. To do it you can use the ResetCtrl.asyncAssertSyncDeassert function which will return you the filtred value.

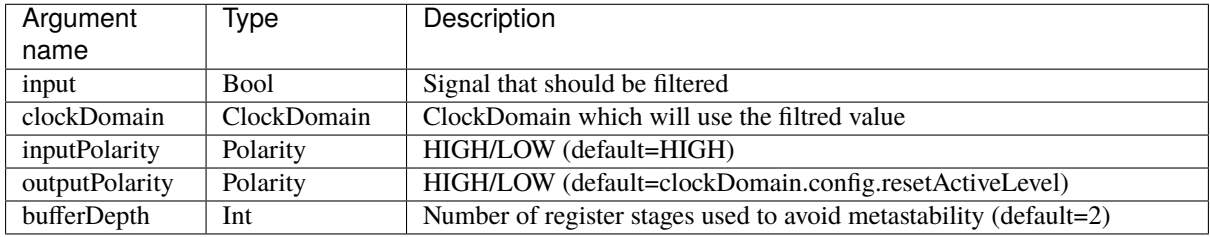

There is also an ResetCtrl.asyncAssertSyncDeassertDrive version of tool which directly assign the clockDomain reset with the filtred value.

## **11.1.3 Special utilities**

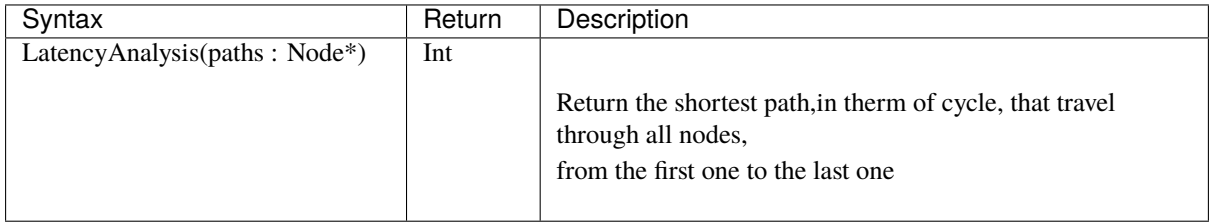

# **11.2 Stream**

## **11.2.1 Specification**

The Stream interface is a simple handshake protocol to carry payload. It could be used for example to push and pop elements into a FIFO, send requests to a UART controller, etc.

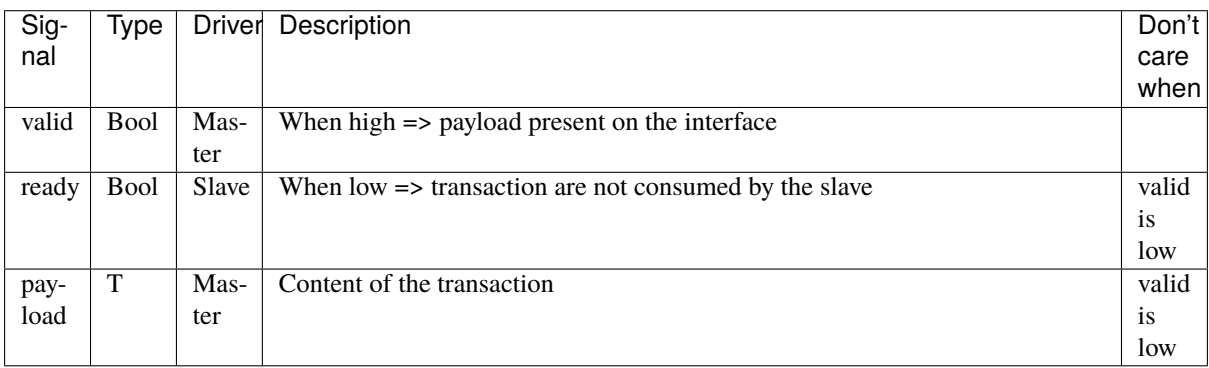

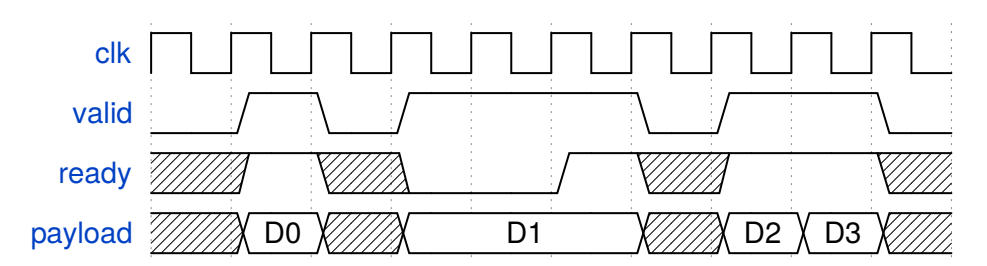

There is some examples of usage in SpinalHDL :

```
class StreamFifo[T <: Data](dataType: T, depth: Int) extends Component {
 val io = new Bundle {
    val push = slave Stream (dataType)
    val pop = master Stream (dataType)
  }
  ...
}
class StreamArbiter[T <: Data](dataType: T,portCount: Int) extends Component {
 val io = new Bundle {
    val inputs = Vec(s)lave Stream (dataType), portCount)
    val output = master Stream (dataType)
  }
  ...
}
```
**Note:** Each slave can or can't allow the payload to change when valid is high and ready is low. For examples:

- An priority arbiter without lock logic can switch from one input to the other (which will change the payload).
- An UART controller could directly use the write port to drive UART pins and only consume the transaction at the end of the transmission. Be careful with that.

## **11.2.2 Functions**

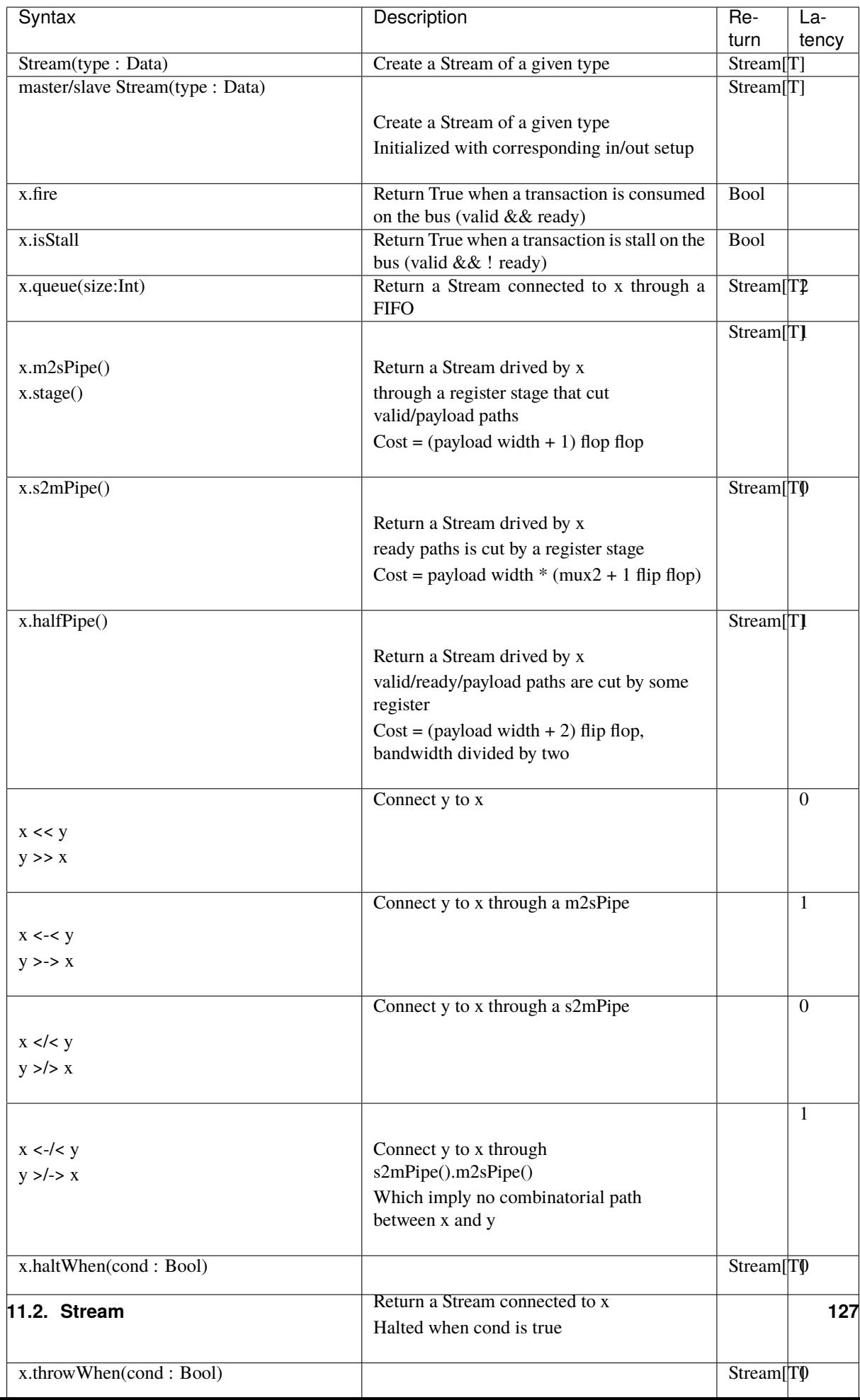

The following code will create this logic :

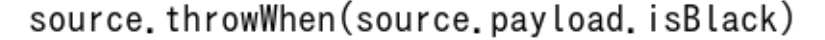

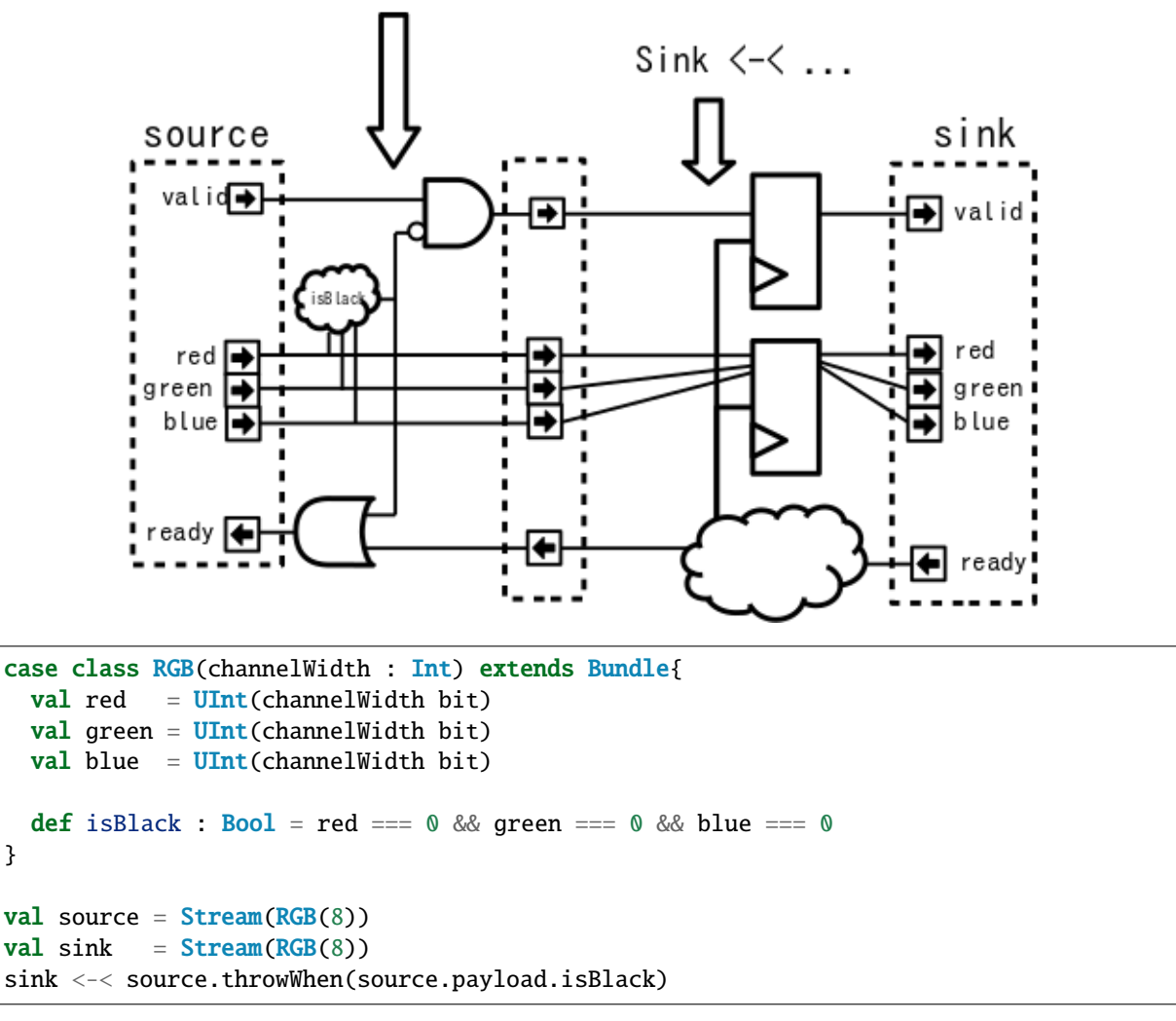

#### **11.2.3 Utils**

There is many utils that you can use in your design in conjunction with the Stream bus, This chapter will document them.

#### **StreamFifo**

On each stream you can call the .queue(size) to get a buffered stream. But you can also instantiate the FIFO component itself :

```
val streamA, streamB = Stream(Bits(8 bits))//...
val myFifo = StreamFifo(
  dataType = <b>Bits</b>(8 bits),
  depth = 128)
myFifo.io.push << streamA
myFifo.io.pop >> streamB
```
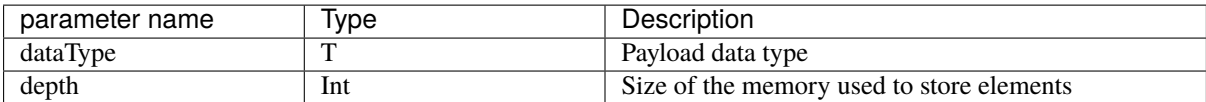

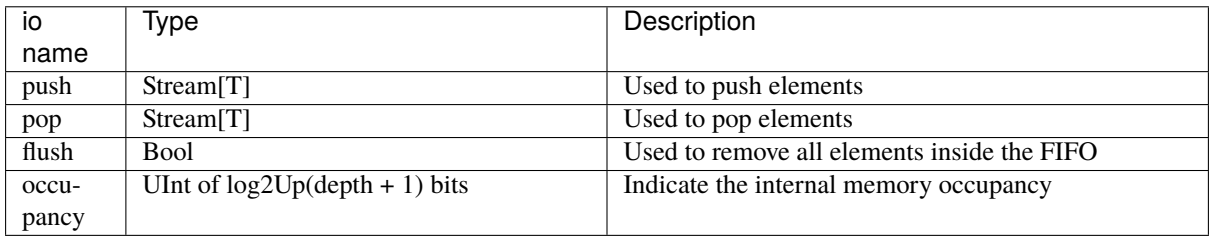

#### **StreamFifoCC**

You can instanciate the dual clock domain version of the fifo by the following way :

```
val clockA = ClockDomain(???)
val clockB = ClockDomain(???)
val streamA, streamB = Stream(Bits(8 bits))
//...
val myFifo = StreamFifoCC(
 dataType = <b>Bits</b>(8 bits),
 depth = 128,
 pushClock = clockA,
 popClock = clockB
)
myFifo.io.push << streamA
myFifo.io.pop >> streamB
```
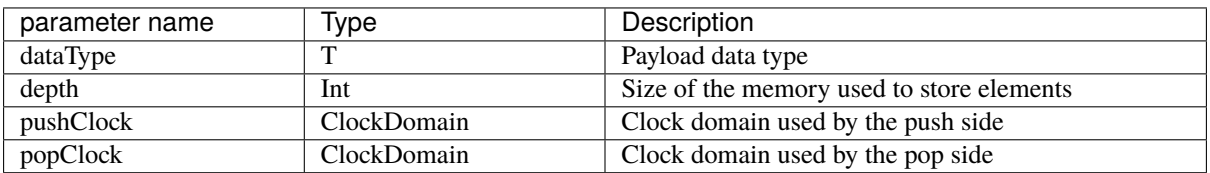

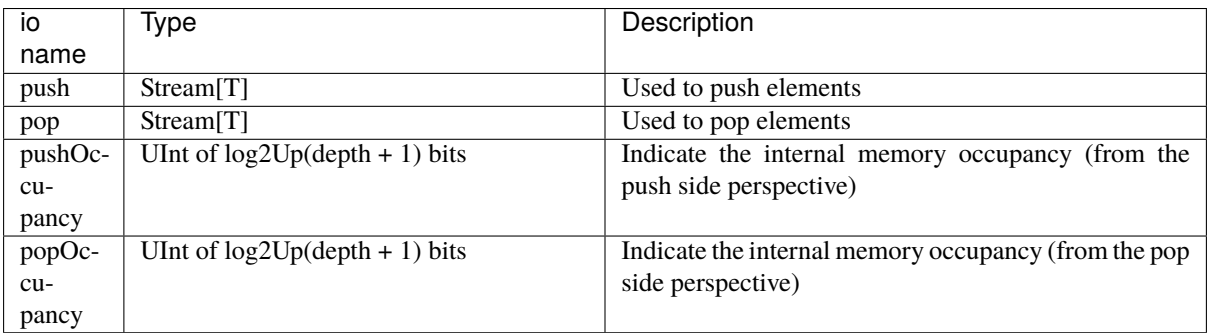

#### **StreamCCByToggle**

Component that provide a Stream cross clock domain bridge based on toggling signals. This way of doing cross clock domain bridge is characterized by a small area usage but also a low bandwidth.

```
val clockA = ClockDomain(???)
val clockB = ClockDomain(???)
val streamA, streamB = Stream(Bits(8 bits))//...
val bridge = StreamCCByToggle(
 dataType = <b>Bits</b>(8 bits).invutClock = clock.outputClock = clockB
\big)bridge.io.input << streamA
bridge.io.output >> streamB
```
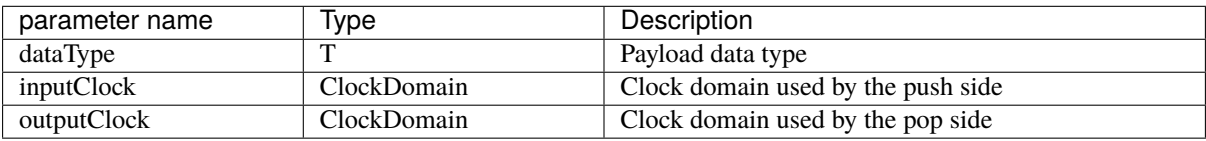

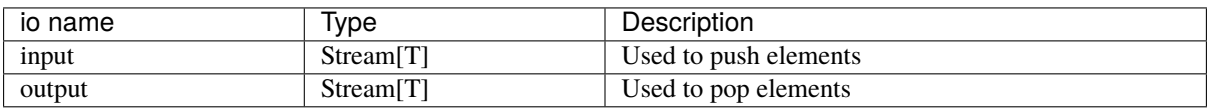

But you can also use a this shorter syntax which directly return you the cross clocked stream:

```
val clockA = ClockDomain(???)
val clockB = ClockDomain(???)
val streamA =Stream(Bits(8 bits))val streamB = StreamCCByToggle(
 input = streamA,inputClock = clockA,
 outputClock = clockB
)
```
#### **StreamArbiter**

When you have multiple Streams and you want to arbitrate them to drive a single one, you can use the StreamArbiterFactory.

```
val streamA, streamB, streamC = Stream(Bits(8 bits))
val arbitredABC = StreamArbiterFactory.roundRobin.onArgs(streamA, streamB, streamC)
val streamD, streamE, streamF = Stream(Bits(8 bits))val arbitredDEF = StreamArbiterFactory.lowerFirst.noLock.onArgs(streamD, streamE,
˓→streamF)
```
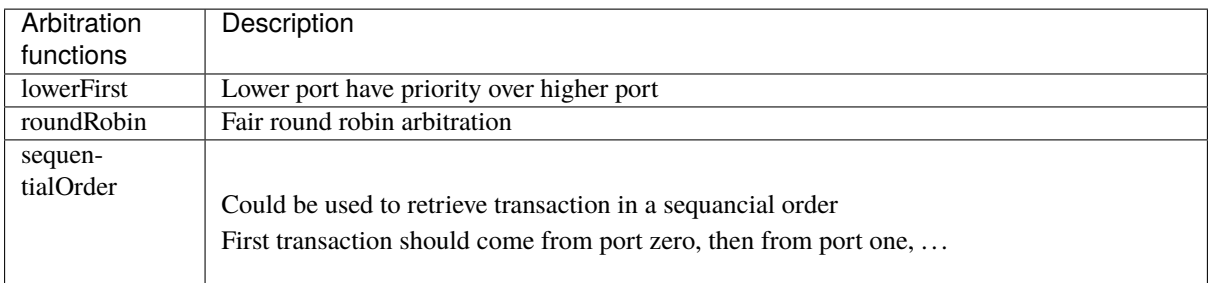

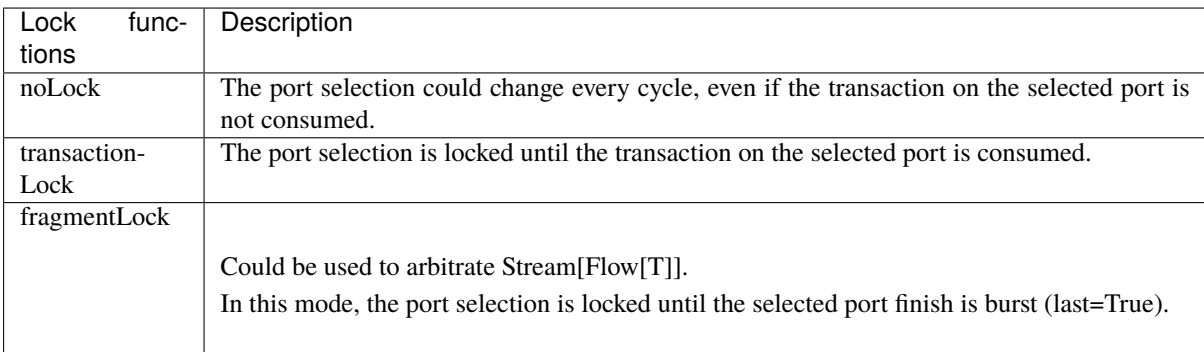

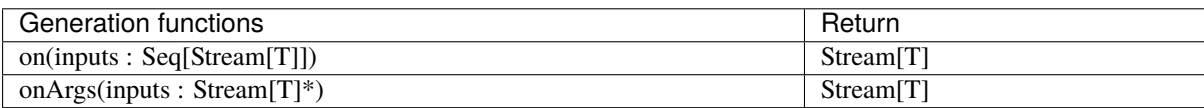

#### **StreamFork**

This utile take its input stream and duplicate it outputCount times.

```
val inputStream = Stream(Bits(8 bits))val dispatchedStreams = StreamDispatcherSequencial(
  input = inputStream,
  outputCount = 3
)
```
#### **StreamDispatcherSequencial**

This utile take its input stream and route it to outputCount stream in a sequential order.

```
val inputStream = Stream(Bits(8 bits))val dispatchedStreams = StreamDispatcherSequencial(
  input = inputStream,
  outputCount = 3
\big)
```
# **11.3 Flow**

## **11.3.1 Specification**

The Flow interface is a simple valid/payload protocol which mean the slave can't halt the bus. It could be used, for example, to represent data coming from an UART controller, requests to write an on-chip memory, etc.

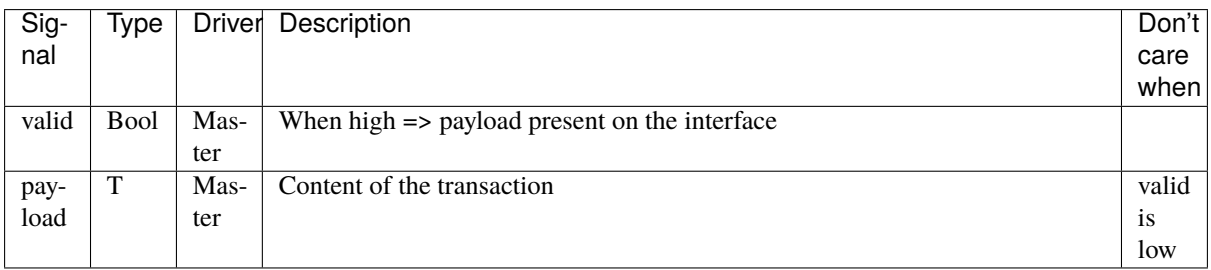

## **11.3.2 Functions**

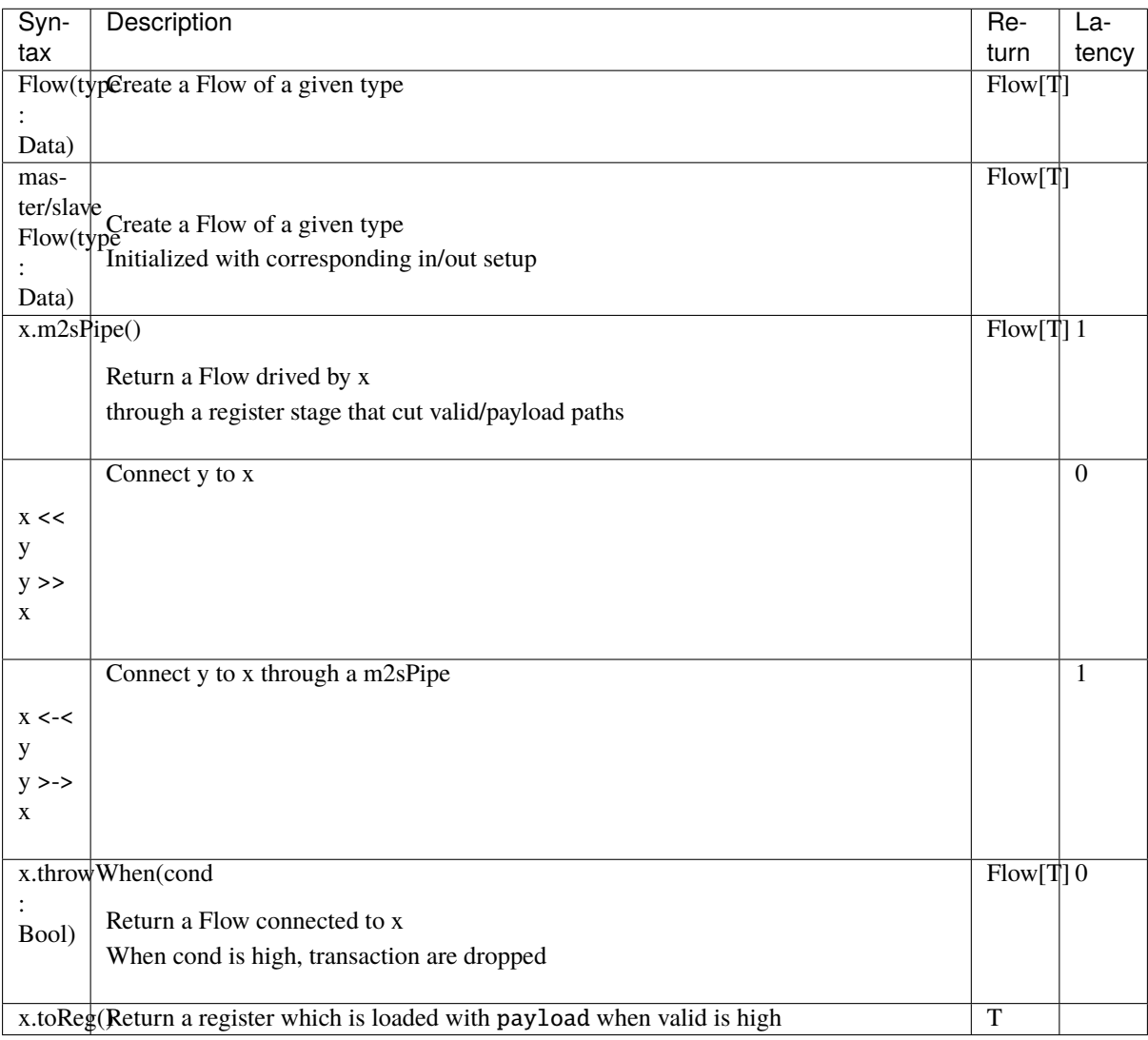

# **11.4 Fragment**

## **11.4.1 Specification**

The Fragment bundle is the concept of transmitting a "big" thing by using multiple "small" fragments. For examples :

- A picture transmitted with width\*height transaction on a Stream[Fragment[Pixel]]
- An UART packet received from an controller without flow control could be transmitted on a Flow[Fragment[Bits]]
- An AXI read burst could be carried by an Stream[Fragment[AxiReadResponse]]

Signals defined by the Fragment bundle are :

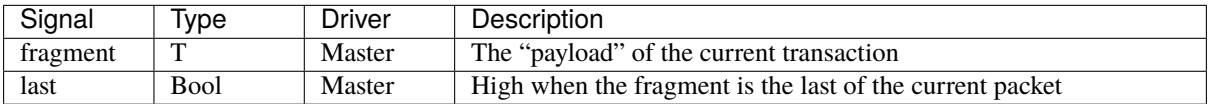

As you can see with this specification and precedent example, the Fragment concept doesn't specify how transaction are transmitted (You can use Stream,Flow or any other communication protocol). It only add enough information (last) to know if the current transaction is the first one, the last one or one in the middle of a given packet.

Note: The protocol didn't carry a 'first' bit because it can be generated at any place by doing 'RegNextWhen(bus.last, bus.fire) init(True)'

## **11.4.2 Functions**

For Stream[Fragment[T]] and Flow[Fragment[T]], following function are presents :

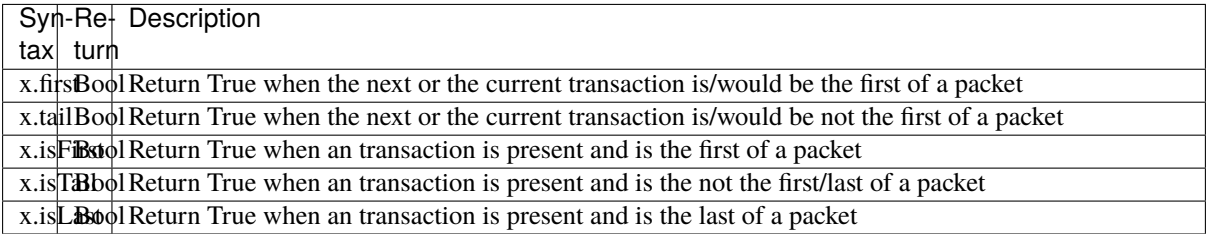

For Stream[Fragment[T]], following function are also accessible :

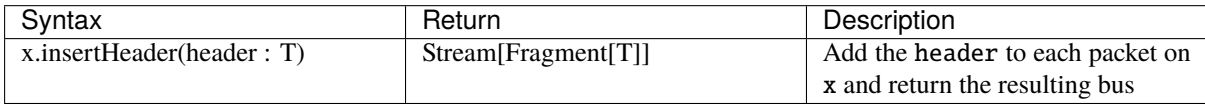

# **11.5 State machine**

## **11.5.1 Introduction**

In SpinalHDL you can define your state machine like in VHDL/Verilog, by using enumerations and switch cases statements. But in SpinalHDL you can also use a dedicated syntax.

The following state machine is implemented in following examples :

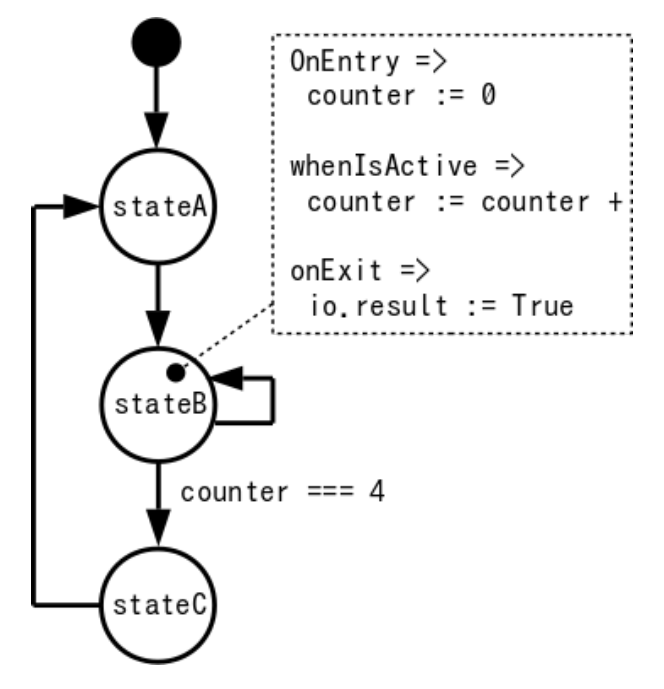

Style A :

```
import spinal.lib.fsm._
class TopLevel extends Component {
 val io = new Bundle{
   val result = out Bool
 }
 val fsm = new StateMachine{
   val counter = Reg(Unit(8 bits)) init (0)
   io.result := False
   val stateA : State = new State with EntryPoint{
     whenIsActive (goto(stateB))
   }
   val stateB : State = new State{
     onEntry(counter := 0)
     whenIsActive {
        counter := counter + 1
        when(counter == 4){
          goto(stateC)
        }
      }
     onExit(io.result := True)
    }
   val stateC : State = new State{
```

```
whenIsActive (goto(stateA))
  }
}
```
Style B :

}

```
import spinal.lib.fsm._
class TopLevel extends Component {
 val io = new Bundle{
   val result = out Bool
  }
  val fsm = new StateMachine{
   val stateA = new State with EntryPoint
   val stateB = new State
   val stateC = new State
   val counter = Reg(UInt(8 \text{ bits})) init (0)io. result := FalsestateA
      .whenIsActive (goto(stateB))
    stateB
      .onEntry(counter := 0)
      .whenIsActive {
        counter := counter +1when(counter == 4){
          goto(stateC)
        }
      }
      onExit(io.result := True)stateC
      .whenIsActive (goto(stateA))
  }
}
```
### **11.5.2 StateMachine**

StateMachine is the base class that will manage the logic of your FSM.

```
val myFsm = new StateMachine{
  // Here will come states definition
}
```
The StateMachine class also provide some utils :

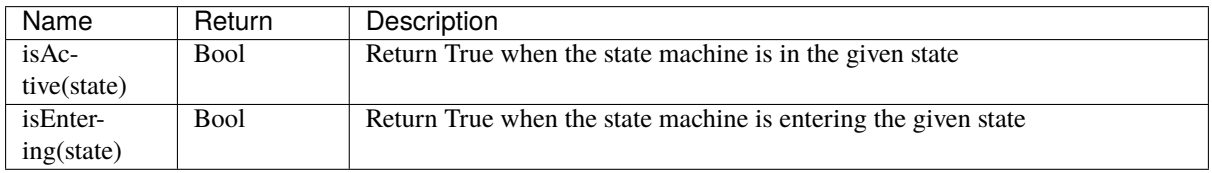

### **11.5.3 States**

There is multiple kinds of states that you can use.

- State (the base one)
- StateDelay
- StateFsm
- StateParallelFsm

In each of them you have access the following utilities :

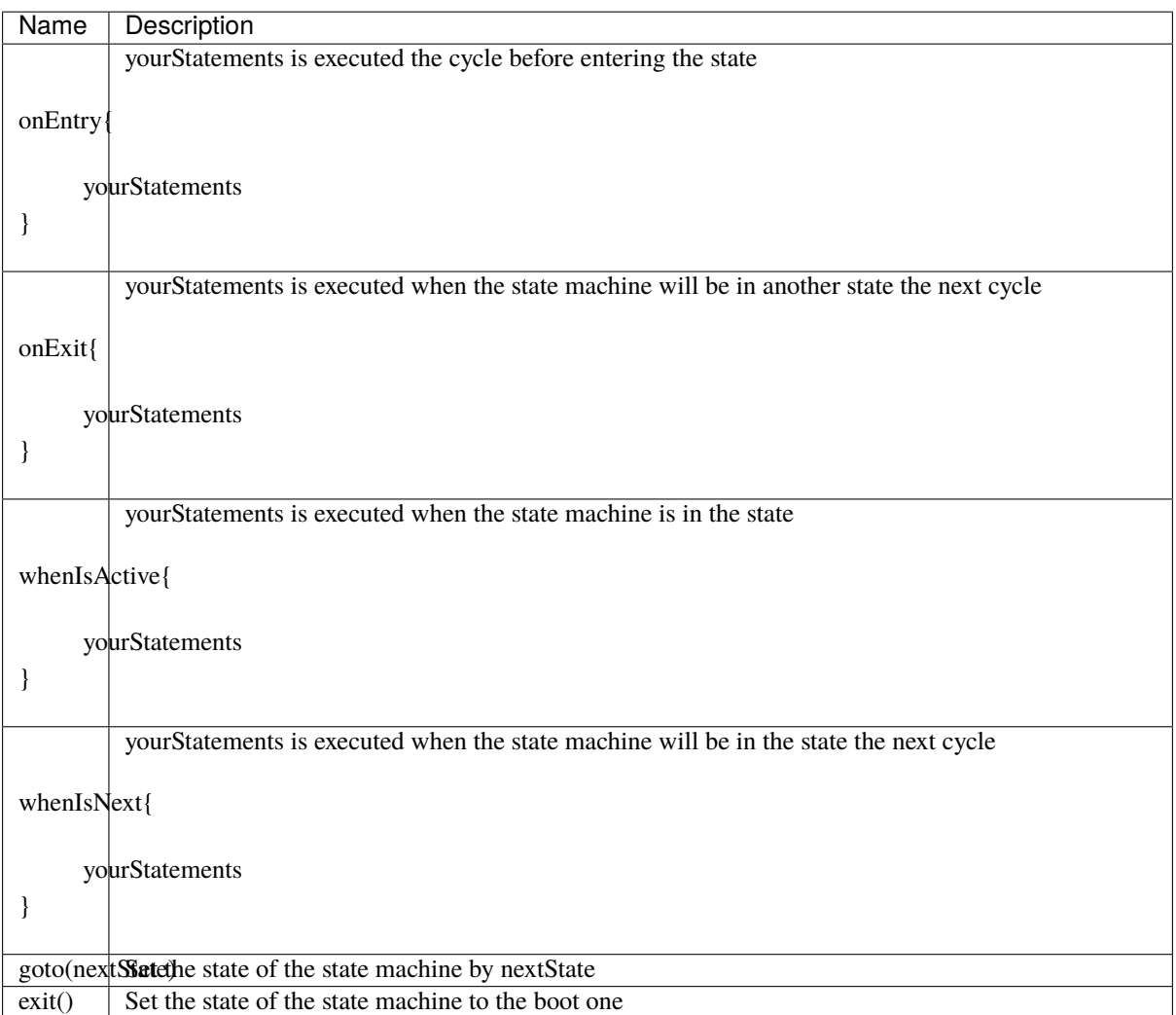

For example, the following state could be defined in SpinalHDL by using the following syntax :

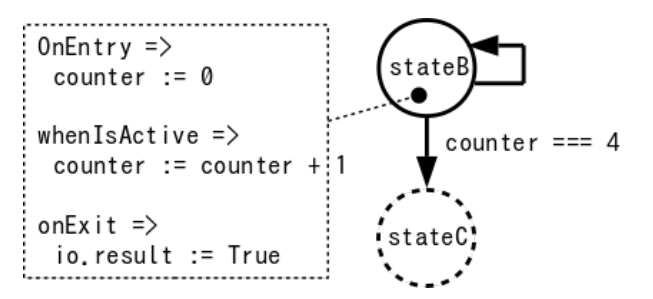

```
val stateB : State = new State{
 onEntry(counter := 0)
 whenIsActive {
   counter := counter + 1when(counter == 4){
      goto(stateC)
   }
 }
 onExit(io.result := True)
}
```
You can also define your state as the entry point of the state machine by extends the EntryPoint trait.

```
val stateA: State = new State with EntryPoint {
 whenIsActive {
    goto(stateB)
 }
}
```
#### **StateDelay**

StateDelay allow you to create a state which wait a fixed number of cycles before executing statments in your whenCompleted{...}. The standard way to write it is :

```
val stateG : State = new StateDelay(cyclesCount=40){
 whenCompleted{
    goto(stateH)
 }
}
```
But you can also write it like that :

val stateG : State = new StateDelay(40){whenCompleted(goto(stateH))}

#### **StateFsm**

StateFsm Allow you to describe a state which contains a nested state machine. When the nested state machine is done, your statments in whenCompleted{...} are executed.

There is an example of StateFsm definition :

```
val stateC = new StateFsm(fsm=internalFsm()){
  whenCompleted{
    goto(stateD)
  }
}
```
As you can see in the precedent code, it use a internalFsm function to create the inner state machine. There is an example of definition bellow :

```
def internalFsm() = new StateMachine {
 val counter = Reg(UInt(8 \text{ bits})) init (0)val stateA: State = new State with EntryPoint {
    whenIsActive {
      goto(stateB)
```

```
}
 }
 val stateB: State = new State {
    onEntry (counter := 0)
    whenIsActive {
      when(counter == 4) {
        exit()
      }
      counter := counter + 1
    }
 }
}
```
In the precedent example, the  $exit()$  call will make the state machine jump to the boot state (a internal hidden state). This notify the StateFsm about the completion of the inner state machine.

#### **StateParallelFsm**

This state is able to handle multiple nested state machines. When all nested state machine are done, your statments in whenCompleted{...} are executed.

There is an example of declaration :

```
val stateD = new StateParallelFsm (internalFsmA(), internalFsmB()){
 whenCompleted{
    goto(stateE)
 }
}
```
# **11.6 VexRiscv (RV32IM CPU)**

VexRiscv is an fpga friendly RISC-V ISA CPU implementation with following features :

- RV32IM instruction set
- Pipelined on 5 stages (Fetch, Decode, Execute, Memory, WriteBack)
- 1.44 DMIPS/Mhz when all features are enabled
- Optimized for FPGA
- Optional MUL/DIV extension
- Optional instruction and data caches
- Optional MMU
- Optional debug extension allowing eclipse debugging via an GDB >> openOCD >> JTAG connection
- Optional interrupts and exception handling with the Machine and the User mode from the riscv-privilegedv1.9.1 spec.
- Two implementation of shift instructions, Single cycle / shiftNumber cycles
- Each stage could have bypass or interlock hazard logic
- FreeRTOS port <https://github.com/Dolu1990/FreeRTOS-RISCV>

Much more information there : <https://github.com/SpinalHDL/VexRiscv>
# **11.7 Bus Slave Factory**

# **11.7.1 Introduction**

In many situation it's needed to implement a bus register bank. The BusSlaveFactory is a tool that provide an abstract and smooth way to define them.

To see capabilities of the tool, an simple example use the Apb3SlaveFactory variation to implement an *[memory](#page-205-0) [mapped UART](#page-205-0)*. There is also another example with an *[Timer](#page-207-0)* which contain a memory mapping function.

You can find more documentation about the internal implementation of the BusSlaveFactory tool *[there](#page-228-0)*

# **11.7.2 Functionality**

Currently there is three implementation of the BusSlaveFactory tool : APB3, AXI-lite 3 and Avalon. Each implementation of that tool take as argument one instance of the corresponding bus and then offer following functions to map your hardware into the memory mapping :

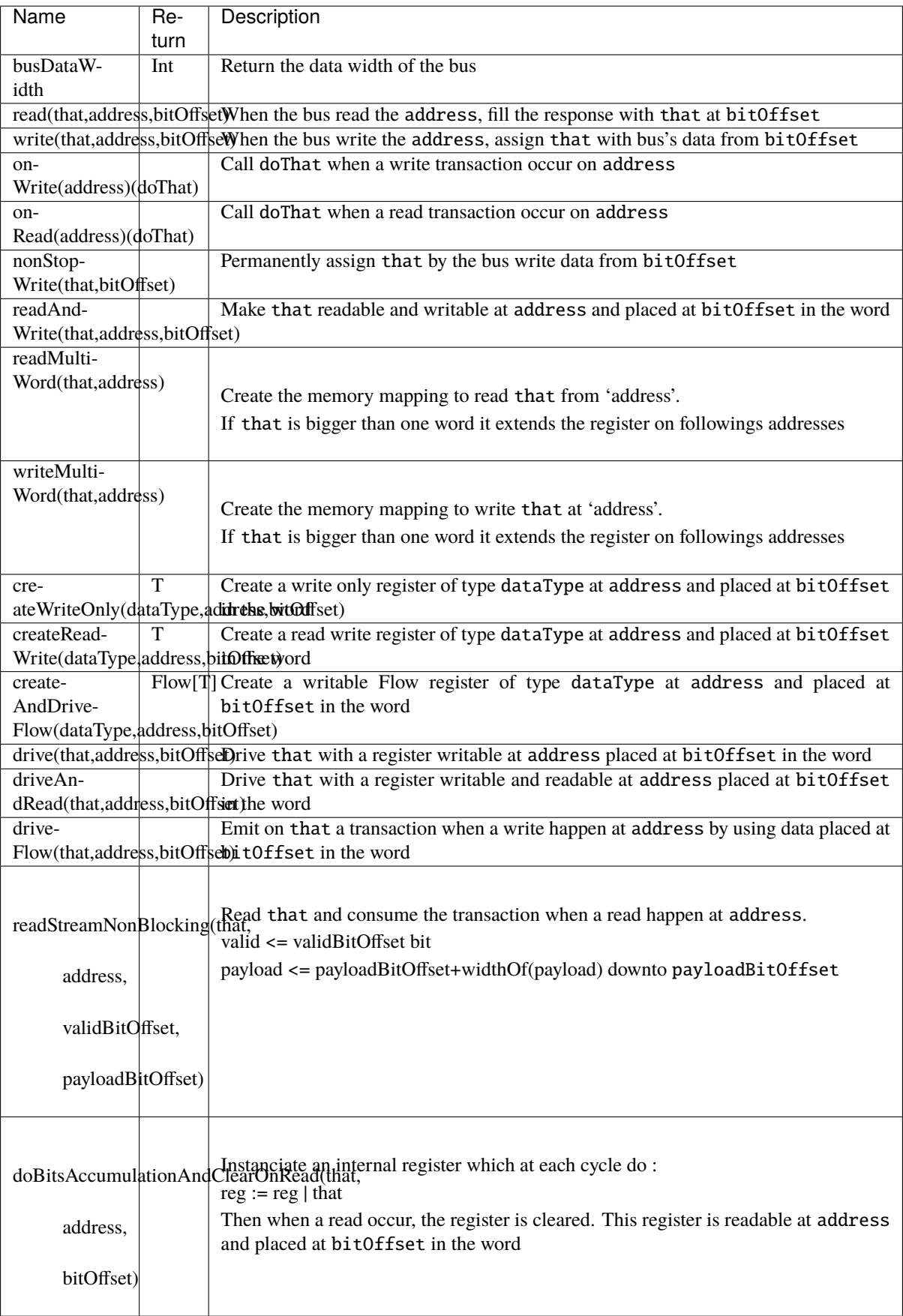

# **11.8 Bus**

# **11.8.1 AHB-Lite3**

### **Configuration and instanciation**

First each time you want to create a AHB-Lite3 bus, you will need a configuration object. This configuration object is an AhbLite3Config and has following arguments :

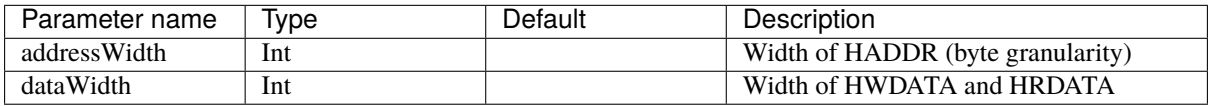

There is in short how the AHB-Lite3 bus is defined in the SpinalHDL library :

```
case class AhbLite3(config: AhbLite3Config) extends Bundle with IMasterSlave{
 // Address and control
 val HADDR = UInt(config.addressWidth bits)val HSEL = Bool
 val HREADY = Bool
 val HWRITE = Bool
 val HSIZE = Bits(3 bits)val HBURST = Bits(3 bits)val HPROT = Bits(4 bits)val HTRANS = Bits(2 bits)val HMASTLOCK = Bool
 // Data
 val HWDATA = Bits(config.dataWidth bits)val HRDATA = Bits(config.dataWidth bits)// Transfer response
 val HREADYOUT = Bool
 val HRESP = Bool
 override def as Master(): Unit = {
   out(HADDR,HWRITE,HSIZE,HBURST,HPROT,HTRANS,HMASTLOCK,HWDATA,HREADY,HSEL)
    in(HREADYOUT,HRESP,HRDATA)
 }
}
```
There is a short example of usage :

```
val ahbConfig = AhbLite3Config(
 addressWidth = 12.
 dataWidth = 32)
val ahbX =AhbLite3(ahbConfig)
val ahbY = AhbLite3(ahbConfig)
when(ahbY.HSEL){
 //...
}
```
### **Variations**

There is an AhbLite3Master variation. The only difference is the absence of the HREADYOUT signal. This variation should only be used by masters while the interconnect and slaves use AhbLite3.

# **11.8.2 Apb3**

### **Introduction**

The AMBA3-APB bus is commonly used to interface low bandwidth peripherals.

### **Configuration and instanciation**

First each time you want to create a APB3 bus, you will need a configuration object. This configuration object is an Apb3Config and has following arguments :

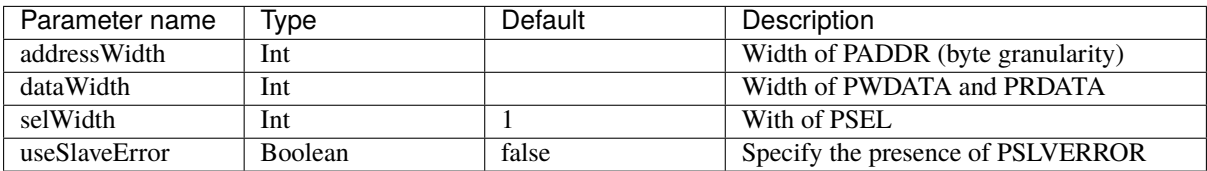

There is in short how the APB3 bus is defined in the SpinalHDL library :

```
case class Apb3(config: Apb3Config) extends Bundle with IMasterSlave {
 val PADDR = UInt(config.addressWidth bit)
 val PSEL = \text{Bits}(\text{config.selWidth bits})val PENABLE = Bool
 val PREADY = Bool
 val PWRITE = Bool
 val PWDATA = Bits(config.dataWidth bit)val PRDATA = Bits(config.dataWidth bit)val PSLVERROR = if(config.useSlaveError) Bool else null
 //...
}
```
There is a short example of usage :

```
val apbConfig = Apb3ConfigaddressWidth = 12,
  dataWidth = 32\big)val apbX = <b>Apb3</b>(apbConfig)val apbY = Apb3(apbConfig)
when(apbY.PENABLE){
  //...
}
```
#### **Functions and operators**

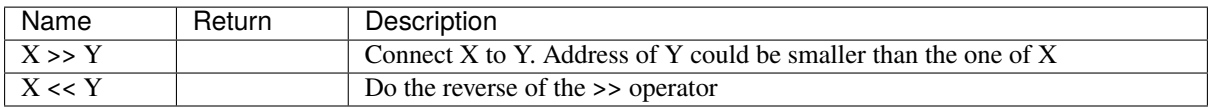

## **11.8.3 Axi4**

#### **Introduction**

The AXI4 is a high bandwidth bus defined by ARM.

### **Configuration and instanciation**

First each time you want to create a AXI4 bus, you will need a configuration object. This configuration object is an Axi4Config and has following arguments :

Note : useXXX specify if the bus has XXX signal present.

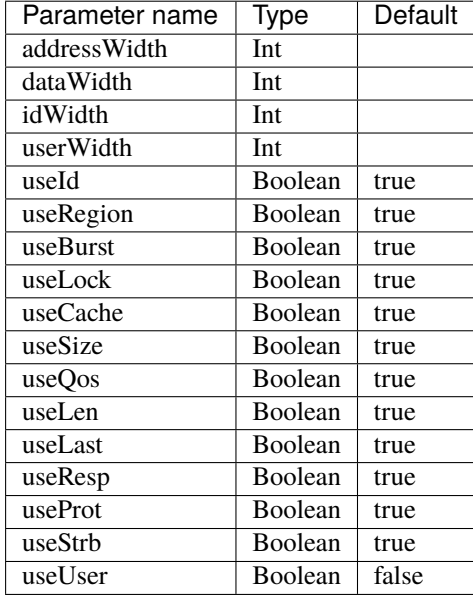

There is in short how the AXI4 bus is defined in the SpinalHDL library :

```
case class Axi4(config: Axi4Config) extends Bundle with IMasterSlave{
  val aw = Stream(Axi4Aw(config))val w = Stream(Axi4W(config))
  val b = Stream(Axi4B(config))
  val ar = Stream(Axi4Ar(config))
 val r = Stream(Axi4R(config))
  override def asMaster(): Unit = {
   master(ar,aw,w)
    slave(r,b)
  }
}
```
There is a short example of usage :

```
val axiConfig = Axi4ConfigaddressWidth = 32,dataWidth = 32,i dWidth = 4
\lambdaval axiX = Axi4(axiConfig)val axiY = Axi4(axiConfig)when(axiY.aw.valid){
 //...
}
```
### **Variations**

There is 3 other variation of the Axi4 bus :

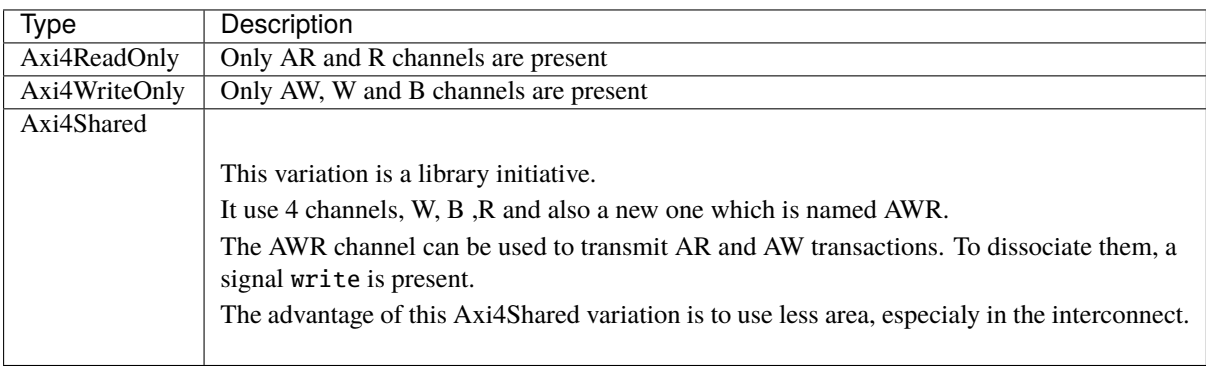

## **Functions and operators**

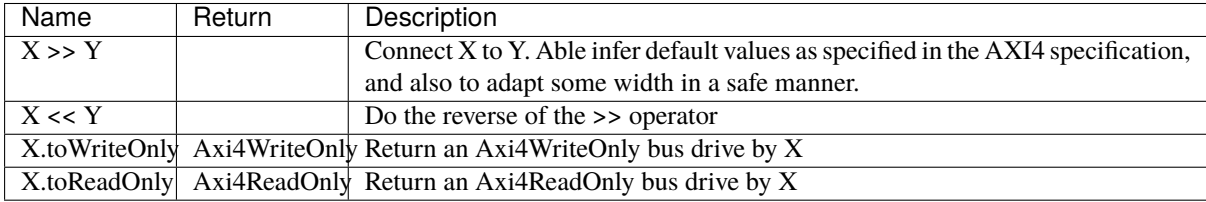

# **11.8.4 AvalonMM**

### **Introduction**

The AvalonMM bus fit very well in FPGA. It is very flexible :

- Able of the same simplicity than APB
- Better for than AHB in many application that need bandwidth because AvalonMM has a mode that decouple read response from commands (reduce latency read latency impact).
- Less performance than AXI but use much less area (Read and write command use the same handshake channel. The master don't need to store address of pending request to avoid Read/Write hazard)

### **Configuration and instanciation**

The AvalonMM Bundle has a construction argument AvalonMMConfig. Because of the flexible nature of the Avalon bus, the AvalonMMConfig as many configuration elements. For more information the Avalon spec could be find [there.](https://www.intel.com/content/dam/www/programmable/us/en/pdfs/literature/manual/mnl_avalon_spec.pdf)

```
case class AvalonMMConfig( addressWidth : Int,
                           dataWidth Int,
                           burstCountWidth : Int
                           useByteEnable : Boolean,
                           useDebugAccess : Boolean,
                           useRead : Boolean,
                           useWrite : Boolean,
                           useResponse : Boolean,
                           useLock : Boolean,
                           useWaitRequestn : Boolean,
                           useReadDataValid : Boolean,
                           useBurstCount : Boolean,
                           //useEndOfPacket : Boolean,
                           addressUnits : AddressUnits = symbols,
                           burstCount Units : AddressUnits = words,
                           burstOnBurstBoundariesOnly : Boolean = false,
                           constantBurstBehavior : Boolean = false,
                           holdTime : Int = 0,
                           linewrapBursts : Boolean = false,
                           maximumPendingReadTransactions : Int = 1,maximumPendingWriteTransactions : Int = 0, // unlimited
                           readLatency : Int = 0,
                           readWaitTime : Int = 0,
                           setupTime : Int = 0,
                           writeWaitTime : Int = 0)
```
This configuration class has also some functions :

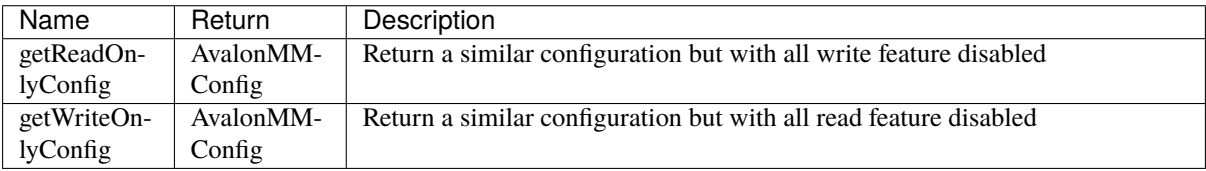

This configuration companion object has also some functions to provide some AvalonMMConfig templates :

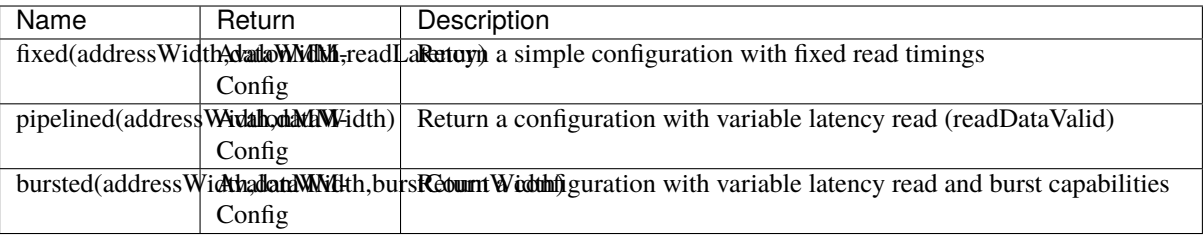

```
// Create a write only AvalonMM configuration with burst capabilities and byte enable
val myAvalonConfig = AvalonMMConfig.bursted(
                       addressWidth = addressWdataWidth = memDatabaseWidth.
```

```
burstCountWidth = log2Up(burstSize + 1)
                      ).copy(
                        useByteEnable = true,
                        constantBurstBehavior = true,
                        burstOnBurstBoundariesOnly = true
                      ).getWriteOnlyConfig
// Create an instance of the AvalonMM bus by using this configuration
```

```
val bus = AvalomM(myAvalonConfig)
```
# **11.9 Com**

# **11.9.1 UART**

### **Introduction**

The UART protocol could be used, for instance, to emit an receive RS232 / RS485 frames.

There is an example of an 8 bits frame, with no parity and one stop bit :

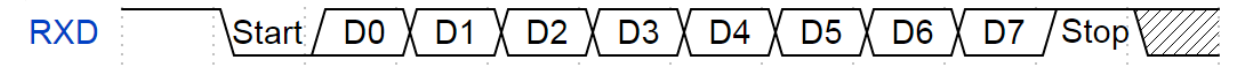

**Bus definition**

```
case class Uart() extends Bundle with IMasterSlave {
 val txd = Bool // Used to emit frames
 val rxd = Bool // Used to receive frames
 override def asMaster(): Unit = {
   out(txd)
    in(rxd)
 }
}
```
### **UartCtrl**

An Uart controller is implemented in the library. This controller has the specificity to use a sampling window to read the rxd pin and then to using an majority vote to filter its value.

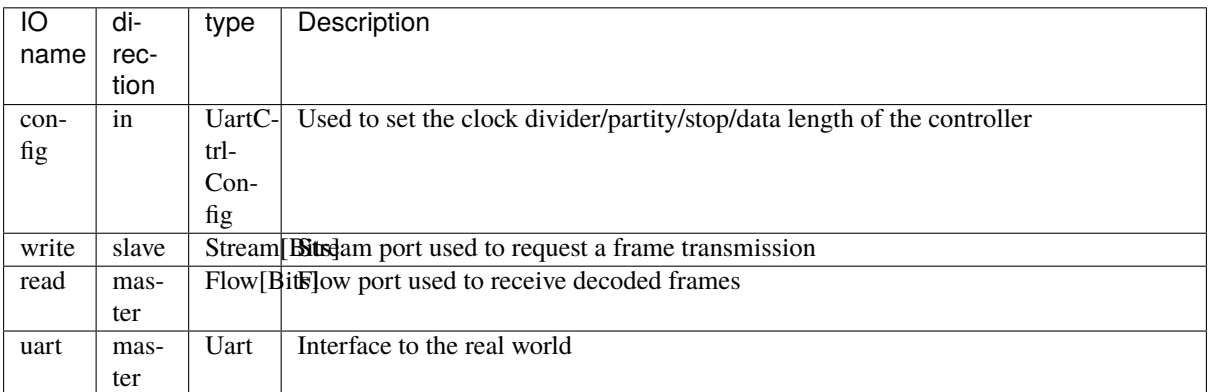

The controller could be instantiated via an UartCtrlGenerics configuration object :

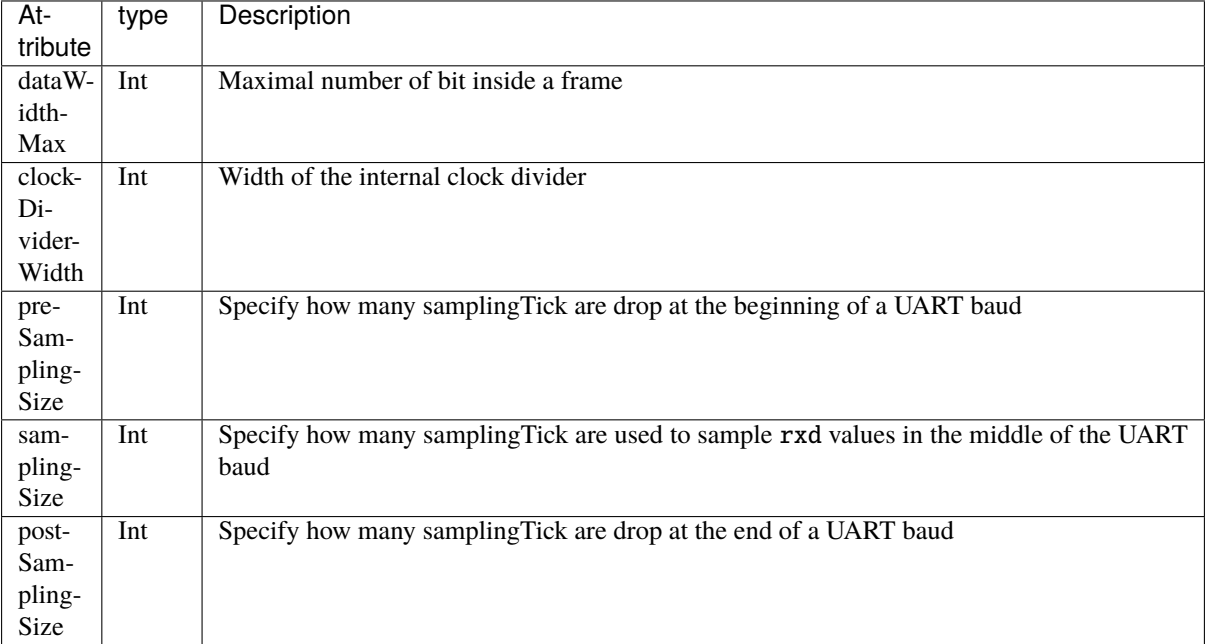

# **11.10 IO**

# **11.10.1 ReadableOpenDrain**

## **ReadableOpenDrain**

The ReadableOpenDrain bundle is defined as following :

```
case class ReadableOpenDrain[T<: Data](dataType : HardType[T]) extends Bundle with␣
˓→IMasterSlave{
  val write, read : T = dataType()override def asMaster(): Unit = {
    out(write)
    in(read)
  }
}
```
Then, as a master, you can use the read signal to read the outside value and use the write to set the value that you want to drive on the output.

There is an example of usage :

```
val io = new Bundle{
  val dataBus = master(ReadableOpenDrain(Bits(32 bits)))
}
io.dataBus.write := 0x12345678when(io.dataBus.read == 42){
}
```
## **11.10.2 TriState**

#### **Introduction**

SpinalHDL doesn't support natively tristates (inout) signals at the moment. The reason of that are :

- They are not really kind of digital things
- And except for IO, they aren't used for digital design
- The tristate concept doesn't fit naturally in the SpinalHDL internal graph.

Of course it's possible to add a native tristate support, but for the moment, the clean solution to manage them is to use an Tristate Bundle bus defined in the spinal.lib :

#### **TriState**

The TriState bundle is defined as following :

```
case class TriState[T <: Data](dataType : HardType[T]) extends Bundle with␣
˓→IMasterSlave{
 val read, write : T = dataType()val writeEnable = Bool
 override def as Master(): Unit = {
   out(write,writeEnable)
    in(read)
 }
}
```
Then, as a master, you can use the read signal to read the outside value, you can use the writeEnable to enable your output, and finally use the write to set the value that you want to drive on the output.

There is an example of usage :

```
val io = new Bundle{
 val dataBus = master(TriState(Bits(32 bits)))}
io.dataBus.writeEnable := True
io.dataBus.write := 0x12345678
when(io.dataBus.read == 42){
}
```
#### **TriStateArray**

In some case, you need to have the control over the output enable of each individual pin (Like for GPIO). In this range of cases, you can use the TriStateArray bundle.

It is defined as following :

```
case class TriStateArray(width : BitCount) extends Bundle with IMasterSlave{
 val read, write, writeEnable = Bits(width)override def as Master(): Unit = {
    out(write,writeEnable)
    in(read)
```
} }

It is the same than the TriState bundle, except that the writeEnable is an Bits to control each output buffer.

There is an example of usage :

```
val io = new Bundle{
 val dataBus = master(TriStateArray(32 bits))}
io.dataBus.writeEnable := 0x87654321
io.dataBus.write := 0x12345678
when(io.dataBus.read == 42){
}
```
# **11.11 Graphics**

## **11.11.1 Colors**

#### **RGB**

You can use an Rgb bundle to model colors in hardware. This Rgb bundle take as parameter an RgbConfig classes which specify the number of bits for each channels :

```
case class RgbConfig(rWidth : Int,gWidth : Int,bWidth : Int){
  def getWidth = rWidth + gWidth + bWidth}
case class Rgb(c: RgbConfig) extends Bundle{
 val r = \text{UInt}(c.rWidth bits)val g = \text{UInt}(c.gWidth bits)val b = \text{UInt}(c.bWidth bits)}
```
Those classes could be used as following :

```
val config = RgbConfig(5, 6, 5)val color = Rgb(config)
color.r := 31
```
# **11.11.2 VGA**

#### **VGA bus**

An VGA bus definition is available via the Vga bundle.

```
case class Vga (rgbConfig: RgbConfig) extends Bundle with IMasterSlave{
 val vSync = Bool
 val hSync = Bool
 val colorEn = Bool //High when the frame is inside the color area
```

```
val color = Rgb(rgbConfig)override def as Master() = this.as Output()}
```
### **VGA timings**

VGA timings could be modeled in hardware by using an VgaTimings bundle :

```
case class VgaTimingsHV(timingsWidth: Int) extends Bundle {
  val colorStart = \text{UInt}(\text{timingsWidth bit})val colorEnd = \text{UInt}(\text{timingsWidth bit})val syncStart = \text{UInt}(\text{timingsWidth bit})val syncEnd = \text{UInt}(\text{timingsWidth bit})}
case class VgaTimings(timingsWidth: Int) extends Bundle {
  val h = VgaTimingsHV(timingsWidth)val v = VgaTimingsHV(timingsWidth)
   def setAs_h640_v480_r60 = ...
   def driveFrom(busCtrl : BusSlaveFactory, baseAddress : Int) = ...
}
```
### **VGA controller**

An VGA controller is available. It's definition is the following :

```
case class VgaCtrl(rgbConfig: RgbConfig, timingsWidth: Int = 12) extends Component {
 val io = new Bundle {
   val softReset = in Bool
   val timings = in(VgaTimings(timingsWidth))
   val frameStart = out Bool
   val pixels = slave Stream (Rgb(rgbConfig)))
   val vga = master(Vga(rgbConfig))
   val error = out <b>Bool</b>}
 // ...
}
```
frameStart is a signals that pulse one cycle at the beginning of each new frame. pixels is a stream of color used to feed the VGA interface when needed. error is high when a transaction on the pixels is needed, but nothing is present.

# **11.12 EDA**

# **11.12.1 QSysify**

### **Introduction**

QSysify is a tool which is able to generate a QSys IP (tcl script) from a SpinalHDL component by analysing its IO definition. It currently implement the following interfaces features :

- Master/Slave AvalonMM
- Master/Slave APB3
- Clock domain input
- Reset output
- Interrupt input
- Conduit (Used in last resort)

## **Example**

In the case of a UART controller :

```
case class AvalonMMUartCtrl(...) extends Component{
 val io = new Bundle{
   val bus = slave(AvalonMM(AvalonMMUartCtrl.getAvalonMMConfig))
   val uart = master(Uart())}
  //...
}
```
The following main will generate the Verilog and the QSys TCL script with io.bus as an AvalonMM and io.uart as a conduit :

```
object AvalonMMUartCtrl{
 def main(args: Array[String]) {
    //Generate the Verilog
    val toplevel = SpinalVerilog(AvalonMMUartCtrl(UartCtrlMemoryMappedConfig(...))).
˓→toplevel
    //Add some tags to the avalon bus to specify it's clock domain (information used␣
\rightarrowby QSysify)
    toplevel.io.bus addTag(ClockDomainTag(toplevel.clockDomain))
    //Generate the QSys IP (tcl script)
    QSysify(toplevel)
 }
}
```
#### **tags**

Because QSys require some information that are not specified in the SpinalHDL hardware specification, some tags should be added to interface:

#### **AvalonMM / APB3**

io.bus addTag(ClockDomainTag(busClockDomain))

#### **Interrupt input**

io.interrupt addTag(InterruptReceiverTag(relatedMemoryInterfacei, ˓<sup>→</sup>interruptClockDomain))

#### **Reset output**

io.resetOutput addTag(ResetEmitterTag(resetOutputClockDomain))

#### **Adding new interface support**

Basicaly, the QSysify tool can be setup with a list of interface emitter [\(as you can see here\)](https://github.com/SpinalHDL/SpinalHDL/blob/764193013f84cfe4f82d7d1f1739c4561ef65860/lib/src/main/scala/spinal/lib/eda/altera/QSys.scala#L12)

You can create your own emitter by creating a new class extending [QSysifyInterfaceEmiter](https://github.com/SpinalHDL/SpinalHDL/blob/764193013f84cfe4f82d7d1f1739c4561ef65860/lib/src/main/scala/spinal/lib/eda/altera/QSys.scala#L24)

# **11.13 Introduction**

### **11.13.1 Introduction**

The spinal.lib package goals are :

- Provide things that are commonly used in hardware design (FIFO, clock crossing bridges, useful functions)
- Provide simple peripherals (UART, JTAG, VGA, ..)
- Provide some bus definition (Avalon, AMBA, ..)
- Provide some methodology (Stream, Flow, Fragment)
- Provide some example to get the spirit of spinal
- Provide some tools and facilities (latency analyser, QSys converter, ...)

To use features introduced in followings chapter you need, in most of cases, to import spinal.lib.\_ in your sources.

#### **Important:**

This package is currently under construction. Documented features could be considered as stable. Do not hesitate to use github for suggestions/bug/fixes/enhancements

# **CHAPTER TWELVE**

# **SIMULATION**

# **12.1 Setup and installation**

The SpinalSim with Verilator as backend is supported on both Linux and Windows platforms.

## **12.1.1 Scala**

Don't forget to add the following in your build.sbt file

fork  $:=$  true

And you will always need the following imports in your Scala testbench :

```
import spinal.core._
import spinal.core.sim._
```
# **12.1.2 Linux**

You will also need a recent version of Verilator installed :

```
sudo apt-get install git make autoconf g++ flex bison -y # First time prerequisites
git clone http://git.veripool.org/git/verilator # Only first time
unsetenv VERILATOR_ROOT # For csh; ignore error if on bash
unset VERILATOR_ROOT # For bash
cd verilator
git pull # Make sure we're up-to-date
git checkout verilator_3_916
autoconf # Create ./configure script
./configure
make -i$(nproc)
sudo make install
echo "DONE"
```
## **12.1.3 Windows**

In order to get SpinalSim + Verilator working on windows, you have to do the following :

- Install MSYS2
- Via MSYS2 get gcc/g++/verilator (for verilator you can compile it from the sources)
- Add bin and usrbin of MSYS2 into your windows PATH (ie : C:msys64usrbin;C:msys64mingw64bin)

Then you should be able to run SpinalSim + verilator from your Scala project without having to use MSYS2 anymore.

From a fresh install of MSYS2 MinGW 64-bits, you will have to run the following commands inside the MSYS2 MinGW 64-bits shell (enter commands one by one):

```
pacman -Syuu
#Close the MSYS2 shell once you're asked to
pacman -Syuu
pacman -S --needed base-devel mingw-w64-x86_64-toolchain \
                   git flex\
                   mingw-w64-x86_64-cmake
git clone http://git.veripool.org/git/verilator
unset VERILATOR_ROOT
cd verilator
git pull
git checkout verilator_3_916
autoconf
./configure
export CPLUS_INCLUDE_PATH=/usr/include:$CPLUS_INCLUDE_PATH
export PATH=/usr/bin/core_perl:$PATH
cp /usr/include/FlexLexer.h ./src
make -j$(nproc)
make install
echo "DONE"
#Add C:\msys64\usr\bin;C:\msys64\mingw64\bin to you windows PATH
```
**Important:** Be sure that your PATH environnement variable is pointing to the JDK 1.8 and don't contain a JRE installation.

**Important:** Adding the MSYS2 bin folders into your windows PATH could potentialy have some side effects. It's why it is safer to add them as last elements of the PATH to reduce their priority.

# **12.2 Boot a simulation**

### **12.2.1 Introduction**

There is an example hardware defintion + testbench :

```
//Your hardware toplevel
import spinal.core.
class TopLevel extends Component{
  ...
```

```
}
//Your toplevel tester
import spinal.sim._
import spinal.core.sim._
object DutTests {
 def main(args: Array[String]): Unit = {
   SimConfig.withWave.compile(new TopLevel).doSim{ dut =>
      //Simulation code here
    }
 }
}
```
# **12.2.2 Configuration**

SimConfig will return your a default simulation configuration instance on which you can call multiple function to configure your simulation :

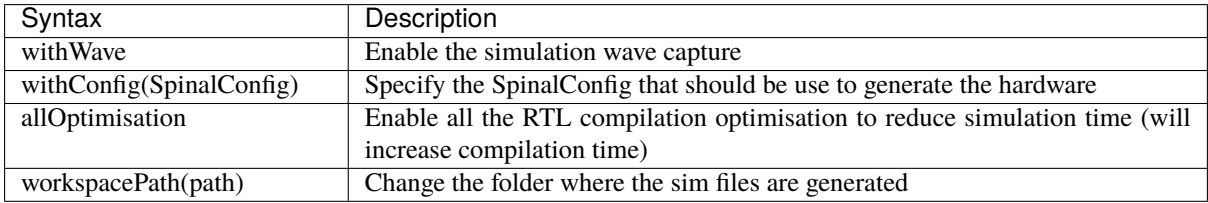

Then you can call the compile(rtl) function to compile the hardware and warmup the simulator. This will return you a SimCompiled instance.

On this SimCompiled instance you can run your simulation with the following functions :

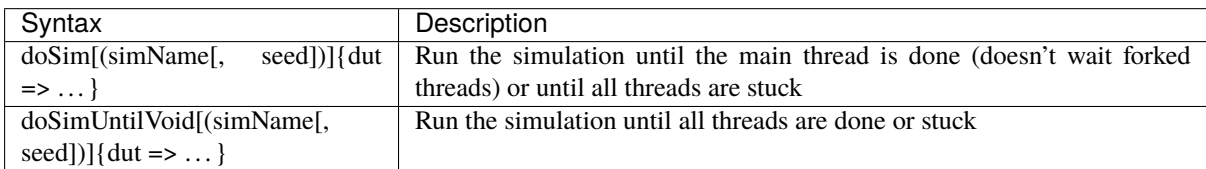

For example :

}

```
val spinalConfig = SpinalConfig(defaultClockDomainFrequency = FixedFrequency(10 MHz))
SimConfig
 .withConfig(spinalConfig)
  .withWave
  .allOptimisation
  .workspacePath("~/tmp")
  .compile(new TopLevel)
  .doSim{ dut =>
  //Simulation code here
```
Note that by default, the simulation will work into the simWorkspace/xxx folders. You can override the sim-Workspace location by setting the SPINALSIM\_WORKSPACE environnement variable.

# **12.2.3 Running multiple tests on the same hardware**

```
val compiled = SimConfig.withWave.compile(new Dut)
compiled.doSim("testA"){ dut =>
   //Simulation code here
}
compiled.doSim("testB"){ dut =>
   //Simulation code here
}
```
# **12.2.4 Throw Success or Failure of the simulation from a thread**

At any moment during a simulation you can call simSuccess or simFailure to end it.

# **12.3 Accessing signals of the simulation**

# **12.3.1 Read and write signals**

Each interface signals of the toplevel can be read into scala and write from scala :

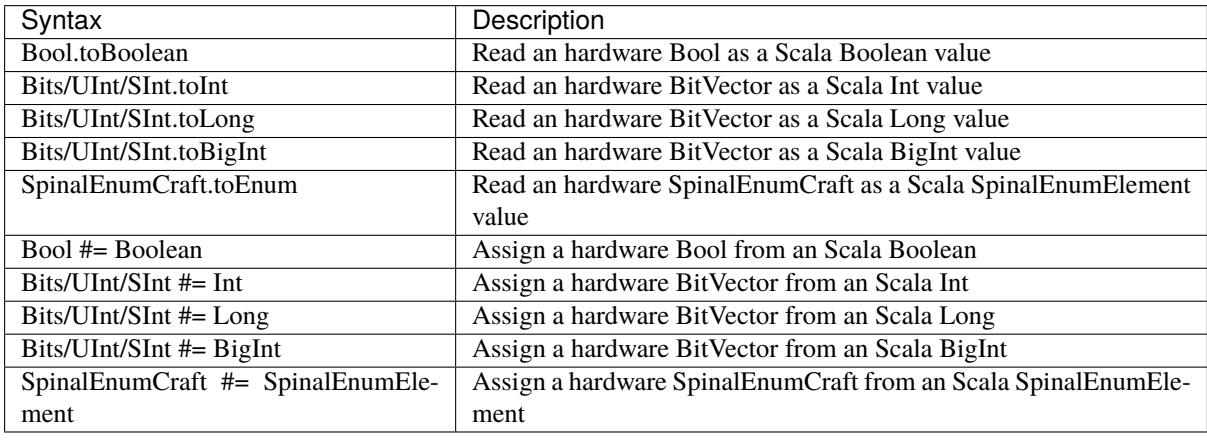

```
dut.io.a #= 42dut.io.a #= 42l
dut.io.a #= BigInt("101010", 2)
dut.io.a #= BigInt("0123456789ABCDEF", 16)
println(dut.io.b.toInt)
```
# **12.3.2 Accessing signals inside the components hierarchy**

To access signals which are inside the components hierarchy, you have first to set the given signal as simPublic.

You can add this simPublic tag directly into the hardware description :

```
object SimAccessSubSignal {
 import spinal.core.sim._
 class TopLevel extends Component {
    val counter = Reg(UInt(8 bits)) init(0) simPublic() //Here we add the simPublic
ightharpoonuptag on the counter register to make it visible
    counter := counter +1}
 def main(args: Array[String]) {
    SimConfig.compile(new TopLevel).doSim{dut =>
      dut.clockDomain.forkStimulus(10)
      for(i \leq 0 to 3){
        dut.clockDomain.waitSampling()
        println(dut.counter.toInt)
      }
    }
 }
}
```
Or you can add it later, after having instanciate your toplevel for the simulation :

```
object SimAccessSubSignal {
  import spinal.core.sim._
  class TopLevel extends Component {
    val counter = Reg(Unit(8 bits)) init(0)counter := counter +1}
  def main(args: Array[String]) {
    SimConfig.compile{
      val dut = new TopLevel
      dut.counter.simPublic()
      dut
    }.doSim{dut =>
      dut.clockDomain.forkStimulus(10)
      for(i \leq -0 to 3){
        dut.clockDomain.waitSampling()
        println(dut.counter.toInt)
      }
    }
  }
}
```
# **12.4 Clock domains**

# **12.4.1 Stimulus API**

There is a list of ClockDomain stimulation functionalities :

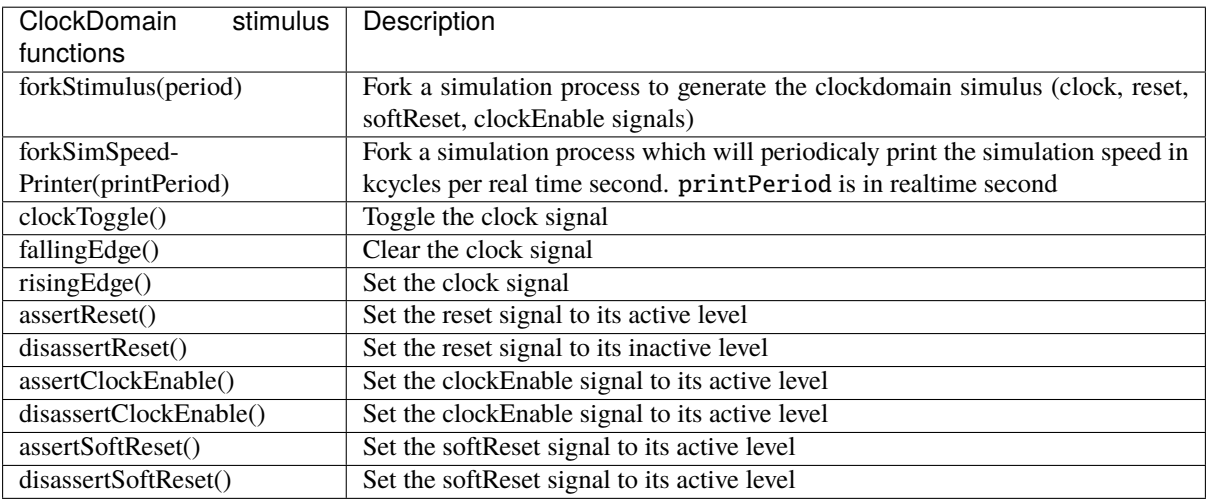

# **12.4.2 Wait API**

There is a list of ClockDomain utilities that you can use to wait a given event from it :

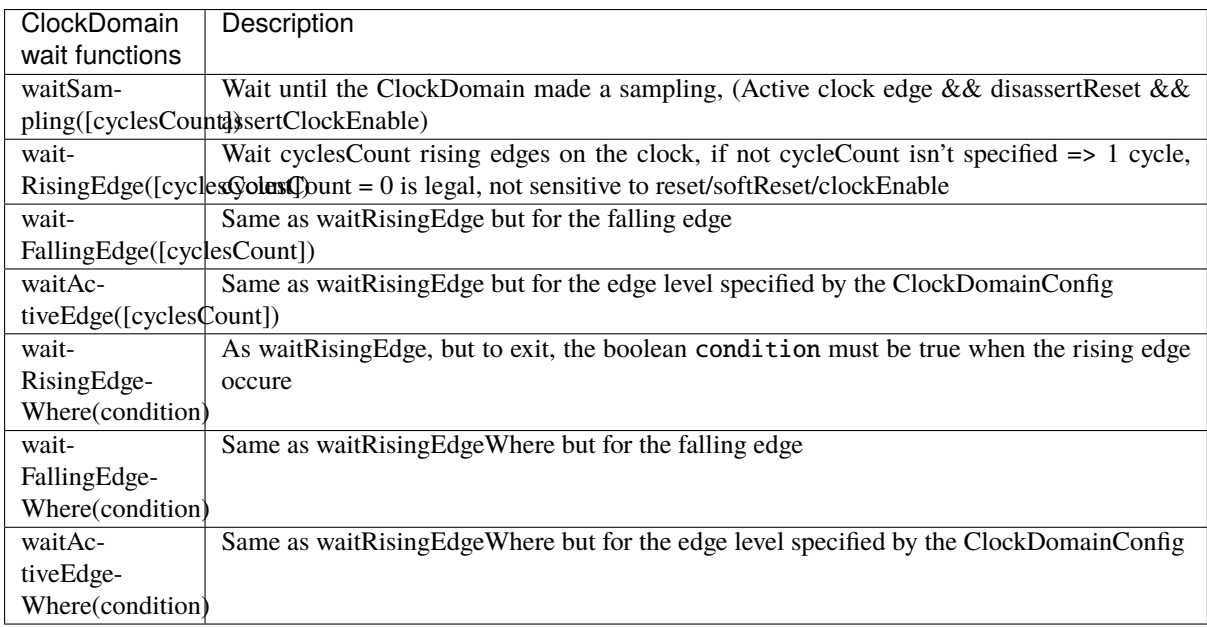

All the functionalities of the wait API can only be called from the inside of a thread, and not from a callback.

# <span id="page-164-0"></span>**12.4.3 Callback API**

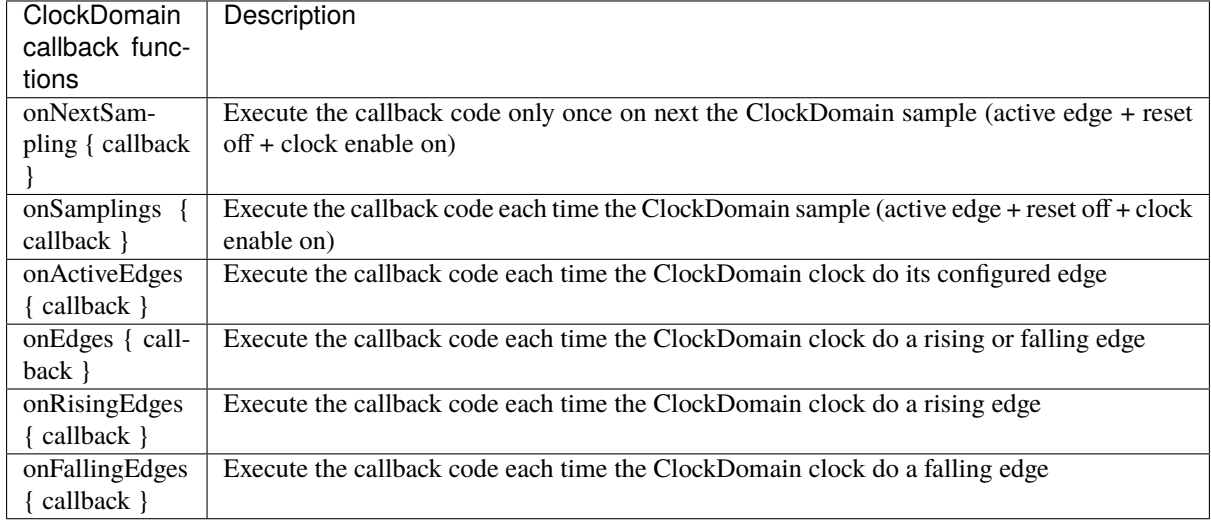

There is a list of ClockDomain utilities that you can use to wait a given event from it :

# **12.4.4 Default ClockDomain**

You can access the default ClockDomain of your toplevel by the following way :

```
//Example of thread forking to generate an reset and then toggeling the clock each 5␣
˓→units of times.
//dut.clockDomain refer to the implicit clock domain during the component␣
˓→instanciation.
fork{
  dut.clockDomain.assertReset()
  dut.clockDomain.fallingEdge()
  sleep(10)
  while(true){
    dut.clockDomain.clockToggle()
    sleep(5)
  }
}
```
But you can also directly fork a standard reset/clock process :

dut.clockDomain.forkStimulus(period = 10)

And there is an example of how to wait for a rising edge on the clock :

dut.clockDomain.waitRisingEdge()

# **12.4.5 New ClockDomain**

If you toplevel define some clock and reset inputs which aren't directly integrated into their clockdomain, you can define their corresponding clockdomain directly in the testbench :

```
//In the testbench
ClockDomain(dut.io.coreClk, dut.io.coreReset).forkStimulus(10)
```
# **12.5 Thread-full API**

In SpinalSim, you can write your testbench by using multiple threads in a similar way to SystemVerilog, and a bit like VHDL/Verilog process/always blocks. This allow to write concurant tasks of your testbench and to move/wait in the simulation time with a fluant API.

## **12.5.1 Fork and join simulation threads**

```
//Create a new thread
val myNewThread = fork{
 //New simulation thread body
}
//Wait until `myNewThread` is execution is done.
myNewThread.join()
```
# **12.5.2 Sleep and waitUntil**

```
//Sleep 1000 units of time
sleep(1000)
//waitUntil the dut.io.a value is bigger than 42 before continuing
waitUntil(dut.io.a > 42)
```
# **12.6 Thread-less API**

There is some functions that you can use to avoid the usage of threading but which still allow you to move in time.

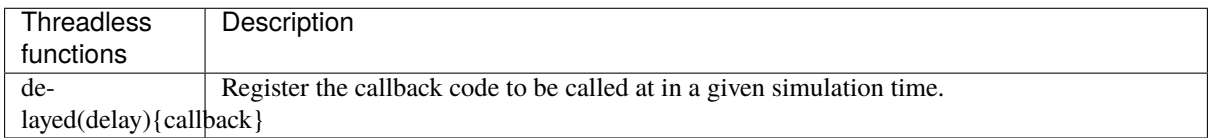

The advantage of the delayed function over using a regular simulation thread + sleep are :

- Performance (no context switching)
- Memory usage (no native JVM thread memory allocation)

Also, some other thread-less function related with ClockDomain are documented as *[Callback API](#page-164-0)*, and some others related with the delta-cycle execution are documented Sensitive API

# **12.7 Simulation engine**

This page explain the internals of the simulation engine.

Basicaly, the simulation engine emulate a event-driven simulator (VHDL/Verilog like) by applying the following simulation loop on the top of the Verilator C++ simulation model :

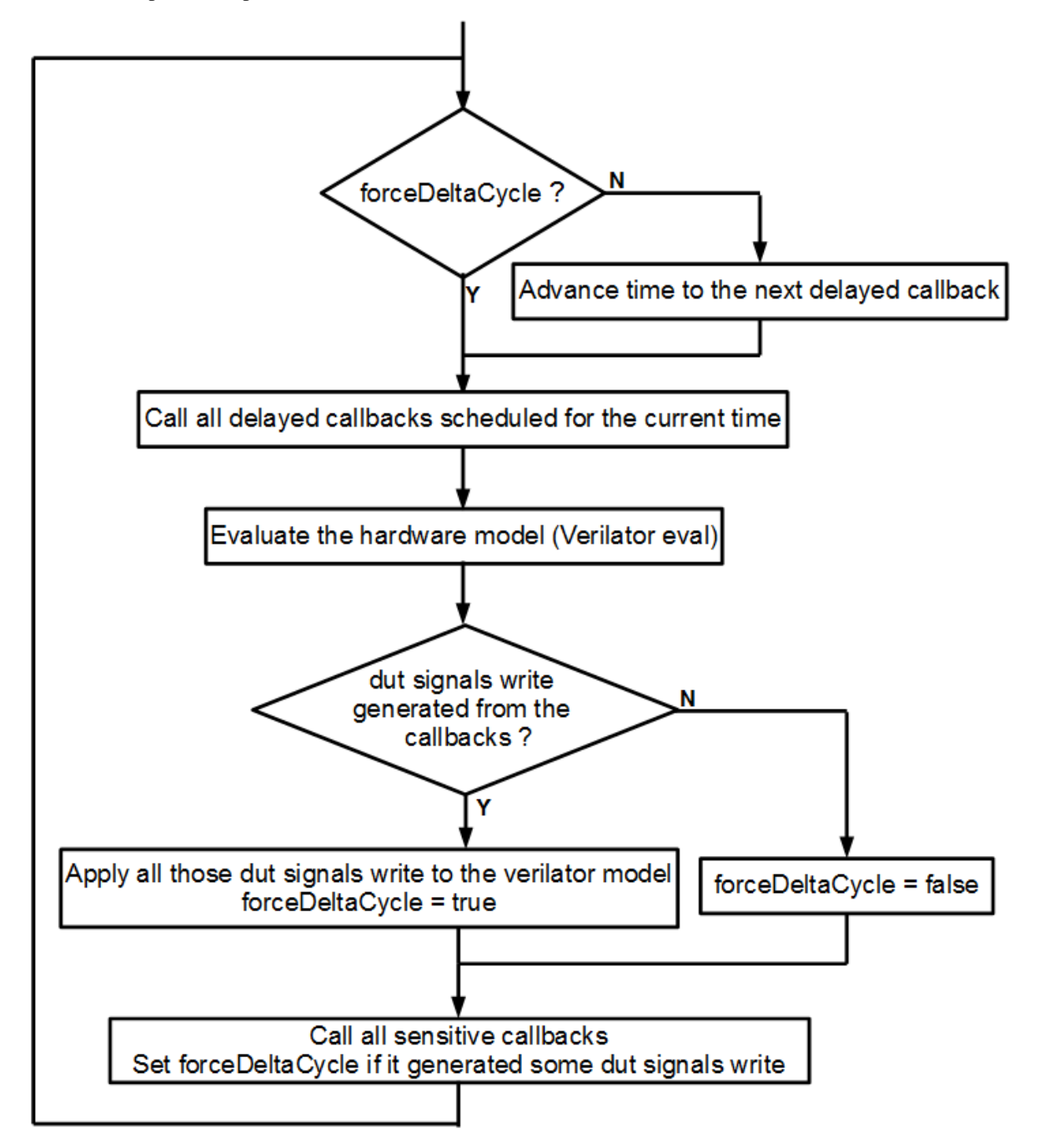

At a low level, the simulation engine manage the following primitives :

- Sensitive callbacks, which allow to call a function on each simulation delta cycle
- Delayed callbacks, which allow to call a function in a future simulation time
- Simulation threads, which allow to describe concurrent with many times utilities
- Command buffer, which allow to delay the write access to the dut to the end of the current delta cycle

**There is some practical uses of those primitives :**

- Sensitive callbacks can be used to wakeup a simulation thread when a given condition happen, like a rising edge on a clock
- Delayed callbacks can be used to schedule stimulus as desaserting a reset after a given time or toggle the clock
- Both sensitive and delayed callbacks can be used to resume a simulation thread
- A simulation thread can be used (for instance) to produce stimulus and check the dut output values
- The command buffer purpose is mainly avoid all concurrency issues between the DUT and the testbench

# **12.8 Examples**

## **12.8.1 Asynchronous adder**

```
import spinal.core.sim._
import spinal.core._
import spinal.sim.
import scala.util.Random
object SimAsynchronousExample {
  class Dut extends Component {
    val io = new Bundle {
      val a, b, c = in UInt (8 bits)
      val result = out UInt (8 bits)
    }
    io.result := \mathrm{i}o.a + \mathrm{i}o.b - \mathrm{i}o.c
  }
  def main(args: Array[String]): Unit = {
    SimConfig.withWave.compile(new Dut).doSim{ dut =>
      var idx = 0while(idx < 100){val a, b, c = Random.nextInt(256)dut.io.a #= a
        dut.io.b #= b
        dut.io.c # = csleep(1)
        assert(dut.io.result.tolnt = ((a+b-c) & QxFF))idx += 1}
    }
  }
}
```
## **12.8.2 Dual clock fifo**

```
//Compile the simulator
val compiled = SimConfig.withWave.allOptimisation.compile(
 rtl = new StreamFifoCC(
   dataType = <b>Bits</b>(32 bits),depth = 32,
   pushClock = ClockDomain.external("clkA"),
   popClock = ClockDomain.external("clkB")
 )
)
//Run the simulation
compiled.doSimUntilVoid{dut =>
 val queueModel = mutable. Queue [Long]()
  //Fork a thread to manage the clock domains signals
 val clocksThread = fork{
    //Clear clock domains signals, to be sure the simulation capture their first edge.
   dut.pushClock.fallingEdge()
   dut.popClock.fallingEdge()
    dut.pushClock.disassertReset()
    dut.popClock.disassertReset()
   sleep(0)
    //Do the resets
   dut.pushClock.assertReset()
   dut.popClock.assertReset()
   sleep(10)
    dut.pushClock.disassertReset()
   dut.popClock.disassertReset()
   sleep(1)
    //Forever, randomly toggle one of the clocks (will create asynchronous clocks␣
˓→without fixed frequencies)
   while(true){
      if(Random.nextBoolean()) {
        dut.pushClock.clockToggle()
      } else {
        dut.popClock.clockToggle()
      }
      sleep(1)
   }
 }
 //Push data randomly and fill the queueModel with pushed transactions
 val pushThread = fork{while(true){
      dut.io.push.valid.randomize()
      dut.io.push.payload.randomize()
      dut.pushClock.waitSampling()
      if(dut.io.push.valid.toBoolean && dut.io.push.ready.toBoolean){
        queueModel.enqueue(dut.io.push.payload.toLong)
      }
   }
 }
```

```
//Pop data randomly and check that it match with the queueModel
val popThread = fork{
  for(i \leq -0 until 100000){
    dut.io.pop.ready.randomize()
    dut.popClock.waitSampling()
    if(dut.io.pop.valid.toBoolean && dut.io.pop.ready.toBoolean){
      assert(dut.io.pop.payload.toLong == queueModel.dequeue())
    }
  }
  simSuccess()
}
```
# **12.8.3 Single clock fifo**

}

```
//Compile the simulator
val compiled = SimConfig.withWave.allOptimisation.compile(
 rtl = new StreamFifo(
   dataType = <b>Bits</b>(32 bits),
   depth = 32)
)
//Run the simulation
compiled.doSimUntilVoid{dut =>
 val queueModel = mutable.Queue[Long]()
 dut.clockDomain.forkStimulus(period = 10)
 SimTimeout(1000000*10)
 //Push data randomly and fill the queueModel with pushed transactions
 val pushThread = fork{
   dut.io.push.valid #= false
   while(true){
      dut.io.push.valid.randomize()
      dut.io.push.payload.randomize()
      dut.clockDomain.waitSampling()
      if(dut.io.push.valid.toBoolean && dut.io.push.ready.toBoolean){
        queueModel.enqueue(dut.io.push.payload.toLong)
      }
   }
 }
  //Pop data randomly and check that it match with the queueModel
 val popThread = fork{
   dut.io.pop.ready #= true
   for(i < -0 until 100000){
      dut.io.pop.ready.randomize()
      dut.clockDomain.waitSampling()
      if(dut.io.pop.valid.toBoolean && dut.io.pop.ready.toBoolean){
        assert(dut.io.pop.payload.toLong == queueModel.dequeue())
      }
    }
    simSuccess()
```
} }

### **12.8.4 Synchronous adder**

```
import spinal sim.
import spinal.core._
import spinal.core.sim._
import scala.util.Random
object SimSynchronousExample {
 class Dut extends Component {
    val io = new Bundle {
      val a, b, c = in UInt (8 bits)
      val result = out UInt (8 \text{ bits})}
    io.result := RegNext(io.a + io.b - io.c) init(0)}
  def main(args: Array[String]): Unit = {
    SimConfig.withWave.compile(new Dut).doSim{ dut =>
      dut.clockDomain.forkStimulus(period = 10)
      var resultModel = \thetafor(idx \langle -\ 0 until 100){
        dut.io.a #= Random.nextInt(256)
        dut.io.b #= Random.nextInt(256)
        dut.io.c # = Random.nextInt(256)
        dut.clockDomain.waitSampling()
        assert(dut.io.result.toInt == resultModel)
        resultModel = (dut.io.a.tolnt + dut.io.b.tolnt - dut.io.c.tolnt) & 0xFF
      }
    }
  }
}
```
## **12.8.5 Uart decoder**

```
//Fork a simulation process which will analyse the uartPin and print transmited bytes.
˓→into the simulation terminal
fork{
 //Wait until the design put the uartPin to true (wait the reset effect)
 widthUntil(uartPin.toBoolean == true)while(true) {
   waitUntil(uartPin.toBoolean == false)
   sleep(baudPeriod/2)
   assert(uartPin.toBoolean == false)
   sleep(baudPeriod)
   var buffer = 0
```

```
for(bitId \leq 0 to 7) {
      if(uartPin.toBoolean)
        buffer |= 1 \ll bitId
      sleep(baudPeriod)
    }
    assert(uartPin.toBoolean == true)
    print(buffer.toChar)
 }
}
```
# **12.8.6 Uart encoder**

```
//Fork a simulation process which will get char typed into the simulation terminal␣
˓→and transmit them on the simulation uartPin
fork{
 uartPin #= true
 while(true) {
    //System.in is the java equivalent of the C stdin
    \textbf{if}(System.in.available() != 0){
      val buffer = System.in.read()
      uartPin #= false
      sleep(baudPeriod)
      for(bitId \leq 0 to 7) {
        uartPin #= ((buffer >> bitId) & 1) != 0
        sleep(baudPeriod)
      }
      uartPin #= true
      sleep(baudPeriod)
    } else {
      sleep(baudPeriod * 10) //Sleep a little while to avoid pulling System.in to
˓→often
    }
 }
}
```
# **12.9 Introduction**

As always you can use your standard simulation tools to simulate the VHDL/Verilog generated out from Spinal-HDL, but since SpinalHDL 1.0.0 the language integrate an API to write testbenches and test your hardware directly in Scala. This API provide the capabilities to read and write the DUT signals, fork and join simulation processes, sleep and wait until a given condition is filled.

# **12.10 How SpinalHDL simulate the hardware**

Behind the scene SpinalHDL is generating a C++ cycle accurate model of your hardware by generating the equivalent Verilog and asking Verilator to convert it into a C++ model.

Then SpinalHDL ask GCC to compile the C++ model into an shared object (.so) and bind it back to Scala via JNR-FFI.

Finaly, as the native Verilator API is rude, SpinalHDL abstract it by providing an simulation multi-threaded API to help the user in his testbench implementation.

This method has several advantage :

- The C++ simulation model is realy fast to process simulation steps
- It test the generated Verilog hardware instead of the SpinalHDL internal model
- It doesn't require SpinalHDL to be able itself to simulate the hardware (Less codebase, less bugs as Verilator is a reliable tool)

And some limitations :

• Verilator will only accept to translate Synthetisable Verilog code

# **12.11 Performance**

As verilator is currently the simulation backend, the simulation speed is realy high. On a little SoC like [Murax](https://github.com/SpinalHDL/VexRiscv) my laptop is capable to simulate 1.2 million clock cycles per realtime seconds.

# **CHAPTER THIRTEEN**

# **EXAMPLES**

# **13.1 Simple ones**

## **13.1.1 APB3 definition**

### **Introduction**

This example will show the syntax to define an APB3 Bundle.

#### **Specification**

The specification from ARM could be interpreted as follows:

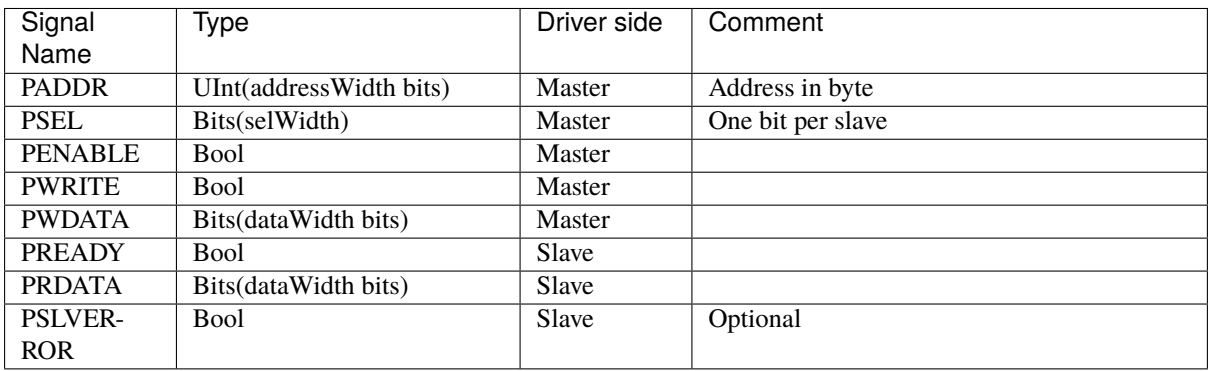

### **Implementation**

This specification shows that the APB3 bus has multiple possible configurations. To represent that, we can define a configuration class in Scala:

```
case class Apb3Config(
 addressWidth : Int,
 dataWidth : Int,
 selfWidth : Int = 1,
 useSlaveError : Boolean = true
)
```
Then we can define the APB3 Bundle which will be used to represent the bus in hardware:

```
case class Apb3(config: Apb3Config) extends Bundle with IMasterSlave {
  val PADDR = UInt(config.addressWidth bit)<br>val PSEL = Bits(config.selWidth bits)
                     = Bits(config.selWidth bits)
```

```
val PENABLE = Bool
  val PREADY = Bool
  val PWRITE = Bool
  val PWDATA = Bits(config.dataWidth bit)
  val PRDATA = Bits(config.dataWidth bit)
 val PSLVERROR = if(config.useSlaveError) Bool else null
 override def as Master(): Unit = {
   out(PADDR,PSEL,PENABLE,PWRITE,PWDATA)
   in(PREADY,PRDATA)
   if(config.useSlaveError) in(PSLVERROR)
 }
}
```
#### **Usage**

Here is a usage example of this definition:

```
val apbConfig = Apb3ConfigaddressWidth = 16,
 dataWidth = 32,selfWidth = 1,useSlaveError = false
\big)val io = new Bundle{
 val apb = slave(\text{Apb3}(apbConfig))}
io.apb.PREADY := True
when(io.apb.PSEL(0) && io.apb.PENABLE){
 //...
}
```
## **13.1.2 Carry adder**

This example defines a component with inputs a and b, and a result output. At any time, result will be the sum of a and b (combinatorial). This sum is manualy done by a carry adder logic.

```
class CarryAdder(size : Int) extends Component{
 val io = new Bundle{
    val a = in UInt(size bits)
    val b = in UInt(size bits)
    val result = out \text{Unit}(\text{size bits}) //result = a + b
 }
 var c = False //Carry, like a VHDL variable
 for (i \leftarrow 0 until size) {
   //Create some intermediate value in the loop scope.
   val a = i\sigma.a(i)val b = io.b(i)//The carry adder's asynchronous logic
    io.result(i) := a \wedge b \wedge c
```

```
c \langle (a & b) | (a & c) | (b & c); //variable assignment
 }
}
object CarryAdderProject {
 def main(args: Array[String]) {
    SpinalVhdl(new CarryAdder(4))
 }
}
```
## **13.1.3 Color summing**

First let's define a Color Bundle with an addition operator.

```
case class Color(channelWidth: Int) extends Bundle {
  val r = \text{UInt}(\text{channelWidth bits})val g = \text{UInt}(\text{channelWidth bits})val b = \text{UInt}(\text{channelWidth bits})def +(that: Color): Color = {
    val result = Color(channelWidth)result.r := this.r + that.r
    result.g := this.g + that.g
    result.b := this.b + that.breturn result
  }
  def clear(): Color ={
    this.r := 0this.g := 0this.b := 0this
  }
}
```
Then let's define a component with a sources input which is a vector of colors, and a result output which is the sum of the sources input.

```
class ColorSumming(sourceCount: Int, channelWidth: Int) extends Component {
 val io = new Bundle {
    val sources = in Vec(Color(channelWidth), sourceCount)
    val result = out(Color(channelWidth))
 }
 var \ sum = Color(channelWidth)sum.clear()
 for (i \leq -0 to sourceCount - 1) {
    sum \leq sum + io.sources(i)}
 io.result := sum
}
```
## **13.1.4 Counter with clear**

This example defines a component with a clear input and a value output. Each clock cycle, the value output is incrementing, but when clear is high, value is cleared.

```
class Counter(width : Int) extends Component{
 val io = new Bundle{
   val clear = in Bool
   val value = out UInt(width bits)}
 val register = Reg(UInt(width bits)) init(0)register := register +1when(io.clear){
   register := 0}
 io.value := register
}
```
## **13.1.5 Introduction**

All examples assume that you have the following imports on the top of your scala file:

import spinal.core.\_ import spinal.lib.\_

To generate VHDL for a given component, you can place the following at the bottom of your scala file:

```
object MyMainObject {
 def main(args: Array[String]) {
    SpinalVhdl(new TheComponentThatIWantToGenerate(constructionArguments)) //Or.
˓→SpinalVerilog
 }
}
```
## **13.1.6 PLL BlackBox and reset controller**

Let's imagine you want to define a TopLevel component which instantiates a PLL BlackBox, and create a new clock domain from it which will be used by your core logic. Let's also imagine that you want to adapt an external asynchronous reset into this core clock domain to a synchronous reset source.

The following imports will be used in code examples on this page:

```
import spinal.core._
import spinal.lib._
```
#### **The PLL BlackBox definition**

This is how to define the PLL BlackBox:

```
class PLL extends BlackBox{
 val io = new Bundle{
   val clkIn = in Bool
   val clkOut = out Bool
   val isLocked = out Bool
 }
```

```
noIoPrefix()
```
}

This will correspond to the following VHDL component:

```
component PLL is
 port(
   clkIn : in std_logic;
   clkOut : out std_logic;
   isLocked : out std_logic
 );
end component;
```
#### **TopLevel definition**

This is how to define your TopLevel which instantiates the PLL, creates the new ClockDomain, and also adapts the asynchronous reset input to a synchronous reset:

```
class TopLevel extends Component{
 val io = new Bundle {
   val areset = in Bool
   val clk100Mhz = in <b>Bool</b>val result = out UInt(4 \text{ bits})}
 // Create an Area to manage all clocks and reset things
 val clkCtrl = new Area {
   //Instanciate and drive the PLL
   val p11 = new PLLpll.io.clkIn := io.clk100Mhz
   //Create a new clock domain named 'core'
   val coreClockDomain = ClockDomain.internal(name = "core",frequency = FixedFrequency(200 MHz) // This frequency specification can be used
   ) // by coreClockDomain users to do some␣
ightharpoonupcalculations
   //Drive clock and reset signals of the coreClockDomain previously created
   coreClockDomain.clock := pll.io.clkOut
   coreClockDomain.reset := ResetCtrl.asyncAssertSyncDeassert(
     input = io.aReset || ! pll.io.isLocked,
     clockDomain = coreClockDomain
   )
 }
 //Create a ClockingArea which will be under the effect of the clkCtrl.
˓→coreClockDomain
 val core = new ClockingArea(clkCtrl.coreClockDomain){
   //Do your stuff which use coreClockDomain here
   val counter = Reg(Unit(4 bits)) init(0)counter := counter +1io.result := counter
 }
}
```
# **13.1.7 RGB to gray**

Let's imagine a component that converts an RGB color into a gray one, and then writes it into external memory.

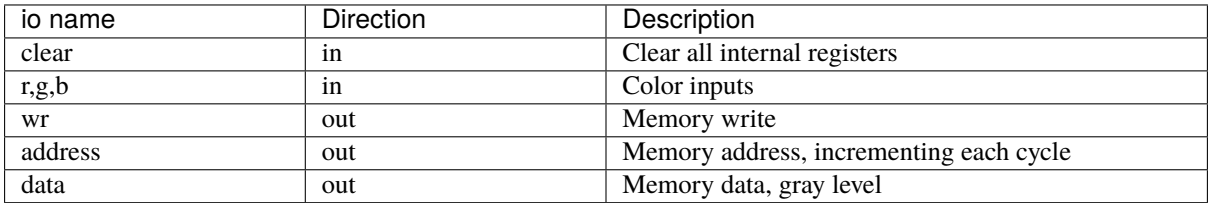

```
class RgbToGray extends Component{
  val io = new Bundle{
    val clear = in Bool
    val r,g,b = in UInt(8 bits)
    val wr = out Bool
    val address = out \text{UInt}(16 \text{ bits})val data = out \text{UInt}(8 \text{ bits})}
  def coef(value : UInt,by : Float) : UInt = (value * U((255*by).toInt,8 bits) > 8)val gray = RegNext(coef(io.r, 0.3f) +coef(io.g, 0.4f) +coef(io.b,0.3f)
  \lambdaval address = CounterFreeRun(stateCount = 1 \ll 16)io.address := address
  io.wr := Trueio.data := gray
  when(io.clear){
    gray := 0address.clear()
    io.wr := False}
}
```
# **13.1.8 Sinus rom**

Let's imagine that you want to generate a sine wave and also have a filtered version of it (which is completely useless in practical, but let's do it as an example).

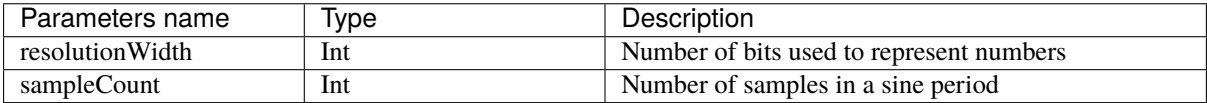
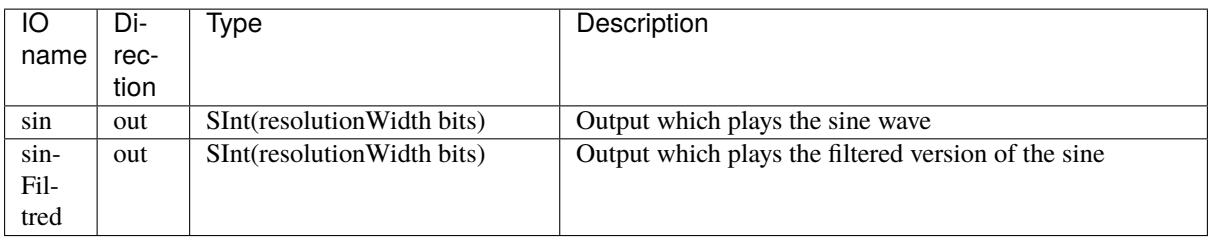

So let's define the Component:

```
class TopLevel(resolutionWidth : Int,sampleCount : Int) extends Component {
 val io = new Bundle {
   val sin = out SInt(resolutionWidth bits)val sinFiltred = out SInt(resolutionWidth bits)}
  // Here will come the logic implementation
}
```
To play the sine wave on the sin output, you can define a ROM which contain all samples of a sine period (tt could be just a quarter, but let's do things by the simplest way).

Then you can read that ROM with an phase counter and this will generate your sine wave.

```
//Function used to generate the rom (later)
def sinTable = for(sampleIndex <- 0 until sampleCount) yield {
 val sinValue = Math.\sin(2 * Math.PI * sampleIndex / sampleCount)S((sinValue * ((1<resolutionWidth)/2-1)).toInt,resolutionWidth bitss)
}
val rom = Mem(SInt(resolutionWidth bits),initialContent = sinTable)
val phase = Reg(Unit(log2Up(sampleCount) bits)) init(0)phase := phase +1io.sin := rom.readSync(phase)
```
Then to generate sinFiltred, you can for example use a first order low pass filter implementation:

io.sinFiltred :=  $RegNext(io.sinFiltered - (io.sinFiltered >> 5) + (io.sin >> 5)$  $\rightarrow$ init(0)

Here is the complete code:

```
class TopLevel(resolutionWidth : Int,sampleCount : Int) extends Component {
 val io = new Bundle {
   val sin = out SInt(resolutionWidth bits)val sinFiltred = out SInt(resolutionWidth bits)}
 def sinTable = for(sampleIndex <- \theta until sampleCount) yield {
   val sinValue = Math \sin(2 * Math \cdot PI * sampleIndex / sampleCount)S((sinValue * ((1<<resolutionWidth)/2-1)).toInt,resolutionWidth bitss)
 }
 val rom = Mem(SInt(resolutionWidth bits),initialContent = sinTable)
 val phase = Reg(Unit(log2Up(sampleCount) bits)) init(0)
```

```
phase := phase +1io.sin := rom.readSync(phase)
 io.sinFiltred := RegNext(io.sinFiltered - (io.sinFiltered \gg 5) + (io.sin \gg 5))˓→init(0)
}
```
# **13.2 Intermediates ones**

# **13.2.1 Fractal calculator**

## **Introduction**

This example will show a simple implementation (without optimization) of a Mandelbrot fractal calculator by using data streams and fixed point calculations.

## **Specification**

The component will receive one Stream of pixel tasks (which contain the XY coordinates in the Mandelbrot space) and will produce one Stream of pixel results (which contain the number of iterations done for the corresponding task).

Let's specify the IO of our component:

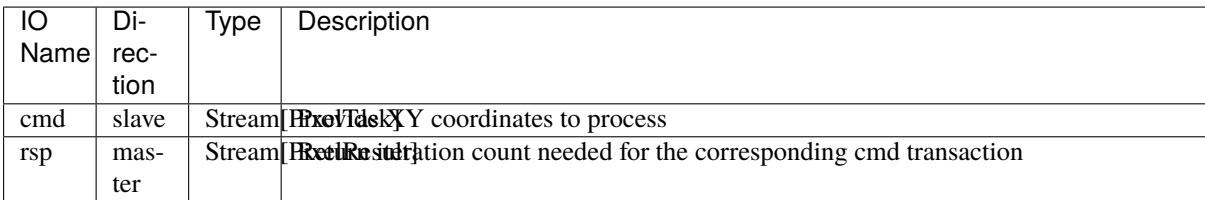

Let's specify the PixelTask Bundle:

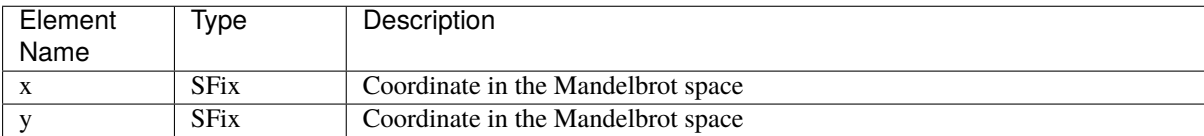

Let's specify the PixelResult Bundle:

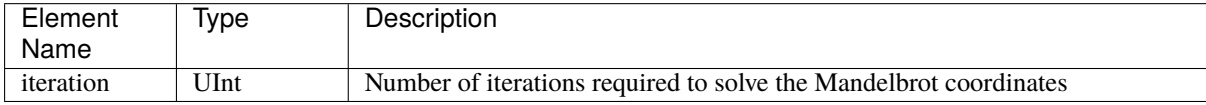

#### **Elaboration parameters (Generics)**

Let's define the class that will provide construction parameters of our system:

```
case class PixelSolverGenerics(fixAmplitude : Int,
                               fixResolution : Int,
                               iterationLimit : Int){
 val iterationWidth = log2Up(iterationalimit+1)def iterationType = UInt(iterationWidth bits)
 def fixType = SFix(peak = fixAmplitude exp,
   resolution = fixResolution exp
 )
}
```
**Note:** iterationType and fixType are functions that you can call to instantiate new signals. It's like a typedef in C.

#### **Bundle definition**

```
case class PixelTask(g : PixelSolverGenerics) extends Bundle{
 val x,y = g. fixType
}
case class PixelResult(g : PixelSolverGenerics) extends Bundle{
 val iteration = g. iterationType
}
```
#### **Component implementation**

And now the implementation. The one below is a very simple one without pipelining / multi-threading.

```
case class PixelSolver(g : PixelSolverGenerics) extends Component{
 val io = new Bundle{
   val cmd = slave Stream(PixelTask(q))val rsp = master Stream(PixelResult(q))}
 import g._
 //Define states
 val x,y = Reg(fixType) int(0)val iteration = Reg(iterationType) init(0)
 //Do some shared calculation
 val xx = x*xval yy = y*yval xy = x*y//Apply default assignement
 io.cmd.ready := False
 io.rsp.valid := False
 io.rsp.iteration := iteration
```

```
when(io.cmd.valid) {
  //Is the mandelbrot iteration done ?
  when(xx + yy >= 4.0 || iteration === iterationLimit) {
   io.rsp.valid := True
   when(io.rsp.ready){
      io.cmd.ready := True
      x := 0y := 0iteration := 0
    }
  } otherwise {
    x := (xx - yy + io.cmd.x).truncatedy := (((xy) << 1) + io.cmd.y).truncated
    iteration := iteration + 1
  }
}
```
# <span id="page-183-0"></span>**13.2.2 UART**

}

## **Specification**

This UART controller tutorial is based on [this](https://github.com/SpinalHDL/SpinalHDL/tree/master/lib/src/main/scala/spinal/lib/com/uart) implementation.

This implementation is characterized by:

- ClockDivider/Parity/StopBit/DataLength configs are set by the component inputs.
- RXD input is filtered by using a sampling window of N samples and a majority vote.

Interfaces of this UartCtrl are:

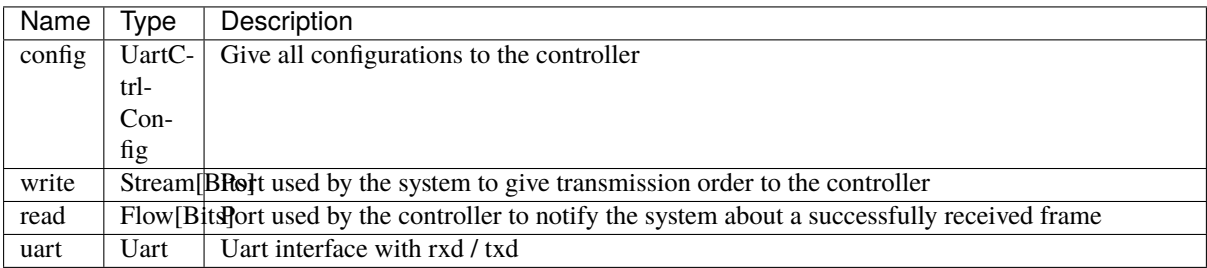

### **Data structures**

Before implementing the controller itself we need to define some data structures.

#### **Controller construction parameters**

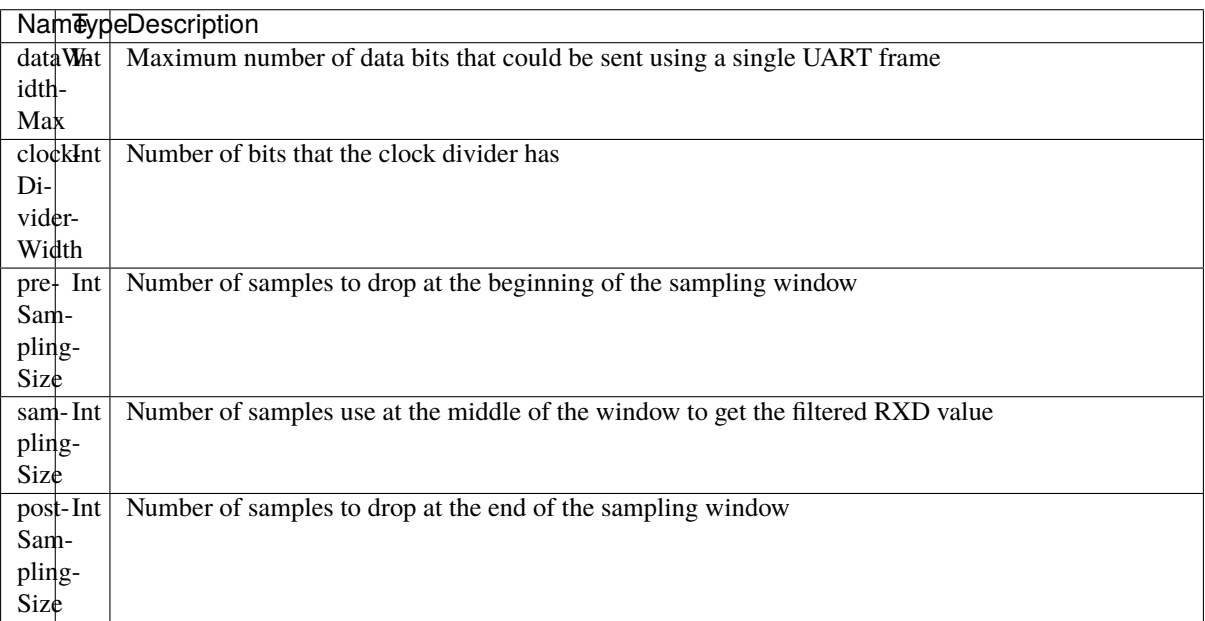

To make the implementation easier let's assume that preSamplingSize + samplingSize + postSamplingSize is always a power of two.

Instead of adding each construction parameters (generics) to UartCtrl one by one, we can group them inside a class that will be used as single parameter of UartCtrl.

```
case class UartCtrlGenerics( dataWidthMax: Int = 8,
                             clockDividerWidth: Int = 20, // baudrate = Fclk \angle˓→rxSamplePerBit / clockDividerWidth
                             preSamplingSize: Int = 1,
                             samplingSize: Int = 5,
                             postSamplingSize: Int = 2) {
 val rxSamplePerBit = preSamplingSize + samplingSize + postSamplingSize
 assert(isPow2(rxSamplePerBit))
 if ((samplingSize % 2) == 0)
   SpinalWarning(s"It's not nice to have a odd samplingSize value (because of the␣
˓→majority vote)")
}
```
#### **UART bus**

Let's define a UART bus without flow control.

```
case class Uart() extends Bundle with IMasterSlave {
 val txd = Bool
 val rxd = Bool
 override def as Master(): Unit = {
    out(txd)
```
in(rxd) }

}

### **UART configuration enums**

Let's define parity and stop bit enumerations.

```
object UartParityType extends SpinalEnum(sequancial) {
 val NONE, EVEN, ODD = newElement()}
object UartStopType extends SpinalEnum(sequancial) {
 val ONE, TWO = newElement()def toBitCount(that : T) : UInt = (that === ONE) ? U"0" | U"1"
}
```
### **UartCtrl configuration Bundles**

Let's define Bundles that will be used as IO elements to setup UartCtrl.

```
case class UartCtrlFrameConfig(g: UartCtrlGenerics) extends Bundle {
 val dataLength = \text{UInt}(\text{log2Up}(g.\text{dataWidthMax}) \text{bit}) //Bit count = dataLength + 1
 val stop = UartStopType()val parity = UartParityType()
}
case class UartCtrlConfig(g: UartCtrlGenerics) extends Bundle {
 val frame = UartCtrlFrameConfig(g)
 val clockDivider = UInt (g.clockDividerWidth bit) //see UartCtrlGenerics.
˓→clockDividerWidth for calculation
 def setClockDivider(baudrate : Double,clkFrequency : Double = ClockDomain.current.
˓→frequency.getValue) : Unit = {
   clockDivider := (clkFrequency / baudrate / g.rxSamplePerBit).toInt
 }
}
```
#### **Implementation**

In UartCtrl, 3 things will be instantiated:

- One clock divider that generates a tick pulse at the UART RX sampling rate.
- One UartCtrlTx Component
- One UartCtrlRx Component

## **UartCtrlTx**

The interfaces of this Component are the following :

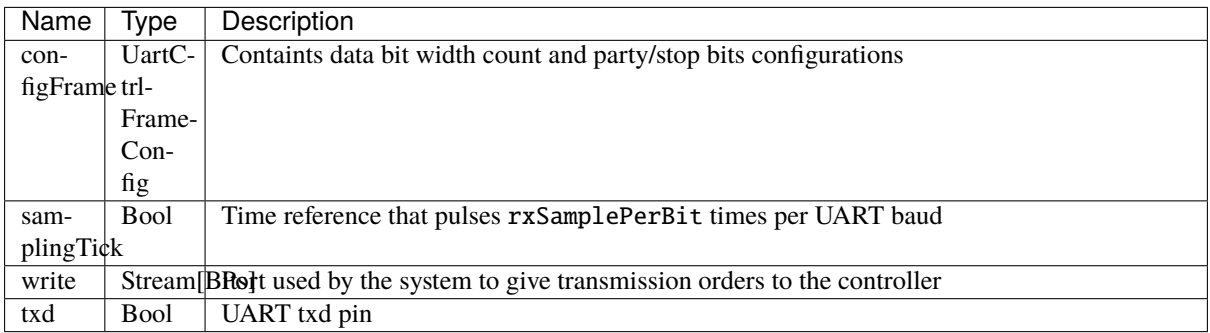

Let's define the enumeration that will be used to store the state of UartCtrlTx:

```
object UartCtrlTxState extends SpinalEnum {
 val IDLE, START, DATA, PARITY, STOP = newElement()
}
```
Let's define the skeleton of UartCtrlTx:

```
class UartCtrlTx(g : UartCtrlGenerics) extends Component {
 import g._
 val io = new Bundle {
   val configFrame = in(UartCtrlFrameConfig(g))val samplingTick = in Bool
   val write = slave Stream (Bits(dataWidthMax bit))
   val txd = out Bool
 }
 // Provide one clockDivider.tick each rxSamplePerBit pulses of io.samplingTick
 // Used by the stateMachine as a baud rate time reference
 val clockDivider = new Area {
   val counter = Reg(UInt(log2Up(rxSamplePerBit) bits)) init(0)val tick = False
    ..
 }
 // Count up each clockDivider.tick, used by the state machine to count up data bits␣
˓→and stop bits
 val tickCounter = new Area \{val value = Reg(UInt(Math.max(dataWidthMax, 2) bit))def reset() = value := 0..
 }
 val stateMachine = new Area {
   import UartCtrlTxState._
   val state = RegInit(IDLE)val parity = Reg(Bool)val txd = True..
   switch(state) {
```

```
..
    }
 }
 io.txd := RegNext(stateMachine.txd) init(True)
}
```
And here is the complete implementation:

```
class UartCtrlTx(g : UartCtrlGenerics) extends Component {
 import g._
 val io = new Bundle {
   val configFrame = in(UartCtrlFrameConfig(g))val samplingTick = in Bool
   val write = slave Stream (Bits(dataWidthMax bit))
   val txd = out Bool}
 // Provide one clockDivider.tick each rxSamplePerBit pulse of io.samplingTick
 // Used by the stateMachine as a baud rate time reference
 val clockDivider = new Area {
   val counter = Reg(UInt(log2Up(rxSamplePerBit) bits)) init(0)val tick = False
   when(io.samplingTick) {
     counter := counter - 1tick := counter === \theta}
 }
 // Count up each clockDivider.tick, used by the state machine to count up data bits␣
˓→and stop bits
 val tickCounter = new Area \{val value = Reg(Unt(Math.max(dataWidthMax, 2) bit))def reset() = value := 0when(clockDivider.tick) {
     value := value +1}
 }
 val stateMachine = new Area {
   import UartCtrlTxState._
   val state = RegInit(IDLE)val parity = Reg(Bool)val txd = True
   when(clockDivider.tick) {
     parity := parity \land txd}
   io.write.ready := False
    switch(state) {
      is(\mathbf{IDLE}){
        when(io.write.valid && clockDivider.tick){
```

```
state := START
        }
      }
      is(START) {
        txd := False
        when(clockDivider.tick) {
          state := DATA
          parity := io.configFrame.parity === UartParityType.ODD
          tickCounter.reset()
        }
      }
      is(DATA) {
        txd := io.write.payload(tickCounter.value)
        when(clockDivider.tick) {
          when(tickCounter.value === io.configFrame.dataLength) {
            io.write.ready := True
            tickCounter.reset()
            when(io.configFrame.parity === UartParityType.NONE) {
              state := STOP
            } otherwise {
              state := PARITY
            }
          }
        }
      }
      is(PARITY) {
        txd := paritywhen(clockDivider.tick) {
          state := STOP
          tickCounter.reset()
        }
      }
      is(STOP) {
        when(clockDivider.tick) {
          when(tickCounter.value === toBitCount(io.configFrame.stop)) {
            state := io.write.valid ? START | IDLE
          }
        }
      }
    }
  }
  io.txd := RegNext(stateMachine.txd, True)
}
```
## **UartCtrlRx**

The interfaces of this Component are the following:

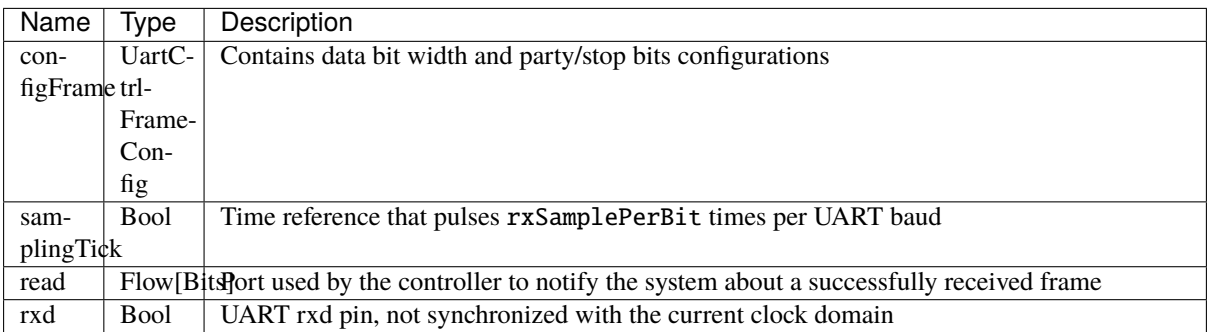

Let's define the enumeration that will be used to store the state of UartCtrlTx:

```
object UartCtrlRxState extends SpinalEnum {
 val IDLE, START, DATA, PARITY, STOP = newElement()
}
```
Let's define the skeleton of the UartCtrlRx :

```
class UartCtrlRx(g : UartCtrlGenerics) extends Component {
 import g._
 val io = new Bundle {
   val configFrame = in(UartCtrlFrameConfig(g))val samplingTick = in Bool
   val read = master Flow (Bits(dataWidthMax bit))
   val rxd = in Bool
 }
 // Implement the rxd sampling with a majority vote over samplingSize bits
 // Provide a new sampler.value each time sampler.tick is high
 val sampler = new Area {
   val syncroniser = BufferCC(io.rxd)val samples = History(that-syncroniser, when=io.samplingTick,˓→length=samplingSize)
   val value = RegNext(MajorityVote(samples))
   val tick = RegNext(io.samplingTick)
 }
 // Provide a bitTimer.tick each rxSamplePerBit
 // reset() can be called to recenter the counter over a start bit.
 val bitTimer = new Area \{val counter = Reg(Unt(log2Up(rxSamplePerBit) bit))def reset() = counter := presamplingSize + (samplingSize - 1) / 2 - 1)val tick = False
    ...
 }
 // Provide bitCounter.value that count up each bitTimer.tick, Used by the state␣
˓→machine to count data bits and stop bits
 // reset() can be called to reset it to zero
 val bitCounter = new Area \{val value = Reg(UInt(Math.max(dataWidthMax, 2) bit))def reset() = value := 0
```

```
...
 }
 val stateMachine = new Area {
   import UartCtrlRxState._
   val state = RegInit(IDLE)val parity = Reg(Bool)val shifter = Reg(io.read.payload)...
   switch(state) {
      ...
   }
 }
}
```
And here is the complete implementation:

```
class UartCtrlRx(g : UartCtrlGenerics) extends Component {
 import g._
 val io = new Bundle {
   val configFrame = in(UartCtrlFrameConfig(g))val samplingTick = in Bool
   val read = master Flow (Bits(dataWidthMax bit))
   val rxd = in Bool
 }
 // Implement the rxd sampling with a majority vote over samplingSize bits
 // Provide a new sampler.value each time sampler.tick is high
 val sampler = new Area {
   val syncroniser = BufferCC(io.rxd)val samples = History(that=syncroniser, when=io.samplingTick,˓→length=samplingSize)
   val value = RegNext(MajorityVote(samples))
   val tick = RegNext(io.samplingTick)
 }
 // Provide a bitTimer.tick each rxSamplePerBit
 // reset() can be called to recenter the counter over a start bit.
 val bitTimer = new Area {
   val counter = Reg(Unit(log2Up(rxSamplePerBit) bit))def reset() = counter := preSamplingSize + (samplingSize - 1) / 2 - 1
   val tick = False
   when(sampler.tick) {
     counter := counter - 1
     when(counter == 0) {
       tick := True
     }
   }
 }
 // Provide bitCounter.value that count up each bitTimer.tick, Used by the state␣
˓→machine to count data bits and stop bits
 // reset() can be called to reset it to zero
 val bitCounter = new Area {
   val value = Reg(Unt(Math.max(dataWidthMax, 2) bit))
```

```
def reset() = value := 0when(bitTimer.tick) {
   value := value +1}
}
val stateMachine = new Area {
  import UartCtrlRxState._
  val state = RegInit(IDLE)val parity = Reg(Bool)val shifter = Reg(io.read.payload)//Parity calculation
  when(bitTimer.tick) {
   parity := parity ^ sampler.value
  }
  io.read.valid := False
  switch(state) {
   is(IDLE) {
      when(sampler.value == False) {
        state := \text{START}bitTimer.reset()
     }
    }
    is(START) {
     when(bitTimer.tick) {
        state := DATA
        bitCounter.reset()
        parity := io.configFrame.parity === UartParityType.ODD
        when(sampler.value === True) {
          state := IDLE
        }
      }
    }
    is(DATA) {
     when(bitTimer.tick) {
        shifter(bitCounter.value) := sampler.value
        when(bitCounter.value === io.configFrame.dataLength) {
          bitCounter.reset()
          when(io.configFrame.parity === UartParityType.NONE) {
            state := STOP
          } otherwise {
            state := PARITY
          }
        }
      }
    }
    is(PARITY) {
      when(bitTimer.tick) {
        state := STOP
        bitCounter.reset()
        when(parity =/- sampler.value) {
          state := IDLE
```

```
}
        }
      }
      is(STOP) {
        when(bitTimer.tick) {
          when(!sampler.value) {
            state := IDLE
          }.elsewhen(bitCounter.value === toBitCount(io.configFrame.stop)) {
            state := IDLE
            io.read.valid := True
          }
        }
     }
    }
 }
 io.read.payload := stateMachine.shifter
}
```
## **UartCtrl**

Let's write UartCtrl that instantiates the UartCtrlRx and UartCtrlTx parts, generate the clock divider logic, and connect them to each other.

```
class UartCtrl(g : UartCtrlGenerics = UartCtrlGenerics()) extends Component {
 val io = new Bundle {
   val config = in(UartCtrlConfig(g))val write = slave(Stream(Bits(g.dataWidthMax bit)))val read = master(Flow(Bits(g.dataWidthMax bit)))val uart = master(Uart())}
 val tx = new UartCtrlTx(g)
 val rx = new \text{UartCtrlRx}(q)//Clock divider used by RX and TX
 val clockDivider = new Area {
   val counter = Reg(Unit(g.closeDividerWidth bits)) init(0)val tick = counter === \thetacounter := counter - 1
   when(tick) {
     counter := io.config.clockDivider
   }
 }
 tx.io.samplingTick := clockDivider.tick
 rx.io.samplingTick := clockDivider.tick
 tx.io.configFrame := io.config.frame
 rx.io.configFrame := io.config.frame
 tx.io.write << io.write
 rx.io.read >> io.read
 io.uart.txd \langle tx.io.txd
```

```
io.uart.rxd <> rx.io.rxd
```
}

#### **Example with test bench**

Here is a top level example that does the followings things:

- Instantiate UartCtrl and set its configuration to 921600 baud/s, no parity, 1 stop bit.
- Each time a byte is received from the UART, it writes it on the leds output.
- Every 2000 cycles, it sends the switches input value to the UART.

```
class UartCtrlUsageExample extends Component{
 val io = new Bundle{
   val uart = master(Uart())val switchs = in Bits(8 \text{ bits})val leds = out Bits(8 bits)}
 val uartCtrl = new UartCtrl()
 uartCtrl.io.config.setClockDivider(921600)
 uartCtrl.io.config.frame.dataLength := 7 //8 bits
 uartCtrl.io.config.frame.parity := UartParityType.NONE
 uartCtrl.io.config.frame.stop := UartStopType.ONE
 uartCtrl.io.uart <> io.uart
 //Assign io.led with a register loaded each time a byte is received
 io.leds := uartCtrl.io.read.toReg()
 //Write the value of switch on the uart each 2000 cycles
 val write = Stream(Bits(8 bits))write.valid := CounterFreeRun(2000).willOverflow
 write.payload := io.switchs
 write >-> uartCtrl.io.write
}
object UartCtrlUsageExample{
 def main(args: Array[String]) {
    SpinalVhdl(new UartCtrlUsageExample,
→defaultClockDomainFrequency=FixedFrequency(50e6))
 }
}
```
The following example is just a "mad one" but if you want to send a 0x55 header before sending the value of switches, you can replace the write generator of the preceding example by:

```
val write = Stream(Fragment(Bits(8 bits)))write.valid := CounterFreeRun(4000).willOverflow
write.fragment := io.switchs
write.last := True
write.stage().insertHeader(0x55).toStreamOfFragment >> uartCtrl.io.write
```
[Here](https://github.com/SpinalHDL/SpinalHDL/blob/master/tester/src/test/resources/UartCtrlUsageExample_tb.vhd) you can get a simple VHDL testbench for this small UartCtrlUsageExample.

#### **Bonus: Having fun with Stream**

If you want to queue data received from the UART:

```
val uartCtrl = new UartCtrl()
val queuedReads = uartCtrl.io.read.toStream.queue(16)
```
If you want to add a queue on the write interface and do some flow control:

```
val uartCtrl = new UartCtrl()
val writeCmd = Stream(Bits(8 bits))val stopIt = Bool
writeCmd.queue(16).haltWhen(stopIt) >> uartCtrl.io.write
```
## **13.2.3 VGA**

#### **Introduction**

VGA interfaces are becoming an endangered species, but implementing a VGA controller is still a good exercise.

An explanation about the VGA protocol can be found [here.](http://www.xess.com/blog/vga-the-rest-of-the-story/)

This VGA controller tutorial is based on [this](https://github.com/SpinalHDL/SpinalHDL/blob/master/lib/src/main/scala/spinal/lib/graphic/vga/VgaCtrl.scala) implementation.

#### **Data structures**

Before implementing the controller itself we need to define some data structures.

#### **RGB color**

First, we need a three channel color structure (Red, Green, Blue). This data structure will be used to feed the controller with pixels and also will be used by the VGA bus.

```
case class RgbConfig(rWidth : Int,gWidth : Int,bWidth : Int){
  def getWidth = rWidth + gWidth + bWidth}
case class Rgb(c: RgbConfig) extends Bundle{
  val r = \text{UInt}(c.rWidth bit)val g = \text{UInt}(c.gWidth bit)val b = \text{UInt}(c.bWidth bit)}
```
### **VGA bus**

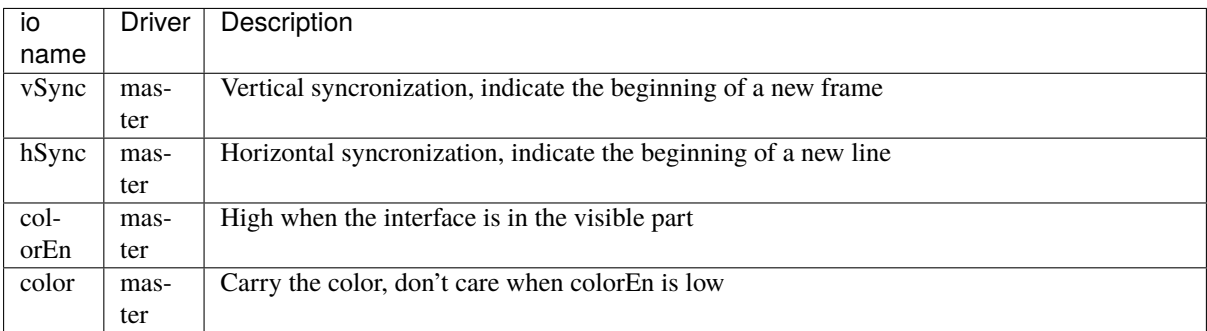

```
case class Vga (rgbConfig: RgbConfig) extends Bundle with IMasterSlave{
 val vSync = Bool
 val hSync = Bool
 val colorEn = Bool
 val color = Rgb(rgbConfig)override def asMaster() : Unit = this.asOutput()
}
```
This Vga Bundle uses the IMasterSlave trait, which allows you to create master/slave VGA interfaces using the following:

master(Vga(...)) slave(Vga(...))

### **VGA timings**

The VGA interface is driven by using 8 differents timings. Here is one simple example of a Bundle that is able to carry them.

```
case class VgaTimings(timingsWidth: Int) extends Bundle {
  val hSyncStart = \text{UInt}(\text{timingsWidth bits})val hSyncEnd = \text{UInt}(\text{timingsWidth bits})val hColorStart = \text{UInt}(\text{timingsWidth bits})val hColorEnd = \text{UInt}(\text{timingsWidth bits})val vSyncStart = \text{UInt}(\text{timingsWidth bits})val vSyncEnd = \text{UInt}(\text{timingsWidth bits})val vColorStart = \text{UInt}(\text{timingsWidth bits})val vColorEnd = \text{UInt}(\text{timingsWidth bits})}
```
But this not a very good way to specify it because it is redundant for vertical and horizontal timings.

Let's write it in a clearer way:

```
case class VgaTimingsHV(timingsWidth: Int) extends Bundle {
  val colorStart = \text{UInt}(\text{timingsWidth bit})val colorEnd = \text{UInt}(\text{timingsWidth bit})val syncStart = UInt(timingsWidth bit)val syncEnd = \text{UInt}(\text{timingsWidth bit})}
case class VgaTimings(timingsWidth: Int) extends Bundle {
  val h = VgaTimingsHV(timingsWidth)val v = VgaTimingsHV(timingsWidth)}
```
Then we could add some some functions to set these timings for specific resolutions and frame rates:

```
case class VgaTimingsHV(timingsWidth: Int) extends Bundle {
  val colorStart = \text{UInt}(\text{timingsWidth bit})val colorEnd = \text{UInt}(\text{timingsWidth bit})val syncStart = \text{UInt}(\text{timingsWidth bit})val syncEnd = \text{UInt}(\text{timingsWidth bit})}
```

```
(continued from previous page)
```

```
case class VgaTimings(timingsWidth: Int) extends Bundle {
 val h = VgaTimingsHV(timingsWidth)
 val v = VgaTimingsHV(timingsWidth)
 def setAs_h640_v480_r60: Unit = {
   h.syncStart := 96 - 1
   h.syncEnd := 800 - 1h.colorStart := 96 + 16 - 1
   h.colorEnd := 800 - 48 - 1v.syncStart := 2 - 1v.syncEnd := 525 - 1
   v.\text{colorStart} := 2 + 10 - 1v.\text{colorEnd} := 525 - 33 - 1}
 def setAs_h64_v64_r60: Unit = {
   h.syncStart := 96 - 1h.syncEnd := 800 - 1
   h.colorStart := 96 + 16 - 1 + 288
   h.colorEnd := 800 - 48 - 1 - 288
   v.syncStart := 2 - 1v.syncEnd := 525 - 1v.colorStart := 2 + 10 - 1 + 208
   v.colorEnd := 525 - 33 - 1 - 208
 }
}
```
## **VGA Controller**

## **Specification**

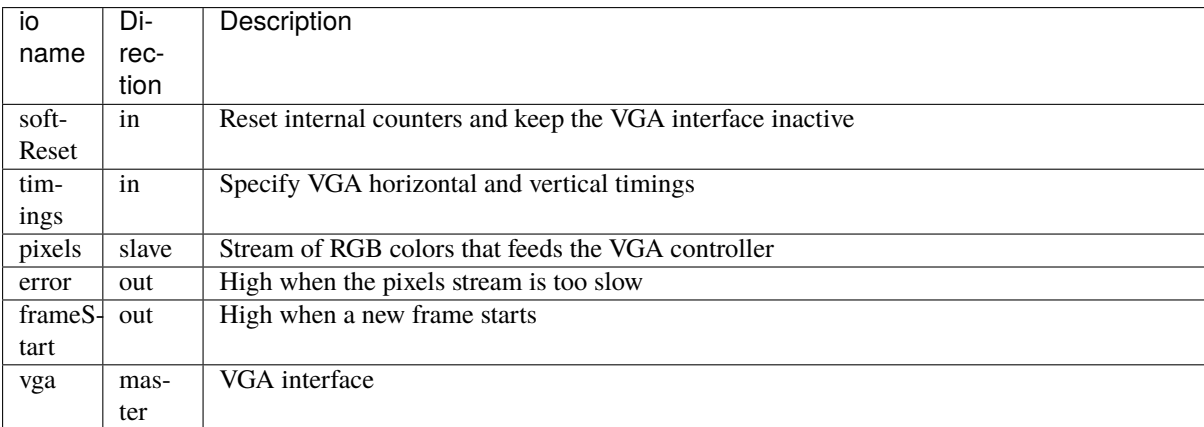

The controller does not integrate any pixel buffering. It directly takes them from the pixels Stream and puts them on the vga.color out at the right time. If pixels is not valid then error becomes high for one cycle.

#### **Component and io definition**

Let's define a new VgaCtrl Component, which takes as RgbConfig and timingsWidth as parameters. Let's give the bit width a default value of 12.

```
class VgaCtrl(rgbConfig: RgbConfig, timingsWidth: Int = 12) extends Component {
 val io = new Bundle {
   val softReset = in Boolval timings = in(VgaTimings(timingsWidth))val pixels = slave Stream (Rgb(rgbConfig))val error = out Bool
   val frameStart = out Bool
   val vga = master(Vga(rgbConfig))}
  ...
}
```
#### **Horizontal and vertical logic**

The logic that generates horizontal and vertical syncronization signals is quite the same. It kind of resembles ~PWM~. The horizontal one counts up each cycle, while the vertical one use the horizontal syncronization signal as to increment.

Let's define HVArea, which represents one ~PWM~ and then instantiate it two times: one for both horizontal and vertical syncronization.

```
class VgaCtrl(rgbConfig: RgbConfig, timingsWidth: Int = 12) extends Component {
 val io = new Bundle \{ \ldots \}case class HVArea(timingsHV: VgaTimingsHV, enable: Bool) extends Area {
   val counter = Reg(UInt(timingsWidth bit)) init(0)
   val syncStart = counter === timingsHV.syncStart
   val syncEnd = counter == timingsHV.syncEnd
   val colorStart = counter === timingsHV.colorStart
   val colorEnd = counter === timingsHV.colorEnd
   when(enable) {
     counter := counter +1when(syncEnd) {
       counter := 0}
   }
   val sync = RegInit(False) setWhen(syncStart) clearWhen(syncEnd)
   val colorEn = RegInit(False) setWhen(colorStart) clearWhen(colorEnd)
   when(io.softReset) {
     counter := 0sync := False
     colorEn := False
   }
 }
 val h = HVArea(io.timings.h, True)
 val v = HVArea(io.timings.v, h.syncEnd)}
```
As you can see, it's done by using Area. This is to avoid the creation of a new Component which would have been much more verbose.

#### **Interconnections**

Now that we have timing generators for horizontal and vertical syncronization, we need to drive the outputs.

```
class VgaCtrl(rgbConfig: RgbConfig, timingsWidth: Int = 12) extends Component {
 val io = new Bundle \{ \ldots \}case class HVArea(timingsHV: VgaTimingsHV, enable: Bool) extends Area {...}
 val h = HVArea(io.timings.h, True)val v = HVArea(io.timings.v, h.syncEnd)val colorEn = h.colorEn && v.colorEn
 io.pixels.ready := colorEn
 io.error := colorEn && ! io.pixels.valid
 io.frameStart := v.syncEnd
 io.vga.hSync := h.sync
 io.vga.vSync := v.sync
 io.vga.colorEn := colorEn
 io.vga.color := io.pixels.payload
}
```
#### **Bonus**

The VgaCtrl that was defined above is generic (not application specific). We can imagine a case where the system provides a Stream of Fragment of RGB, which means the system transmits pixels between start/end of picture indications.

In this case we can automaticly manage the softReset input by asserting it when an error occurs, then wait for the end of the current pixels picture to deassert error.

Let's add a function to VgaCtr1 that can be called from the parent component to feed VgaCtr1 by using this Stream of Fragment of RGB.

```
class VgaCtrl(rgbConfig: RgbConfig, timingsWidth: Int = 12) extends Component {
  ...
 def feedWith(that : Stream[Fragment[Rgb]]): Unit ={
   io.pixels << that.toStreamOfFragment
   val error = RegInit(False)when(io.error){
     error := True
   }
   when(that.isLast){
     error := False
   }
   io.softReset := error
   when(error){
     that.ready := True
    }
 }
```
}

# **13.3 Advanced ones**

# **13.3.1 JTAG TAP**

### **Introduction**

**Important:** The goal of this page is to show the implementation of a JTAG TAP (a slave) by a non-conventional way.

#### **Important:**

This implementation is not a simple one, it mix object oriented programming, abstract interfaces decoupling, hardware generation and hardware description.

Of course a simple JTAG TAP implementation could be done only with a simple hardware description, but the goal here is really to going forward and creating an very reusable and extensible JTAG TAP generator

**Important:** This page will not explains how JTAG work. A good tutorial could be find [there.](https://www.fpga4fun.com/JTAG.html)

One big difference between commonly used HDL and Spinal, is the fact that SpinalHDL allow you to define hardware generators/builders. It's very different than describing hardware. Let's take a look into the example bellow because the difference between generate/build/describing could seem "playing with word" or could be interpreted differently.

The example bellow is a JTAG TAP which allow the JTAG master to read switchs/keys inputs and write leds outputs. This TAP could also be recognized by a master by using the UID 0x87654321.

```
class SimpleJtagTap extends Component {
 val io = new Bundle {
   val jtag = slave(Jtag())val switchs = in Bits(8 \text{ bit})val keys = in Bits(4 bit)val leds = out Bits(8 bit)
 }
 val tap = new \text{JtagTap}(io.jtag, 8)val idcodeArea = tap.idcode(B"x87654321") (instructionId=4)
 val switchsArea = tap.read(io.switchs) (instructionId=5)
 val keysArea = tap.read(io.keys) (instructionId=6)val ledsArea = tap.write(io.leds) (instructionId=7)
}
```
As you can see, a JtagTap is created but then some Generator/Builder functions (idcode,read,write) are called to create each JTAG instruction. This is what i call "Hardware generator/builder", then these Generator/Builder are used by the user to describing an hardware. And there is the point, in commonly HDL you can only describe your hardware, which imply many donkey job.

This JTAG TAP tutorial is based on [this](https://github.com/SpinalHDL/SpinalHDL/tree/master/lib/src/main/scala/spinal/lib/com/jtag) implementation.

#### **JTAG bus**

First we need to define a JTAG bus bundle.

```
case class Jtag() extends Bundle with IMasterSlave {
 val tms = Bool
 val tdi = Bool
 val tdo = Bool
 override def as Master() : Unit = {
    out(tdi, tms)
    in(tdo)
 }
}
```
As you can see this bus don't contain the TCK pin because it will be provided by the clock domain.

#### **JTAG state machine**

Let's define the JTAG state machine as explained [here](https://www.fpga4fun.com/JTAG2.html)

```
object JtagState extends SpinalEnum {
 val RESET, IDLE,
      IR_SELECT, IR_CAPTURE, IR_SHIFT, IR_EXIT1, IR_PAUSE, IR_EXIT2, IR_UPDATE,
      DR_SELECT, DR_CAPTURE, DR_SHIFT, DR_EXIT1, DR_PAUSE, DR_EXIT2, DR_UPDATE =␣
˓→newElement()
}
class JtagFsm(jtag: Jtag) extends Area {
 import JtagState._
 val stateNext = JtagState()val state = RegNext(stateNext) randBoot()stateNext := state.mux(
    default \rightarrow (jtag.tms ? RESET | IDLE), //RESET
   IDLE -> (jtag.tms ? DR_SELECT | IDLE),
   IR_SELECT -> (jtag.tms ? RESET | IR_CAPTURE),
   IR\_CAPTURE -> (jtag.tms ? IR\_EXIT1 | IR\_SHIFT),
   IR_SHIFT -> (jtag.tms ? IR_EXIT1 | IR_SHIFT),
   IR_EXIT1 -> (jtag.tms ? IR_UPDATE | IR_PAUSE),
    IR\_PAUSE \rightarrow (jtag.tms ? IR\_EXIT2 | IR\_PAUSE),
   IR_EXIT2 -> (jtag.tms ? IR_UPDATE | IR_SHIFT),
   IR_UPDATE -> (jtag.tms ? DR_SELECT | IDLE),
   DR_SELECT -> (jtag.tms ? IR_SELECT | DR_CAPTURE),
   DR_CAPTURE \rightarrow (jtag.tms ? DR_EXIT1 | DR_SHIFT),
   DR_SHIFT -> (jtag.tms ? DR_EXIT1 | DR_SHIFT),
   DR_EXIT1 -> (jtag.tms ? DR_UPDATE | DR_PAUSE),
   DR_PAUSE -> (jtag.tms ? DR_EXIT2 | DR_PAUSE),
   DR_EXIT2 -> (jtag.tms ? DR_UPDATE | DR_SHIFT),
   DR_UPDATE -> (jtag.tms ? DR_SELECT | IDLE)
 )
}
```
**Note:** The randBoot() on state make it initialized with a random state. It's only for simulation purpose.

#### **JTAG TAP**

Let's implement the core of the JTAG TAP, without any instruction, just the base manage the instruction register (IR) and the bypass.

```
class JtagTap(val jtag: Jtag, instructionWidth: Int) extends Area{
  val fsm = new \text{JtagFsm}(jtag)val instruction = Reg(Bits( instructionWidth bit))val instructionShift = \text{Re}a(\text{Bits}(\text{instrument}(\text{with bit}))val bypass = Reg(Bool)jtag.tdo := bypass
  switch(fsm.state) {
    is(JtagState.IR_CAPTURE) {
      instructionShift := instruction
    }
    is(JtagState.IR_SHIFT) {
      instructionShift := (jtag.tdi ## instructionShift) >> 1
      jtag.tdo := instructionShift.lsb
    }
    is(JtagState.IR_UPDATE) {
      instruction := instructionShift
    }
    is(JtagState.DR_SHIFT) {
      bypass := jtag.tdi
    }
  }
}
```
#### **Jtag instructions**

Now that the JTAG TAP core is done, we can think about how to implement JTAG instructions by an reusable way.

#### **JTAG TAP class interface**

First we need to define how an instruction could interact with the JTAG TAP core. We could of course directly take the JtagTap area, but it's not very nice because is some situation the JTAG TAP core is provided by another IP (Altera virtual JTAG for example).

So let's define a simple and abstract interface between the JTAG TAP core and instructions :

```
trait JtagTapAccess {
 def getTdi Bool
 def getTms : Bool
 def setTdo(value : Bool) : Unit
 def getState : JtagState.T
 def getInstruction() : Bits
 def setInstruction(value : Bits) : Unit
}
```
Then let's the JtagTap implement this abstract interface :

```
class JtagTap(val jtag: Jtag, ...) extends Area with JtagTapAccess{
  ...
```

```
//JtagTapAccess impl
 override def getTdi: Bool = jtag.tdi
 override def setTdo(value: Bool): Unit = jtag.tdo := value
 override def getTms: Bool = jtag.tms
 override def getState: JtagState.T = fsm.state
 override def getInstruction(): Bits = instruction
 override def setInstruction(value: Bits): Unit = instruction := value
}
```
#### **Base class**

Let's define a useful base class for JTAG instruction that provide some callback (doCapture/doShift/doUpdate/doReset) depending the selected instruction and the state of the JTAG TAP :

```
class JtagInstruction(tap: JtagTapAccess,val instructionId: Bits) extends Area {
 def doCapture(): Unit = \{\}def doShift(): Unit = {}
 def doUpdate(): Unit = \{}
 def doReset(): Unit = \{}
 val instructionHit = tap.getInstruction === instructionId
 Component.current.addPrePopTask(() => {
   when(instructionHit) {
      when(tap.getState === JtagState.DR_CAPTURE) {
        doCapture()
      }
      when(tap.getState == JtagState DR SHIFT) {
        doShift()
      }
      when(tap.getState === JtagState.DR_UPDATE) {
        doUpdate()
      }
    }
   when(tap.getState === JtagState.RESET) {
      doReset()
    }
 })
}
```
#### **Note:**

About the Component.current.addPrePopTask(...) :

This allow you to call the given code at the end of the current component construction. Because of object oriented nature of JtagInstruction, doCapture, doShift, doUpdate and doReset should not be called before children classes construction (because children classes will use it as a callback to do some logic)

### **Read instruction**

Let's implement an instruction that allow the JTAG to read a signal.

```
class JtagInstructionRead[T <: Data](data: T) (tap: JtagTapAccess,instructionId:␣
˓→Bits)extends JtagInstruction(tap,instructionId) {
 val shifter = Reg(Bits(data.getBitsWidth bit))override def doCapture(): Unit = {
   shifter := data.asBits
 }
 override def doShift(): Unit = {
   shifter := (tap.getTdi ## shifter) > > 1tap.setTdo(shifter.lsb)
 }
}
```
#### **Write instruction**

Let's implement an instruction that allow the JTAG to write a register (and also read its current value).

```
class JtagInstructionWrite[T <: Data](data: T) (tap: JtagTapAccess,instructionId:␣
˓→Bits) extends JtagInstruction(tap,instructionId) {
 val shifter, store = Reg(Bits(data.getBitsWidth bit))override def doCapture(): Unit = {
   shifter := store
 }
 override def doShift(): Unit = {
   shifter := (tap.getTdi \## shifter) >> 1
   tap.setTdo(shifter.lsb)
 }
 override def doUpdate(): Unit = {
   store := shifter
 }
 data.assignFromBits(store)
}
```
### **Idcode instruction**

Let's implement the instruction that return a idcode to the JTAG and also, when a reset occur, set the instruction register (IR) to it own instructionId.

```
class JtagInstructionIdcode[T <: Data](value: Bits)(tap: JtagTapAccess,␣
˓→instructionId: Bits)extends JtagInstruction(tap,instructionId) {
 val shifter = Reg(Bits(32 bit))override def doShift(): Unit = {
   shifter := (tap.getTdi ## shifter) >> 1
   tap.setTdo(shifter.lsb)
 }
 override def doReset(): Unit = {
```

```
shifter := value
  tap.setInstruction(instructionId)
}
```
#### **User friendly wrapper**

}

Let's add some user friendly function to the JtagTapAccess to make instructions instantiation easier .

```
trait JtagTapAccess {
  ...
 def idcode(value: Bits)(instructionId: Bits) =
   new JtagInstructionIdcode(value)(this,instructionId)
 def read[T \leq: Data] (data: T) (instructionId: Bits)
   new JtagInstructionRead(data)(this,instructionId)
 def write[T <: Data](data: T, cleanUpdate: Boolean = true, readable: Boolean = \Box˓→true)(instructionId: Bits) =
   new JtagInstructionWrite[T](data,cleanUpdate,readable)(this,instructionId)
}
```
#### **Usage demonstration**

And there we are, we can now very easly create an application specific JTAG TAP without having to write any logic or any interconnections.

```
class SimpleJtagTap extends Component {
 val io = new Bundle {
   val jtag = slave(\text{Jtag}())val switchs = in Bits(8 bit)val keys = in Bits(4 bit)val leds = out Bits(8 bit)}
 val tap = new JtagTap(io.jtag, 8)
 val idcodeArea = tap.idcode(B"x87654321") (instructionId=4)
 val switchsArea = tap.read(io.switchs) (instructionId=5)
 val keysArea = tap.read(io.keys) (instructionId=6)
 val ledsArea = tap.write(io.leds) (instructionId=7)
}
```
This way of doing things (Generating hardware) could also be applied to, for example, generating an APB/AHB/AXI bus slave.

# **13.3.2 Memory mapped UART**

## **Introduction**

This example will take the UartCtrl component implemented in the previous *[example](#page-183-0)* to create a memory mapped UART controller.

## **Specification**

The implementation will be based on the APB3 bus with a RX FIFO.

Here is the register mapping table:

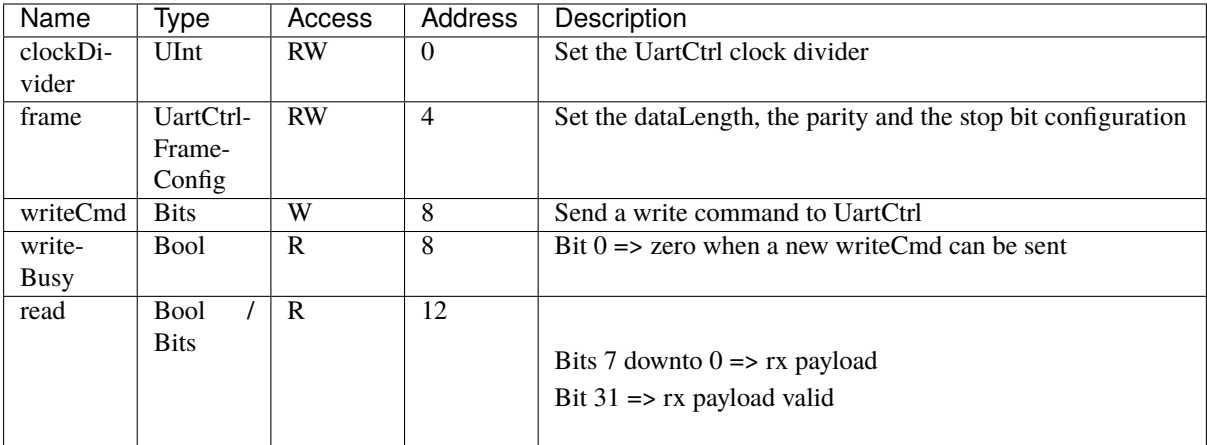

## **Implementation**

For this implementation, the Apb3SlaveFactory tool will be used. It allows you to define a APB3 slave with a nice syntax. You can find the documentation of this tool *[there](#page-144-0)*.

First, we just need to define the Apb3Config that will be used for the controller. It is defined in a Scala object as a function to be able to get it from everywhere.

```
object Apb3UartCtrl{
 def getApb3Config = Apb3Config(
    addressWidth = 4,
    dataWidth = 32\lambda}
```
Then we can define a Apb3UartCtrl component which instantiates a UartCtrl and creates the memory mapping logic between it and the APB3 bus:

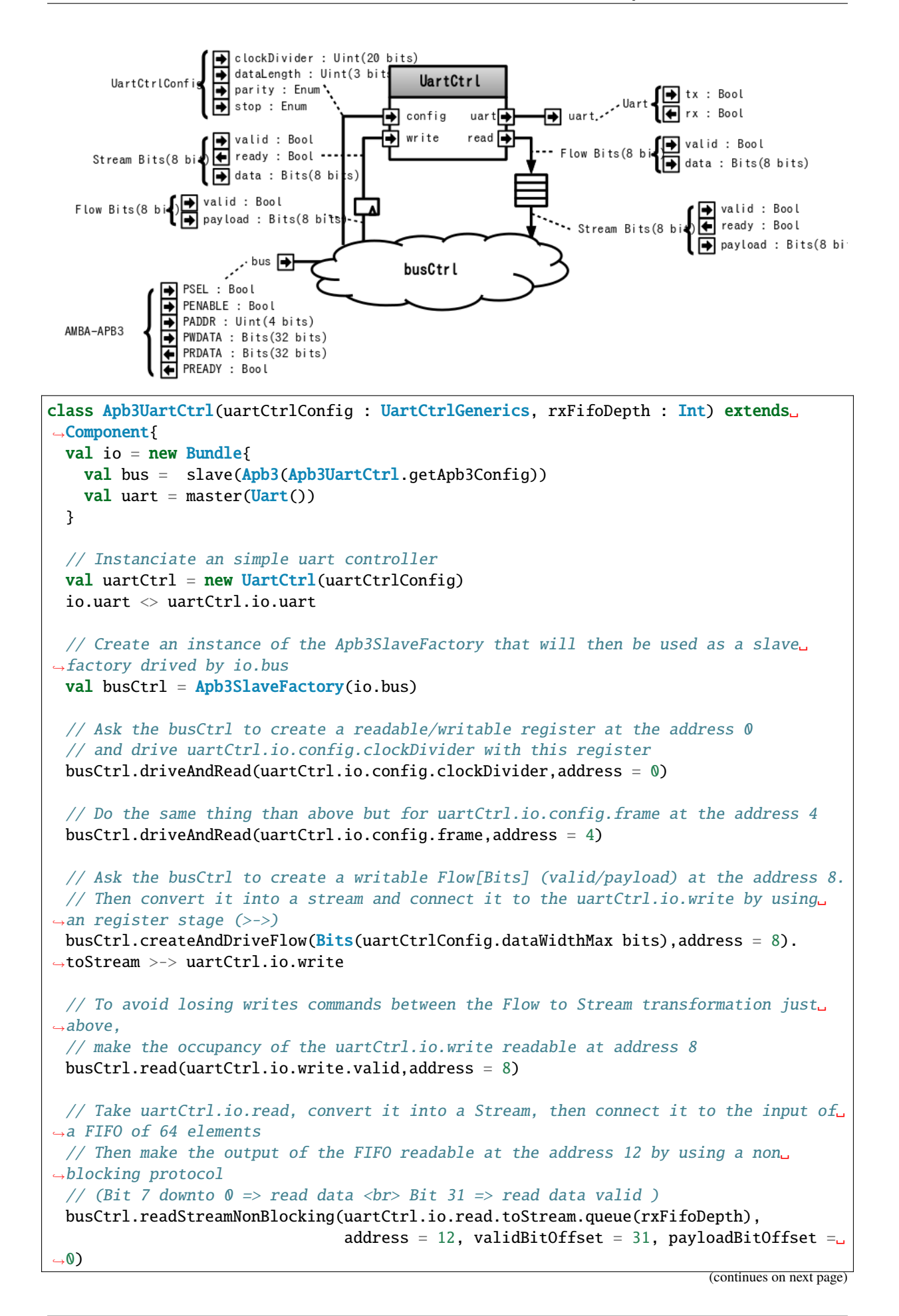

}

(continued from previous page)

#### **Important:**

Yes, that's all it takes. It's also synthesizable.

The Apb3SlaveFactory tool is not something hard-coded into the SpinalHDL compiler. It's something implemented with SpinalHDL regular hardware description syntax.

## **13.3.3 Pinesec**

Rembember to add it

## **13.3.4 Timer**

### **Introduction**

A timer module is probably one of the most basic pieces of hardware. But even for a timer, there are some interresting things that you can do with SpinalHDL. This example will define a simple timer component which integrates a bus bridging utile.

#### **Timer**

So let's start with the Timer component.

#### **Specification**

The Timer component will have a single construction parameter:

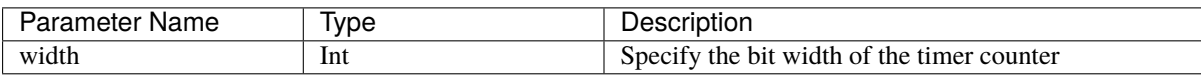

And also some inputs/outputs:

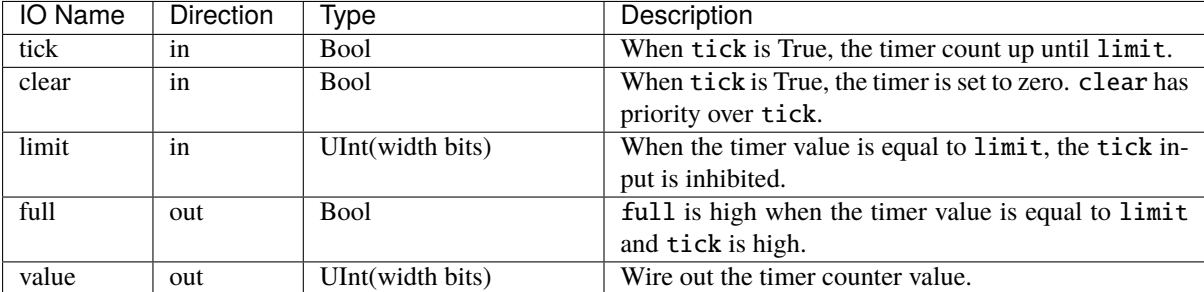

**Implementation**

```
case class Timer(width : Int) extends Component{
 val io = new Bundle{
   val tick = in Bool
   val clear = in <b>Bool</b>val limit = in UInt(width bits)
   val full = out Bool
   val value = out UInt(width bits)
 }
 val counter = Reg(Unt(width bits))when(io.tick && !io.full){
   counter := counter +1}
 when(io.clear){
   counter := 0}
 io.full := counter === io.limit && io.tick
 io.value := counter
}
```
## **Bridging function**

Now we can start with the main purpose of this example: defining a bus bridging function. To do that we will use two techniques:

- Using the BusSlaveFactory tool documented *[here](#page-144-0)*
- Defining a function inside the Timer component which can be called from the parent component to drive the Timer's IO in an abstract way.

## **Specification**

This bridging function will take the following parameters:

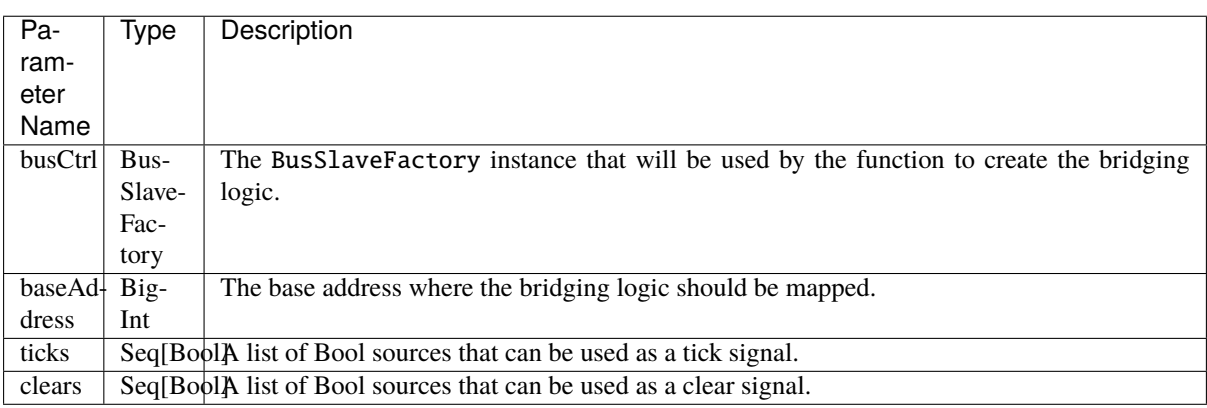

The register mapping assumes that the bus system is 32 bits wide:

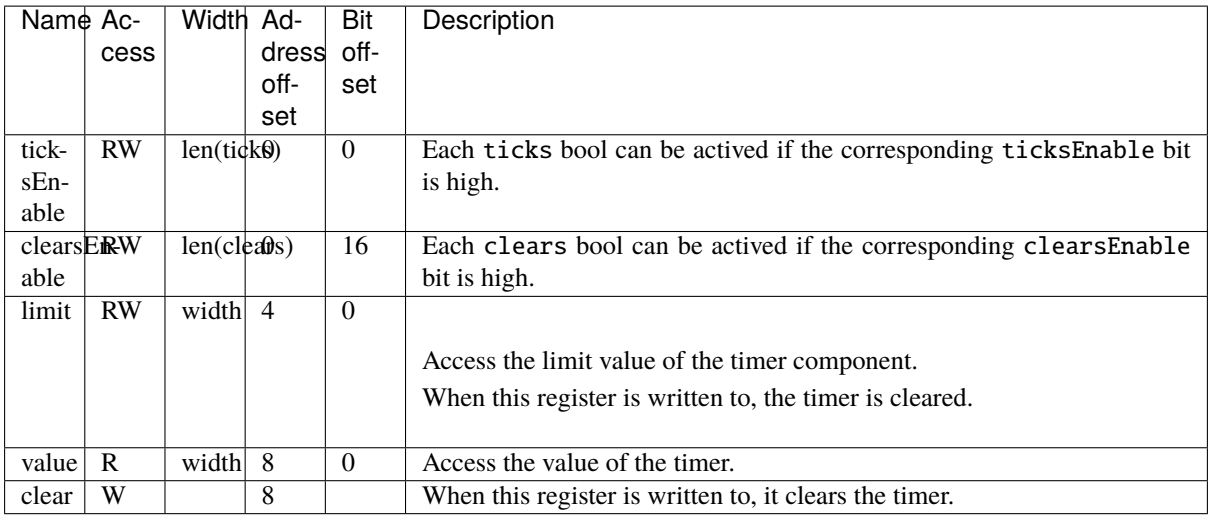

#### **Implementation**

Let's add this bridging function inside the Timer component.

```
case class Timer(width : Int) extends Component{
 val io = new Bundle{
   val tick = in Bool
   val clear = in Bool
   val limit = in UInt(width bits)
   val full = out Bool
   val value = out UInt(width bits)
 }
 // Logic previously defined
 // ....
 // The function prototype uses Scala currying funcName(arg1,arg2)(arg3,arg3)
 // which allow to call the function with a nice syntax later
 // This function also returns an area, which allows to keep names of inner signals
˓→in the generated VHDL/Verilog.
 def driveFrom(busCtrl : BusSlaveFactory,baseAddress : BigInt)(ticks : Seq[Bool],
˓→clears : Seq[Bool]) = new Area {
   //Address 0 \Rightarrow clear/tick masks + busval ticksEnable = busCtrl.createReadWrite(Bits(ticks.length bits),baseAddress +
\rightarrow0.0) init(0)
   val clearsEnable = busCtrl.createReadWrite(Bits(clears.length bits),baseAddress +_
\rightarrow0.16) init(0)
   val busClearing = False
   io.clear := (clearsEnable & clears.asBits).orR | busClearing
   io.tick := (ticksEnable & ticks.asBits ).orR
    //Address 4 => read/write limit (+ auto clear)
   busCtrl.driveAndRead(io.limit,baseAddress + 4)
   busClearing setWhen(busCtrl.isWriting(baseAddress + 4))
    //Address 8 \Rightarrow read timer value / write \Rightarrow clear timer value
   busCtrl.read(io.value,baseAddress + 8)
```

```
busClearing setWhen(busCtrl.isWriting(baseAddress + 8))
```
#### **Usage**

} }

Here is some demonstration code which is very close to the one used in the Pinsec SoC timer module. Basically it instantiates following elements:

- One 16 bit prescaler
- One 32 bit timer
- Three 16 bit timers

Then by using an Apb3SlaveFactory and functions defined inside the Timers, it creates bridging logic between the APB3 bus and all instantiated components.

```
val io = new Bundle{
 val apb = Apb3(ApbConfig(addressWidth = 8, dataWidth = 32))val interrupt = in Bool
 val external = new Bundle{
   val tick = Bool
   val clear = Bool
 }
}
//Prescaler is very similar to the timer, it mainly integrates a piece of auto reload␣
\rightarrowlogic.
val prescaler = 
val timerA = Timer(width = 32)val timerB, timerC, timerD = Timer(width = 16)val busCtrl = Apb3S1aveFactory(io.apb)val prescalerBridge = prescaler.driveFrom(busCtrl,0x00)
val timerABridge = timerA.driveFrom(busCtrl,0x40)(
 // The first element is True, which allows you to have a mode where the timer is␣
˓→always counting up.
 ticks = List(True, prescaler.io.overflow),
 // By looping the timer full to the clears, it allows you to create an autoreload␣
˓→mode.
 clears = List(timerA.io-full)\lambdaval timerBBridge = timerB.driveFrom(busCtrl,0x50)(
 //The external.tick could allow to create an impulsion counter mode
 ticks = List(True, prescaler.io.overflow, io.external.tick),
  //external.clear could allow to create an timeout mode.
 clears = List(timerB.io.full, io.external.clear)
)
val timerCBridge = timerC.driveFrom(busCtrl,0x60)(
 ticks = List(True, prescaler.io-overflow, io.external.tick).
  clears = List(timerC.io.full, io.external.clear)
)
```

```
val timerDBridge = timerD.driveFrom(busCtrl,0x70)(
 ticks = List(True, prescaler.io.overflow, io.external.tick),
 clears = List(timerD.io.full, io.external.clear)
)
val interruptCtrl = \text{InterruptCtrl}(4)val interruptCtrlBridge = interruptCtrl.driveFrom(busCtrl,0x10)
interruptCtrl.io.inputs(0) := timerA.io.full
interruptCtrl.io.inputs(1) := timerB.io.full
interruptCtrl.io.inputs(2) := timerC.io.full
interruptCtrl.io.inputs(3) := timerD.io.full
io.interrupt := interruptCtrl.io.pendings.orR
```
# **13.4 Introduction**

Examples are split in tree kinds:

- Simple ones that could be used to get used to the basics of SpinalHDL.
- Intermediates ones which implement components by using a traditional approach.
- Advanced ones which go further than traditional HDL by using object oriented programming, functional programming, and meta-hardware description.

They are all accessible in the sidebar under the corresponding sections.

**Important:** The SpinalHDL workshop contains many labs with their solutions. See [here.](https://github.com/SpinalHDL/SpinalWorkshop)

**Note:** You can also find a list of repostitories using SpinalHDL *[there](#page-10-0)*

# **CHAPTER FOURTEEN**

# **LEGACY**

# **14.1 RiscV**

**Warning:** This page document the first RISC-V cpu iteration done in SpinalHDL. The second iteration of this CPU is available [there](https://github.com/SpinalHDL/VexRiscv) and already offer better perforance/area/features.

## **14.1.1 Features**

#### RISC-V CPU

- Pipelined on 5 stages (Fetch Decode Execute0 Execute1 WriteBack)
- Multiple branch prediction modes : (disable, static or dynamic)
- Data path parameterizable between fully bypassed to fully interlocked

#### Extensions

- One cycle multiplication
- 34 cycle division
- Iterative shifter  $(N \text{ shift} \rightarrow N \text{ cycles})$
- Single cycle shifter
- Interruption controller
- Debugging module (with JTAG bridge, openOCD port and GDB)
- Instruction cache with wrapped burst memory interface, one way
- Data cache with instructions to evict/flush the whole cache or a given address, one way

Performance/Area (on cyclone II)

- small core -> 846 LE, 0.6 DMIPS/Mhz
- debug module (without JTAG) -> 240 LE
- JTAG Avalon master -> 238 LE
- big core with MUL/DIV/Full shifter/I\$/Interrupt/Debug -> 2200 LE, 1.15 DMIPS/Mhz, at least 100 Mhz (with default synthesis option)

# **14.1.2 Base FPGA project**

You can find a DE1-SOC project which integrate two instance of the CPU with MUL/DIV/Full shifter/I\$/Interrupt/Debug there :

<https://drive.google.com/drive/folders/0B-CqLXDTaMbKNkktb2k3T3lzcUk?usp=sharing>

CPU/JTAG/VGA IP are pre-generated. Quartus Prime : 15.1.

# **14.1.3 How to generate the CPU VHDL**

**Warning:** This avalon version of the CPU isn't present in recent releases of SpinalHDL. Please considarate the [VexRiscv](https://github.com/SpinalHDL/VexRiscv) instead.

## **14.1.4 How to debug**

You can find the openOCD fork there : [https://github.com/Dolu1990/openocd\\_riscv](https://github.com/Dolu1990/openocd_riscv) An example target configuration file could be find there : [https://github.com/Dolu1990/openocd\\_riscv/blob/riscv\\_spinal/tcl/target/riscv\\_spinal.cfg](https://github.com/Dolu1990/openocd_riscv/blob/riscv_spinal/tcl/target/riscv_spinal.cfg)

Then you can use the RISCV GDB.

## **14.1.5 Todo**

- Documentation
- Optimise instruction/data caches FMax by moving line hit condition forward into combinatorial paths.

Contact [spinalhdl@gmail.com](mailto:spinalhdl@gmail.com) for more information

# **14.2 pinsec**

## **14.2.1 Hardware**

## **Introduction**

There is the Pinsec toplevel hardware diagram :

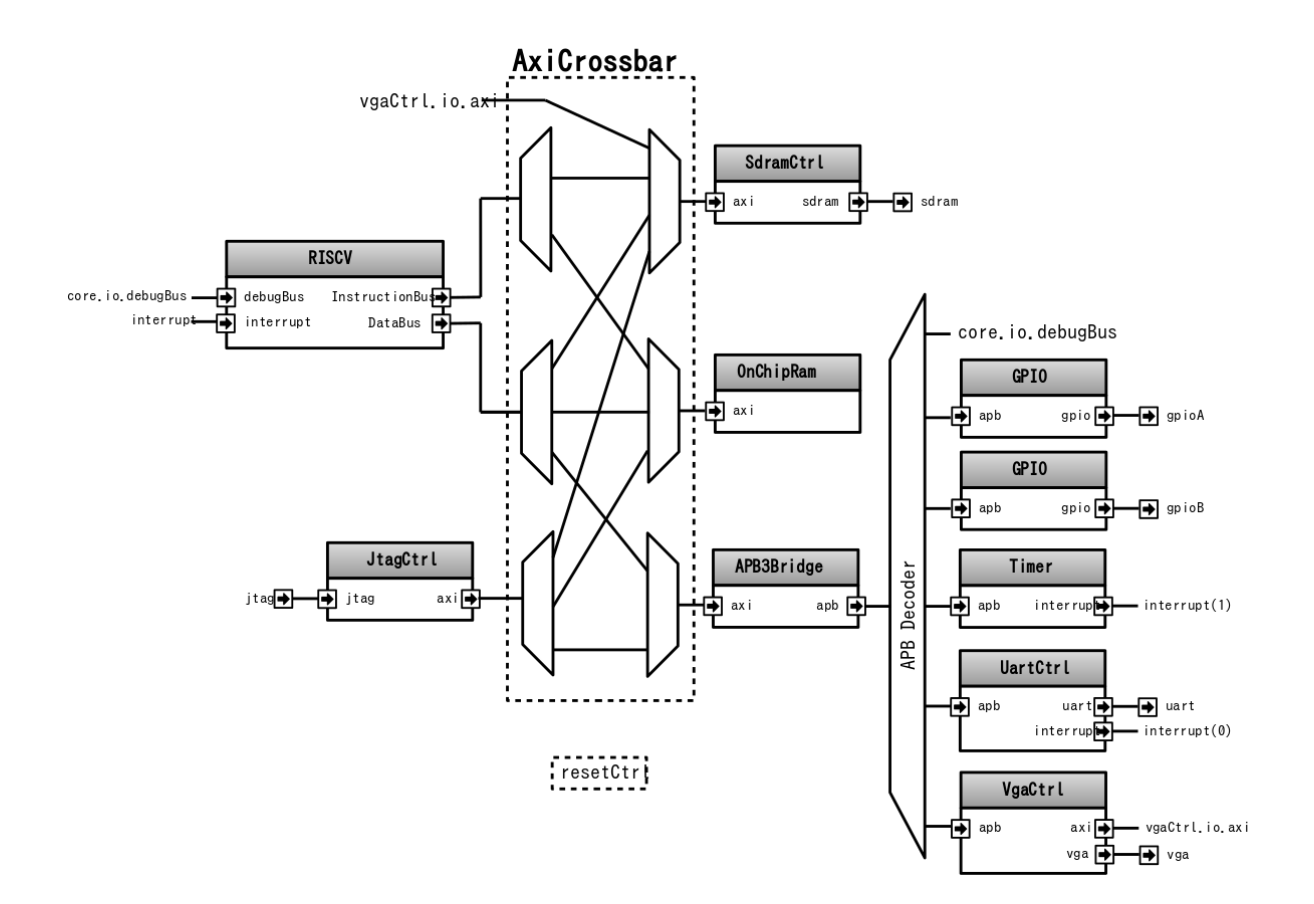

### **RISCV**

The RISCV is a 5 stage pipelined CPU with following features :

- Instruction cache
- Single cycle Barrel shifter
- Single cycle MUL, 34 cycle DIV
- Interruption support
- Dynamic branch prediction
- Debug port

## **AXI4**

As previously said, Pinsec integrate an AXI4 bus fabric. AXI4 is not the easiest bus on the Earth but has many advantages like :

- A flexible topology
- High bandwidth potential
- Potential out of order request completion
- Easy methods to meets clocks timings
- Standard used by many IP
- An hand-shaking methodology that fit with SpinalHDL Stream.

From an Area utilization perspective, AXI4 is for sure not the lightest solution, but some techniques could dramatically reduce that issue :

- Using Read-Only/Write-Only AXI4 variations where it's possible
- Introducing an Axi4-Shared variation where a new ARW channel is introduced to replace AR and AW channels. This solution divide resources usage by two for the address decoding and the address arbitration.
- Depending the interconnect implementation, if masters doesn't use the R/B channels ready, this path will be removed until each slaves at synthesis, which relax timings.
- As the AXI4 spec suggest, the interconnect can expand the transactions ID by aggregating the corresponding input port id. This allow the interconnect to have an infinite number of pending request and also to support out of order completion with a negligible area cost (transaction id expand).

The Pinsec interconnect doesn't introduce latency cycles.

### **APB3**

In Pinsec, all peripherals implement an APB3 bus to be interfaced. The APB3 choice was motivated by following reasons :

- Very simple bus (no burst)
- Use very few resources
- Standard used by many IP

#### **Generate the RTL**

To generate the RTL, you have multiple solutions :

You can download the SpinalHDL source code, and then run :

sbt "project SpinalHDL-lib" "run-main spinal.lib.soc.pinsec.Pinsec"

Or you can create your own main into your own SBT project and then run it :

```
import spinal.lib.soc.pinsec._
object PinsecMain{
 def main(args: Array[String]) {
    SpinalVhdl(new Pinsec(100 MHz))
    SpinalVerilog(new Pinsec(100 MHz))
 }
}
```
**Note:** Currently, only the verilog version was tested in simulation and in FPGA because the last release of GHDL is not compatible with cocotb.

## **14.2.2 SoC toplevel (Pinsec)**

#### **Introduction**

Pinsec is a little SoC designed for FPGA. It is available in the SpinalHDL library and some documentation could be find *[there](#page-225-0)*

Its toplevel implementation is an interesting example, because it mix some design pattern that make it very easy to modify. Adding a new master or a new peripheral to the bus fabric could be done in the seconde.

This toplevel implementation could be consulted there : [https://github.com/SpinalHDL/SpinalHDL/blob/master/](https://github.com/SpinalHDL/SpinalHDL/blob/master/lib/src/main/scala/spinal/lib/soc/pinsec/Pinsec.scala) [lib/src/main/scala/spinal/lib/soc/pinsec/Pinsec.scala](https://github.com/SpinalHDL/SpinalHDL/blob/master/lib/src/main/scala/spinal/lib/soc/pinsec/Pinsec.scala)
There is the Pinsec toplevel hardware diagram :

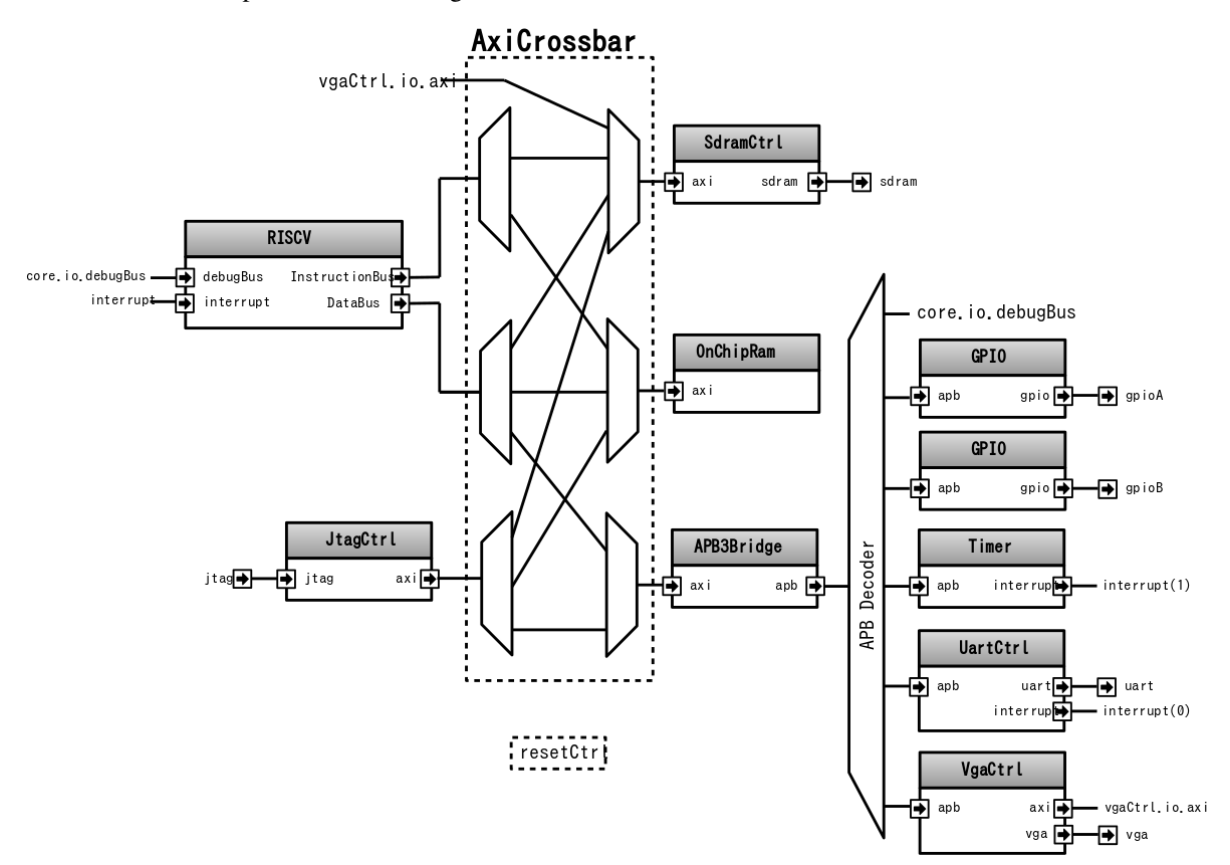

**Defining all IO**

```
val io = new Bundle{
 //Clocks / reset
 val asyncReset = in Boolval axiClk = in <b>Bool</b>val vgaClk = in Bool
 //Main components IO
 val jtag = slave(\text{Jtag}())
 val sdram = master(SdramInterface(IS42x320D.layout))
 //Peripherals IO
 val gpioA = master(TriStateArray(32 bits)) //Each pin has it's individual.
˓→output enable control
 val gpioB = master(TriStateArray(32 bits))val uart = master(Uart())
 val vga = master(Vga(RgbConfig(5,6,5)))
}
```
### **Clock and resets**

Pinsec has three clocks inputs :

- axiClock
- vgaClock
- jtag.tck

And one reset input :

• asyncReset

Which will finally give 5 ClockDomain (clock/reset couple) :

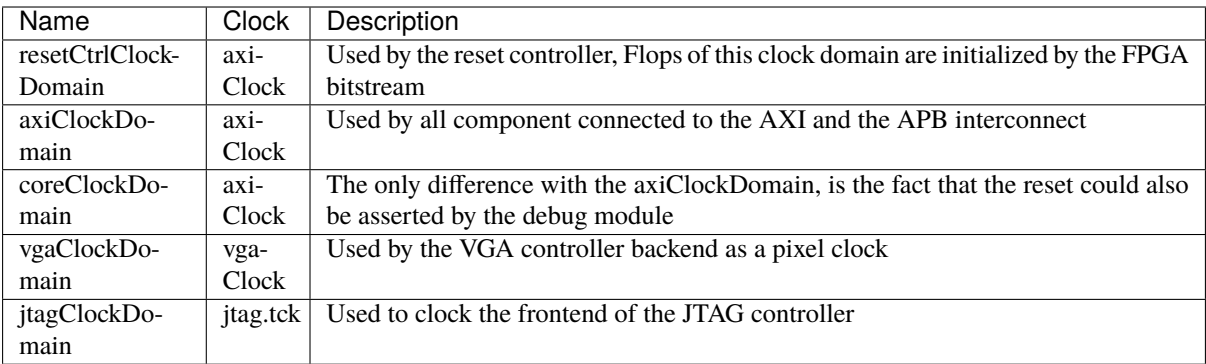

### **Reset controller**

First we need to define the reset controller clock domain, which has no reset wire, but use the FPGA bitstream loading to setup flipflops.

```
val resetCtrlClockDomain = ClockDomain(
 clock = io.axiClk,
 config = ClockDomainConfig(
   resetKind = BOOT\lambda)
```
Then we can define a simple reset controller under this clock domain.

```
val resetCtrl = new ClockingArea(resetCtrlClockDomain) {
 val axiResetUnbuffered = False
 val coreResetUnbuffered = False
 //Implement an counter to keep the reset axiResetOrder high 64 cycles
 // Also this counter will automaticly do a reset when the system boot.
 val axiResetCounter = Reg(Unit(6 bits)) init(0)when(axiResetCounter =/- U(axiResetCounter.range -> true)){
   axiResetCounter := axiResetCounter + 1
   axiResetUnbuffered := True
 }
 when(BufferCC(io.asyncReset)){
   axiResetCounter := 0
 }
 //When an axiResetOrder happen, the core reset will as well
 when(axiResetUnbuffered){
```
(continued from previous page)

```
coreResetUnbuffered := True
 }
 //Create all reset used later in the design
 val axiReset = RegNext(axiResultInbuffered)val coreReset = RegNext(coreResetUnbuffered)val vgaReset = BufferCC(xxiRestUnbuffered)}
```
### **Systems clock domains**

Now that the reset controller is implemented, we can define clock domain for all part of Pinsec :

```
val axiClockDomain = ClockDomain(
  clock = io.axiClk,reset = resetCtrl.axiReset,
  frequency = FixedFrequency(50 MHz) //The frequency information is used by the SDRAM<sub>1</sub>
˓→controller
\lambdaval coreClockDomain = ClockDomain(
  clock = io.axiClk.reset = resetCtrl.coreReset
)
val vgaClockDomain = ClockDomain(
 clock = io.vgaClk,
 reset = resetCtrl.vgaReset
\lambdaval jtagClockDomain = ClockDomain(
  clock = io.jtag.tck
)
```
Also all the core system of Pinsec will be defined into a axi clocked area :

```
val axi = new ClockingArea(axiClockDomain) {
 //Here will come the rest of Pinsec
}
```
#### **Main components**

Pinsec is constituted mainly by 4 main components :

- One RISCV CPU
- One SDRAM controller
- One on chip memory
- One JTAG controller

## **RISCV CPU**

The RISCV CPU used in Pinsec as many parametrization possibilities :

```
val core = coreClockDomain {
 val coreConfig = CoreConfig(
   pcWidth = 32.
   addrWidth = 32,
   startAddress = 0x00000000,
   regFileReadyKind = sync,branchPrediction = dynamic,
   bypassExecute0 = true,
   bypassExecute1 = true,bypassWriteBack = true,bypassWriteBackBuffer = true,collapseBubble = false,
   fastFetchCmdPcCalculation = true,
    dynamicBranchPredictorCacheSizeLog2 = 7
 \lambda//The CPU has a systems of plugin which allow to add new feature into the core.
 //Those extension are not directly implemented into the core, but are kind of
˓→additive logic patch defined in a separated area.
 coreConfig.add(new MulExtension)
 coreConfig.add(new DivExtension)
 coreConfig.add(new BarrelShifterFullExtension)
 val iCacheConfig = InstructionCacheConfig(
   cacheSize =4096,
   bytePerLine =32,
   wayCount = 1, //Can only be one for the momentwrappedMemAccess = true,addressWidth = 32,cpuDataWidth = 32,
   memDataWidth = 32
 )
 //There is the instanciation of the CPU by using all those construction parameters
 new RiscvAxi4(
   coreConfig = coreConfig,iCacheConfig = iCacheConfig,dCacheConfig = null,debug = true,interruptCount = 2
 )
}
```
### **On chip RAM**

The instanciation of the AXI4 on chip RAM is very simple.

In fact it's not an AXI4 but an Axi4Shared, which mean that a ARW channel replace the AR and AW ones. This solution use less area while being fully interoperable with full AXI4.

```
val ram = Axi4SharedOnChipRam(
 dataWidth = 32,byteCount = 4 kB,
 idWidth = 4 //Specify the AXI4 ID width.
)
```
#### **SDRAM controller**

First you need to define the layout and timings of your SDRAM device. On the DE1-SOC, the SDRAM device is an IS42x320D one.

```
object IS42x320D {
 def layout = SdramLayout(
   bankWidth = 2.columnWidth = 10.rowWidth = 13,
   dataWidth = 16)
 def timingGrade7 = SdramTimings(
   bootRefreshCount = 8,
   tPOW = 100 us.
   tREF = 64 ms,
   \texttt{tRC} = 60 ns,
   tRFC = 60 \text{ ns},
   \texttt{tRAS} = 37 ns,
   \text{tRP} = 15 ns,
   \texttt{tRCD} = 15 ns,
   CMRD = 2,
   tWR = 10 ns.
   \mathsf{cWR} = 1
 \lambda}
```
Then you can used those definition to parametrize the SDRAM controller instantiation.

```
val sdramCtrl = Axi4SharedSdramCtrl(
 axiDataWidth = 32,
 axiIdWidth = 4,
 layout = IS42x320D.layout,
 timing = ISA2x320D.timingGrade7,
 CAS = 3)
```
### **JTAG controller**

The JTAG controller could be used to access memories and debug the CPU from an PC.

```
val jtagCtrl = JtagAxi4SharedDebugger(SystemDebuggerConfig(
 memAddressWidth = 32,
 memDataWidth = 32,
 remoteCmdWidth = 1,jtagClockDomain = jtagClockDomain
))
```
### **Peripherals**

Pinsec integrate some peripherals :

- GPIO
- Timer
- UART
- VGA

#### **GPIO**

```
val gpioACtrl = Apb3Gpio(
  gpioWidth = 32
)
val qpiOBCtrl = <b>Apb3Gpio(</b>gpioWidth = 32
)
```
### **Timer**

The Pinsec timer module is constituted of :

- One prescaler
- One 32 bits timer
- Three 16 bits timers

All of them are packed into the PinsecTimerCtrl component.

```
val timerCtrl = PinsecTimerCtrl()
```
#### **UART controller**

First we need to define a configuration for our UART controller :

```
val uartCtrlConfig = UartCtrlMemoryMappedConfig(
 uartCtrlConfig = UartCtrlGenerics(
   dataWidthMax = 8,
   clockDividerWidth = 20,
   preSamplingSize = 1,
   samplingSize = 5,
   postSamplingSize = 2
 ),
 txFifoDepth = 16,
 rxFifoDepth = 16
)
```
Then we can use it to instantiate the UART controller

```
val uartCtrl = Apb3UartCtrl(uartCtrlConfig)
```
#### **VGA controller**

First we need to define a configuration for our VGA controller :

```
val vgaCtrlConfig = Axi4VgaCtrlGenerics(
 axiAddressWidth = 32,
 axiDataWidth = 32,burstLength = 8, //In Axi wordsframeSizeMax = 2048*1512*2, //In byte
 fifoSize = 512, //Inaxi wordsrgbConfig = RgbConfig(5, 6, 5),vgaClock = vgaClockDomain
\big)
```
Then we can use it to instantiate the VGA controller

```
val vgaCtrl = Axi4VgaCtrl(vgaCtrlConfig)
```
#### **Bus interconnects**

There is three interconnections components :

- AXI4 crossbar
- AXI4 to APB3 bridge
- APB3 decoder

#### **AXI4 to APB3 bridge**

This bridge will be used to connect low bandwidth peripherals to the AXI crossbar.

```
val apbBridge = Axi4SharedToApb3Bridge(addressWidth = 20.
 dataWidth = 32,
 i dW i dth = 4
)
```
#### **AXI4 crossbar**

The AXI4 crossbar that interconnect AXI4 masters and slaves together is generated by using an factory. The concept of this factory is to create it, then call many function on it to configure it, and finaly call the build function to ask the factory to generate the corresponding hardware :

```
val axiCrossbar = Axi4CrossbarFactory()// Where you will have to call function the the axiCrossbar factory to populate its␣
˓→configuration
axiCrossbar.build()
```
First you need to populate slaves interfaces :

```
// Slave -> (base address, size) ,
axiCrossbar.addSlaves(
 ram.io.axi - (0x00000000L, 4 kB),
 sdramCtrl.io.axi -> (0x40000000L, 64 MB),
 apbBridge.io.axi \rightarrow (0xF0000000L, 1 MB)
)
```
Then you need to populate interconnections between slaves and masters :

```
Master \rightarrow List of slaves which are accessible
axiCrossbar.addConnections(
 core.io.i -> List(ram.io.axi, sdramCtrl.io.axi),
 core.io.d -> List(ram.io.axi, sdramCtrl.io.axi, apbBridge.io.axi),
 jtagCtrl.io.axi -> List(ram.io.axi, sdramCtrl.io.axi, apbBridge.io.axi),
 vgaCtrl.io.axi -> List( sdramCtrl.io.axi)
)
```
Then to reduce combinatorial path length and have a good design FMax, you can ask the factory to insert pipelining stages between itself a given master or slave :

**Note:**

halfPipe  $/$  >>  $/$  <<  $/$  >  $/$  > in the following code are provided by the Stream bus library. Some documentation could be find *[there](#page-129-0)*. In short, it's just some pipelining and interconnection stuff.

```
//Pipeline the connection between the crossbar and the applyBridge.io.axiaxiCrossbar.addPipelining(apbBridge.io.axi,(crossbar,bridge) => {
 crossbar.sharedCmd.halfPipe() >> bridge.sharedCmd
 crossbar.writeData.halfPipe() >> bridge.writeData
 crossbar.writeRsp << bridge.writeRsp
```
(continued from previous page)

```
crossbar.readRsp << bridge.readRsp
})
//Pipeline the connection between the crossbar and the sdramCtrl.io.axi
axiCrossbar.addPipelining(sdramCtrl.io.axi,(crossbar,ctrl) => {
 crossbar.sharedCmd.halfPipe() >> ctrl.sharedCmd
 crossbar.writeData >/-> ctrl.writeData
 crossbar.writeRsp << ctrl.writeRsp
 crossbar.readRsp << ctrl.readRsp
})
```
#### **APB3 decoder**

The interconnection between the APB3 bridge and all peripherals is done via an APB3Decoder :

```
val apbDecoder = Apb3Decoder(
 master = apbBridge.io.apb,
  slaves = List(gpioACtrl.io.append \rightarrow (0x00000, 4 kB),
    gpioBCtrl.io.apb -> (0x01000, 4 kB),
    \text{uartCtrl.io}.apb \rightarrow (0x10000, 4 kB),
    timerCtrl.io.apb -> (0x20000, 4 kB),
    vgaCtrl.io.\nab \t -> (0x30000, 4 kB),core.io.debugBus -> (0xF0000, 4 kB)
  )
)
```
#### **Misc**

To connect all toplevel IO to components, the following code is required :

```
io.gpioA \leq axi.gpioACtrl.io.gpio
io.gpioB <> axi.gpioBCtrl.io.gpio
io.jtag <> axi.jtagCtrl.io.jtag
io.uart <> axi.uartCtrl.io.uart
io.sdram <> axi.sdramCtrl.io.sdram
io.vga <> axi.vgaCtrl.io.vga
```
And finally some connections between components are required like interrupts and core debug module resets

```
core.io.interrupt(0) := uartCtrl.io.interrupt
core.io.interrupt(1) := timerCtrl.io.interruptcore.io.debugResetIn := resetCtrl.axiReset
when(core.io.debugResetOut){
 resetCtrl.coreResetUnbuffered := True
}
```
# **14.2.3 Introduction**

**Note:** This page document the SoC implemented with the first RISC-V cpu iteration done in SpinalHDL. The second iteration of this SoC (and CPU) is available [there](https://github.com/SpinalHDL/VexRiscv) and offer better perforance/area/features.

### **Introduction**

Pinsec is the name of a little FPGA SoC fully written in SpinalHDL. Goals of this project are multiple :

- Prove that SpinalHDL is a viable HDL alternative in non-trivial projects.
- Show advantage of SpinalHDL meta-hardware description capabilities in a concrete project.
- Provide a fully open source SoC.

Pinsec has followings hardware features:

- AXI4 interconnect for high speed busses
- APB3 interconnect for peripherals
- RISCV CPU with instruction cache, MUL/DIV extension and interrupt controller
- JTAG bridge to load binaries and debug the CPU
- SDRAM SDR controller
- On chip ram
- One UART controller
- One VGA controller
- Some timer module
- Some GPIO

The toplevel code explanation could be find *[there](#page-215-0)*

#### **Board support**

A DE1-SOC FPGA project can be find [there](https://drive.google.com/drive/folders/0B-CqLXDTaMbKOGhIU0JGdHVVSk0?usp=sharing) with some demo binaries.

## **14.2.4 Software**

### **RISCV tool-chain**

Binaries executed by the CPU can be defined in ASM/C/C++ and compiled by the GCC RISCV fork. Also, to load binaries and debug the CPU, an OpenOCD fork and RISCV GDB can be used.

RISCV tools : <https://github.com/riscv/riscv-wiki/wiki/RISC-V-Software-Status> OpenOCD fork : [https://github.com/Dolu1990/openocd\\_riscv](https://github.com/Dolu1990/openocd_riscv) Software examples : <https://github.com/Dolu1990/pinsecSoftware>

### **OpenOCD/GDB/Eclipse configuration**

About the OpenOCD fork, there is the configuration file that could be used to connect the Pinsec SoC : [https:](https://github.com/Dolu1990/openocd_riscv/blob/riscv_spinal/tcl/target/riscv_spinal.cfg) [//github.com/Dolu1990/openocd\\_riscv/blob/riscv\\_spinal/tcl/target/riscv\\_spinal.cfg](https://github.com/Dolu1990/openocd_riscv/blob/riscv_spinal/tcl/target/riscv_spinal.cfg)

There is an example of arguments used to run the OpenOCD tool :

```
openocd -f ../tcl/interface/ftdi/ft2232h_breakout.cfg -f ../tcl/target/riscv_spinal.
ightharpoonup cfg -d 3
```
To debug with eclipse, you will need the Zylin plugin and then create an "Zynlin embedded debug (native)".

Initialize commands :

```
target remote localhost:3333
monitor reset halt
load
```
Run commands :

continue

# **CHAPTER FIFTEEN**

# **DEVELOPERS AREA**

# **15.1 Bus Slave Factory Implementation**

# **15.1.1 Introduction**

This page will document the implementation of the BusSlaveFactory tool and one of those variant. You can get more information about the functionality of that tool *[there](#page-144-0)*.

# **15.1.2 Specification**

The class diagram is the following :

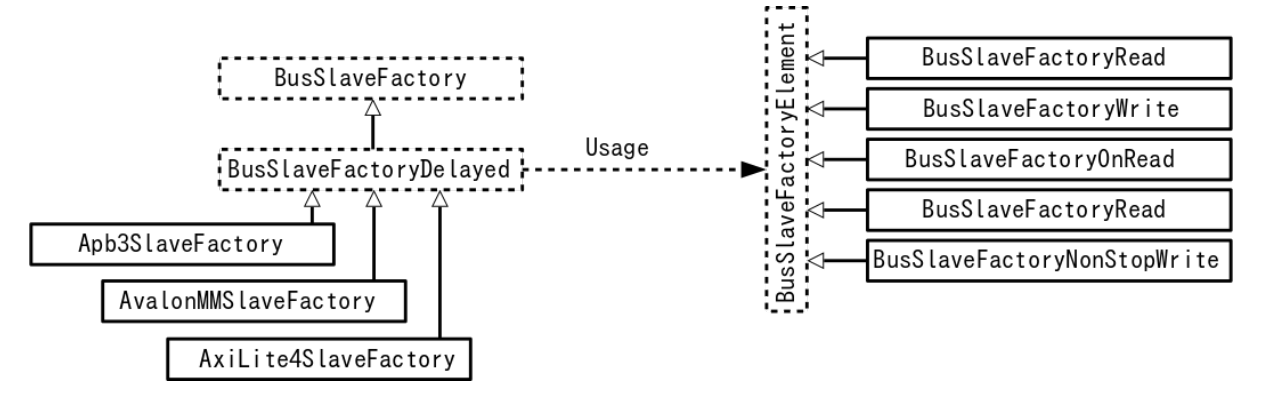

The BusSlaveFactory abstract class define minimum requirements that each implementation of it should provide :

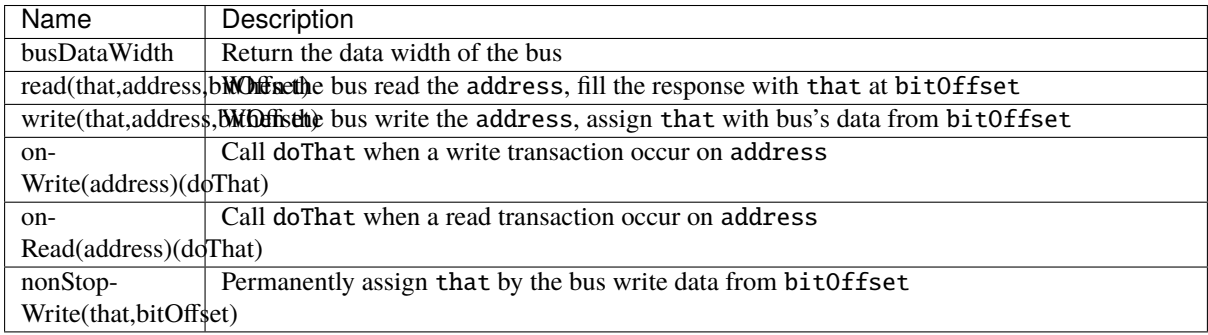

By using them the BusSlaveFactory should also be able to provide many utilities :

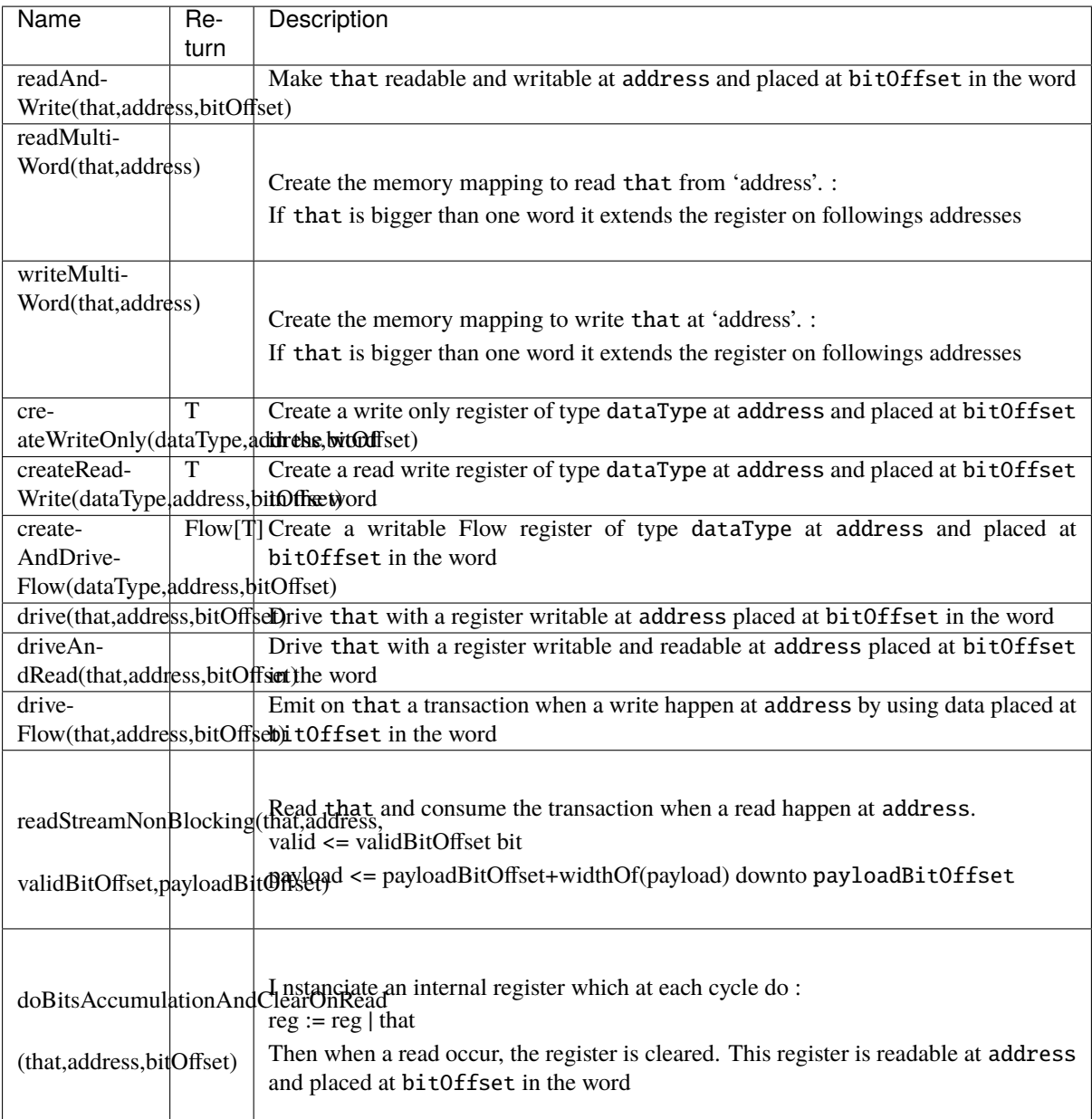

About BusSlaveFactoryDelayed, it's still an abstract class, but it capture each primitives (BusSlaveFactoryElement) calls into a data-model. This datamodel is one list that contain all primitives, but also a HashMap that link each address used to a list of primitives that are using it. Then when they all are collected (at the end of the current component), it do a callback that should be implemented by classes that extends it. The implementation of this callback should implement the hardware corresponding to all primitives collected.

# **15.1.3 Implementation**

## **BusSlaveFactory**

Let's describe primitives abstract function :

```
trait BusSlaveFactory extends Area{
 def busDataWidth : Int
 def read(that : Data,
           address : BigInt,
           bitOffset : Int = 0) : Unit
 def write(that : Data,
            address : BigInt,
            bitOffset : Int = 0) : Unit
 def onWrite(address : BigInt)(doThat : \Rightarrow Unit) : Unit
 def onRead (address : BigInt)(doThat : => Unit) : Unit
 def nonStopWrite( that : Data,
                    bitOffset : Int = 0) : Unit//...
}
```
Then let's operate the magic to implement all utile based on them :

```
trait BusSlaveFactory extends Area{
 //...
 def readAndWrite(that : Data,
                   address: BigInt,
                   bitOffset : Int = 0): Unit = {
   write(that,address,bitOffset)
   read(that,address,bitOffset)
 }
 def drive(that : Data,
           address : BigInt,
           bitOffset : Int = 0 : Unit = {
   val reg = Reg(that)write(reg,address,bitOffset)
   that := reg
 }
 def driveAndRead(that : Data,
                   address : BigInt,
                   bitOffset : Int = \emptyset) : Unit = {
   val reg = Reg(that)write(reg,address,bitOffset)
   read(reg,address,bitOffset)
   that := reg
 }
 def driveFlow[T < : Data](that : Flow[T],
                           address: BigInt,
                           bitOffset : Int = 0) : Unit = {
```
(continued from previous page)

```
that.valid := False
   onWrite(address){
     that.valid := True
   }
   nonStopWrite(that.payload,bitOffset)
 }
 def createReadWrite[T < : Data](dataType: T,
                                 address: BigInt,
                                 bitOffset : Int = 0): T = \{val reg = Reg(dataType)write(reg,address,bitOffset)
   read(reg,address,bitOffset)
   reg
 }
 def createAndDriveFlow[T <: Data](dataType : T,
                                 address: BigInt,
                                 bitOffset : Int = 0) : Flow[T] = {val flow = Flow(dataType)driveFlow(flow,address,bitOffset)
   flow
 }
 def doBitsAccumulationAndClearOnRead( that : Bits,
                                          address : BigInt,
                                          bitOffset : Int = 0): Unit = {
   assert(that.getWidth \leq busDataWidth)
   val reg = Reg(that)reg := reg | that
   read(reg,address,bitOffset)
   onRead(address){
     reg := that
   }
 }
 def readStreamNonBlocking[T <: Data] (that : Stream[T],
                                        address: BigInt,
                                        validBitOffset : Int,
                                        payloadBitOffset : Int) : Unit = {
   that.ready := False
   onRead(address){
     that.ready := True
   }
   read(that.valid ,address,validBitOffset)
   read(that.payload,address,payloadBitOffset)
 }
 def readMultiWord(that : Data,
               address : BigInt) : Unit = {
   val wordCount = (widthOf(that) - 1) / busDataWidth + 1
   val valueBits = that.asBits.resize(wordCount*busDataWidth)
   val words = (0 until wordCount).map(id => valueBits(id * busDataWidth , \Box˓→busDataWidth bit))
   for (wordId <- (0 until wordCount)) {
     read(words(wordId), address + wordId*busDataWidth/8)
```
(continued from previous page)

```
}
 }
 def writeMultiWord(that : Data,
                 address : BigInt) : Unit = {val wordCount = (widthOf(that) - 1) / busDataWidth + 1
    for (wordId \langle - (0 until wordCount)) {
      write(
        that = new DataWrapper{
          override def getBitsWidth: Int =
            Math.min(busDataWidth, widthOf(that) - wordId * busDataWidth)
          override def assignFromBits(value : Bits): Unit = {
            that.assignFromBits(
              bits = value.resized,offset = wordId * busDataWidth,
              bitCount = getBitsWidth bits)}
        },address = address + wordId * busDataWidth / 8,0\big)}
 }
}
```
### **BusSlaveFactoryDelayed**

Let's implement classes that will be used to store primitives :

```
trait BusSlaveFactoryElement
// Ask to make `that` readable when a access is done on `address`.
// bitOffset specify where `that` is placed on the answer
case class BusSlaveFactoryRead(that : Data,
                               address : BigInt,
                               bitOffset : Int) extends BusSlaveFactoryElement
// Ask to make `that` writable when a access is done on `address`.
// bitOffset specify where `that` get bits from the request
case class BusSlaveFactoryWrite(that : Data,
                                address : BigInt,
                                bitOffset : Int) extends BusSlaveFactoryElement
// Ask to execute `doThat` when a write access is done on `address`
case class BusSlaveFactoryOnWrite(address : BigInt,
                                  doThat : () => Unit) extends BusSlaveFactoryElement
// Ask to execute `doThat` when a read access is done on `address`
case class BusSlaveFactoryOnRead( address : BigInt,
                                  doThat : () => Unit) extends BusSlaveFactoryElement
// Ask to constantly drive `that` with the data bus
// bitOffset specify where `that` get bits from the request
case class BusSlaveFactoryNonStopWrite(that : Data,
                                       bitOffset : Int) extends BusSlaveFactoryElement
```
Then let's implement the BusSlaveFactoryDelayed itself :

```
trait BusSlaveFactoryDelayed extends BusSlaveFactory{
 // elements is an array of all BusSlaveFactoryElement requested
 val elements = ArrayBuffer[BusSlaveFactoryElement]()
 // elementsPerAddress is more structured than elements, it group all
˓→BusSlaveFactoryElement per requested addresses
 val elementsPerAddress = collection.mutable.HashMap[BigInt,
˓→ArrayBuffer[BusSlaveFactoryElement]]()
 private def addAddressableElement(e : BusSlaveFactoryElement,address : BigInt) = {
   elements += e
   elementsPerAddress.getOrElseUpdate(address,␣
˓→ArrayBuffer[BusSlaveFactoryElement]()) += e
 }
 override def read(that : Data,
           address : BigInt,
           bitOffset : Int = 0 : Unit = {
   assert(bitOffset + that.getBitsWidth \leq bushalwidth)addAddressableElement(BusSlaveFactoryRead(that,address,bitOffset),address)
 }
 override def write(that : Data,
            address : BigInt,
            bitOffset : Int = 0 : Unit = {
   assert(bitOffset + that.getBitsWidth \leq busDataWidth)addAddressableElement(BusSlaveFactoryWrite(that,address,bitOffset),address)
 }
 def onWrite(address : BigInt)(doThat : \Rightarrow Unit) : Unit = {
    addAddressableElement(BusSlaveFactoryOnWrite(address,() => doThat).address)
  }
 def onRead (address : BigInt)(doThat : \Rightarrow Unit) : Unit = {
   addAddressableElement(BusSlaveFactoryOnRead(address,() => doThat),address)
 }
 def nonStopWrite( that : Data,
                    bitOffset : Int = 0 : Unit = {
   assert(bitOffset + that.getBitSWidth \leq busDataWidth)elements += BusSlaveFactoryNonStopWrite(that,bitOffset)
 }
 //This is the only thing that should be implement by class that extends␣
˓→BusSlaveFactoryDelayed
 def build() Unit
 component.addPrePopTask(() => build())
}
```
## **AvalonMMSlaveFactory**

First let's implement the companion object that provide the compatible AvalonMM configuration object that correspond to the following table :

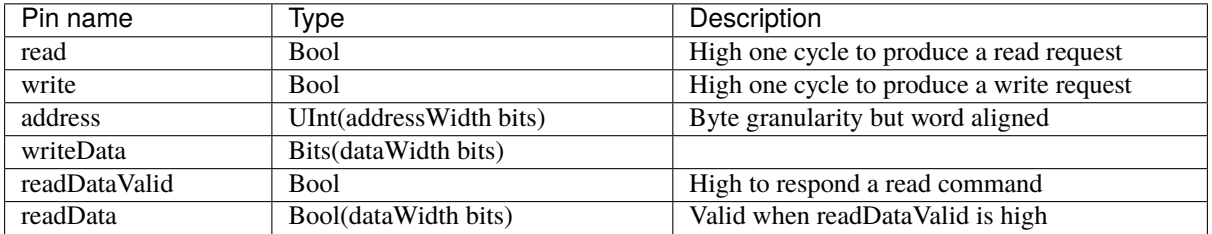

```
object AvalonMMSlaveFactory{
 def getAvalonConfig( addressWidth : Int,
                      dataWidth : Int) = {
   AvalonMMConfig.pipelined( //Create a simple pipelined configuration of the␣
\rightarrowAvalon Bus
     addressWidth = addressWidth.dataWidth = dataWidth).copy( //Change some parameters of the configuration
     useByteEnable = false.
     useWaitRequestn = false)
 }
 def apply(bus : AvalonMM) = new AvalonMMSlaveFactory(bus)
}
```
Then, let's implement the AvalonMMSlaveFactory itself.

```
class AvalonMMSlaveFactory(bus : AvalonMM) extends BusSlaveFactoryDelayed{
 assert(bus.c == AvalonMMSlaveFactory.getAvalonConfig(bus.c.addressWidth,bus.c.
\rightarrowdataWidth))
 val readAtCmd = Flow(Bits(bus.c.dataWidth bits))val readAtRsp = readAtCmd.size()bus.readDataValid := readAtRsp.valid
 bus.readData := readAtRsp.payload
 readAtCmd.valid := bus.read
 readAtCmd.payload := 0
 override def build(): Unit = {
   for(element <- elements) element match {
     case element : BusSlaveFactoryNonStopWrite =>
        element.that.assignFromBits(bus.writeData(element.bitOffset, element.that.
˓→getBitsWidth bits))
     case = \Rightarrow}
   for((address,jobs) <- elementsPerAddress){
     when(bus.address == address){
       when(bus.write){
          for(element \le jobs) element match{
            case element : BusSlaveFactoryWrite => {
```
(continued from previous page)

```
element.that.assignFromBits(bus.writeData(element.bitOffset, element.
→that.getBitsWidth bits))
            }
            case element : BusSlaveFactoryOnWrite => element.doThat()
            case = \Rightarrow}
        }
        when(bus.read){
          for(element \leq jobs) element match{
            case element : BusSlaveFactoryRead => {
              readAtCmd.payload(element.bitOffset, element.that.getBitsWidth bits) :=␣
˓→element.that.asBits
             }
            case element : BusSlaveFactoryOnRead => element.doThat()
            case = \Rightarrow}
        }
      }
    }
 }
 override def busDataWidth: Int = bus.c.dataWidth
}
```
# **15.1.4 Conclusion**

That's all, you can check one example that use this Apb3SlaveFactory to create an Apb3UartCtrl *[there](#page-205-0)*.

If you want to add the support of a new memory bus, it's very simple you just need to implement another variation of the BusSlaveFactoryDelayed trait. The Apb3SlaveFactory is probably a good starting point :D

# **15.2 How to HACK this documentation**

If you want to add your page to this documentation you need to add your source file in the appropriate section. I opted to create a structure that resample the various section of the documentation, this is not strictly necessary, but for clarity sake, highly encourage.

This documentation uses a recursive index tree: every folder have a special index.rst files that tell sphinx witch file, and in what order put it in the documentation tree.

# **15.2.1 Title convention**

Sphinx is very smart, the document structure is deduced from how you use non alphanumerical characters (like: = - ` : ' " ~ ^ \_ \* + # < >), you only need to be consistent. Still, for consistency sakes we use this progression:

- = over and underline for section titles
- = underline for titles
- - underline for paragraph
- $\land$  for subparagraph

## **15.2.2 Wavedrom integration**

This documentation makes use of the sphinxcontrib-wavedrom plugin, So you can specify a timing diagram, or a register description with the [WaveJSON](https://github.com/wavedrom/wavedrom/wiki/WaveJSON) syntax like so:

```
.. wavedrom::
  { "signal": [
     { "name": "pclk", "wave": 'p.......' },
     { "name": "Pclk", "wave": 'P.......' },
     { "name": "nclk", "wave": 'n........' },
     { "name": "Nclk", "wave": 'N.......' },
     {},
     { "name": 'clk0', "wave": 'phnlPHNL' },
     { "name": 'clk1', "wave": 'xhlhLHl.' },
     { "name": 'clk2', "wave": 'hpHplnLn' },
     { "name": 'clk3', "wave": 'nhNhplPl' },
     { "name": 'clk4', "wave": 'xlh.L.Hx' },
  ]}
```
and you get:

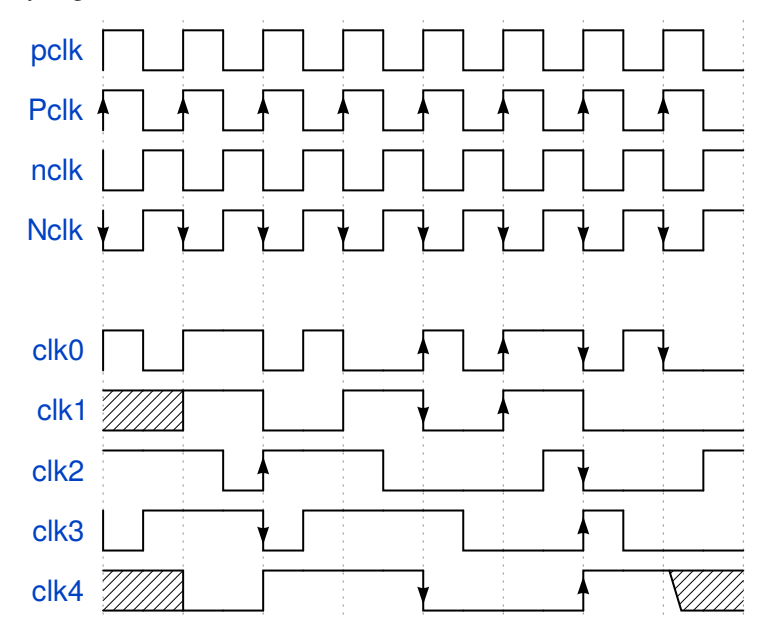

**Note:** if you want the Wavedrom diagram to be present in the pdf export, you need to use the "non relaxed" JSON dialect. long story short, no javascript code and use " arround key value (Eg. "name").

you can describe register mapping with the same syntax:

```
{"reg":[
 {"bits": 8, "name": "things"},
 {"bits": 2, "name": "stuff" },
 {"bits": 6},
],
"config": { "bits":16,"lanes":1 }
}
```
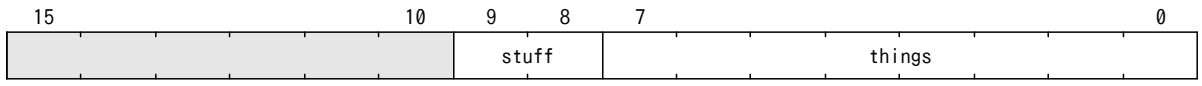

## **15.2.3 New section**

if you want to add a new section you need to specify in the top index, the index file of the new section. I suggest to name the folder like the section name, but is not required; Sphinx will take the name of the section from the title of the index file.

#### **example**

I want to document the new feature in SpinalHDL, and I want to create a section for it; let's call it Cheese

So I need to create a folder named Cheese (name is not important), and in it create a index file like:

====== Cheese ====== .. toctree:: :glob: introduction

\*

Note: The .. toctree:: directive accept some parameters, in this case : glob: makes so you can use the \* to include all the remaining files.

**Note:** The file path is relative to the index file, if you want to specify the absolute path, you need to prepend /

**Note:** introduction.rst will be always the first on the list because it's specified in the index file. Other files will be included in alphabetical order.

Now I can add the introduction.rst and other files like cheddar.rst, stilton.rst, etc.

The only thing remaining to do is to add cheese to the top index file like so:

Welcome to SpinalHDL's documentation! =====================================

```
.. toctree::
  :maxdepth: 2
  :titlesonly:
  rst/About SpinalHDL/index
  rst/Getting Started/index
  rst/Data types/index
  rst/Structuring/index
  rst/Semantic/index
  rst/Sequential logic/index
  rst/Design errors/index
  rst/Other language features/index
  rst/Libraries/index
  rst/Simulation/index
  rst/Examples/index
  rst/Legacy/index
```

```
rst/Developers area/index
rst/Cheese/index
```
that's it, now you can add all you want in cheese and all pages will show up in the documentation.

# **15.3 Types**

## **15.3.1 Introduction**

The language provides 5 base types and 2 composite types that can be used.

- Base types : Bool, Bits, UInt for unsigned integers, SInt for signed integers, Enum.
- Composite types : Bundle, Vec.

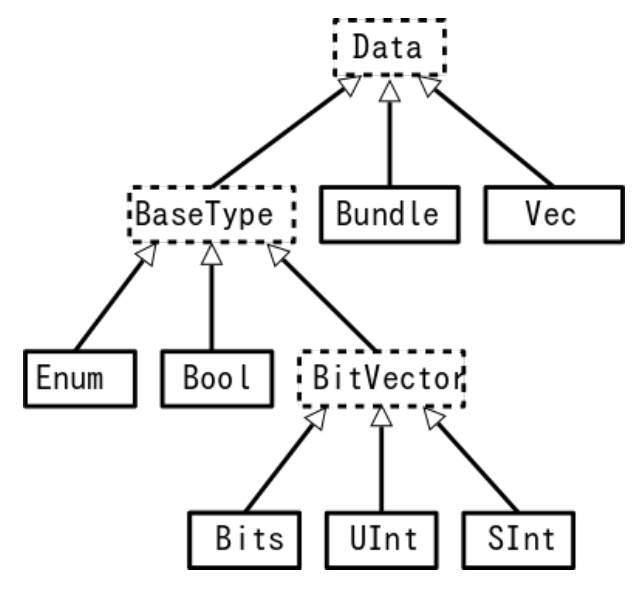

Those types and their usage (with examples) are explained hereafter.

About the fixed point support it's documented *[there](#page-56-0)*

### **15.3.2 Bool**

This is the standard *boolean* type that correspond to a bit.

### **Declaration**

The syntax to declare such as value is as follows:

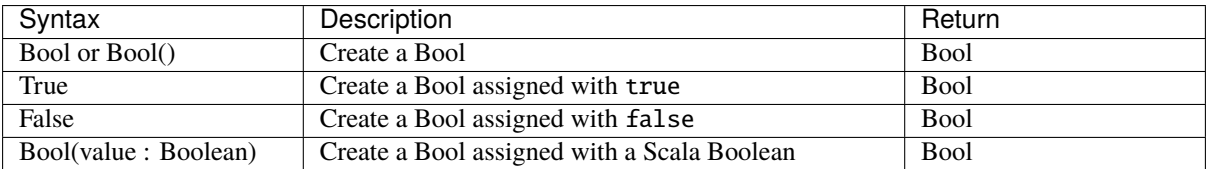

Using this type into SpinalHDL yields:

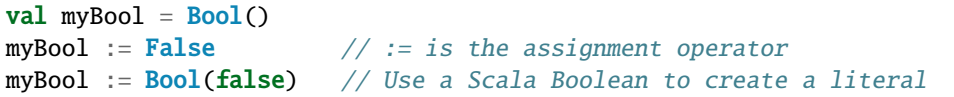

### **Operators**

The following operators are available for the Bool type

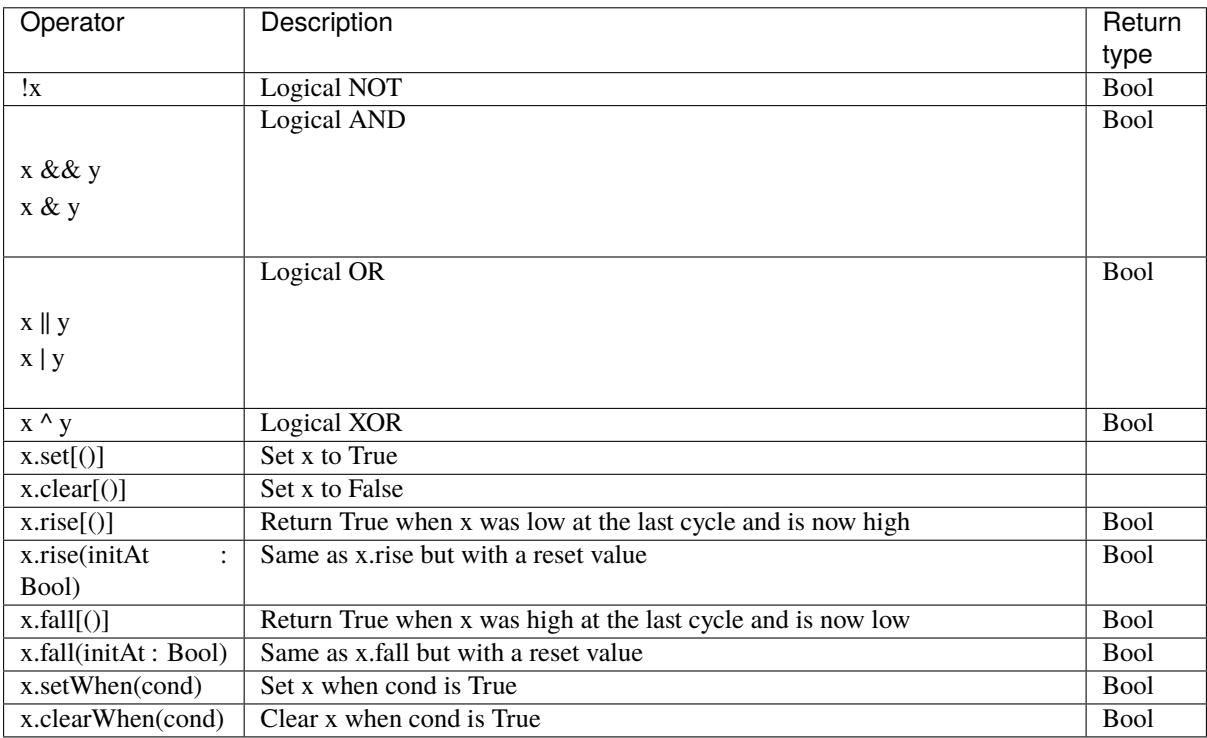

# **15.3.3 The BitVector family - (**Bits**,** UInt**,** SInt**)**

BitVector is a family of types for storing multiple bits of information in a single value. This type has three subtypes that can be used to model different behaviours:

Bits do not convey any sign information whereas the UInt (unsigned integer) and SInt (signed integer) provide the required operations to compute correct results if signed / unsigned arithmetics is used.

### **Declaration syntax**

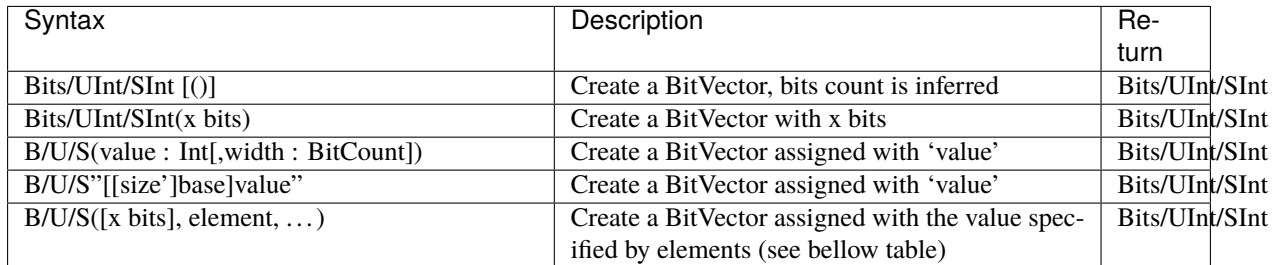

Elements could be defined as follows:

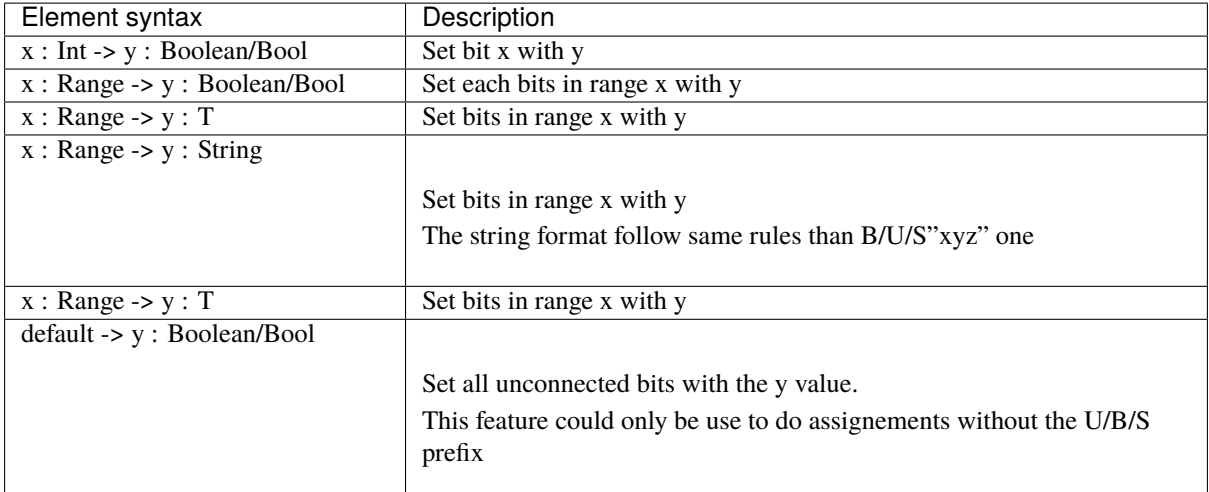

You can define a Range values

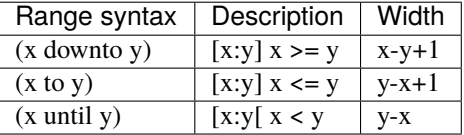

```
val myUInt = \text{UInt}(8 \text{ bits})myUInt := U(2, 8 \text{ bits})myUInt := U(2)myUInt := U''0000_0101'' // Base per default is binary => 5
myUInt := U"h1A" // Base could be x (base 16)
                         \frac{1}{2} h (base 16)
                         // d (base 10)
                         \frac{1}{2} o (base 8)
                          1/ b (base 2)
myUInt := U''8'h1A''myUInt := 2 // You can use scala Int as literal value
val myBool := myUInt === U(7 \rightarrow true, (6 \text{ down to } 0) \rightarrow false)val myBool := myUInt === U(myUInt.range -> true)
//For assignement purposes, you can omit the B/U/S, which also alow the use of the
˓→[default -> ???] feature
myUInt := (default -> true) //Assign myUInt with "11111111"
myUInt := (myUInt.range -> true)<br>
\frac{1111111111''}{200000000''}<br>
\frac{1111111111''}{2000000000''}myUInt := (7 \rightarrow true, default \rightarrow false)myUInt := ((4 \text{ downto 1}) \rightarrow \text{true}, \text{default} \rightarrow \text{false}) //Assign myUInt with "00011110"
```
## **Operators**

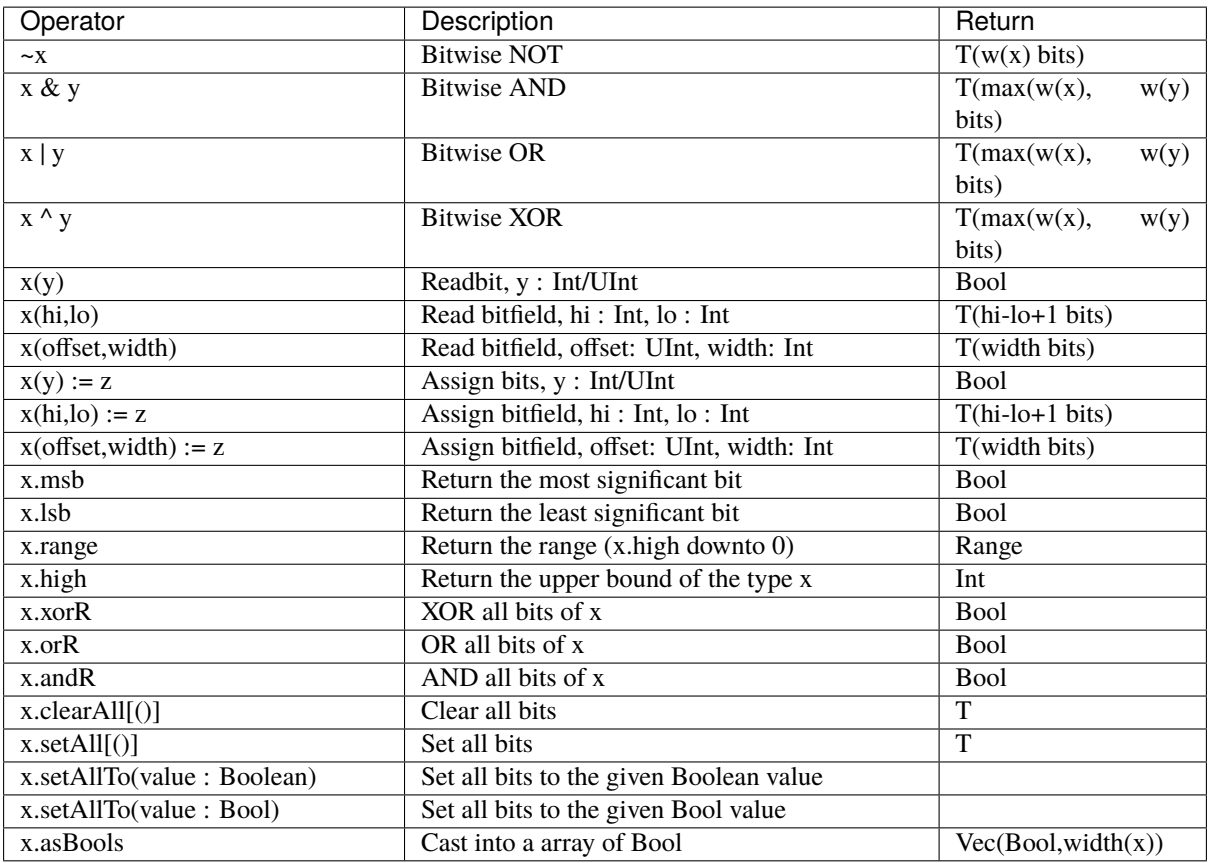

### **Masked comparison**

Some time you need to check equality between a BitVector and a bits constant that contain hole (don't care values).

There is an example about how to do that :

```
val myBits = Bits(8 bits)val itMatch = myBits === M''00--10--
```
# **15.3.4 Bits**

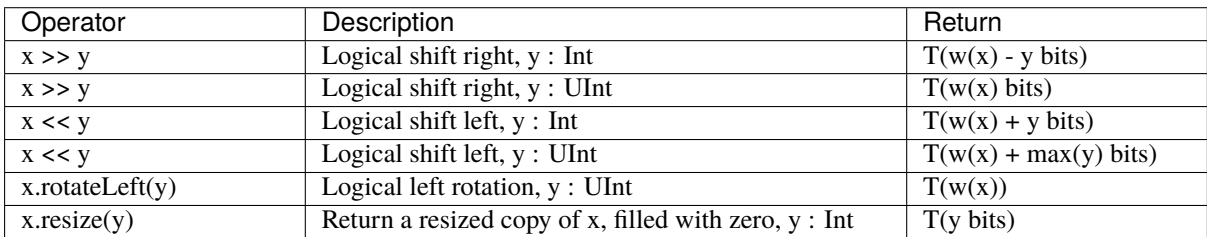

# **15.3.5 UInt, SInt**

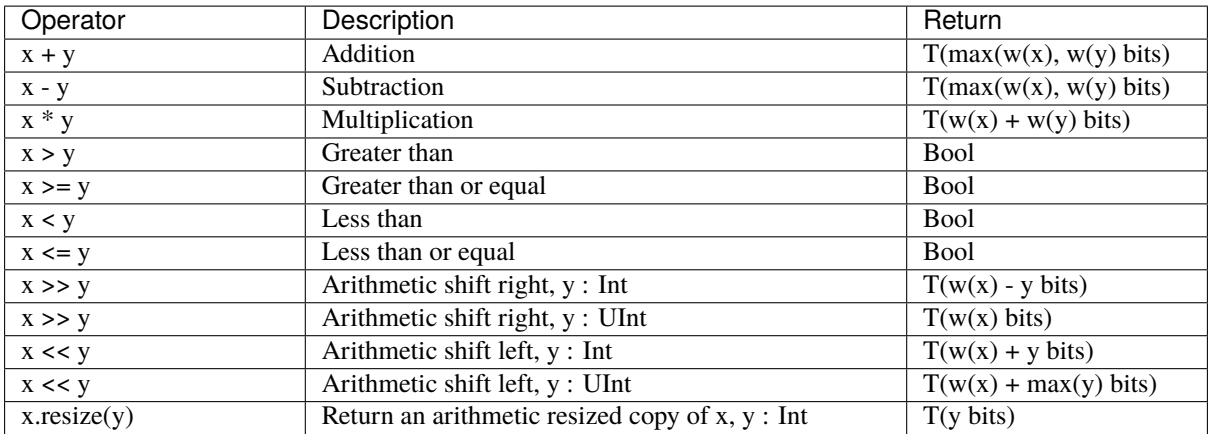

## **15.3.6 Bool, Bits, UInt, SInt**

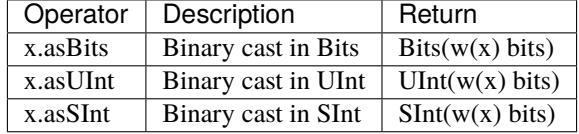

# **15.3.7 Vec**

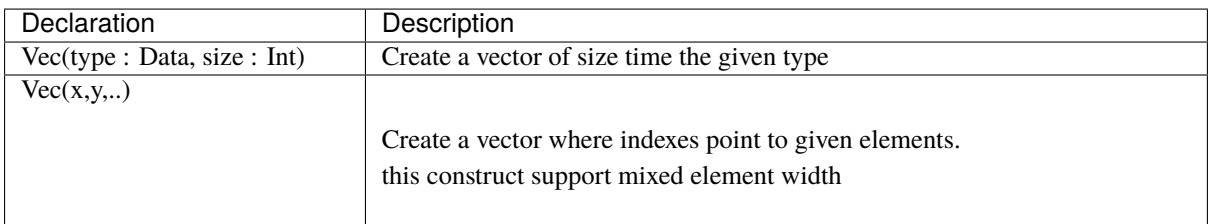

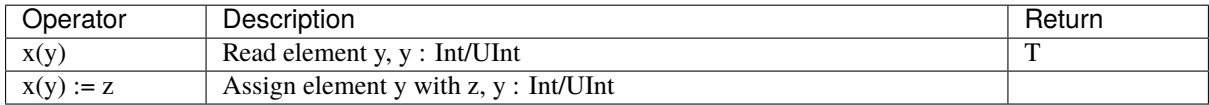

```
val myVecOfSInt = Vec(SInt(8 bits), 2)myVecOfSInt(0) := 2myVecOfSInt(1) := myVecOfSInt(0) + 3val myVecOfMixedUInt = Vec(UInt(3 bits), UInt(5 bits), UInt(8 bits))val x,y,z = \text{UInt}(8 \text{ bits})val myVecOf\_xyz\_ref = Vec(x,y,z)for(element <- myVecOf_xyz_ref){
 element := \theta //Assign x, y, z with the value \theta}
myVecOf\_xyz\_ref(1) := 3 //Assign y with the value 3
```
## **15.3.8 Bundle**

Bundles could be used to model data structure line buses and interfaces. All attributes that extends Data (Bool, Bits, UInt, ...) that are defined inside the bundle are considered as part of the bundle.

#### **Simple example (RGB/VGA)**

The following example show an RGB bundle definition with some internal function.

```
case class RGB(channelWidth : Int) extends Bundle{
  val red = \text{UInt}(\text{channelWidth bits})val green = \text{UInt}(\text{channelWidth bits})val blue = \text{UInt}(\text{channelWidth bits})def isBlack : Bool = red === 0 && green === 0 && blue === 0def isWhite : Bool = {
    val max = U((channelWidth-1 downto 0) \rightarrow true)return red == max && green == max && blue == max
  }
}
```
Then you can also incorporate a Bundle inside Bundle as deeply as you want:

```
case class VGA(channelWidth : Int) extends Bundle{
 val hsync = Bool
 val vsync = Bool
 val color = RGB(channelWidth)}
```
And finaly instanciate your Bundles inside the hardware :

```
val vgaIn = VGA(8) //Create a RGB instance
val vgaOut = VGA(8)vgaOut := vgaIn //Assign the whole bundle
vgaOut.color.green := 0 //Fix the green to zero
val vgaInRgbIsBlack = vgaIn.rgb.isBlack //Get if the vgaIn rgb is black
```
If you want to specify your bundle as an input or an output of a Component, you have to do it by the following way

```
class MyComponent extends Component{
 val io = Bundle{val cmd = in(RGB(8)) //Don't forget the bracket around the bundle.
   val rsp = out(RGB(8))}
}
```
:

### **Interface example (APB)**

If you want to define an interface, let's imagine an APB interface, you can also use bundles :

```
class APB(addressWidth: Int,
         dataWidth: Int,
          selWidth : Int,
         useSlaveError : Boolean) extends Bundle {
 val PADDR = UInt(addressWidth bit)
 val PSEL = \text{Bits}(\text{selWidth bits})val PENABLE = Bool
 val PREADY = Bool
 val PWRITE = Bool
 val PWDATA = \text{Bits}(\text{dataWidth bit})val PRDATA = Bits(dataWidth bit)val PSLVERROR = if(useSlaveError) Bool else null //This wire is created only
˓→when useSlaveError is true
}
// Example of usage :
val bus = APB(addressWidth = 8,
             dataWidth = 32,
              selfWidth = 4.useSlaveError = false)
```
One good practice is to group all construction parameters inside a configuration class. This could make the parametrization much easier later in your components, especially if you have to reuse the same configuration at multiple places. Also if one time you need to add another construction parameter, you will only have to add it into the configuration class and everywhere this one is instantiated:

```
case class APBConfig(addressWidth: Int,
                    dataWidth: Int,
                     selWidth : Int,
                    useSlaveError : Boolean)
class APB(val config: APBConfig) extends Bundle { //[val] config, make the
˓→configuration public
 val PADDR = UInt(config.addressWidth bit)
 val PSEL = Bits(config.selWidth bits)
 val PENABLE = Bool
 val PREADY = Bool
 val PWRITE = Bool
 val PWDATA = Bits(config.dataWidth bit)val PRDATA = Bits(config.dataWidth bit)val PSLVERROR = if(config.useSlaveError) Bool else null
}
// Example of usage
val apbConfig = APBConfig(addressWidth = 8,dataWidth = 32,selWidth = 4,useSlaveError
<sub>u</sub>
ightharpoonup= false)
val busA = APB(apbConfig)
val busB = APB(apbConfig)
```
Then at some points, you will probably need to use the APB bus as master or as slave interface of some components. To do that you can define some functions :

```
import spinal.core._
case class APBConfig(addressWidth: Int,
                      dataWidth: Int,
                      selWidth : Int,
                      useSlaveError : Boolean)
class APB(val config: APBConfig) extends Bundle {
 val PADDR = UInt(config.addressWidth bit)
 val PSEL = \text{Bits}(\text{config.selWidth bits})val PENABLE = Bool
 val PREADY = Bool
 val PWRITE = Bool
 val PWDATA = \text{Bits}(\text{config.dat}awith \text{bit})val PRDATA = Bits(config.dataWidth bit)
 val PSLVERROR = if(config.useSlaveError) Bool else null
 def as Master(): this.type = \{out(PADDR,PSEL,PENABLE,PWRITE,PWDATA)
    in(PREADY,PRDATA)
    if(config.useSlaveError) in(PSLVERROR)
    this
 }
 def asSlave(): this.type = this.asMaster().flip() //Flip reverse all in out
ightharpoonupconfiguration.
}
// Example of usage
val apbConfig = APBConfig(addressWidth = 8,dataWidth = 32,selWidth = 4,useSlaveError<sub>1</sub>
ightharpoonup= false)
val io = new Bundle{
 val masterBus = APB(apbConfig).asMaster()
 val slaveBus = APB(apbConfig).asSlave()
}
```
Then to make that better, the spinal.lib integrate a small master slave utile named IMasterSlave. When a bundle extends IMasterSlave, it should implement/override the asMaster function. It give you the ability to setup a master or a slave interface by a smoother way :

```
val apbConfig = APBConfig (addressWidth = 8,dataWidth = 32,selWidth = 4,useSlaveError<sub>u</sub>
ightharpoonup= false)
val io = new Bundle{
 val masterBus = master(apbConfig)
  val slaveBus = slave(apbConfiq)}
```
There is an example of an APB bus that implement this IMasterSlave :

```
//You need to import spinal.lib._ to use IMasterSlave
import spinal.core._
import spinal.lib._
case class APBConfig(addressWidth: Int,
                     dataWidth: Int,
                     selWidth : Int,
                     useSlaveError : Boolean)
```
(continued from previous page)

```
class APB(val config: APBConfig) extends Bundle with IMasterSlave {
 val PADDR = UInt(addressWidth bit)
 val PSEL = \text{Bits}(\text{selWidth bits})val PENABLE = Bool
 val PREADY = Bool
 val PWRITE = Bool
 val PWDATA = Bits(dataWidth bit)val PRDATA = Bits(dataWidth bit)val PSLVERROR = if(useSlaveError) Bool else null //This wire is created only.
˓→when useSlaveError is true
 override def as Master() : Unit = {
   out(PADDR,PSEL,PENABLE,PWRITE,PWDATA)
   in(PREADY,PRDATA)
   if(useSlaveError) in(PSLVERROR)
 }
 //The asSlave is by default the flipped version of asMaster.
}
```
# **15.3.9 Enum**

SpinalHDL support enumeration with some encodings :

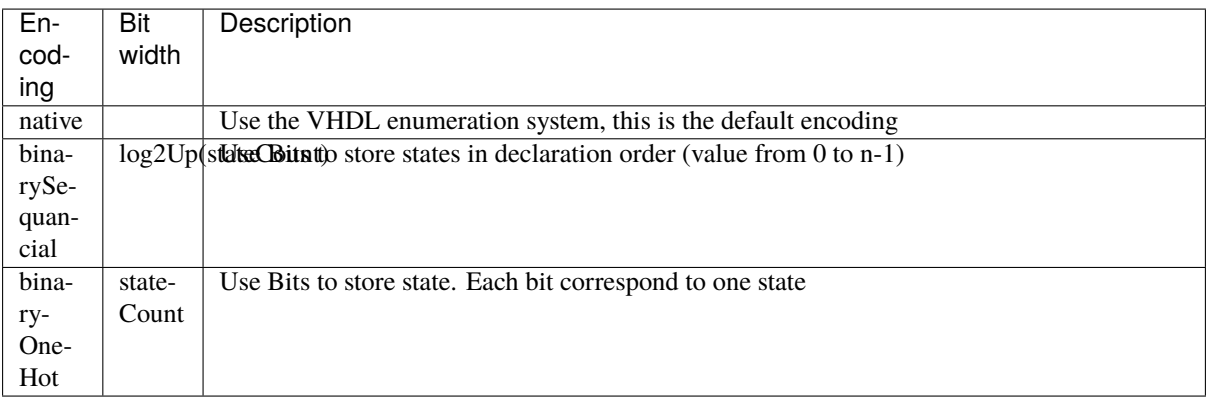

Define a enumeration type:

```
object UartCtrlTxState extends SpinalEnum { // Or␣
˓→SpinalEnum(defaultEncoding=encodingOfYouChoice)
 val sIdle, sStart, sData, sParity, sStop = newElement()
}
```
Instantiate a enumeration signal and assign it :

```
val stateNext = \text{UartCtrlT}x\text{State()} // Or \text{UartCtrlT}x\text{State}(\text{encoding}=encodingOfYouChoice)stateNext := UartCtrlTxState.sIdle
//You can also import the enumeration to have the visibility on its elements
import UartCtrlTxState._
stateNext := sIdle
```
# **15.3.10 Data (Bool, Bits, UInt, SInt, Enum, Bundle, Vec)**

All hardware types extends the Data class, which mean that all of them provide following operators :

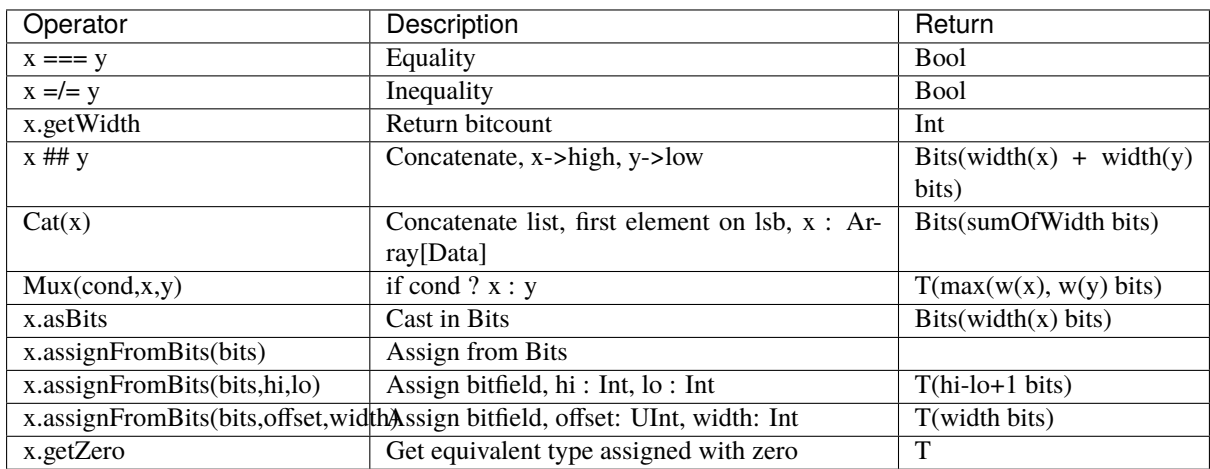

# **15.3.11 Literals as signal declaration**

Literals are generally use as a constant value. But you can also use them to do two things in a single one :

• Define a wire which is assigned with a constant value

There is an example :

```
val cond = in Bool
val red = in UInt(4 \text{ bits})...
val valid = False //Bool wire which is by default assigned with False<br>val value = U"0100" //UInt wire of 4 bits which is by default assigned if
                                    //UInt wire of 4 bits which is by default assigned with 4
when(cond){
  valid := True
  value := red
}
```
# **WELCOME TO SPINALHDL'S DOCUMENTATION!**

# **16.1 Site purpose and structure**

This site presents the *SpinalHDL* language and how to use it on concrete examples.

If you are learning the language from scratch, [this presentation](http://spinalhdl.github.io/SpinalDoc/presentation/) is probably a good starting point.

# **16.2 What is SpinalHDL ?**

SpinalHDL is an [open source](https://github.com/SpinalHDL/SpinalHDL) high-level hardware description language. It can be used as an alternative to VHDL or Verilog and has several advantages over them.

Also, SpinalHDL is not an HLS approch. Its goal is not to push something abstract into flip-flops and gates, but by using simple elements (flip-flops, gates, if / case statments) create new a abstraction level and help the designer to reuse their code and not write the same thing over and over again.

**Note:** SpinalHDL is *fully interoperable* with standard VHDL/Verilog-based EDA tools (simulators and synthetizers) as the output generated by the toolchain could be VHDL or Verilog. It also enables mixed designs where SpinalHDL components inter-operate with VHDL or Verilog IPs.

# **16.2.1 Advantages of using SpinalHDL over VHDL / Verilog**

As SpinalHDL is based on a high-level language, it provides several advantages to improve your hardware coding:

- 1. **No more endless wiring** Create and connect complex buses like AXI in one single line.
- 2. **Evolving capabilities** Create your own bus definitions and abstraction layers.
- 3. **Reduce code size** By a high factor, especially for wiring. This enables you to have a better overview of your code base, increase your productivity and create fewer headaches.
- 4. **Free and user friendly IDE** Thanks to Scala tools for auto-completion, error highlighting, navigation shortcuts, and many others.
- 5. **Powerful and easy type conversions** Bidirectional translation between any data type and bits. Useful when loading a complex data structure from a CPU interface.
- 6. **Loop detection** Tools check that there are no combinatorial loops / latches.
- 7. **Clock domain safety** The tools inform you that there are no unintentional clock domain crossings.
- 8. **Generic design** There are no restrictions to the genericity of your hardware description by using Scala constructs.

## **16.2.2 License**

SpinalHDL uses two licenses, one for spinal.core, and one for spinal.lib.

**spinal.core** (the compiler) is under the LGPL license, which could be summarized with following statements:

- You can make money with your SpinalHDL description and its generated RTL.
- You don't have to share your SpinalHDL description and its generated RTL.
- There are no fees and no royalties.
- If your make improvements to the SpinalHDL core, please share your modifications to make the tool better for everybody.

**spinal.lib** (a general purpose library of components/tools/interfaces) is under the permissive MIT license.

# **16.3 Getting started**

Want to try it for yourself? Then jump to the *[getting started section](#page-12-0)* and have fun!

# **16.4 Links**

SpinalHDL repository: <https://github.com/SpinalHDL/SpinalHDL>

A short show case (PDF): <http://spinalhdl.github.io/SpinalDoc/motivation/>

Presentation of the language (PDF): <http://spinalhdl.github.io/SpinalDoc/presentation/>

SBT base project: <https://github.com/SpinalHDL/SpinalTemplateSbt>

Workshop: <https://github.com/SpinalHDL/SpinalWorkshop>

VexRiscv CPU and SoC: <https://github.com/SpinalHDL/VexRiscv>

StackOverflow (tag: SpinalHDL) : **[StackOverflow](https://stackoverflow.com/)** 

Google group: <https://groups.google.com/forum/#!forum/spinalhdl-hardware-description-language>  $[$  build error  $]$ 

 $[$  build error  $]$